# **SIEMENS NIXDORF**

# SINIX

# **SINIX V5.24**

Kommandos für Systemverwalter

Beschreibung

# Sie haben

uns zu diesem Handbuch etwas mitzuteilen? Schicken Sie uns bitte Ihre Anregungen unter Angabe der Bestellnummer dieses Handbuches.

Siemens Nixdorf Informationssysteme AG Manualredaktion STM QM 2 Otto-Hahn-Ring 6 W-8000 München 83

Fax: (089) 6 36-4 0443

email im EUnet: man@sieqm2.uucp

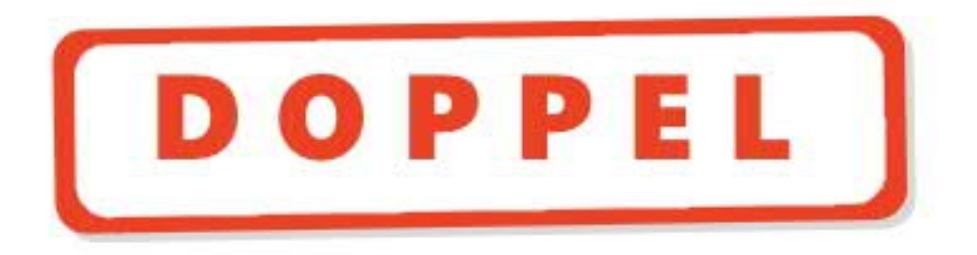

Dieses Buch ist auf chlorfrei gebleichtem Papier gedruckt.

# Sie haben

uns zu diesem Handbuch etwas mitzuteilen? Schicken Sie uns bitte Ihre Anregungen unter Angabe der Bestellnummer dieses Handbuches.

Siemens Nixdorf Informationssysteme AG Manualredaktion STM QM 2 Otto-Hahn-Ring 6 W-8000 München 83

Fax: (089) 6 36-4 0443

email im EUnet: man@sieqm2.uucp

Dieses Buch ist auf chlorfrei gebleichtem Papier gedruckt.

**Einleitung**

**Systemverwalter-Kommandos**

**System-Dateien**

**Verzeichnisse**

**SINIX V5.24** 

Kommandos für Systemverwalter

Beschreibung

-

¢

Ausgabe November 1991 (SINIX V5.24)

# . . . und Schulung?

Zu dem nachstehend beschriebenen Produkt, wie zu fast allen DV-Themen, bieten unsere regionalen Training Center in Berlin, Essen, Frankfurt, Hannover, Hamburg, München, Mainz, Stuttgart, Wien und Zürich Kurse an:

#### **Auskunft und Info-Material:**

Systemfamilien 7-500 und 8890 **Telefon (0 89) 6 36-4 89 87** Ein- und Mehrplatzsysteme

Siemens Nixdorf Training Center Postfach 83 09 51, W-8000 München 83

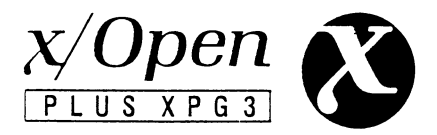

SINIX® ist der Name der Siemens Nixdorf Version des Softwareproduktes XENIX®.

SINIX enthält Teile, die dem Copyright © von Microsoft (1980-1987) unterliegen; im übrigen unterliegt es dem Copyright © von Siemens Nixdorf (1991). SINIX ist ein eingetragenes Warenzeichen der Siemens AG.

XENIX ist ein eingetragenes Warenzeichen der Microsoft Corporation. XENIX ist ein UNIX®-System unter Lizenz von AT&T entstanden. UNIX ist ein eingetragenes Warenzeichen von AT&T.

Copyright an der Übersetzung Siemens Nixdorf Informationssysteme AG, 1991, alle Rechte Vorbehalten.

Weitergabe sowie Vervielfältigungen dieser Unterlage, Verwendung und Mitteilung ihres Inhaltes nicht gestattet, soweit nicht ausdrücklich zugestanden.

Copyright © Siemens Nixdorf Informationssysteme AG 1991

Alle Rechte Vorbehalten, insbesondere (auch auszugsweise) die der Übersetzung, des Nachdrucks, Wiedergabe durch Kopieren oder ähnliche Verfahren.

Zuwiderhandlungen verpflichten zu Schadenersatz. Alle Rechte Vorbehalten, insbesondere für den Fall der Patenterteilung oder GM-Eintragung.

Liefermöglichkeiten und technische Änderungen Vorbehalten.

# **Inhalt**

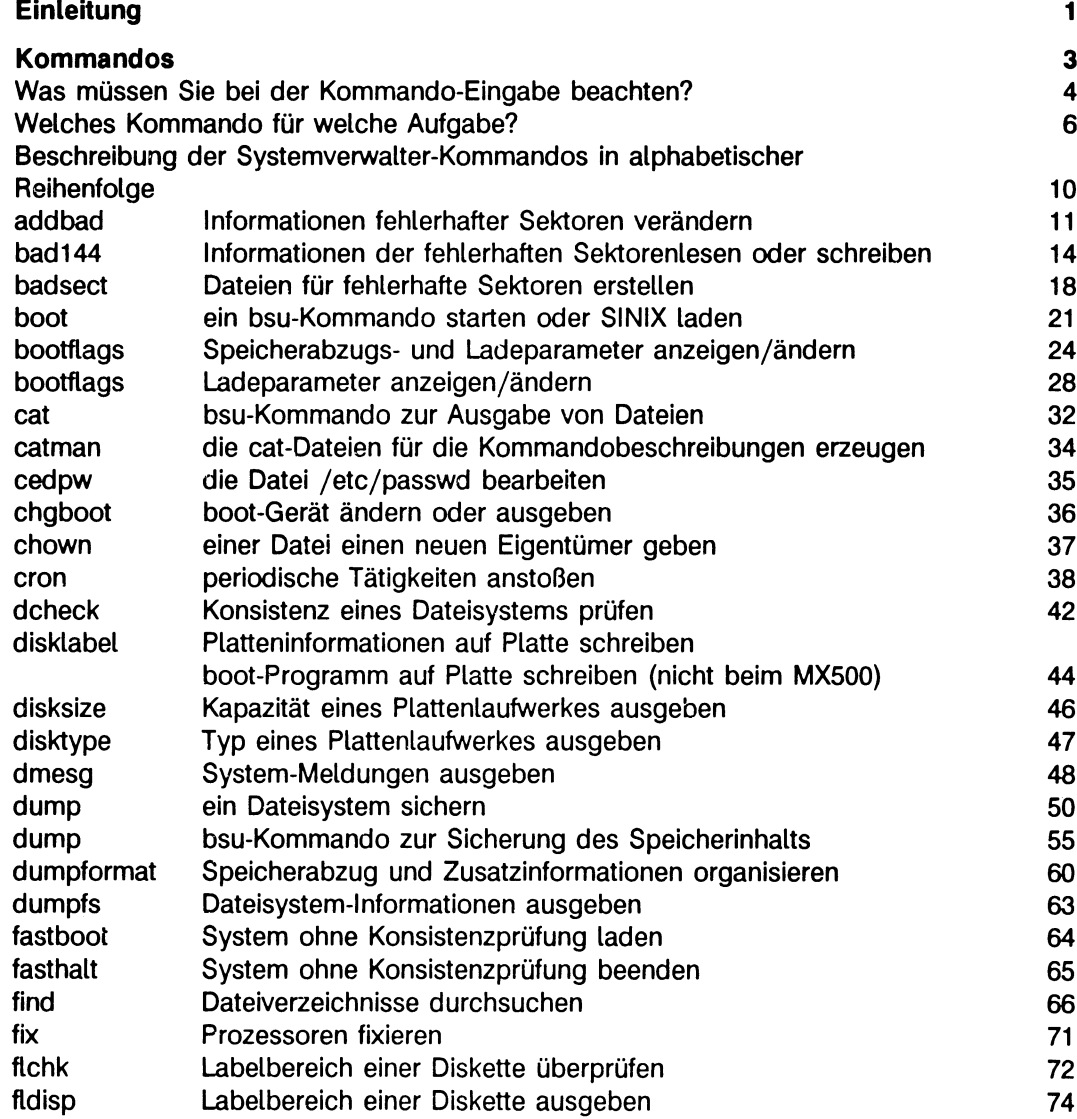

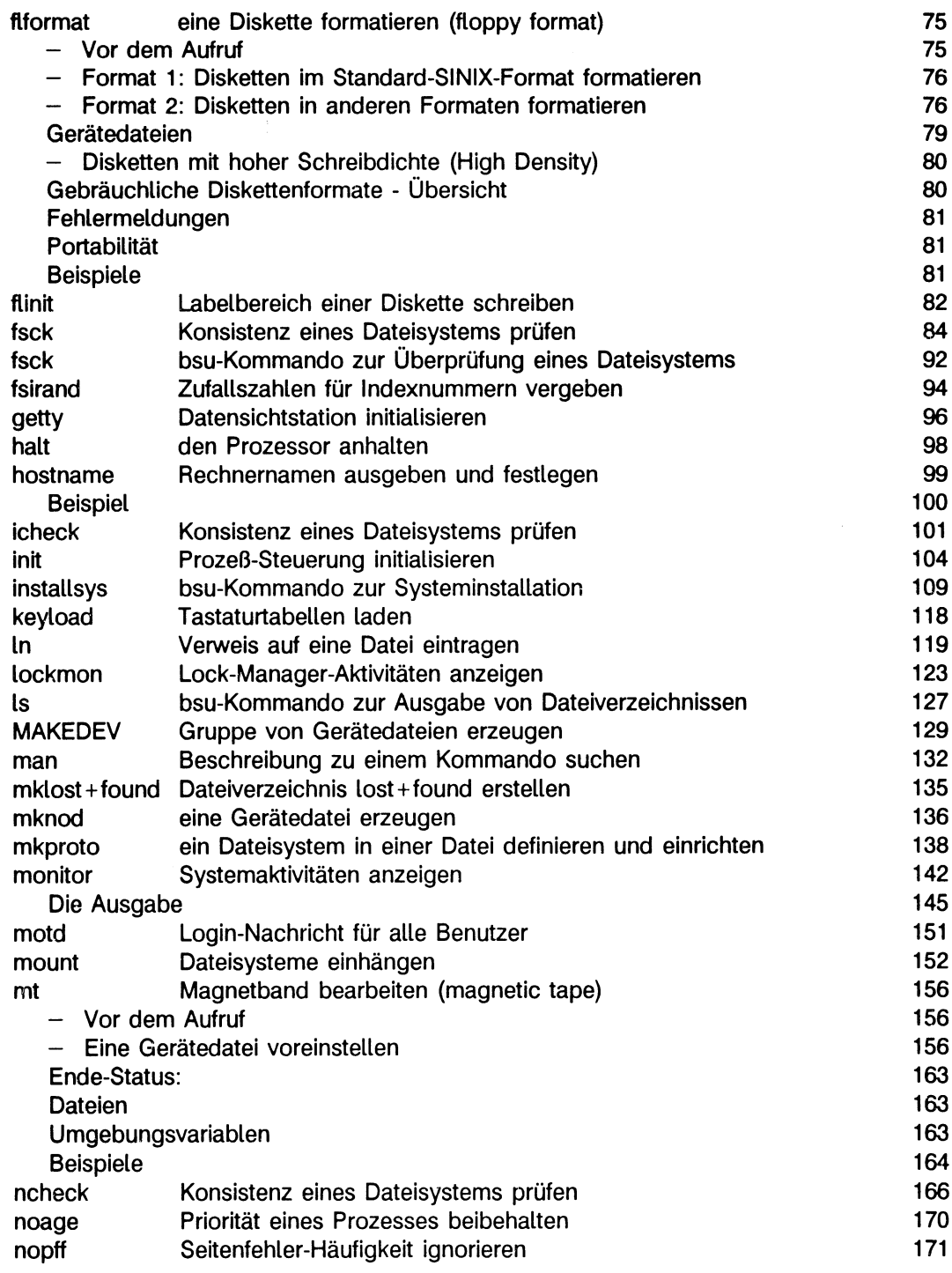

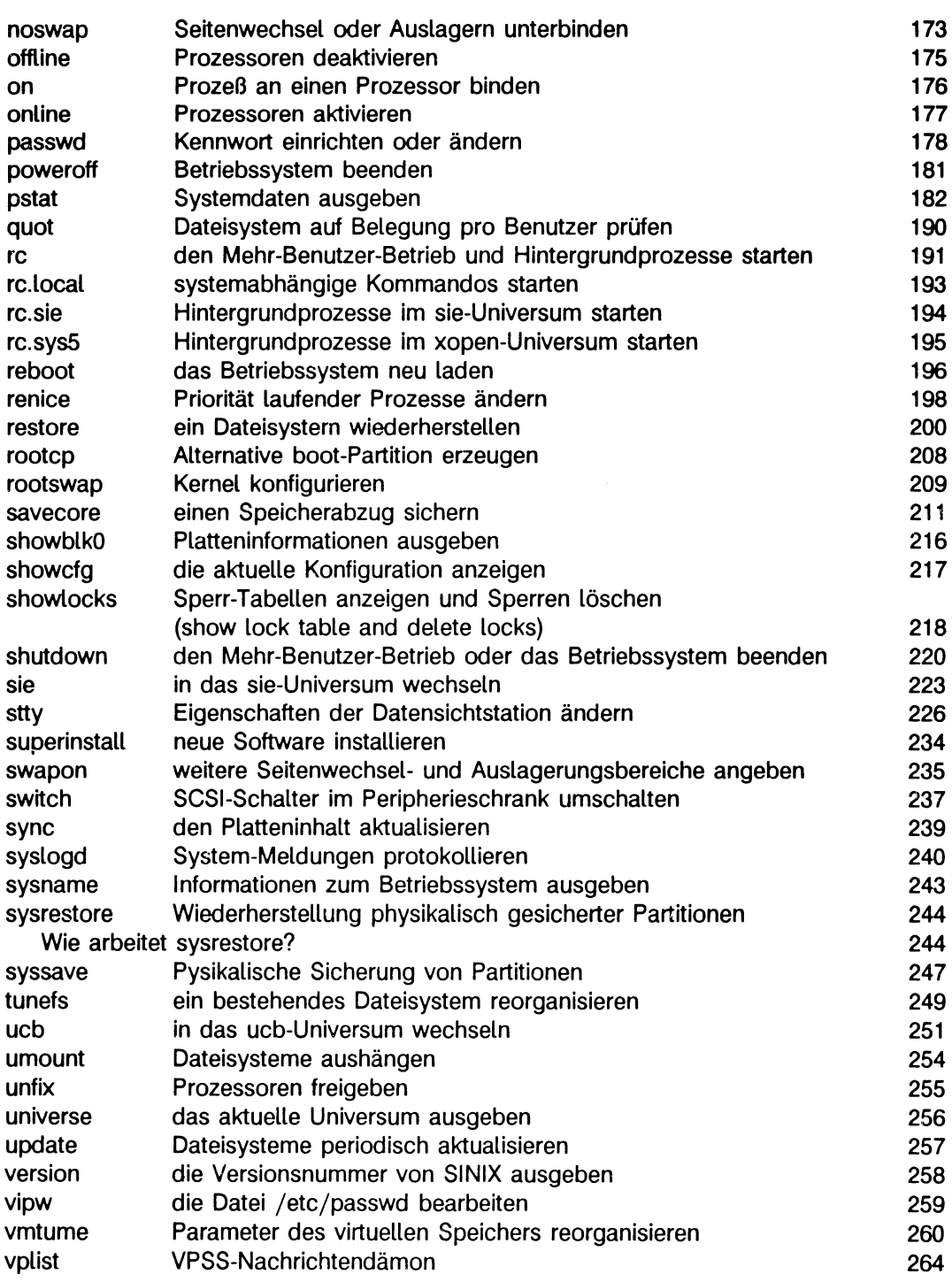

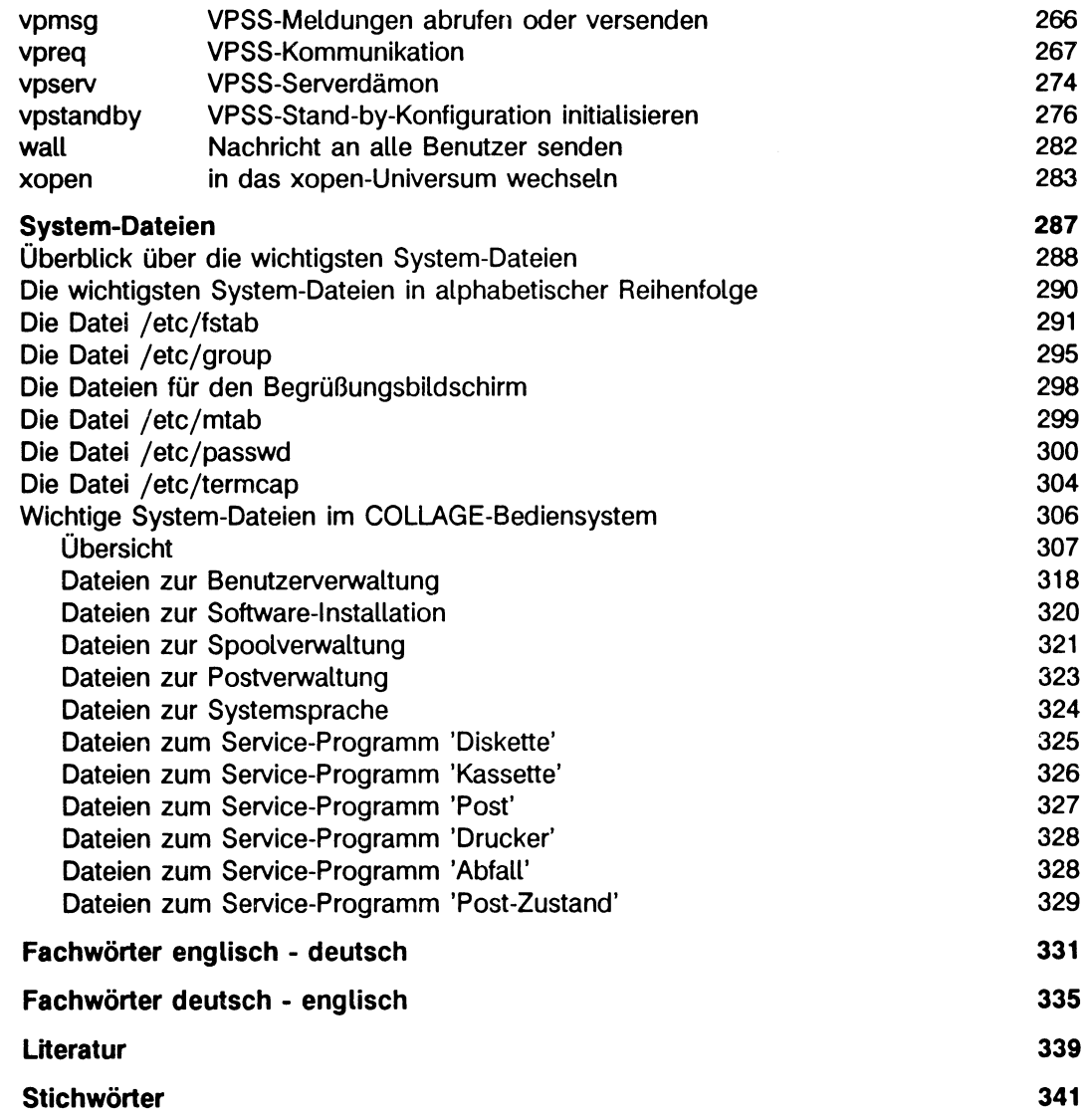

# **Einleitung**

**Dieses Handbuch beschreibt die Kommandos und Systemdateien für den Systemverwalter eines SINIX-System mit dem Betriebssystem SINIX V5.24. Es richtet sich an den Systemverwalter, also an einen Benutzer mit besonderen Rechten. Es beschreibt:**

- **alle Systemverwalter-Kommandos in alphabetischer Reihenfolge**
- **die wichtigen Systemdateien, die der Systemverwalter kennen muß.**

**Dieses Handbuch beschreibt nicht, wie Sie das Betriebssystem SINIX installieren, und wie Sie Datensichtstationen und Drucker anschließen. Diese Informationen finden Sie in der Betriebsanleitung zu Ihrem Rechner.**

#### **Welche Vorkenntnisse brauchen Sie als Systemverwalter?**

**Dieses Handbuch ist** *keine* **Einführung in das Betriebssystem SINIX, sondern ein Nachschlagewerk, in dem Sie die Syntax von Kommandos oder den Aufbau einer Systemdatei nachschlagen können.**

**Um dieses Handbuch sinnvoll nutzen zu können, ist es notwendig, daß Sie im Umgang mit SINIX oder UNIX vertraut sind, und daß Sie sich mit Ihren Aufgaben als Systemverwalter vertraut gemacht haben.**

**Eine Beschreibung Ihrer Aufgaben als Systemverwalter finden Sie im Handbuch 'SINIX V5.24 - Leitfaden für Systemverwalter'.**

**Weitere Informationsquellen entnehmen Sie bitte dem Literaturverzeichnis am Ende dieses Handbuches.**

**Die UNIX-Begriffe haben wir soweit möglich ins Deutsche übersetzt. Sie finden deshalb am Ende dieses Buches ein Fachwortverzeichnis deutsch/englisch und englisch/deutsch sowie eine alphabetische Zusammenstellung der deutschen Fachwörter mit einer kurzen Erläuterung.**

#### **Hinweis**

**Die Systemverwaltung des Betriebssystems SINIX ist rechnerabhängig. Bei der Weiterentwicklung von Hardware und Software können sich die in diesem Handbuch beschriebenen Bedienerschnittstellen ändern.**

**Dieses Handbuch ist ein Auszug und eine Überarbeitung des Vorgänger-Handbuches SINIX V5.23 - Systemverwaltung (Stand November 1990). Wesentliche Änderungen beziehen sich**

**- auf die Aufteilung des Handbuchs in zwei Teile: SINIX V5.24 - Leitfaden für Systemverwalter und SINIX V5.24 - Kommandos für Systemverwalter**

**- auf die Ergänzung des Kommandoteils um die Kommandos: chgboot, dumpformat, lockmon, rootcp, sysrestore und syssave**

# **Kommandos**

**Hier sind alle SINIX-Kommandos in alphabetischer Reihenfolge beschrieben, die Sie als Systemverwalter brauchen. Nicht enthalten sind Kommandos, die Sie als Benutzer ohne Sonderrechte verwenden können.**

**Ab Seite 6 finden Sie eine Zusammenfassung aller Kommandos, gegliedert nach ihrer Funktion.**

**Eine Beschreibung der Kommandos für Benutzer ohne Sonderrechte finden Sie:**

- **für das sie-Universum in SINIX Buch 1,**
- **für das xopen-Universum in Betriebssystem 'SINIX V5.22 Kommandos' oder mit dem Kommando man des xopen-Universums, falls die Online-Dokumentation installiert ist.**

**Weitere Kommandobeschreibungen für das ucb-Universum erhalten Sie mit dem Kommando man des ucb-Universums, falls die Online-Dokumentation installiert ist.**

#### **Hinweis**

**Im ucb-Universum sind nur die Kommandos getestet und freigegeben, die in diesem Handbuch beschrieben sind.**

## **Was müssen Sie bei der Kommando-Eingabe beachten?**

**Zur Beschreibung der Kommando-Syntax wurden Symbole verwendet; diese Symbole haben folgende Bedeutung:**

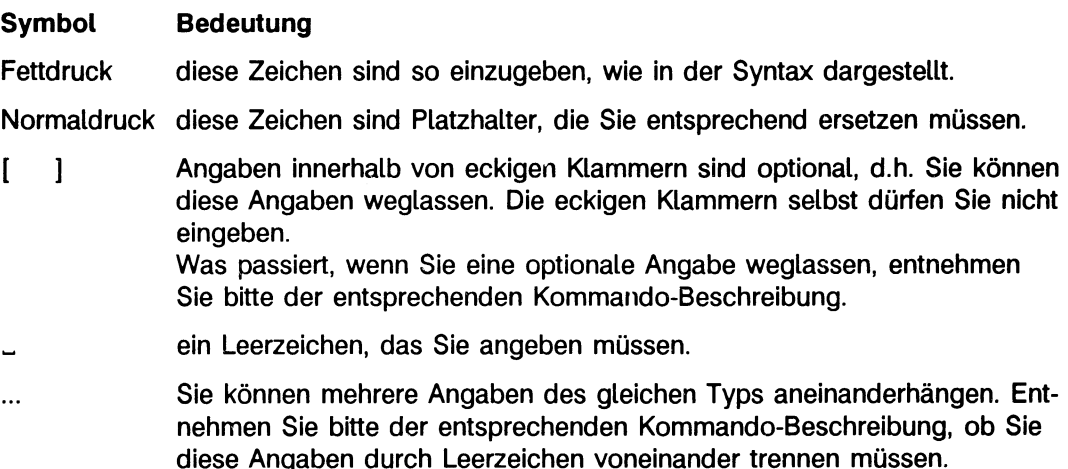

**Weitere Sonderzeichen außer den hier angegebenen müssen Sie eingeben. Anführungszeichen und Hochkommata haben zwar Bedeutung für die Shell, werden aber auch im Text verwendet, um Zeichen oder Zeichenfolgen hervorzuheben. Sie ersehen jeweils aus dem Zusammenhang, welche Bedeutung die Anführungszeichen bzw. Hochkommata haben.**

#### **Wie eingeben?**

**Kommandos schreiben Sie anschließend an das Bereit-Zeichen der Shell (Standard: # oder \$) in eine Zeile. Sie schließen die Eingabe mit der Taste 0 ab. 0 ist für die Shell das Zeichen, alles vorhergehende als Kommando zu interpretieren.**

#### **Die Bildschirmzeile ist zu kurz?**

**Ist eine Kommandozeile länger als die Bildschirmzeile, dann haben Sie zwei Möglichkeiten:**

- **Sie schreiben einfach weiter: Die Schreibmarke springt automatisch an den Anfang** der nächsten Bildschirmzeile. Die gesamte Eingabe schließen Sie mit (-) ab.
- **Sie bewegen die Schreibmarke mit \ 0 in die nächste Bildschirmzeile: Das Zei**chen '\' verhindert, daß die Shell die Taste **(**als Kommando-Abschluß interpre**tiert.**

#### **Mehrere Kommandos in einer Zeile**

**kommandol ; kommando2 ; kommando3**

**Die Kommandos werden nacheinander angestoßen, so als ob Sie sie nacheinander eingegeben hätten. Zwischen den einzelnen Kommandos können beliebig viele Leerzeichen stehen. Sie müssen aber durch ; voneinander getrennt sein.**

**kommandol | kommando2**

**Die Ausgabe von kommandol wird an kommando2 als Eingabe weitergereicht. Wie Sie mehrere Kommandos durch Pipes verketten, erfahren Sie im Handbuch 'SINIX V5.2 Einführung'.**

#### **Daten eingeben**

**Erwartet ein Kommando Eingaben von der Tastatur, setzt es die Schreibmarke auf den Beginn der nächsten Zeile. Schreiben Sie nun Ihre Eingabe, wobei Sie jede Zeile mit der Taste © abschließen. Das Kommando erhält jede Zeile wie die Zeile einer Datei. Die Taste («») beendet die Dateneingabe, d.h. für das Kommando ist das Dateiende erreicht und das Kommando wird fertig ausgeführt.**

**Weitere Informationen zur Eingabe von Kommandos finden Sie im Handbuch 'SINIX V5.22 Kommandos' und in 'SINIX Buch 1'.**

### **Welches Kommando für welche Aufgabe?**

**Die folgende Übersicht teilt die anschließend beschriebenen Kommandos entsprechend ihrer wichtigsten Funktion ein. Sie können also hier über die Funktion das gewünschte Kommando finden. Die meisten Kommandos finden sich in den Dateiverzeichnissen /etc und /usr/etc.**

#### **Plattenlaufwerke verwalten**

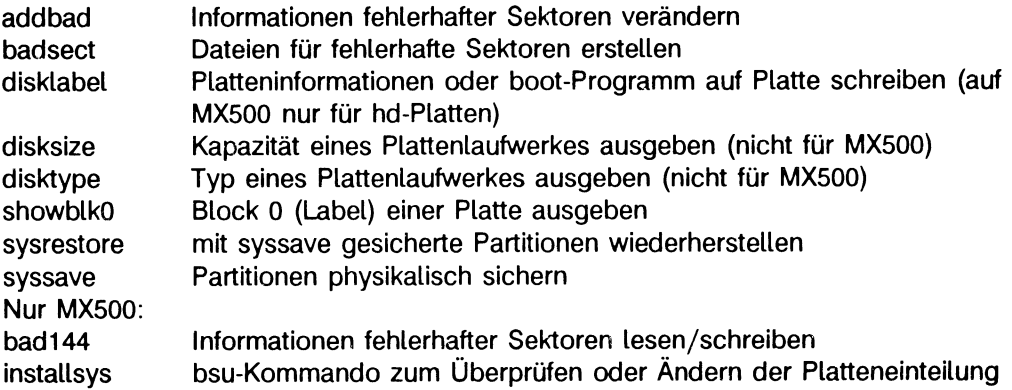

#### **Betriebssystem laden oder beenden**

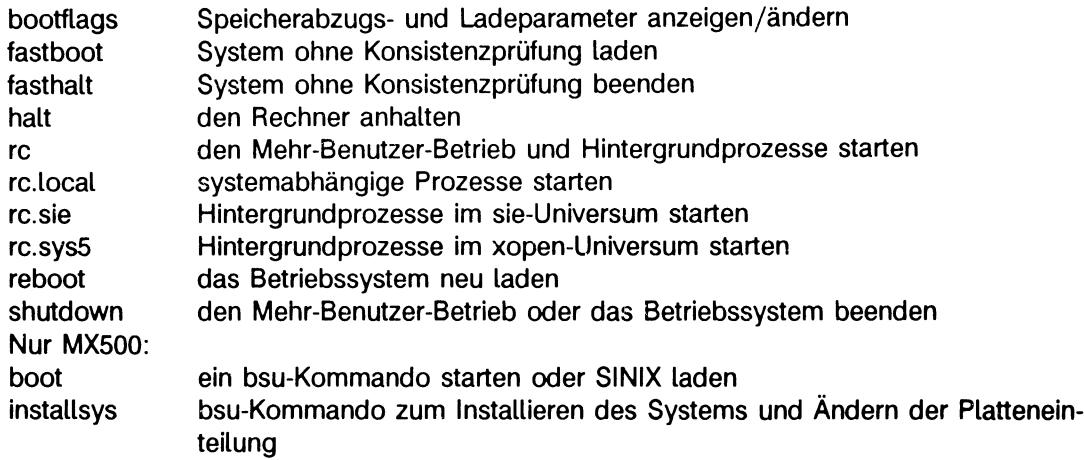

#### **Dokumentation am Bildschirm**

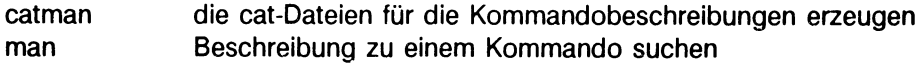

#### **Universum ausgeben oder wechseln**

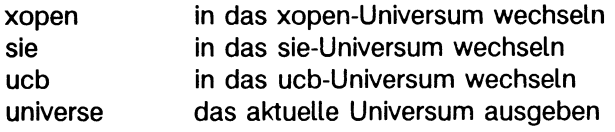

#### **Dateien verwalten**

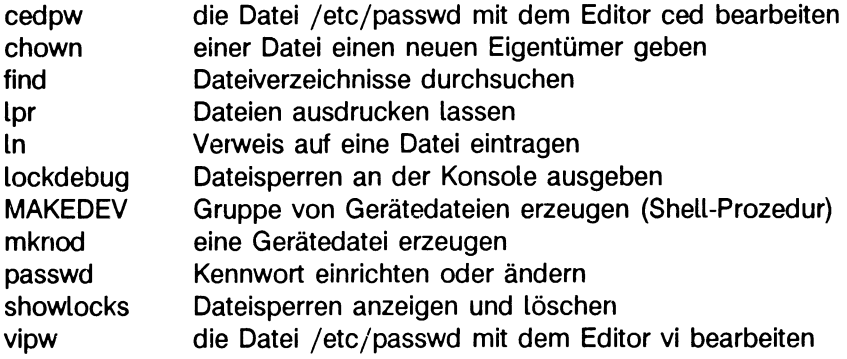

#### **Dateisysteme verwalten**

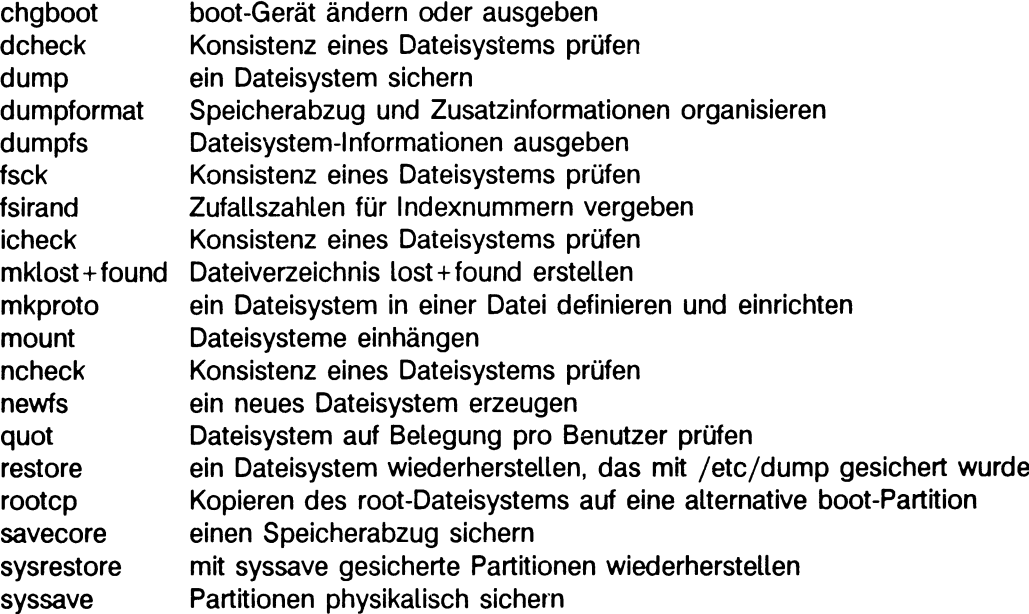

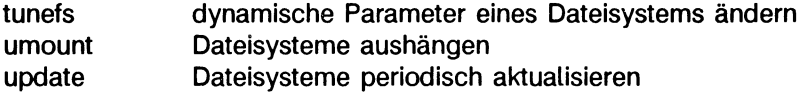

#### **Disketten oder Magnetbandkassetten verwenden**

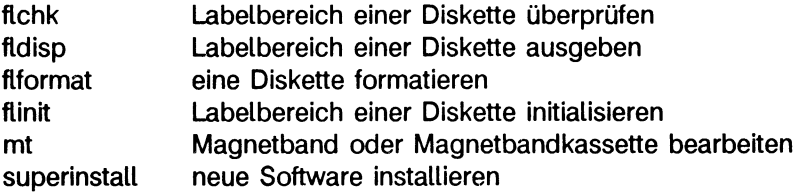

#### **Systemdaten abfragen**

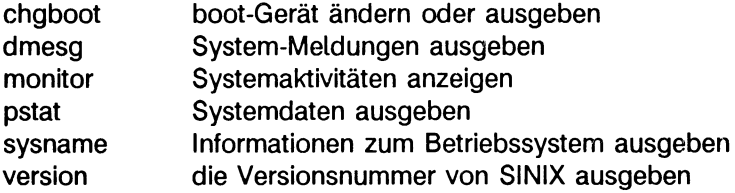

#### **System steuern**

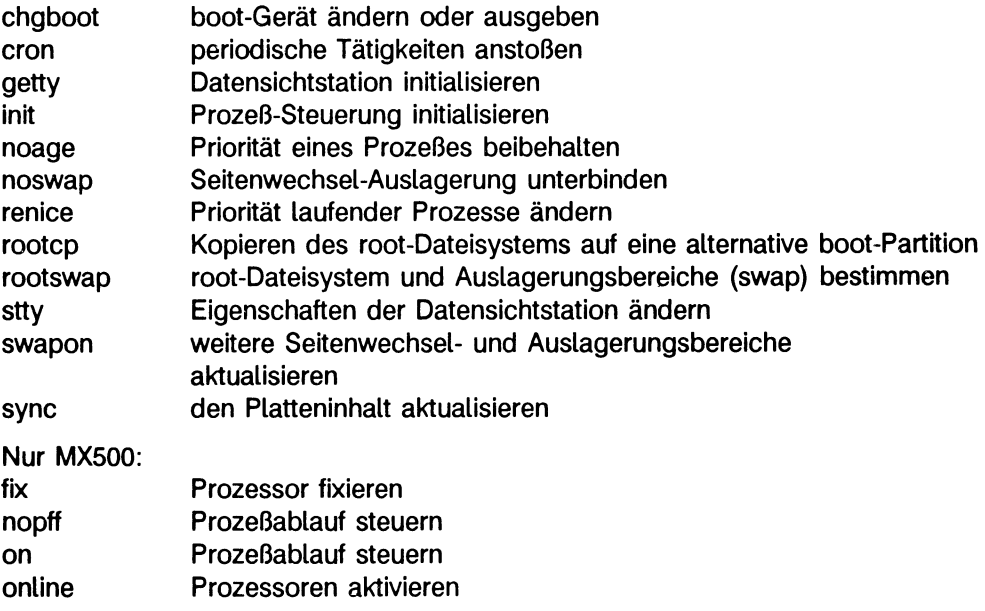

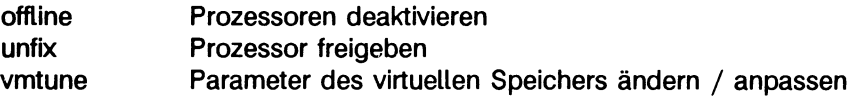

#### **VPSS**

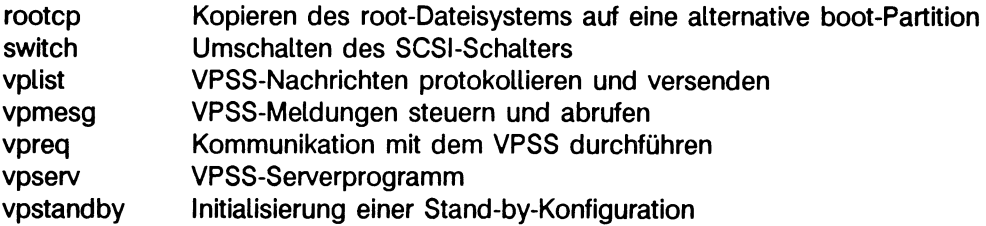

#### **Nur MX500: bsu-Kommandos**

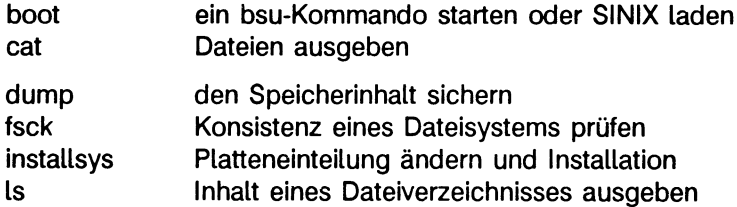

#### **Hinweis**

**Die folgenden Kommandos finden Sie im Dateiverzeichnis /usr/etc, falls Sie alle vom Installationsband eingelesen haben:**

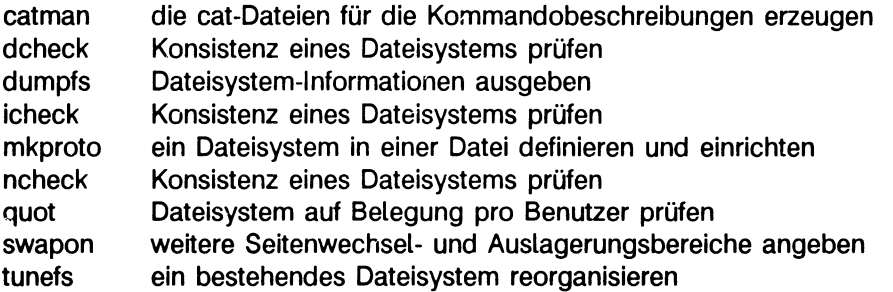

**Einige dieser Kommandos sind in der Banddatei 'miscellaneous files' enthalten. Wie Sie diese und andere Banddateien einiesen, ist im Handbuch 'Leitfaden für Systemverwalter' beschrieben.**

### **Beschreibung der Systemverwalter-Kommandos in alphabetischer Reihenfolge**

**Querverweise zu verwandten Kommandos finden Sie am Ende einer Kommando-Beschreibung wie folgt:**

**> > > > reboot, shutdown verweist auf die genannten Kommandos.**

**Zu Kommandos, die hier nicht beschrieben sind, finden Sie Informationen in den folgenden Handbüchern:**

- **SINIX Buch 1 sie-Kommandos**
- **SINIX V5.2 Kommandos xopen-Kommandos**

**Mit dem xopen-Kommando man erhalten Sie zum angegebenen xopen-Kommando die englische Beschreibung (siehe Handbuch 'SINIX V5.2 Kommandos'). Mit dem ucb-Kommando man erhalten Sie zum angegebenen ucb-Kommando die englische Beschreibung.**

#### **Hinweis**

**Im ucb-Universum sind nur die Kommandos getestet und freigegeben, die in diesem Handbuch beschrieben sind.**

### **addbad Informationen fehlerhafter Sektoren verändern**

**Das Kommando addbad hat drei Formate:**

- **Es gibt die Liste der fehlerhaften Sektoren aus (Format I).**
- **Es gibt aus, welche Sektoren der Hersteller bei der Auslieferung für das angegebene Plattenlaufwerk als fehlerhaft markiert hat (Format II).**
- **Es nimmt die angegebenen Sektoren in die Liste der fehlerhaften Sektoren auf (Format III).**

**Dieses Kommando ist nur verwendbar für xp-, is- und hd-Plattenlaufwerke.**

#### **Format I:**

**/etc/add bad \_ plattenlaufwerk**

#### **plattenlaufwerk**

**Name des Plattenlaufwerks; er setzt sich zusammen aus dem Namen is, xp oder hd des Gerätetreibers und der Nummer des Plattenlaufwerkes. So geben Sie für das zweite xp-Plattenlaufwerk an: xp1.**

**Das Kommando gibt alle Sektoren aus, die in der Benutzer-Liste der fehlerhaften Sektoren enthalten sind. Die Ausgabe enthält in 4 Spalten:**

- **bn Blocknummer**
- **cn Zylindernummer**
- **tn Spurnummer**
- **sn Sektornummer**

**Format II:**

**/etc/addbad\_plattenlaufwerk\_-m**

#### **plattenlaufwerk**

**Name des Plattenlaufwerks; er setzt sich zusammen aus dem Namen is, xp oder hd des Gerätetreibers und der Nummer des Plattenlaufwerkes. So geben Sie für das zweite xp-Plattenlaufwerk an: xp1.**

**-m addbad gibt die Sektoren aus, die der Hersteller bei Auslieferung als fehlerhaft markiert hat.**

**addbad gibt zu jedem fehlerhaftem Sektor vier bzw. fünf Spalten aus:**

- **bn Blocknummer**
- **cn Zylindernummer**
- **tn Spurnummer**
- **sn Sektornummer**
- **bt Abstand der Fehlstelle vom index in Byte (nur xp-Platten)**

#### **Format III:**

#### **Vor dem Aufruf**

- **sollten Sie durch Rücksprache mit dem Kundendienst sicherstellen, daß eine Auslagerung notwendig ist**
- **wenn ja, müssen Sie unbedingt das Betriebssystem in den Ein-Benutzer-Betrieb laden. So vermeiden Sie, daß ein Programm auf das Plattenlaufwerk zugreift. Geben Sie also ein:**

# /etc/shutdown +5 'Plattenlaufwerk wird repariert!'

#### /etc/addbad\_plattenlaufwerk[\_bn...]

#### **plattenlaufwerk**

**Name des Plattenlaufwerks; er setzt sich zusammen aus dem Namen is, xp oder hd des Gerätetreibers und der Nummer des Plattenlaufwerkes. So geben Sie für das zweite xp-Plattenlaufwerk an: xp1.**

**bn...**

**Blocknummer eines neu aufgetretenen fehlerhaften Sektors. Sie können auch mehrere Sektornummern, getrennt durch Leerzeichen angeben. Den angegeben Sektor trägt addbad in die Liste der fehlerhaften Sektoren ein und ordnet einen Ersatzsektor bzw. eine Ersatzspur zu. Wenn der Inhalt des fehlerhaften Sektors noch gelesen werden kann, kopiert addbad diesen Inhalt in den Ersatzsektor; Daten, die addbad nicht lesen kann, gehen verloren.**

**Die Blocknummer entnehmen Sie der entsprechenden Fehlermeldung:**

**Fehlermeldung bei einem is-Plattenlaufwerk:**

```
isnp: HARD ERROR: filesystem blkno= fb disk sector on isn = bn (zyl/kopf/sector)...
                                          Plattenlaufwerk Blocknummer für addbad
```
**Fehlermeldung bei einem xp-Plattenlaufwerk:**

```
HARD ERROR: xpnp, filesystem blkno= fb disk sector on xpn = bn (zyl/kopf/sector)...
                                    PIattenlaufwerk Blocknummer für addbad
Fehlermeldung bei einem hd-Plattenlaufwerk
hdn: HARD Error: filesystem blkno= fb disk sector = bn (Contr..Target.Part.)
Plattenlaufwerk Blocknummer für addbad
```
**Für Blöcke innerhalb der 1. Spur (ZylO/KopfO) können keine Ersatzsektoren zugeordnet werden.**

#### **Nach dem Aufruf**

**Wenn Sie mit addbad einen neuen Sektor als fehlerhaft markiert haben, dann müssen Sie anschließend das Betriebssystem neu laden. Nur dann wird der Eintrag in der Liste der fehlerhaften Sektoren wirksam. Vom Ein-Benutzer-Betrieb aus geben Sie ein:**

# /etc/reboot

#### **Hinweis**

**Die erste Liste fehlerhafter Sektoren sollte mit dem Plattenformatierer erzeugt werden. Plattenlaufwerke von SIEMENS sind bereits formatiert und enthalten diese Liste.**

#### **Vorsicht**

**Verwenden Sie dieses Kommando mit Vorsicht: Einen Sektor, den Sie als fehlerhaft markiert haben, können Sie nur dann wieder aus der Liste der fehlerhaften Sektoren streichen, wenn Sie das Plattenlaufwerk neu formatieren.**

### **bad144 Informationen der fehlerhaften Sektorenlesen oder schreiben**

#### **Nur MX500**

**Das Kommando bad144 hat zwei Funktionen:**

- **Es gibt die Liste der fehlerhaften Sektoren für das angegebene Plattenlaufwerk aus oder stellt diese Liste wieder her (Format I).**
- **Es kennzeichnet bei xp-Plattenlaufwerken die angegebenen Sektoren als fehlerhaft (Format II). Statt Format II sollten Sie besser das Kommando addbad verwenden.**

**Das Kommando bad144 ist nur für xp-Pl.attenlaufwerke verwendbar.**

**Format I:**

/etc/bad144\_plattentyp\_plattenlaufwerk[\_fehlerhaft...]

**plattentyp**

**Dieser Parameter ist nur noch aus Kompatibilitätsgründen vorhanden. Er muß angegeben werden, wegen der Stellung der nachfolgenden Parameter, ist aber ansonsten wirkungslos. Sie können z.B. immer p angeben.**

#### **plattenlaufwerk**

**Name des Plattenlaufwerks; er setzt sich zusammen aus dem Namen xp des Gerätetreibers und der Nummer des Plattenlaufwerkes. So geben Sie für das zweite xp-Plaltenlaufwerk an: xp1.**

**fehlerhaft...**

**Sektornummer des fehlerhaften Sektors. Sie können auch mehrere Sektornummern, getrennt durch Leerzeichen angeben. Den angegebenen Sektor trägt bad144 in die Liste der fehlerhaften Sektoren ein. Allerdings wird dieser Sektor nicht unzugänglich gemacht wie mit dem Kommando addbad; es wird auch kein Ersatzsektor zugewiesen. Sie sollten das Kommando bad 144 nur verwenden, wenn Sie die Liste der fehlerhaften Sektoren wiederherstellen wollen. Die Sektornummer entnehmen Sie der entsprechenden Fehlermeldung:**

HARD Error: xpnp, filesystem blkno= fb disk sector on xpn = sn (zyl/kopf/sector)...

Sektornummer für badl44

*Standard (keine Angabe***):Das Kommando gibt alle Sektoren aus, die in der Liste der fehlerhaften Sektoren enthalten sind. Die Ausgabe enthält in 4 Spalten:**

- **sn Nummer des Sektors, absolut**
- **cn Nummer des Zylinders**
- **tn Nummer der Spur**
- **sn Nummer des Sektors, relativ zum Spur-Anfang**

#### **Format II:**

/etc/bad144\_-f\_plattentyp\_plattenlaufwerk\_fehlerhaft...

**-f Diese Option ist nur noch aus Kompatibilitätsgründen vorhanden. Er muß angegeben werden, wegen der Stellung der nachfolgenden Parameter, ist aber ansonsten wirkungslos. Sie können immer -f angeben.**

**plattentyp**

**Dieser Parameter ist nur noch aus Kompatibilitätsgründen vorhanden. Er muß angegeben werden, wegen der Stellung der nachfolgenden Parameter, ist aber ansonsten wirkungslos. Sie können z.B. immer p angeben.**

**plattenlaufwerk**

**Name des Plattenlaufwerks; er setzt sich zusammen aus dem Namen xp des Gerätetreibers und der Nummer des Plattenlaufwerkes. So geben Sie für das zweite xp-Plattenlaufwerk an: xp1.**

**fehlerhaft...**

**Sektornummer eines neuen fehlerhaften Sektors. Sie können auch mehrere Sektornummern, getrennt durch Leerzeichen angeben. Den angegebenen Sektor trägt bad 144 in die Liste der fehlerhaften Sektoren ein und ordnet einen Ersatzsektor zu. Wenn der Inhalt des fehlerhaften Sektors noch gelesen werden kann, kopiert bad144 diesen Inhalt in den Ersatzsektor. Die Sektornummer entnehmen Sie der entsprechenden Fehlermeldung:**

HARD Error: xpnp, filesystem blkno= fb disk sector on xpn = sn (zyl/kopf/sector)... Sektornummer für badl44

#### **Nach dem Aufruf**

**Wenn Sie mit bad 144 -f einen neuen Sektor als fehlerhaft markiert haben, dann müssen Sie anschließend das Betriebssystem neu laden. Nur dann wird der Eintrag in der Liste der fehlerhaften Sektoren wirksam. Vom Ein-Benutzer-Betrieb aus geben Sie ein:**

 $#$  /etc/reboot

**Das Kommando fsck überprüft dabei die Konsistenz des entsprechenden Dateisystems und meldet, ob Daten verloren gehen. Aus diesem Grund sollten Sie möglichst oft Ihre Daten sichern. Weitere Informationen hierzu finden Sie im 'Leitfaden für Systemverwalter', Kapitel 'Erhöhung der Verfügbarkeit' ab S. 115.**

#### **Wie arbeitet bad 144?**

**Das Kommando bad144 liest die Informationen, die im ersten Sektor der letzten Spur des angegebenen Plattenlaufwerkes gespeichert sind. Der Gerätetreiber bildet mit diesen Informationen die Adresse des fehlerhaften Sektors auf die Adresse des zugeordneten Ersatzsektors ab.**

**Das Format dieser Informationen entspricht dem DEC Standard 144:**

**Die Daten über fehlerhafte Sektoren stehen auf der letzten Spur der Platte. Jeder Sektor hat fünf identische Kopien. Der erste Block, Relativ-Block 0, befindet sich auf den Sektoren 0,2,4,6 und 8 der Spur, der zweite Block (falls vorhanden) auf den Sektoren 1,3,5,7 und 9 der Spur, der dritte Block (falls vorhanden) auf den Sektoren 10-14 der Spur und die nachfolgenden Blöcke (falls vorhanden) in nachfolgenden Gruppen aus jeweils 5 aufeinanderfolgenden Sektoren.**

**Ersatzsektoren werden folgendermaßen zugeordnet: Ausgehend vom ersten Sektor vor dem Sektor mit der Fehler-Information wird in Richtung Plattenanfang zurückgearbeitet. Die Position des fehlerhaften Sektors in der Liste der fehlerhaften Sektoren bestimmt, welcher Ersatzsektor diesem entspricht. Die fehlerhaften Sektoren müssen in aufsteigender Reihenfolge aufgelistet werden.**

**Der Sektor mit der fehlerhaften Information und die Ersatzsektoren sind üblicherweise nur über das logische Laufwerk "c" der Platte zugänglich. Falls dieses logische Laufwerk für ein Dateisystem verwendet wird, sorgt das Kommando newfs dafür, daß diese Information nicht überschrieben wird.**

**Die Struktur der Daten in Block 0 der letzten Spur ist in der Datei /usr/sys/mbad/dkbad.h beschrieben.**

#### **Hinweis**

**Sie sollten dieses Kommando nur dann ausführen, wenn auf das betroffene Plattenlaufwerk nicht zugegriffen wird. Am besten laden Sie das Betriebssystem in den Ein-Benutzer-Betrieb.**

**Sonst können neue fehlerhafte Sektoren nur durch einen Formatierungslauf hinzugefügt werden.**

**Der Platz in der Liste der fehlerhaften Sektoren legt den Ersatzsektor fest. Werden weitere fehlerhafte Sektoren in die Liste eines benutzten Laufwerks eingefügt, sollten Sie darauf achten, daß die Ersatzsektoren für die vorhandenen fehlerhaften Sektoren den passenden Inhalt haben.**

#### **Vorsicht**

**Die Gerätetreiber schreiben nach einem Systemabsturz einen Speicherabzug auf die Platte, ohne Plattenfehler zu berücksichtigen. Deshalb darf der für Speicherabzüge verwendete Plattenbereich keine fehlerhaften Sektoren enthalten.**

**>>>> addbad, badsect**

### **badsect Dateien für fehlerhafte Sektoren erstellen**

**Das Kommando badsect erzeugt Dateien, denen jeweils ein fehlerhafter Sektor zugeordnet wird. Einen neu aufgetretenen fehlerhaften Sektor können Sie auf diese Weise unzugänglich machen.**

**Mit dem Kommando badsect können Sie fehlerhafte Sektoren bei is- und sd-Plattenlaufwerken unzugänglich machen.**

#### **Vor dem Aufruf**

**Bevor Sie das Kommando badsect aufrufen, müssen Sie folgendes erledigen:**

- **Rufen Sie den Ein-Benutzer-Betrieb auf.**
- **Stellen Sie sicher, daß das Dateisystem eingehängt ist, in dem sich der fehlerhafte Sektor befindet.**
- **Wechseln Sie in die Wurzel dieses Dateisystems und richten Sie dort ein Dateiverzeichnis ein, z.B BAD.**

**Für den Kommandoaufruf brauchen Sie jetzt nur noch die Nummer des fehlerhaften Sektors relativ zum Beginn des logischen Laufwerks; siehe die Beschreibung des Operanden sektor.**

**/etc/badsect"bbdir\_sektor[\_sektor...]**

**bbdir**

**Dateiverzeichnis in dem Dateisystem, in dem sich der fehlerhafte Sektor befindet. Dieses Dateiverzeichnis muß leer und ein direktes Unterverzeichnis der Dateisystem-Wurzel sein.**

**sektor**

**Nummer des fehlerhaften Sektors relativ zum Beginn des Dateisystems. Das Betriebssystem zeigt diese relativen Sektornummern bei den Fehlermeldungen auf der Konsole an. Sie können auch mehrere Sektoren eines Dateisystems angeben, getrennt durch Leerzeichen.**

**Die Sektornummer entnehmen Sie der entsprechenden Fehlermeldung:**

**- is-Plattenlaufwerke**

```
HARD Error: is npy filesystem blkno= f b disk sector on isn = sn ...
                         Sektornummer für badsect
```
**(- sd-Plattenlaufwerke**

```
sdn: uncorrectable data error block= 0xnummer
                         absolute Sektornummer, hexadezimal)
```
**Diese absolute Sektornummer müssen Sie zuerst in eine Dezimalzahl umrechnen. Mit Hilfe der Information aus Block 0 (Kommando /etc/showblkO) und dieser Dezimalzahl können Sie feststellen, in welchem logischen Laufwerk sich der entsprechende Sektor befindet. Für dieses Laufwerk ist im Block 0 die absolute Nummer des ersten Sektors angegeben (offset). Die für das Kommando badsect erforderliche relative Sektornummer ist also die Differenz von der absoluten Sektornummer (dezimal) und dem Wert für offset.**

#### **Nach dem Aufruf**

**Nun müssen Sie in diesem Dateisystem noch "aufräumen":**

- **Wechseln Sie in das Dateiverzeichnis /.**
- **Hängen Sie das Dateisystem aus, das den fehlerhaften Sektor enthält.**
- **Überprüfen Sie mit dem Kommando fsck die Konsistenz dieses Dateisystems. Für die Zuordnung des fehlerhaften Sektors gibt es zwei Möglichkeiten:**
	- **Er ist zwei Dateien gleichzeitig zugeordnet; eine davon ist die Datei BAD/nnnn, nnnn ist die Nummer dieses fehlerhaften Sektors, die andere ist irgendeine Datei im Dateisystem.**
	- **Er steht in der Liste der freien Blöcke und ist der Datei BAD/nnnn zugeordnet.**

**Wenn fsck die Meldung "HOLD BAD BLOCK?" ausgibt, dann geben Sie nur bei den BAD/nnnn-Dateien 'y' für yes ein. Das Kommando konvertiert den Indexeintrag in eine reguläre Datei, die den fehlerhaften Sektor enthält. Die anderen Dateien mit fehlerhaften Sektoren werden gelöscht.**

#### **Wie arbeitet badsect?**

**Das Kommando badsect übergibt die angegebenen Sektornummern an den Systemaufruf mknod. Dieser erzeugt für jeden fehlerhaften Sektor eine irreguläre Datei. Diese Datei erhält als Namen die Nummer des fehlerhaften Sektors und als Speicherplatz den Daten-Block, der den fehlerhaften Sektor enthält.**

#### **Hinweis**

**Das Kommando badsect kann nicht auf fehlerhafte Sektoren in der Indexeintragsliste eines Dateisystems oder im Auslagerungs-Bereich zugreifen. In diesem Fall muß das Plattenlaufwerk neu formatiert werden. Wenden Sie sich bitte an den Kundendienst.**

**Sind mehrere Sektoren eines Daten-Blockes fehlerhaft, dann sollten Sie nur einen dieser fehlerhaften Sektoren bei badsect angeben. Der Daten-Block, der der irregulären Datei zugeordnet wird, enthält bereits alle betroffenen Sektoren.**

#### **Fehlermeldungen**

**Das Kommando badsect kann nicht auf einen Sektor zugreifen, der in der Indexeintragsliste eines Dateisystems, im Auslagerungsbereich oder außerhalb des Dateisystems liegt. Eine Warnung wird ausgegeben, wenn der Sektor einer Datei zugeordnet ist.**

**> > > > fsck**

### **boot ein bsu-Kommando starten oder SINIX laden**

#### **Nur MX500**

**Mit dem Monitor-Kommando b laden Sie das Betriebssystem SINIX oder andere bsu-Kommandos in den Hauptspeicher.**

**Vom Einschaltmonitor aus**

```
b[_ladewert][_programm[_arg]...]
```
#### **ladewert**

**ist die Summe der gesetzten Ladeparameter. Anhand dieser Parameter legen Sie fest, wie das Monitor-Kommando b das Betriebssystem oder ein bsu-Kommando lädt. Weitere Informationen hierzu finden Sie im Handbuch Diagnose MX500, Anhang. Im folgenden sind nur die wichtigsten Ladeparameter erklärt:**

- **0 Betriebssystem automatisch in den Mehr-Benutzer-Betrieb laden. Wenn Sie ein bsu-Kommando laden, bedeutet der Parameter 0, daß dieses Kommando auch ausgeführt wird.**
- **1 einen Doppelpunkt ausgeben und die nachfolgende Eingabe als Name des Programms interpretieren, das in den Hauptspeicher geladen werden soll. Dieser Parameter wird nur interpretiert, wenn Sie mit b die Datei /boot laden.**
- **2 Betriebssystem nur in den Ein-Benutzer-Betrieb laden. Wenn Sie ein bsu-Kommando laden, bedeutet der Parameter 2, daß dieses Kommando nicht ausgeführt wird.**
- **4 den Platteninhalt vor dem Laden des Betriebssystems nicht aktualisieren; das Kommando reboot -n verwendet diesen Ladeparameter.**
- **8 nach einem Systemabsturz das Betriebssystem nicht neu laden, sondern anhalten; das Kommando reboot -q verwendet diesen Ladeparameter.**
- **80 das bsu-Kommando /stand/dump laden und anschließend das Betriebssystem, wenn das bsu-Kommando dump erfolgreich war.**

*Standard (keine Angabe):* **Das Kommando b übernimmt den Wert, den Sie beim letzten Monitor-Kommando wf angegeben haben. Mit dem Monitor-Kommando wf können Sie festlegen, ob das Betriebssystem nur in den Ein-Benutzer-Betrieb oder automatisch in den Mehr-Benutzer-Betrieb geladen werden soll. Weitere Informationen hierzu finden Sie im 'Leitfaden für Systemverwalter'.**

#### **Programm**

**Name des Programmes, das geladen werden soll. Sie haben zwei Möglichkeiten, den Programmnamen anzugeben:**

- **in der Kommandozeile, wenn der Ladeparameter 1 nicht gesetzt ist, also der bei** *ladewert* **angegebene Wert gerade ist.**
- erst im Anschluß an das Zeichen ".", das vom Kommando b ausgegeben **wird. In diesem Fall muß der Ladeparameter 1 gesetzt sein, der bei** *ladewert* **angegebene Wert ist also ungerade.**

**Der Name des Programms wird in bsu-Darstellung angegeben, die wie folgt aussieht:**

#### **gt(gn,le)[datei]**

- **gt Typ des Gerätetreibers:**
	- **sd 5 1/4 Zoll sd-Plattenlaufwerke am SCSI-Bus**
	- **xp 8 Zoll xp-Plattenlaufwerke am Multibus**
	- **is 5 1/4 Zoll is-Plattenlaufwerke am Multibus**
	- **ts 1 /4 Zoll-Magnetbandkassetten-Laufwerk am SCSI-Bus**
- **gn Gerätenummer. z.B. 0 für das erste xp-Plattenlaufwerk. Weitere Informationen hierzu finden Sie im Handbuch 'Leitfaden für Systemverwalter' unter 'Das System einrichten oder erweitern' ab S. 61.**
- **le logische Einheit; das ist die Nummer des logischen Laufwerkes oder die Nummer der Banddatei,**

#### **datei**

**Pfadname der ausführbaren Datei, relativ zur Wurzel des entsprechenden Dateisystems.**

**Bei einem Programm auf Magnetbandkassette wird** *datei* **nicht angegeben.**

**arg Argumente für das angegebene Programm. Das Kommando b reicht diese Argumente an das aufgerufene Programm weiter, es interpretiert sie nicht selbst. Sie können auch mehrere Argumente angeben, getrennt durch Leerzeichen.**

#### **Wie arbeitet b?**

**Das Kommando b (boot) lädt das angegebene Programm in den Speicher. Dabei gibt b die Zuordnung von Text, Daten und bss (block startet by symbol: nicht initialisierte Daten) aus. Anschließend führt b das Programm aus. Wenn das Programm beendet ist, meldet sich der Einschaltmonitor mit dem Bereitzeichen \* zurück.**

#### **Beispiel**

**1. Das Betriebssystem soll vom Einschaltmonitor in den Ein-Benutzer-Betrieb geladen werden. Geben Sie also ein:**

```
b 2 x p(0,0)dynix
```
**2. Wenn Sie vom Einschaltmonitor aus einen Speicherabzug in das logische Laufwerk "b" einer is-Platte schreiben wollen, dann geben Sie ein:**

```
*
b 80 is(0,0)stand/dump is(0,1) 4000 /dev/is0b
```
**Das Kommando b lädt also das bsu-Kommando dump und übergibt die Argumente is(0,1), 4000 und /dev/isOb. Der Ladeparameter 80 bedeutet, daß anschließend das Betriebssystem in den Mehr-Benutzer-Betrieb geladen wird; die Taste AUTO-BOOT muß gedrückt sein.**

**Soll das Kommando b das Betriebssystem nicht neu laden, dann müssen Sie zusätzlich den Ladeparameter 8 setzen. Geben Sie also ein:**

```
*
b 88 is(0, 0) stand/dump is(0, 1) 4000 /dev/is0b
```
**> > > > bootflags, dump(bsu), Handbuch 'Leitfaden für Systemverwalter'**

### **bootflags Speicherabzugs- und Ladeparameter anzeigen/ändern**

**Mit dem Kommando bootflags können Sie die Parameter ändern oder ausgeben, die das Laden des Betriebssystems und das Schreiben und Sichern von Speicherabzügen steuern.**

**Bei der Installation werden diese Parameter zum erstem Mal gesetzt. Jedesmal, wenn Sie das Betriebssystem in den Mehrbenutzer-Betrieb laden, führt die Shell-Prozedur /etc/rc.local das Kommando bootflags aus und setzt diese Parameter neu.**

**/etc/bootflags["option[\_argument]] ... [\_datei]**

**kein Operand**

**Gibt die eingestellten Parameter aus**

#### **option**

- **-o Ein bereits gesicherter Speicherabzug darf überschrieben werden. Der Parameter für Überschreiben wird gleich 1 gesetzt.**
- **-z Alle Parameter werden auf Null gesetzt, symbolische Verweise werden gelöscht.** Nicht gelöscht werden die Kennzeichen dump\_flag (0x100) und dump\_exists **(0x200) bei Option f (alle anderen Kennzeichen werden aber gelöscht).**
- **-Z Löscht den Parameter -D und den symbolischen Verweis bei -U.**
- **-v Zeigt die Ladeparameter an, nachdem sie geändert wurden.**
- **-b\_'boot-Geraet'**

**Gibt das Gerät an, von dem der Kern oder das betriebssystem-unabhängige Programm /stand/dump geladen werden sollen. Die Hochkommata sind notwendig, damit die Shell die runden Klammern nicht interpretiert.**

**Der Name dieses Gerätes muß im Monitorformat angegeben werden:**

gt(gn,1e)

**Ausführliche Informationen zu den Monitor-Gerätebezeichnungen finden Sie im Handbuch 'Leitfaden für Systemverwalter', Abschnitt 'Gerätebezeichnungen im Monitor'.**

#### **-d~ 'dumpgerät'**

**Gibt das Gerät an, auf das das betriebssystem-unabhängige Programm /stand/dump einen Speicherabzug schreiben soll. Dieses Gerät ist die Standardpartition. Sie wird verwendet, wenn kein spezielles Gerät bei den Optionen -D oder -U angegeben wird, oder wenn beim Speicherabzug auf das spezielle Gerät ein Fehler auftritt.**

**Der Name dieses Gerätes muß ebenfalls im Monitorformat angegeben werden (siehe 'Leitfaden für Systemverwalter', Abschnitt 'Gerätebezeichnungen im Monitor').**

**-u\_laufwerk**

**Gibt den Namen der Gerätedatei für ein logisches Laufwerk an. In diesem logischen Laufwerk findet das Kommando /etc/savecore den Speicherabzug, den das betriebssystem-unabhängige Programm /stand/dump geschrieben hat, wenn keine der Optionen -D und -U gesetzt wurden oder wenn beim Speicherabzug auf das spezielle Gerät ein Fehler auftritt.**

**Es handelt sich um dasselbe Gerät wie bei Option -d, nur jetzt in der gewohnten SINIX-Darstellung. Der Name für dieses Laufwerk lautet also z.B. /dev/exa8, /dev/isOb oder /dev/is2b.**

**-s"n**

**Gibt an, daß mit dem Schreiben des Speicherabzuges ab dem n-ten Sektor des logischen Laufwerkes begonnen werden soll, das Sie bei Option -u angegeben haben. Ein Sektor ist 512 Byte groß.**

**-D"'dumpgerät'**

**Gibt ein spezielles Gerät an, auf das das betriebssystem-unabhängige Programm /stand/dump einen Speicherabzug schreiben soll. Die Hochkommata sind wegen der Klammern notwendig. Der Name des Geräts muß so angegeben werden, wie bei Option -b beschrieben. Dieses Gerät dient ausschließlich dem Zweck, einen Hauptspeicherabzug in der Anlaufphase aufzunehmen.**

#### **-ILlaufwerk**

**Gibt den Namen der Gerätedatei für ein logisches Laufwerk an. In diesem Laufwerk findet das Kommando /etc/savecore den Speicherabzug, den das betriebssystem-unabhängige Programm /stand/dump geschrieben hat sowie das Kommando /etc/dumpformat den Namen des Laufwerks, auf das gesichert werden soll. Der Name des Laufwerks ist in SINIX-Darstellung anzugeben.**

**-a Wenn der Speicherabzug auf Magnetbandkassette erfolgen soll, dann wird mit dieser Option ein Bandanforderungsdialog aktiviert, wenn /stand/dump einen Fehler meldet oder keine initialisierte Kassette im Laufwerk ist. Wenn -a angegeben wird, dann wird im Ladeparameter f der Wert 0x10 zu den anderen gesetzten Werten hinzugefügt.**

**-o Ein bereits gesicherter Hauptspeicherabzug darf überschrieben werden. Wenn eine eigene Dump-Partition verwendet wird, dann wird der älteste Hauptspeicherabzug überschrieben. Wenn -o angegeben wird, dann wird im Ladeparameter f der Wert 0x1 zu den anderen gesetzten Werten hinzugefügt.**

#### $-f \cdot n$

**Setzt die Parameter oder löscht sie. Derzeit sind vier Parameter definiert: -o, -a und die Kennzeichen dump\_flag und dump.exist.**

**Für n geben Sie an:**

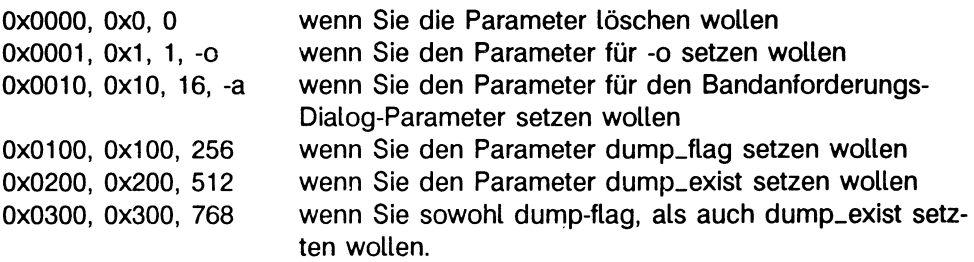

**Führende Nullen können, müssen aber nicht angegeben werden. Wird -f mehrmals hintereinander angegeben, dann wird die letzte Angabe gespeichert.**

#### **Achtung:**

- 1) Der Parameter dump\_flag wird automatisch beim Laden des Systems **gesetzt bzw. zurückgesetzt. Der Parameter dump\_exist wird ebenso gesetzt (wenn ein Hauptspeicherabzug erfolgte). Diese Parameter dienen /etc/savecore als Eingangsparameter und sollten nach Möglichkeit nie von Ihnen verändert werden.**
- 2) Bitte beachten Sie, daß die Parameter dump\_flag und dump\_exist durch **die Aufrufe von Option -f zurückgesetzt werden. Die Parameter bleiben aber unverändert, wenn -a und/oder -o angegeben werden. Auch bei -z bleiben sie bestehen.**

**Daraus folgt: wollen Sie -a und/oder -o einstellen und die Parameter** dump\_flag und dump\_exist so belassen wie sie vom System eingestellt wurden, **dann verwenden Sie nur die Optionen -a, -o und -z zum Setzen und Löschen der Parameter. Geben Sie -a oder -o an, so wird der gespeicherte Wert mit diesem neuen Kennzeichen überschrieben.**

Wollen Sie unbedingt die Parameter dump\_flag und/oder dump\_exist manipulie**ren (nur für Notfälle, im üblichen Organisationsablauf nicht zu empfehlen), dann verwenden Sie die Option -f.**

**datei Name der Datei, in der die Ladeparameter gespeichert werden sollen; diese Datei muß bereits gültige Ladeparameter enthalten. Sie sollten diesen Operanden jedoch nicht verwenden, er ist nur zu Testzwecken vorgesehen. Die Ladeparameter werden sonst in /dev/clock nicht gesetzt.**

#### **Hinweis**

**Das betriebssystem-unabhängige Programm /stand/dump schreibt Speicherabzüge in das angegebene Laufwerk. Zur Datensicherung verwenden Sie das Kommando /etc/dump. Es handelt sich hierbei um zwei völlig verschiedene Programme mit verschiedenen Aufgaben und Schnittstellen.**

#### **Vorsicht**

**Wenn Sie für 'dumpgerät' ein logisches Laufwerk angeben, das ein Dateisystem enthält, dann ist dieses Dateisystem nach einem Speicherabzug zerstört.**

#### **Dateien**

**/dev/clock Batterie-gepufferter Speicher (RAM) für die Parameter. Diese Datei darf nur vom Kommado bootflags bearbeitet werden.**

#### **Beispiel**

**Die Shell-Prozedur /etc/rc.local enthält z.B. folgende Kommandozeile:**

```
/etc/bootflags -zo -b 'in(0,0)' -d 'in(0,1)' -s 8192 -u /dev/isOb -D 'in(8,1)'
-U /dev/i s2b
```
**Mit diesem Kommando setzen Sie die Parameter wie folgt:**

**Der Speicherabzug wird in die für Speicherabzüge reservierte spezielle Dump-Partition** abgelegt. Sie wird durch -D<sub>-</sub>'dumpgerät' angegeben. - U muß ebenfalls angegeben wer**den und ist dieselbe Partition in SlNIX-Notation.**

**> > > > dump(bsu), dumpformat, rc, savecore, 'Leitfaden für Systemverwalter', Abschnitte 'Gerätebezeichnungen im Monitor' und 'Erhöhung der Verfügbarkeit'**
# **bootflags Ladeparameter anzeigen/ändern**

**Mit bootflags können Sie die Ladeparameter, die den Systemstart, Neustart und den Hauptspeicherabzug kontrollieren, anzeigen lassen oder ändern.**

/etc/bootflags[\_-p][\_-c][\_-v][\_'ladeparameter=wert']...

- **-v Zeigt die Ladeparameter an. Wenn Sie die Ladeparameter gleichzeitig ändern, dann zeigt bootflags sie an, nachdem sie geändert wurden.**
- **-p Nicht die temporären, sondern die permanenten Ladeparameter werden angezeigt oder geändert.**
- **-c Kopiert temporäre auf permanente Ladeparameter. Ist die Option -p gesetzt, dann werden die permanenten auf die temporären Ladeparameter kopiert. Der Kopiervorgang wird erst dann ausgeführt, wenn alle Änderungen der Ladeparameter durchgeführt worden sind.**

#### **'ladeparameter=wert'**

**Mit dieser Zuweisung setzen Sie die Ladeparameter. Die folgenden Ladeparameter gibt es:**

#### **n0=Zeichenfolge**

**Hier geben Sie mit Zeichenfolge den Namen der Datei an, von der das Betriebssystem vom Einschaltmonitor aus geladen wird.**

**Der Name wird in bsu-Darstellung angegeben:**

**gt(gn,0)datei**

- **gt Typ des Gerätetreibers; hier geben Sie an**
	- **is Dateisystem / (root) auf der ersten is-Platte**
	- **sd Dateisystem / (root) auf der ersten sd-Platte**
	- **xp Dateisystem / (root) auf der ersten xp-Platte**
- **gn Gerätenummer. z.B. 0 für das erste xp-Plattenlaufwerk. Weitere Informationen hierzu finden Sie im Handbuch 'Leitfaden für Systemverwalter', Abschnitt 'Gerätebezeichnungen im Monitor',**

**datei**

**Pfadname der Datei, die den Betriebssystemkern enthält, relativ zur Wurzel des Dateisystems / (root).**

**n1** = zeichenfolge

**Hier ändern Sie den Namen der Datei, die das bsu-Kommando dump enthält, incl. der Argumente, mit denen dieses Kommando einen Speicherabzug sichert. Der Name wird beim Systemabsturz folgendermaßen interpretiert:**

```
gt1(gn, le) Programm gt2(gn, le) start sinixname[ größe]
           [-D g t 3 (gn, le) -U specsinixname][-a][-0]
```
**bzw:**

```
gt1(gn,le)Programm -f gt4(gn,le)sinixfilename sinixfilename[ -a][ -o]
```
**Dabei bedeutet:**

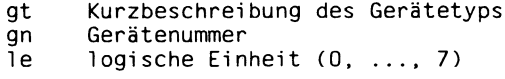

**Eine genaue Beschreibung für gt, gn und le finden Sie im Handbuch 'Leitfaden für Systemverwalter', Abschnitt 'Gerätebezeichnungen im Monitor'.**

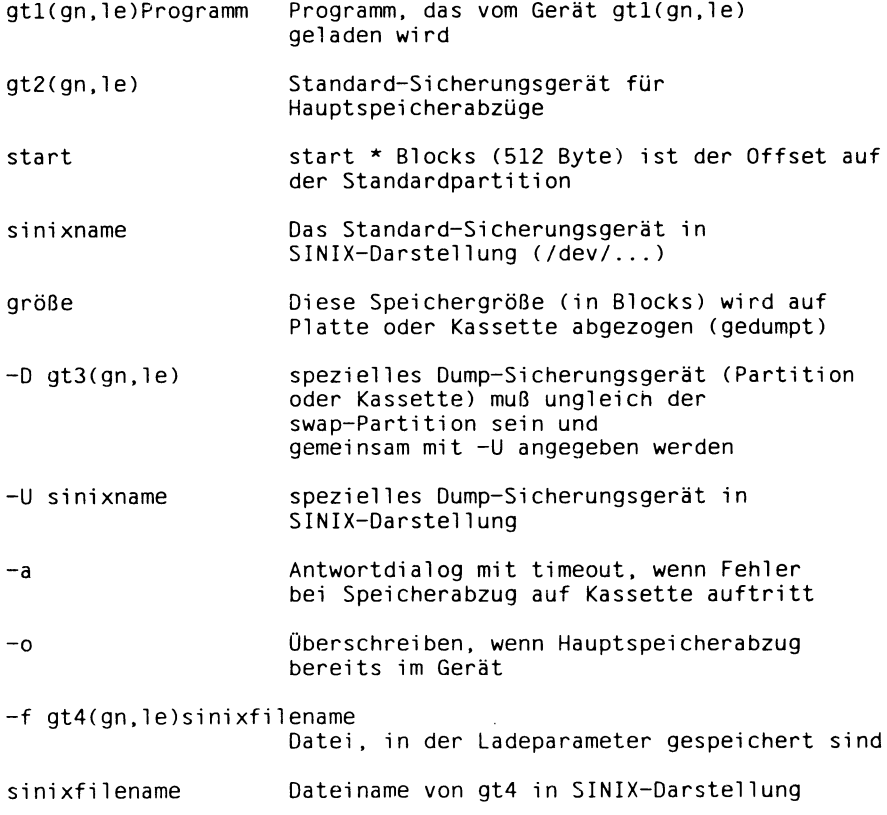

Beachten Sie bitte, daß die Angabe von größe bewirkt, daß sowohl im spe**ziellen Dump-Sicherungsgerät als auch in die Standard-Geräte dieselbe Anzahl von Blöcken abgelegt wird. Es ist also nicht möglich, z.B. auf MB-Kassette oder in die besondere Dump-Partition den gesamten Hauptspeicher zu kopieren und - wenn dies fehlgeschlagen ist - in die swap-Partition nur 10 Mbyte zu schreiben. Es wird auf beide Medien entweder der gesamte Hauptspeicher oder große mal Blöcke in Byte abgelegt.**

**Wenn** -f gt4(gn,le)sinixfilename **anstelle von Dump-Gerätename angegeben wurde, so lautet die Syntax der ersten Zeile der Datei sinixname folgendermaßen:**

```
gt2(gn,1e) start sinixname[ größe][ -D gt3(gn,1e) specsinixname][ - 
a][ -o]
```
**Dabei ist es egal, ob -a und -o in den Ladeparametern in sinixfilename oder in der ersten Zeile angegeben werden.**

**Es ist zu beachten, daß die Syntax der ersten Zeile dieser Datei in zwei Punkten von der der Ladeparameter abweicht:**

- **a) -U darf nicht vor specsinixname angegeben werden und**
- **b) die Parameter -a und -o müssen in der richtigen Reihenfolge angegeben werden (-a vor -o).**

**Alle weiteren Zeilen dieser Datei haben folgende Syntax:**

gt2(gn,le)\_start\_sinixname[\_größe]

- **f=n Parameter, in denen die Option gespeichert ist, mit der geladen wird. Zusätzlich wird der Parameter 0x0400 für savecore gespeichert. 0x0400 wird gesetzt, wenn der Speicherabzug auf ein spezielles Dump-Sicherungsgerät erfolgte. 0x800 wird gesetzt, wenn der Speicherabzug erfolgreich abgelaufen ist bzw. ein zumindest teilweise auswertbares Ergebnis liefert.**
- **ra0 = n Die Tabelle mit den Systemkonfigurationsangaben wird bis Adresse n gespeichert (primär). Die Anfangsadresse wird intern ausgerechnet.**
- **ra1 =n Die Tabelle mit den Systemkonfigurationsangaben wird bis Adresse n gespeichert (sekundär). Die Anfangsadresse wird intern ausgerechnet.**

**Für diese Zuweisungen gilt: der Wert von f, ra1, raO wird als Dezimalzahl vorausgesetzt, es sei denn, er beginnt mit Ox, dann wird er als Hexadezimalzahl angenommen.**

**Zeichenfolgen (Wert von nO bzw. n1) werden als Buchstabenfolge angenommen. Diese Buchstabenfolge wird im allgemeinen nicht syntaktisch überprüft (Ausnahme: Optionen -U und -D). Sie sollten, um eine Interpretation durch die Shell zu verhindern, die Zeichenfolge in Hochkommata einschließen.**

#### **Dateien**

**/dev/smemco Gerätedatei für den SCED-Speicher**

#### **Beispiele**

**Speicherabzug auf reservierte Plattenpartition:**

```
bootflags -p 'nl=is(0,0)stand/dump is(0,1) 4000 /dev/isOb -D is(1,1) -U/dev/islb -0'
```
**Bei Speicherabzug auf ein Magnetband muß beachtet werden, daß das angegebene Laufwerk ein Gerät ohne Rückspulen ist, z.B.:**

```
bootflags -p 'nl=is(0,0)stand/dump is(8,1) 1000 /dev/is2b -D ts(32,0) -U
/dev/rts8 -a'
```
**Speicherabzug auf reservierte Plattenpartition mit Parameter -f:**

```
bootflags -p 'nl = is(0,0)stand/dump -f is(0,0)etc/dumpliste /etc/dumpliste
-0'
```
**Der Inhalt von /etc/dumpliste lautet z.B. folgendermaßen:**

 $is(0,1)$  10000 /dev/isOb -D ex(2,0) /dev/exaO -a i s(9,1) 6000 /dev/i s3b

**> > > > boot, dump(bsu), dumpformat, savecore, 'Leitfaden für Systemverwalter', Abschnitte 'Gerätebezeichnungen im Monitor' und 'Erhöhung der Verfügbarkeit'**

# **cat bsu-Kommando zur Ausgabe von Dateien**

## **Nur MX500**

**Das bsu-Kommando cat fordert einen Dateinamen in bsu-Darstellung an und gibt den Inhalt der Datei auf die Konsole aus. Anschließend meldet sich der Einschaltmonitor mit** dem Bereitzeichen '\*' zurück.

**Mit diesem Kommando können Sie sich beispielsweise das Inhaltsverzeichnis des Installationsbandes ansehen.**

**Vom Einschaltmonitor aus**

## **b\_0"gt(gn,0)stand/cat**

**gt(gn,0) Name des logischen Plattenlaufwerkes in bsu-Darstellung, das das Dateisystem / (root) enthält, z.B. xp(0,0), oder Datei Nummer 3 auf dem Installationsband, also ts(32,3). Wenn Sie cat vom Installationsband laden, entfällt die Angabe stand/cat.**

**Nachdem das bsu-Kommando cat geladen ist, fordert es den Namen der Datei in bsu-Darstellung an, die ausgegeben werden soll:**

#### **File: gt(gn,le)[datei]**

#### **gt(gn,le)[datei]**

diese Datei soll ausgegeben werden. Der Name wird in bsu-Darstellung angege**ben:**

- **gt Typ des Gerätetreibers:**
	- **is 5 1/4 Zoll-Plattenlaufwerke am Multibus**
	- **sd 5 1/4 Zoll-Plattenlaufwerke am SCSI-Bus**
	- **ts 1 /4 Zoll-Magnetbandkassetten-Laufwerk am SCSI-Bus**
	- **xp 8 Zoll-Plattenlaufwerke am Multibus**
- **gn Gerätenummer. z.B. 0 für das erste xp-Plattenlaufwerk. Weitere Informationen hierzu finden Sie im Handbuch 'Leitfaden für Systemverwalter' unter 'Das System einrichten oder erweitern' ab S. 61.**
- **le logische Einheit; das ist die Nummer des logischen Laufwerkes oder die Nummer der Banddatei,**

**datei**

**Pfadname der gewünschten Datei, relativ zur Wurzel des entsprechenden Dateisystems.**

**Bei einem Programm auf Magnetbandkassette wird** *datei* **nicht angegeben.**

## **Beispiel**

**Wenn Sie sich das Inhaltverzeichnis des Installationsbandes ansehen wollen, geben Sie ein:**

```
\starb 0 ts(32,3)
```
**Jetzt wird das bsu-Kommando cat in den Hauptspeicher geladen.**

File: ts(32,l)

**Die Datei 3 auf dem Installationsband enthält das bsu-Kommando cat, die Datei 1 das Inhaltsverzeichnis des Installationsbandes.**

**> > > > cat, boot(bsu), Is(bsu)**

## **catman die cat-Dateien für die Kommandobeschreibungen erzeugen**

**Das Kommando catman erzeugt die vorformatierte Ausgabe der Online-Kommandobeschreibung aus Eingabe-Dateien im nroff-Format. Diese vorformatierten Dateien schreibt catman in das Dateiverzeichnis /usr/man/cat?.**

**/usr/etc/catman [\_-p] [\_-n] [\_ -w] [\_ kapitel...]**

## **kein Operand**

**Jede Seite der Kommandobeschreibung wird geprüft und die Seiten, deren vorformatierte Ausgaben fehlen oder nicht mehr aktuell sind, werden neu erstellt. Falls irgendwelche Änderungen vorgenommen werden, erstellt catman die Datei /usr/lib/whatis neu. Diese Datei enthält das vollständige Inhaltsverzeichnis der Online-Kommandobeschreibung.**

- **-n die Datei /usr/lib/whatis wird nicht erzeugt**
- **-p gibt aus, was getan werden würde, ohne es auszuführen**
- **-w damit wird nur die Datei /usr/lib/whatis erstellt. Die Kommandobeschreibung wird nicht neu formatiert.**

**kapitel...**

**Ist ein Parameter angegeben, der nicht mit einem beginnt, wird er interpretiert als Liste von Kapiteln der Online-Kommandobeschreibung; diese Kapitel werden bearbeitet. Die Kapitel-Dateien müssen im Dateiverzeichnis /usr/man/man? stehen und ihr Inhalt muß dem nroff-Format entsprechen.**

## **Dateien**

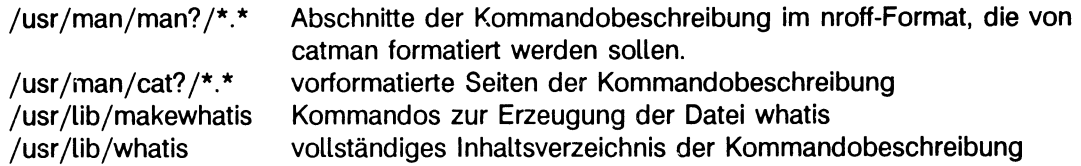

## **Beispiel**

# /usr/etc/catman 123

**Nur die Kapitel 1, 2 und 3 der Kommandobeschreibung werden bearbeitet.**

**> > > > man**

# **cedpw die Datei /etc/passwd bearbeiten**

**Das Kommando cedpw ruft die Datei /etc/passwd mit dem Editor ced auf und stellt sicher, daß während der Bearbeitung der Datei kein anderer Benutzer oder Prozeß die Datei /etc/passwd ändern kann.**

**Alle Änderungen an der Datei /etc/passwd schreibt cedpw zunächst in die Datei /etc/ptmp. Erst wenn der Eintrag für "root" auf Richtigkeit geprüft ist, werden alle Änderungen in die Datei /etc/passwd übernommen. Das Kommando cedpw verhindert also, daß ein "verstümmelter" Eintrag für "root" in die Datei /etc/passwd gerät.**

## **/etc/cedpw**

#### **Hinweis**

**Sie sollten auf die Datei /etc/passwd nur über die Funktionen des COLLAGE-Bediensystems, also unter der Benutzerkennung "admin" zugreifen.**

**Das Kommando cedpw ist eine Shell-Prozedur. Diese Shell-Prozedur weist der Shell-Variablen EDITOR den Wert 'ced' zu und ruft anschließend das Kommando vipw auf. Das Kommando vipw liest die Variable EDITOR und ruft deshalb für die Bearbeitung der Datei /etc/passwd den Editor ced auf.**

## **Fehlermeldungen**

## **vipw: password file busy**

**Die Datei /etc/passwd wird bereits bearbeitet. Versuchen Sie es später noch einmal.**

## **Dateien**

**/etc/ptmp**

**> > > > ced, chfn, chsh, passwd, vipw, 'Leitfaden für Systemverwalter'**

# **chgboot boot-Gerät ändern oder ausgeben**

#### **Nur MX300**

**Das Kommando chgboot ändert das voreingestellte boot-Gerät im angegebenen boot-Programm, bzw. gibt das aktuelle boot-Gerät aus.**

**/etc/chgboot bootprog [boot-Gerät]**

#### **bootprog**

**boot-Programm, in dem das boot-Gerät zu ändern ist (stand/bootfl.STOR.x)**

#### **boot-Gerät**

**neues boot-Gerät im Standalone-Format, z.B. in(0,0). Wird dieses Argument nicht mit angegeben, dann wird das aktuelle boot-Gerät aus dem boot-Programm bootprog ausgegeben.**

#### **Vorsicht**

**chgboot sollte nicht explizit benutzt werden, um das boot-Gerät in einem boot-Programm zu ändern. Eine solche Änderung sollte nur indirekt durch das Programm rootcp erfolgen.**

**> > > > rootcp**

# **chown einer Datei einen neuen Eigentümer geben**

**Mit dem Kommando chown geben Sie einer Datei oder einem Dateiverzeichnis einen neuen Eigentümer. Sie können dieses Kommando nur als Systemverwalter ausführen.**

/etc/chown[\_-f]\_name\_datei...

**-f chown gibt keine Fehlermeldungen aus (force),**

**name**

**Benutzerkennung oder Benutzernummer (UID) des neuen Eigentümers. Die Benutzerkennung bzw. die Benutzernummer (UID) muß in der Datei /etc/passwd eingetragen sein.**

**datei...**

**Datei, die einen neuen Eigentümer erhalten soll. Sie können auch Dateiverzeichnisse angeben. Mehrere Angaben werden durch Leerzeichen voneinander getrennt.**

#### **Dateien**

**/etc/group enthält alle eingerichteten Benutzergruppen /etc/passwd enthält alle eingerichteten Benutzerkennungen**

**> > > > chgrp**

## **cron periodische Tätigkeiten anstoßen**

**Der Prozeß cron führt zu festgelegten Zeiten Kommandos für Routinearbeiten aus. Routinearbeiten sind z.B. das Löschen temporärer Dateien oder Arbeiten zur Datensicherung.**

## **/etc/cron**

**Jedes der drei Universen verfügt über einen eigenen Prozeß cron; die Datei /etc/cron ist ein bedingter symbolischer Verweis:**

**- /etc/, cron - /usr/sie\_root/etc/cron - /usr/att/etc/cron im ucb-Universum im sie-Universum im xopen-Universum**

## **Wie arbeitet der Prozeß cron?**

**Für jedes Universum ist also ein eigener Prozeß cron aktiv. Diese Prozesse werden beim Übergang in den Mehr-Benutzer-Betrieb gestartet. Die Shell-Prozedur /etc/rc enthält dazu die folgenden Zeilen:**

```
xopen sh /etc/rc.sys5
sie sh /etc/rc.sie
/etc/cron &
```
**Zuerst ruft /etc/rc die Shell-Prozedur /etc/rc.sys5 im xopen-Universum auf; diese Shell-Prozedur startet den Prozeß /usr/att/etc/cron. Anschließend ruft /etc/rc die Shell-Prozedur /etc/rc.sie im sie-Universum auf; diese Shell-Prozedur startet den Prozeß /usr/sie\_root/etc/cron. Zuletzt startet /etc/rc den Prozeß /etc/cron im ucb-Universum.**

**Diese Prozesse sind solange aktiv, bis Sie mit dem Kommando shutdown den Mehr-Benutzer-Betrieb oder das Betriebssystem beenden. Sie sollten daher /etc/cron nicht nochmals starten.**

**In dem entsprechenden Universum führt jeder Prozeß cron nach den Anweisungen in der entsprechenden "crontab"-Datei Kommandos zum angegebenen Zeitpunkt aus:**

**• /etc/cron liest die Datei /usr/.lib/crontab und führt die dort eingetragenen Kommandos im ucb-Universum aus.**

- **/usr/att/etc/cron liest die Dateien im Dateiverzeichnis /usr/att/usr/spool/cron/crontabs und führt die dort eingetragenen Kommandos im xopen-Universum aus. Diese Dateien sind benutzerspezifisch und werden mit dem xopen-Kommando crontab erzeugt. Weitere Informationen zu diesem Kommando finden Sie im Handbuch 'SINIX V5.22 Kommandos'.**
- **/usr/sie\_root/etc/cron liest die Datei /usr/sie\_root/usr/lib/crontab und führt die dort eingetragenen Kommandos im sie-Universum aus.**

**Jeder Prozeß cron überprüft im Minutenabstand, ob sich das Änderungsdatum der entsprechenden "crontab"-Datei seit dem letzten Zugriff verändert hat. Wenn ja, liest cron diese Datei neu. Beachten Sie dabei, daß z.B. das Kommando mv das Änderungsdatum nicht verändert.**

#### **Aufbau der "crontab'-Dateien**

**Die "crontab"-Dateien im ucb- und sie-Universum sind gleich aufgebaut. Jede "crontab"- Datei ist eine Tabelle, die aus Zeilen zu je sechs Feldern besteht. Die einzelnen Felder sind durch Leerzeichen oder Tabulatoren voneinander getrennt. Eine Zeile in der "crontab"-Datei hat folgendes Format:**

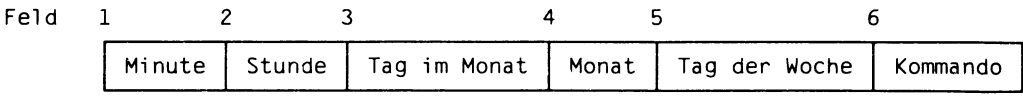

**Die Felder I bis 5 legen die Zeit fest, zu der cron das im Feld 6 stehende Kommando ausführen soll.**

- **Minute Mögliche Angaben: 0-59**
- **Stunde Mögliche Angaben: 0-23**
- **Tag im Monat Mögliche Angaben: 1-31**
- **Monat Mögliche Angaben: 1-12**

**Tag der Woche Mögliche Angaben: 1-7, Montag = 1 usw.**

**Kommando Absoluter Pfadname des Kommandos, das durch cron zur festgelegten Zeit ausgeführt werden soll.**

> **In der Datei /usr/.lib/crontab, also im ucb-Universum interpretiert die Shell ein %-Zeichen in diesem Feld als "Neue Zeile"-Zeichen. Nur der Teil des Kommandofeldes bis zum ersten %-Zeichen oder "Neue Zeile"-Zeichen wird von der Shell ausgeführt. Der Rest dieses Feldes wird dem Kommando als Standard-Eingabe übergeben.**

**cron**

**Sie müssen nur aufpassen, daß das Kommando zu dem Universum paßt, in dem es von cron ausgeführt wird. Sie können auch mehrere Kommandos angeben, getrennt durch das Zeichen**

**Die Felder 1 bis 5 können folgende Einträge enthalten:**

- **n Eine Zahl im gültigen Bereich.**
- **n-n Eine Bereichsangabe**
- **\* Ein Stern, der alle Werte im zulässigen Bereich umfaßt.**

**Die Datei crontab kann beliebig viele Kommentarzeilen, aber keine Leerzeilen enthalten. Eine Kommentarzeile muß in Spalte 1 das Zeichen # enthalten.**

#### **Hinweis**

**Wenn Sie einen Tag im Monat und einen Tag der Woche angeben, führt cron das angegebene Kommando nur aus, falls sich beide Angaben decken. Sie tragen beispielsweise bei Tag im Monat 13 und bei Tag der Woche 5 ein. Dann wird das angegebene Kommando nur an einem Freitag, den 13. ausgeführt.**

#### **Dateien**

**/usr/.lib/crontab "crontab"-Datei für ucb-Universum /usr/sie\_root/usr/lib/crontab ,,crontab"-Datei für sie-Universum /usr/att/usr/spool/cron/crontabs/\* benutzerspezifische "crontab"-Dateien für xopen-Universum**

#### **Beispiel**

**Eine typische Datei /usr/.lib/crontab mit erklärenden Kommentarzeilen könnte so aussehen:**

```
# * =alle erlaubten Werte<br># n-n=Bereich von Werten
 n-n=Bereich von Werten
# n,n=Liste von Werten
#
 mi nute hour day/month month day/week program
#
    0 0
                  \star* /etc/daily. backup
#
                  * * 1-5 /bin/cp /usr/adm/sus /etc/xsu
    0 5
#0 5 * * 5 /usr/bin/rmjunk
```
**Erklärung der Beispieltabelle:**

**Das Kommando /etc/daily.backup wird an allen Tagen der Woche um Mitternacht (00.00 Uhr) aufgerufen.**

**Das Kommando /bin/cp wird von montags bis freitags jeweils um 5 Uhr gestartet. Das Programm /usr/bin/rmjunk wird jeden Freitag um 5 Uhr gestartet.**

**Alle Kommandos werden im ucb-Universum ausgeführt.**

**> > > > crontab (att)**

# **dcheck Konsistenz eines Dateisystems prüfen**

**Das Kommando dcheck überprüft die Dateiverzeichnisse eines Dateisystems. Es stellt bei jedem Indexeintrag fest, wie oft die zugehörige Indexnummer in den Dateiverzeichnissen des Dateisystems auftritt und vergleicht diese Zahl mit dem Verweiszähler des untersuchten Indexeintrages. Abweichungen werden gemeldet.**

## **Hinweis**

**Verwenden Sie bitte zur Überprüfung Ihrer Dateisysteme das Kommando fsck. Dieses Kommando überprüft auch die Indexeinträge.**

## **Vor dem Aufruf**

**Das Kommando dcheck liest die Indexeinträge in zwei Durchgängen. Deshalb darf das Dateisystem, das Sie überprüfen wollen, nicht aktiv sein.**

**Bevor Sie das Kommando dcheck aufrufen, sollten Sie deshalb dieses Dateisystem mit dem Kommando umount aushängen. Wir empfehlen Ihnen außerdem, den Ein-Benutzer-Betrieb aufzurufen. Geben Sie also ein:**

# /etc/shutdown +5 'Datei system wird ueberprueft' *#* /etc/umount -a

**Beim Kommando umount können Sie statt Option -a das gewünschte Dateisystem angeben. Dann wird nur dieses Dateisystem ausgehängt.**

/usr/etc/dcheck[\_-i\_inummmer ...]\_dateisystem

**-Linummer ...**

**Indexnummer, die überprüft werden soll. Sie können auch mehrere Indexnummern angeben, getrennt durch Leerzeichen. Wenn dcheck eine dieser Indexnummern im angegebenen Dateisystem findet, meldet das Kommando die angegebene Indexnummer, die Indexnummer des Dateiverzeichnisses und den Namen der Datei. Stößt dcheck bei einer angegebenen Indexnummer auf Fehler, so erhalten Sie eine entsprechende Meldung.**

*Standard (keine Angabe) :* **Alle Indexnummern des angegebenen Dateisystems werden überprüft.**

**dateisystem**

**Name des Dateisystems, das überprüft werden soll. Das ist der Name der Gerätedatei für das entsprechende logische Laufwerk.**

## **Fehlermeldungen**

**Das Kommando dcheck gibt an:**

- **1. Ob Dateien eingerichtet sind, deren Verweiszähler auf Null steht und die in keinem Dateiverzeichnis eingetragen sind.**
- **2. Ob mehr Einträge als Verweise vorhanden sind.**
- **3. Ob mehr Verweise als Einträge vorhanden sind.**

**Gefährlich ist nur, wenn es mehr Einträge als Verweise gibt: Werden Einträge gelöscht, dann steht der Verweiszähler auf Null, d.h. die restlichen Einträge sind nicht mehr zugeordnet. Diese Einträge sollten gelöscht werden. In den oeiden anderen Fällen geht höchstens etwas Platz auf der Platte verloren.**

## **Beispiel**

```
# /usr/etc/dcheck -i 40 84 181 /dev/risOa 
/dev/ri sOa:
40 arg; 9/disklabel 
40 arg; 9/disktype 
40 arg; 9/disksize 
84 arg; 2/sinix 
181 arg; 2/bin
```
**Das Kommando dcheck überprüft die Indexnummern 40, 84 und 181 im Dateisystem / (root).**

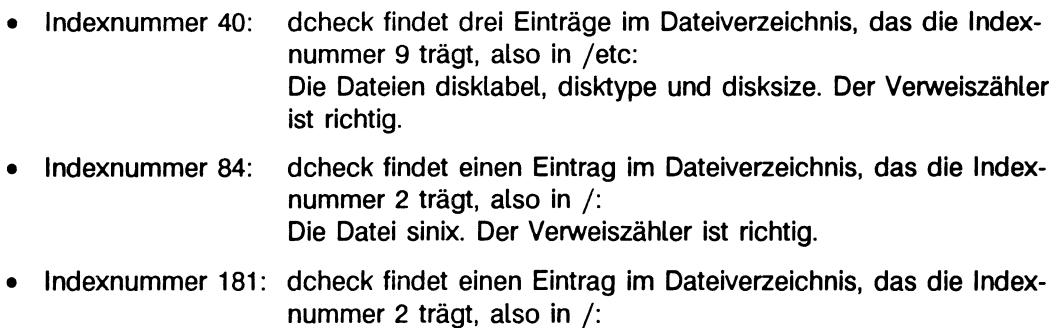

**Das Dateiverzeichnis bin. Der Verweiszähler ist richtig.**

## **> > > > fs, fsck, icheck, ncheck**

# **disklabel Platteninformationen auf Platte schreiben boot-Programm auf Platte schreiben (nicht beim MX500)**

**Das Kommando disklabel können Sie bei Rechnern des Typs MX300 für alle Platten, bei Rechnern des Typs MX500 nur für externe SCSI-Platten anwenden. Es schreibt in den Sektor 0 eines Plattenlaufwerkes Informationen über den Aufbau dieses Plattenlaufwerkes und beim Rechnern des Typs MX300 ein boot-Programm. disklabel entnimmt das Standard-boot-Programm der Datei** */stand/bootwn\*.x.* **Dieses boot-Programm ist für Platten erforderlich, von denen das Betriebssystem geladen wird.**

**/etc/disklabeLlaufwerk[\_-L-l]["-f\_boot][\_-p\_swapgeraet]**

## **laufwerk**

**Name des logischen Laufwerkes "c" des gewünschten Plattenlaufwerkes. Das ist die entsprechende Gerätedatei für zeichenorientierten Zugriff.**

## **Hinweis**

*disklabel* **wird während der Installation eines neuen Betriebssystems von der Installationsprozedur nur für das erste Plattenlaufwerk ohne Option aufgerufen.** *disklabel* **müssen Sie mit der Option** *-l* **aufrufen,**

- **wenn Sie ein neues Plattenlaufwerk in Ihr System einbinden,**
- **wenn Sie ein Plattenlaufwerk neu formatieren oder**
- **wenn Sie die Information über den Aufbau eines MX500-Plattenlaufwerkes ändern.**

-i

**Interaktives Ändern**

- **der Partitionierung (Die D-Partition ist nicht veränderbar, da immer gleich groß wie die A-Partition. Zusätzlich gilt: D + E + F=G.),**
- **der Blockgröße (Standard: 8 KB),**
- **der Fragmentgröße (Standard: 1 KB).**

 $\mathbf{I}$ 

**(für MX500 obigatorisch)**

**Nur die Platteninformation wird geschrieben, aber kein boot-Programm.**

**-f " boot (nicht für MX500)**

**Das angegebene boot-Programm wird statt** */stand/bootwn\*.x* **in Sektor 0 geschrieben. Die Platteninformationen werden ebenfalls geschrieben.**

**-p-swapgeraet**

**Gibt an, daß dieses logische Laufwerk zum Auslagern bzw. für Seitenwechsel verwendet werden soll. Nachdem das Kommando disklabel den Sektor 0 beschrieben hat, stellt es mit dem Systemaufruf swapon diesen Auslagerungsbereich automatisch bereit.**

**Sie können nur ein logisches Laufwerk "b" angeben.**

## **Hinweis**

**Das Kommando disklabel müssen Sie immer mit dem absoluten Pfadnamen aufrufen, auch dann, wenn Ihre Shell-Variable PATH den Pfad /etc enthält.**

## **Dateien**

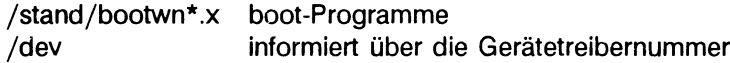

**> > > > disksize, disktype, installsys, mknod**

# **disksize Kapazität eines Plattenlaufwerkes ausgeben**

**Das Kommando disksize gibt aus, welche Kapazität in Mbyte das angegebene, formatierte Plattenlaufwerk hat. Die dazu notwendigen Informationen findet das Kommando disksize in Sektor 0 des angegebenen Plattenlaufwerkes.**

## **/etc/d isksize\_ laufwerk**

#### **laufwerk**

**Name des logischen Laufwerkes "c" des gewünschten Plattenlaufwerkes. Das ist die entsprechende Gerätedatei für zeichenorientierten Zugriff.**

#### **Hinweis**

**Das Kommando disksize müssen Sie immer mit dem absoluten Pfadnamen aufrufen, auch dann, wenn ihre Shell-Variable PATH den Pfad /etc enthält.**

#### **Dateien**

**/dev informiert über die Gerätetreibernummer**

**> > > > disklabel, disktype, mknod, showblkO**

# **disktype Typ eines Plattenlaufwerkes ausgeben**

**Das Kommando disktype gibt den Typ des angegebenen Plattenlaufwerkes aus. Die dazu notwendigen Informationen findet das Kommando disktype in Sektor 0 des angegebenen Plattenlaufwerkes.**

**/etc/disktype\_ Lautwerk**

#### **laufwerk**

**Name des logischen Laufwerkes "c" des gewünschten Plattenlaufwerkes. Das ist die entsprechende Gerätedatei für zeichenorientierten Zugriff.**

## **Hinweis**

**Das Kommando disktype müssen Sie immer mit dem absoluten Pfadnamen aufrufen, auch dann, wenn Ihre Shell-Variable PATH den Pfad /etc enthält.**

## **Dateien**

**/dev informiert über die Gerätetreibernummer**

**> > > > disklabel, disksize, mknod, showblkO**

# **dmesg System-Meldungen ausgeben**

**Das Kommando dmesg liest die System-Meldungen im Meldungspuffer /usr/adm/msgbuf und gibt sie chronologisch aus. Das Betriebssystem meldet an der Konsole, wenn z.B. Hardware-Fehler auftreten oder System-Tabellen übertaufen. Die Meldung auf der Konsole wird gleichzeitig im zyklischen Meldungspuffer gespeichert.**

## /etc/dmesg[\_option]

## **keine Option**

**Inhalt des Meldungspuffers chronologisch ausgeben.**

#### **option**

- **Nur die System-Meldungen ausgeben, die seit dem letzten Aufruf des Kommandos dmesg aufgetreten sind.**
- **-b Gepufferte Ausgabe der Systemmeldungen auf Konsole. Die Meldungen werden nicht mehr direkt auf die Konsole ausgegeben, sondern nur in einer internen Struktur gespeichert. Die gespeicherten Meldungen können bei Bedarf von Hand mit** /etc/dmesg **- ausgegeben werden.**

**Diese Betriebsart für die Ausgabe von Systemmeldungen bietet sich an, wenn die Arbeit an der Konsole nicht ständig von Systemmeldungen unterbrochen werden soll.**

**-u Ungepufferte Ausgabe der Systemmeldungen auf Konsole. Wenn vorher die Option -b gesetzt war, dann schaltet die Option -u wieder in den Standardmodus um. D.h. alle Meldungen werden sofort auf der Konsole ausgsgeben und zusätzlich in einer internen Struktur gespeichert.**

**Sowohl der Aufruf** dmesg -b **als auch** dmesg -u **bewirken intern einen Aufruf von** dmesg **-, d.h. der Systemmeldungspuffer wird vollständig ausgegeben.**

## **Vorsicht**

**Die Kapazität des Meldungspuffers ist begrenzt. Der Puffer wird fortlaufend beschrieben. Ist das Datei-Ende erreicht, dann wird der Rest der Meldung bzw. die nächste Meldung ab Datei-Anfang weitergeschrieben. Eine früher dort eingetragene Meldung wird dabei überschrieben. Die Datei /usr/adm/msgbuf ist also ein zyklischer Puffer.**

**Fehler-Meldungen, die unmittelbar vor einem Systemabsturz erzeugt werden, werden nie eingetragen.**

#### **Dateien**

**/usr/adm/messages Fehler-Protokoll (falls nicht umbenannt) /usr/adm/msgbuf zyklischer Meldungspuffer**

#### **Beispieh**

**Der Systemprozeß cron führt alle 10 Minuten das folgende Kommando aus:**

/etc/dmesg - » /usr/adm/messagas

**Das Kommando dmesg trägt also in die Datei /usr/adm/messages im 10 Minuten-Abstand alle neu aufgetretenen System-Meldungen ein, ohne den bisherigen Inhalt zu überschreiben. Auf diese Weise erhalten Sie ein Fehler-Protokoll.**

**Da dmesg nur im 10 Minuten-Abstand aufgerufen wird, ist nicht garantiert, daß alle Meldungen protokolliert werden.**

**Dieser Kommando-Aufruf steht in der Datei /usr/.lib/crontab.**

#### **Beispiel**

**Im Systemmeldungs-Fenster des COLLAGE-Bediensystems könnte etwa folgendes Shellprogramm ablaufen:**

```
dmesg -b 
while true 
do
      dmesg -sleep 10
done
```
**Zunächst wird die gepufferte Ausgabe der Systemmeldungen eingeschaltet. Dann gibt das Shellprogramm alle 10 Sekunden die neu eingetroffenen Systemmeldungen in das Fenster aus.**

#### **> > > > cron**

# **dump ein Dateisystem sichern**

**Das Kommando dump sichert alle Dateien eines Dateisystems auf Magnetband oder Magnetbandkassette, die seit einem bestimmten Zeitpunkt geändert oder neu erstellt wurden. Mit dem Kommando dump können Sie nur Dateisysteme, nicht aber einzelne Dateien sichern.**

## **Achtung:**

**Das Kommando /etc/dump, um das es hier geht, darf nicht mit dem bsu-Kornmando /stand/dump verwechselt werden, das einen Speicherabzug ausführt.**

## **Vor dem Aufruf**

**Bevor Sie ein Dateisystem mit dem Kommando dump sichern können, müssen Sie folgendes erledigen.**

**1. Rufen Sie den Ein-Benutzer-Betrieb auf:**

# /etc/shutdown +5 'Datensicherung'

**2. Hängen Sie das Dateisystem aus:**

 $#$  /etc/umount  $-a$ 

**Statt Option -a können Sie auch das gewünschte Dateisystem angeben. Dann hängt umount nur dieses Dateisystem aus.**

**3. Überprüfen Sie die Konsistenz des Dateisystems:**

# /etc/fsck *dateisystem* 

**Nur so kann das Kommando dump fehlerfrei arbeiten.**

**/etc/dump[\_stufe][option...][\_argument ...][\_dateisystem]**

**stufe**

**Eine Ziffer zwischen 0 und 9 für die Sicherungsstufe.**

**Sicherungsstufe 0 bedeutet, daß das angegebene Dateisystem vollständig gesichert wird. Sicherungsstufe** *k* **mit** *k* **ungleich 0 bedeutet, daß alle Dateien des angegebenen Dateisystems gesichert werden, die sich seit der letzten Sicherung auf Stufe** *k-1* **oder darunter verändert haben oder neu erstellt wurden. Das Datum zusammen mit der Sicherungsstufe und dem Namen des Dateisystems steht in der Datei /etc/dumpdates. Falls diese Datei noch keinen Eintrag enthält oder falls dieses Dateisystem noch nicht auf einer Stufe kleiner** *k* **gesichert wurde, wird das Datum auf den Beginn der Zeitrechnung gesetzt. So erklärt sich, warum bei Stufe 0 das angegebene Dateisystem vollständig gesichert wird.**

*Standard (keine Angabe):* **9 für die Sicherungsstufe 9.**

**option**

**Die ausgewählten Optionen werden ohne Leerzeichen an die Ziffer für die Sicherungsstufe angefügt. Argumente für einzelne Optionen werden in der Reihenfolge der Optionen im Anschluß an diese Zeichenfolge angegeben.**

*Standard (keine Angabe):* **Automatisch ist Option u gesetzt.**

**f Schreibt die Sicherung in die in argument angegebene Datei und nicht auf Band.** Geben Sie als Argument "-" an, so schreibt dump auf die Standardausgabe.

*Standard (keine Angabe):* **/dev/rmtO, das ist die Gerätedatei für das 1/2 Zoll-Magnetbandlaufwerk.**

**u Aktualisiert die Datei /etc/dumpdates, falls die Sicherung erfolgreich ausgeführt wurde. Für jeden Sicherungslauf mit der Option u enthält diese Datei einen einzeiligen Eintrag wie folgt:**

**Dateisystem, Sicherungsstufe, Datum der Sicherung im ctime-Format**

**Jeder Benutzer kann diese Datei lesen. Als Systemverwalter können Sie die Einträge in dieser Datei auch bearbeiten.**

**s Länge des Sicherungsbandes in Fuß.**

**Das Kommando dump interpretiert das zugehörige Argument als Länge des Sicherungsbandes. Aus dieser Angabe berechnet dump, wieviele Bänder für die Sicherung des angegebenen Dateisystems nötig sind und fordert jeweils das Nachfolgeband an. Dabei numeriert das Kommando dump alle Bänder durch, die die Sicherung eines Dateisystems enthalten, beginnend bei 1. Alternativ zu dieser Option kann auch M verwendet werden (s.u.).**

*Standard (keine Angabe):* **2300 Fuß**

**M Kapazität des Sicherungsbandes in Megabyte.**

**Das Kommando dump interpretiert das zugehörige Argument als Nettokapazität des Sicherungsbandes in Megabyte. Aus dieser Angabe berechnet dump, wieviele Bänder für die Sicherung des angegebenen Dateisystems nötig sind und fordert jeweils das Nachfolgeband an. Dabei numeriert das Kommando dump alle Bänder durch, die die Sicherung eines Dateisystems enthalten, beginnend bei 1. Diese Option ist alternativ zu Option s. Auch die Optionen c und d können bei Verwendung von M entfallen.**

**c Magnetbandkassette wird als Sicherungsband verwendet. In diesem Fall berechnet dump die Bandlänge entsprechend und fordert rechtzeitig zusätzliche Magnetbandkassetten an.**

#### **Hinweis**

**Die Option c bedeutet für /etc/dump, daß das Sicherungsband eine 45-Megabyte-Magnetbandkassette ist.**

**Für 60-Megabyte-Magnetbandkassetten müssen Sie die Option s mit dem Argument 3600 oder die Option M mit dem Argument 60 angeben.**

**d Schreibdichte in bpi (bytes per inch). Das Kommando dump interpretiert das zugehörige Argument als Schreibdichte. Daraus errechnet dump, wann ein Nachfolgeband eingelegt werden muß.**

*Standard (keine Angabe***):1600 bpi**

- **W Alle Dateisysteme aus der Datei /etc/dumpdates zusammen mit dem Datum der letzten Sicherung und der Sicherungsstufe ausgeben. Diese Informationen holt sich das Kommando dump aus den Dateien /etc/dumpdates und /etc/fstab. Dateisysteme, die Sie unbedingt sichern sollten, sind am Zeilenanfang mit dem Zeichen '> ' gekennzeichnet. Wenn die Option W angegeben ist, führt dump, keine Sicherung durch; alle weiteren Optionen werden ignoriert.**
- **w Wie Option W, aber dump gibt nur die Dateisysteme aus der Datei /etc/dumpdates aus, die unbedingt gesichert werden sollten.**
- **n Benachrichtigt ähnlich wie das Kommando wall alle Mitglieder der Gruppe "operator", jedesmal wenn ein Eingreifen des Systemverwalters oder eines Gruppenmitgliedes nötig ist. Die Gruppe "operator" muß eingerichtet sein.**

**Der Systemverwalter oder ein Mitglied der Gruppe "operator" muß eingreifen bei: Bandende, Sicherungsende, Fehler beim Schreiben auf das Band, Fehler beim öffnen des Bandes oder Platten-Lese-Fehler, falls die Schwelle von 32 Lese-Fehlern überschritten ist.**

**Auf alle Fragen, die das Kommando dump stellt, antworten Sie entsprechend durch die Eingabe von "yes" oder "no".**

#### **argument**

**Zu den Optionen f, s und d gehören Argumente. Diese geben Sie anschließend an die Operanden stufe und option an, getrennt durch Leerzeichen. Das Kommando dump interpretiert die Argumente in der Reihenfolge, in der die Optionen angegeben sind.**

## **Beispiel**

/etc/dump 3usf 5000 /dev/rmtO /dev/islg  $\mathbf{1}$ | zu f zu s

## **dateisystem**

**Name der Gerätedatei für das logische Laufwerk, auf dem sich das Dateisystem befindet, das gesichert werden soll. Wenn Sie stattdessen das Dateiverzeichnis angeben, in das das Dateisystem eingehängt wird, entnimmt das Kommando dump die dazugehörige Gerätedatei der Datei /etc/fstab. Das Dateisystem darf nicht aktiv sein.**

## **Hinweis**

**Wenn Sie bei /etc/dump den Namen eines Dateisystems angeben, müssen Sie auch eine Option und/oder eine Sicherungsstufe angeben.**

*Standard (keine Angabe):* **Das Dateisystem /dev/ris1 wird gesichert. Wenn zu Ihrem Rechner kein Plattenlaufwerk dieses Typs gehört, müssen Sie das gewünschte Dateisystem immer angeben.**

## **Wie arbeitet dump?**

**Die vollständige Sicherung eines Dateisystems erfordert Zeit. Deshalb gibt das Kommando dump in periodischen Abständen aus:**

- **Wieviele Bänder wahrscheinlich für die Sicherung nötig sein werden.**
- **Wieviele Daten-Blöcke in Prozent voraussichtlich noch zu schreiben sind.**
- **Wann die Sicherung beendet sein wird.**
- **Wann das Nachfolgeband eingelegt werden muß.**

**Außerdem meldet das Kommando dump von Zeit zu Zeit, was es gerade tut. Man kann das Kommando dump auch im Hintergrund laufen laufen lassen, wenn für die Sicherung nur** *ein* **Band benötigt wird. Wird /etc/dump im Ein-Benutzer-Betrieb aufgerufen, so ist der Betrieb nicht nur an einer Datensichtstation, sondern an allen blokkiert.**

**Wenn für die Sicherung ein weiteres Band nötig wird, wartet das Kommando dump mit der weiteren Ausführung solange, bis der Systemverwalter mit der Eingabe "yes" bestätigt hat, daß ein neues Band eingelegt ist. Kann dieses Band aus irgendeinem Grund nicht beschrieben werden, gibt das Kommando dump eine entsprechende Meldung aus, spult dieses Band zurück und wartet, bis der Systemverwalter bestätigt, daß ein neues Band eingelegt ist. Anschließend setzt dump die Sicherung an der Stelle fort, an der sie unterbrochen wurde.**

**Sobald das Kommando dump die Sicherung unterbrechen muß, erwartet es eine Eingabe des Systemverwalters an der Datensichtstation, die den dump-Prozeß steuert. Wenn Sie die Gruppe "operator" eingerichtet haben, können Sie diese Aufgabe an die Gruppenmitglieder "delegieren". Auf alle Fragen, die das Kommando dump stellt, antworten Sie entsprechend durch die Eingabe von "yes" oder "no".**

## **Vorsicht**

**Die Größen entsprechen einem Magnetband, das mit der Schreibdichte 1600 bpi beschreibbar ist. Sie müssen auf das Magnetband als "raw device" zugreifen, um diese Dichte zu erreichen. Weniger als 32 Lesefehler auf dem Dateisystem werden ignoriert. Jedes Band erzeugt einen neuen Prozeß; deshalb hängen Vaterprozesse für bereits beschriebene Bänder so lange in der Luft, bis die ganze Sicherung abgeschlossen ist.**

## **Fehlermeldungen**

**Viele und ausführliche Fehlermeldungen.**

## **Dateien**

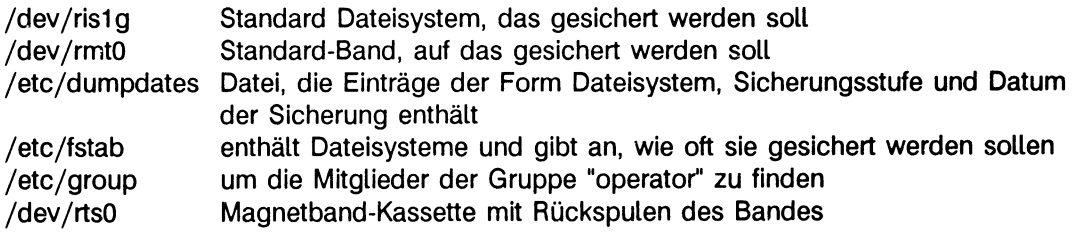

## **Beispiel**

**Sie wollen das Dateisystem /usr3 auf dem logischen Laufwerk /dev/ris1g des zweiten Plattenlaufwerkes mit dem Kommando dump sichern. Beginnen Sie mit einer vollständigen Sicherung der Sicherungsstufe 0:**

```
# /etc/shutdown +5 'Datensicherung'
# /etc/umount /usr3
# /etc/fsck /dev/rislg
# /etc/dump Ouncf /dev/rtsO
```
**Beim Kommando dump brauchen Sie das Dateisystem nicht anzugeben, da standardmäßig /dev/ris1g gesichert wird. Andere Dateisysteme müssen angegeben werden.**

**Wie Sie die nachfolgenden wöchentlichen und täglichen Sicherungen durchführen, ist im 'Leitfaden für Systemverwalter' beschrieben.**

# **dump bsu-Kommando zur Sicherung des Speicherinhalts**

**Das bsu-Kommando dump kopiert den Hauptspeicher-Inhalt in den Bereich, den Sie angeben.**

**Die Shell-Prozedur /etc/rc.local speichert mit dem Kommando bootflags dauerhaft den Aufruf des bsu-Kommandos dump. Deshalb schreibt dump automatisch einen Speicherabzug, wenn das Betriebssystem abstürzt.**

**Vom Einschaltmonitor aus:**

**Durch die Angabe der Option -D ist es möglich, den Hauptspeicherabzug in eine eigens dafür vorgesehene Plattenpartition oder auf eine Kassette mit Bandanforderungsdialog zu sichern. Ist dies nicht möglich, wird auf das angegebene Standard-Gerät sichger gesichert. Zwei Flags in den bootflags werden für /etc/savecore entsprechend gesetzt.**

**Bitte beachten Sie, daß der Aufruf von bootflags und der Aufruf von stand/dump vom Einschaltmonitor aus unterschiedliche Parameter benötigen! Bei Aufruf von stand/dump wird der Parameter ohne die Option -u angegeben. Die Flags -a und -o dürfen nicht in beliebiger Reihenfolge angegeben werden, da sonst -a ignoriert wird.**

**Bei Aufruf von stand/dump mit -f wird eine Datei mit Informationen über die Partitionen gelesen, auf die der Speicherabzug geschrieben werden soll. Die Syntax dieser Datei ist bei /etc/bootflags angegeben (siehe dort).**

**Format 1:**

**b\_80\_gt(gn,le)stand/dump\_dumpgerät\_starL.laufwerk["größe] [- D\_ddumpgerät\_dlaufwerk[\_-a]][\_-o]**

**Format 2:**

**b"80\_gt(gn,le)stand/dump\_-f\_gt(gn,le)dumplist\_dumpliste[\_-a][\_-o]**

**dumpgerät**

**Gibt das Gerät an, auf das das bsu-Kommando dump den Speicherabzug schreiben soll. Der Name dieses Gerätes muß in bsu-Darstellung angegeben werden:**

**gt(gn.le)**

- **gt Typ des Gerätetreibers; hier geben Sie an:**
	- **is Dateisystem / (root) auf der ersten is-Platte**
	- **sd Dateisystem / (root) auf der ersten sd-Platte**
	- **xp Dateisystem / (root) auf der ersten xp-Platte**
- **gn Gerätenummer, z.B. 0 für das erste xp-Plattenlaufwerk.**
- **le steht für das logische Laufwerk (0< =le< =7), z.B. 1 für das logische Laufwerk "b"**

**Eine ausführliche Beschreibung der bsu-Darstellung finden Sie im 'Leitfaden für Systemverwalter' unter 'Das System einrichten oder erweitern' ab S. 61.**

- **start Gibt die Nummer des Sektors an, ab dem das bsu-Kommando dump den Speicherabzug schreiben soll. Die Sektoren werden relativ zum Beginn des logischen Laufwerkes gezählt.**
- **laufwerk**

**Absoluter Pfadname der Gerätedatei für das logische Laufwerk, auf das der Speicherabzug geschrieben werden soll. Dieser Name spricht dieselbe Datei an wie die Angabe bei** *dumpgerät,* **allerdings in der gewohnten SINIX-Darstellung.**

**große**

**Gibt die Anzahl Sektoren an, die abgespeichert werden sollen in Einheiten zu 512 Byte.**

*Standard (keine Angabe***):Das bsu-Kommando stellt die Größe des Hauptspeichers automatisch fest und sichert, falls möglich, den kompletten Bereich.**

-D\_ddumpgerät\_dlaufwerk

**Durch die Angabe der Option -D ist es möglich, den Hauptspeicherabzug in eine eigens dafür vorgesehene Plattenpartition oder auf eine Kassette zu sichern. Diese werden durch ddumpgerät und dlaufwerk angegeben. Ist dies nicht möglich, wird auf das angegebene Standard-Gerät dumpgerät gesichert.**

**Bitte beachten Sie, daß der Aufruf der bootflags und der Aufruf von stand/dump vom Einschaltmonitor aus unterschiedliche Parameter verlangen! Bei Aufruf von stand/dump wird der Parameter ohne die Option -U angegeben.**

**-a Wenn das dumpgerät ein Magnetbandkassetten-Laufwerk ist, d.h. der Speicherabzug soll auf Kassette erfolgen, dann bewirkt diese Option, daß ein Bandanforderungs-Dialog erfolgt.**

**Die Optionen -a und -o müssen in dieser Reihenfolge angegeben werden, da sonst -a ignoriert wird.**

**Bei fabrikneuen MB-Kassetten 2,3 GByte liefert das Lesen den Fehler "Sense Key 8". Dies können Sie umgehen, indem Sie Kassetten verwenden, die bereits mit irgendwelchen Daten beschrieben wurden.**

**-o ein bereits gesicherter Speicherabzug kann überschrieben werden.**

*Standard (keine Angabe)'.* **Das bsu-Kommando dump bricht ab, wenn das logische Laufwerk bereits einen Speicherabzug enthält.**

**-f der aktuelle Speicherabzug wird auf mehrere logische Geräte verteilt.**

## **gt(gn,le)dumplist**

**Gibt in bsu-Darstellung an, aus welcher Datei das bsu-Kommando die Liste der logischen Laufwerke holen soll, die für den Speicherabzug verwendet werden. Der Dateiname besteht aus zwei Elementen:**

- **Dem logischen Laufwerk, auf dem die Datei gespeichert ist, in bsu-Darstellung, z.B. is(0,0) für /dev/isOa.**
- **Dem Namen der Datei auf dem logischen Laufwerk, z.B. etc/dumplist.**

#### **dumpliste**

**Gibt den vollen SINIX-Pfadnamen der Datei mit der Liste der logischen Laufwerke an, die für den Speicherabzug verwendet werden. Das ist hier zum Beispiel /etc/dumplist. Die erste Zeile dieser Datei besitzt folgende Syntax:**

dumpgerät\_start\_laufwerk[\_größe][\_D\_ddumpgerät\_cn aufwerk][\_-a][\_-o]

**Für jedes weitere logische Laufwerk, das für den Speicherabzug verwendet wird, enthält diese Datei eine Zeile in folgendem Format:**

dumpgerät-start-laufwerk[\_größe]

#### **dumpgerät**

**Gibt in bsu-Darstellung das Gerät an, auf das ein Teil des Speicherabzuges geschrieben werden soll.**

**start Gibt die Nummer des Sektors an, ab dem das bsu-Kommando dump den Speicherabzug schreiben soll. Die Sektoren werden relativ zum Beginn des logischen Laufwerkes gezählt.**

#### **laufwerk**

**Absoluter SINIX-Pfadname der Gerätedatei für das logische Laufwerk, auf das der Speicherabzug geschrieben werden soll.**

**große**

**Gibt die Anzahl Sektoren an, die abgespeichert werden sollen in Einheiten zu 512 Byte.**

**-D"ddumpgerät^dlaufwerk**

**Wie oben. Im Fall eines Fehlers wird nicht nur ein einziges Standardgerät verwendet, sondern der Speicherabzug erfolgt auf alle in /etc/dumplist angegebenen Geräte.**

**Es ist egal, ob die Optionen -a und/oder -o in der ersten Zeile dieser Datei oder in den Ladeparametern (siehe bootflags) oder beim Aufruf aus dem Einschaltmonitor heraus angegeben werden. Die Wirkung ist in allen Fällen dieselbe.**

**Die Datei /etc/dumplist könnte zum Beispiel so aussehen:**

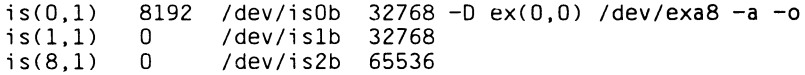

**Das bsu-Kommando dump schreibt den Speicherabzug gemäß dieser Liste in drei Teilen auf die logischen Laufwerke /dev/isOb, /dev/is1b und /dev/is2b. Die ersten 16 Mbyte werden nach 4 Mbyte Freiraum für swap-Vorgänge auf das Laufwerk /dev/isOb geschrieben. Das zweite Paket mit 16 Mbyte wird auf das** Laufwerk /dev/is1b und das dritte Paket mit 32 Mbyte wird auf das Laufwerk **/dev/is2b geschrieben.**

#### **Hinweis**

**Bevor Sie das Betriebssystem das allererste Mal in den Mehr-Benutzer-Betrieb laden, können Sie den Aufruf von dump speichern:**

- **mit dem Monitor-Kommando wn1 vom Einschaltmonitor aus**
- **mit dem Kommando bootflags im Ein-Benutzer-Betrieb**

**Sobald das Betriebssystem das erste Mal in den Mehr-Benutzer-Betrieb geladen worden ist, ist der Aufruf dauerhaft gespeichert.**

#### **Beispiel 1**

**Vom Einschaltmonitor können Sie das bsu-Kommando dump zum Beispiel wie folgt aufrufen:**

b 80 is(0,0)stand/dump is(0,l) 4000 /dev/isOb

**Der Speicherabzug wird in das logische Laufwerk "b" der ersten is-Platte geschrieben, und zwar ab dem 4000. Sektor. Anschließend lädt das Monitor-Kommando b das Betriebssystem neu.**

## **Beispiel 2**

**Vom Einschaltmonitor können Sie das bsu-Kommando dump wie folgt aufrufen:**

b 80 is(0,0)stand/dump -f is(0,0)etc/dumplist /etc/dumplist -o

**Der Speicherabzug wird gemäß den Einträgen in /etc/dumplist auf die swap-Bereiche der Laufwerke geschrieben.**

**> > > > boot, bootflags, dumpformat, savecore, 'Leitfaden für Systemverwalter', Abschnitte 'Gerätebezeichnungen im Monitor' und 'Erhöhung der Verfügbarkeit'**

# **dumpformat Speicherabzug und Zusatzinformationen organisieren**

**Das Kommando /etc/dumpformat kann zwar von Ihnen bedient werden, jedoch sollte der Aufruf der Funktion** /etc/dumpformat -c sysprot sysname **bis auf Sonderfälle nur implizit, gesteuert durch das Kommando savecore erfolgen.**

## **Format I:**

## **/etc/dumpformat**

**Das Kommando /etc/dumpformat listet die Verwaltungsstrukturen der Plattenpartition auf, die speziell für Hauptspeicherabzüge eingerichtet wurde und im Augenblick in den bootflags eingestellt ist. Wenn in der Datei bootflags ein Magnetbandkassetten-Laufwerk angegeben ist, dann liefert dieses Kommando eine Fehlermeldung und bricht ab.**

## **Format II:**

## **/etc/dumpformat..-d-gerät**

**Das Kommando** /etc/dumpformat -d gerät **bereitet gerät für Speicherabzüge vor. Ist gerät eine Plattenpartition, dann berechnet es, wieviele Hauptspeicherabzüge auf dieser Partition untergebracht werden können. Die Offsets der einzelnen Hauptspeicherabzüge in der Partition werden mit anderen Daten in einer Verwaltungsdatenstruktur gespeichert und an den Anfang der Partition geschrieben.**

**Wenn das angegebene Gerät ein MBK-Laufwerk ist, dann wird die Kassette vor und nach dem Schreiben automatisch an den Anfang zurückgespult.**

**Nach dem Kommando** /etc/dumpformat -d gerät **können - wenn dieses Gerät in der Datei bootflags eingestellt ist - Hauptspeicherabzüge durch /stand/dump auf das initialisierte Gerät gebracht werden.**

**Achtung: Bei Kassetten ist darauf zu achten, daß sie mit einem Laufwerk derselben Schreibdichte initialisiert werden, wie später verwendet.**

## **Format III:**

## **/etc/dumpformat\_-g\_gerät[\_n][\_sysname]\_ext\_gerät**

**Dieses Kommando sichert auf das angegebene Medium ext.gerät den auf der Plattenpartition gerät von /stand/dump im Wiederanlauf abgelegten Hauptspeicherabzug sowie die Systemkerndatei sysname und das von /etc/dmesg erzeugte Fehlermeldungsprotokoll.**

**Wird sysname nicht angegeben, so wird /dynix bei MX500 und /vmunix bei MX300 als Voreinstellung angenommen. Ist der Parameter n angegeben, so wird der n-te Hauptspeicherabzug (falls noch nicht vorhanden) gesichert; ansonsten wird der letzte (jüngste) Hauptspeicherabzug auf ext\_gerät gesichert.**

**Es ist möglich,** /etc/dumpformat -g **. . . mehrmals auf einen Hauptspeicherabzug anzuwenden. Es muß dann aber der Parameter n für den n-ten Hauptspeicherabzug angegeben werden. Dabei spielt es keine Rolle, ob dieser Hauptspeicherabzug den Status "Oxff" oder "0x01" (schon einmal transferiert) hat.**

**Achtung: Beachten Sie bitte, daß bei diesem Kommando die Kassette weder vor dem Kopieren der Dateien noch nachher zurückgespult wird. Sie müssen daher selbst positionieren! Dadurch können mehrere Dateien auf das externe Medium geschrieben werden.**

**In Sonderfällen (Auswertung eines Speicherabzugs durch Wartungspersonal u.A.) kann es sinnvoll sein, eine Kopie des Hauptspeicherabzugs in eine Datei zu bringen ohne den Umweg über eine Kassette zu machen. In diesem Fall geben Sie anstelle eines Gerätenamens für ext\_gerät einen Verzeichnisnamen an.**

**In diesem Verzeichnis wird dann nach der Datei bounds gesucht. Der Inhalt dieser Datei wird als Dateinamen-Erweiterung .n an die zu kopierenden Dateien angehängt. Existiert diese Datei noch nicht, dann wird sie erzeugt. Bei jedem erfolgreichen Aufruf von** etc/dumpformat -g **. . . mit dieser Datei als ext\_gerät wird der Inhalt von bounds um 1 erhöht. Nach diesem Aufruf befinden sich im Verzeichnis ext\_gerät die Dateien vmcore.n, dmesg.n und vmunix.n (beim MX300) bzw. dynix.n (beim MX500).**

## **Format IV:**

#### **/etc/dumpformat^-c- sysprot^ sysname**

**Das Kommando** /etc/dumpformat -c sysprot sysname **wird von savecore aufgerufen, wenn der Hauptspeicherabzug auf eine eigene Plattenpartition oder auf Kassette gesichert wurde.**

**Wenn der Hauptspeicherabzug auf Kassette liegt, dann werden die Systemkerndatei sysname sowie die mit /etc/dmesg erzeugten Systemmeldungen hinter den Speicherabzug auf Kassette kopiert.**

**Wenn der Speicherabzug auf eine spezielle Plattenpartition erfolgte, dann werden durch /etc/dmesg die Systemmeldungen in die Datei sysprot gesichert. Der Name dieser Datei wird in die Verwaltungsstruktur der Plattenpartition eingetragen. Die Version des Speicherabzugs wird mit der Version von sysname verglichen. Wenn beide übereinstimmen, dann wird die panic-Meldung des Systemabsturzes in das Systemabsturz-Protokoll (/usr/adm/shutdownlog) eingetragen.**

**Achtung: Das Kommando** /etc/dumpformat -c sysprot sysname **sollte im allgemeinen nicht von Ihnen aufgerufen werden. Bei Aufruf von Hand werden bei entsprechender Einstellung der bootflags (spezielle Plattenpartition für dumps) die Verwaltungsdaten der Partition verfälscht.**

## **Dateien**

**/dynix bzw. /vmunix /usr/crash/dmesg.n /usr/adm/shutdownlog**

## **Ergebnis:**

- **0 bei fehlerfreiem Ablauf**
- **1 bei Fehler**

**> > > > bootflags, dump(bsu), savecore, 'Leitfaden für Systemverwalter': 'Erhöhung der Verfügbarkeit'**

# **dumpfs Dateisystem-Informationen ausgeben**

**Das Kommando dumpfs gibt die Superblock- und Zylindergruppeninformation für das angegebene Dateisystem aus. Die Ausgabe ist umfangreich und detailliert. Mit diesem Kommando stellen Sie beispielsweise fest, welche Block- und Fragmentgröße für dieses Dateisystem festgelegt sind und wie groß mindestens der freie Speicherplatz in Prozent sein muß.**

**/usr/etc/dumpfs\_dateisystem**

**dateisystem**

**Name des Dateisystems, zu dem die Informationen ausgegeben werden sollen. Sie können auch die Gerätedatei des entsprechenden logischen Laufwerkes angeben.**

**> > > > fs, fsck, newfs, tunefs**
## **fastboot System ohne Konsistenzprüfung laden**

**Mit der Shell-Prozedur /etc/fastboot können Sie das Betriebssystem neu laden, ohne daß die Dateisysteme mit fsck überprüft werden.**

## **Vor dem Aufruf**

**Bevor Sie die Shell-Prozedur /etc/fastboot aufrufen, sollten Sie das Betriebssystem unbedingt in den Ein-Benutzer-Betrieb laden. Geben Sie also ein:**

# /etc/shutdown +5 'Mehr-Benutzer-Betrieb wird beendet'

## **/etc/fastboot ["ladeoptionen]**

#### **ladeoptionen**

**Das sind die Optionen n und q, die Sie auch bei dem Kommando reboot angeben können.**

- **-n Das Kommando sync nicht aufrufen.**
- **-q Noch laufende Prozesse nicht beenden, bevor das Betriebssystem neu geladen wird.**

## **Wie arbeitet diese Shell-Prozedur?**

**Zuerst erzeugt die Shell-Prozedur /etc/fastboot die Datei /fastboot. Anschließend ruft sie das Kommando reboot auf. Die Systemstart-Prozedur /etc/rc stellt fest, daß die Datei /fastboot existiert und lädt deshalb das Betriebssystem in den Mehr-Benutzer-Betrieb, ohne das Kommando fsck aufzurufen.**

**> > > > fasthalt, reboot, rc**

## **fasthalt System ohne Konsistenzprüfung beenden**

**Mit der Shell-Prozedur /etc/fasthalt können Sie das Betriebssystem beenden. Wenn Sie anschließend das Betriebssystem neu laden, dann werden die Dateisysteme nicht mit dem Kommando fsck überprüft.**

## **Vor dem Aufruf**

**Bevor Sie die Shell-Prozedur /etc/fasthalt aufrufen, sollten Sie das Betriebssystem unbedingt in den Ein-Benutzer-Betrieb laden. Geben Sie also ein:**

# /etc/shutdown +5 'Mehr-Benutzer-Betrieb wird beendet'

## **/etc/fasthalt[^stopoption]**

#### **stopoption**

**Das sind die Optionen n, q und y, die Sie auch bei dem Kommando halt angeben können.**

- **-n Das Kommando sync nicht aufrufen.**
- **-q Noch laufende Prozesse nicht beenden. Der Prozessor wird sofort angehalten.**
- **-y Den Prozessor über eine Wählleitung anhalten.**

## **Wie arbeitet diese Shell-Prozedur?**

**Zuerst erzeugt die Shell-Prozedur /etc/fastboot die Datei /fastboot. Anschließend ruft sie das Kommando halt auf. Wenn Sie das Betriebssystem das nächste Mal laden, stellt die Systemstart-Prozedur /etc/rc fest, daß die Datei /fastboot existiert und lädt deshalb das Betriebssystem in den Mehr-Benutzer-Betrieb, ohne das Kommando fsck aufzurufen.**

**>>>> fastboot, halt, rc**

## **find Dateiverzeichnisse durchsuchen**

**Das Kommando find durchsucht Dateiverzeichnisse nach Dateien, die vorgegebene Bedingungen erfüllen. Für jede so gefundene Datei können Sie find folgendes ausführen lassen:**

- **Dateinamen ausgeben (-print)**
- **ein Kommando ausführen (-exec oder -ok)**

/usr/.bin/find\_pfadname...\_-bedingung...\_-aktion

## **pfadname...**

**find durchsucht alle Dateiverzeichnisse, die über diesen Pfadnamen erreichbar sind. Sie können auch mehrere Pfadnamen angeben, getrennt durch Leerzeichen.**

## **-bedingung...**

**Bedingung, auf die find die Dateien prüft. Sie können mehrere Bedingungen auch verknüpfen, wie unten gezeigt.**

**-fs ty p e \_ ty p**

**Das Dateisystem, zu dem die gesuchte Datei gehört, ist vom angegebenen Typ. Für typ können Sie angeben:**

- **4.2 lokale Dateisysteme**
- **nfs ferne Dateisysteme, falls das Software-Produkt DFS installiert ist.**

#### **-name\_dateiname**

**Die Datei hat den Namen dateiname. Für dateiname können Sie auch die üblichen Abkürzungen verwenden, z.B.:**

**find /usr/adam -name 'gruppe.\*' ...**

**Der Dateiname ist dann in Hochkommata einzuschließen. Pfadnamen können Sie bei dateiname nicht angeben!**

#### -perm\_oktalzahl

**Die Zugriffsrechte der Datei entsprechen der Angabe Oktalzahl (siehe chmod). Wird Oktalzahl mit vorangestelltem Minuszeichen angegeben, so werden nur die in Oktalzahl gesetzten Bits verglichen, d.h. alle Dateien, in denen mindestens die in Oktalzahl gesetzten Zugriffsrechte vorhanden sind, werden gefunden. Wird kein Minuszeichen angegeben, dann werden alle Dateien gefunden, deren Zugriffsrechte genau denen von Oktalzahl entsprechen.**

#### **-prune**

**Wenn die gerade geprüfte Datei ein Dateiverzeichnis ist, dann durchsucht find dieses Dateiverzeichnis nicht. So können Sie die Suche einschränken.**

#### **-type\_x**

**Die Datei ist vom Typ x. Für x können Sie angeben:**

- **b für blockorientierte Gerätedatei**
- **c für zeichenorientierte Gerätedatei**
- **d für Dateiverzeichnis**
- **f für normale Datei**
- **p für benannte Pipe**
- **l für symbolischen bzw. bedingten symbolischen Verweis**
- **s für socket**

#### **-links\_n**

**Auf die Datei bestehen n Verweise, n ist eine Dezimalzahl.**

- **+ n bedeutet mehr als n,**
- **-n bedeutet weniger als n,**
- **n bedeutet genau n Verweise.**

#### **-user" benutzerkennung**

**Die Datei gehört dem Benutzer benutzerkennung. Statt der Benutzerkennung können Sie auch die Benutzernummer (UID) angeben.**

#### **-group\_gruppenname**

**Die Datei gehört zur Gruppe gruppenname.**

**Statt des Gruppennamens können Sie auch die Gruppennummer (GID) angeben.**

#### **-size**\_n

**Die Datei belegt n Blöcke zu je 512 Byte.**

- **+ n bedeutet mehr als n,**
- **-n bedeutet weniger als n,**
- **n bedeutet genau n Blöcke.**

#### **-size~nc**

**Die Datei ist n Zeichen (character) lang.**

- **+ n bedeutet mehr als n,**
- **-n bedeutet weniger als n,**
- **n bedeutet genau n Zeichen.**

#### **-inum\_n**

**Die Datei hat die Indexnummer n.**

- **+ n bedeutet, die Indexnummer ist größer als n,**
- **-n bedeutet, die Indexnummer ist kleiner als n,**
- **n bedeutet, die Indexnummer ist gleich n.**

#### **-atime n**

**Letzter Dateizugriff war vor n Tagen.**

- **+ n bedeutet mehr als n Tage,**
- **-n bedeutet weniger als n Tage,**
- **n bedeutet genau n Tage.**

**Beachten Sie dabei, daß das Kommando find die Zugriffszeit der Dateiverzeichnisse ändert, die Sie bei pfadname angegeben haben.**

#### **-mtime\_n**

**Letzte Dateiänderung war vor n Tagen.**

- **+ n bedeutet mehr als n Tage,**
- **-n bedeutet weniger als n Tage,**
- **n bedeutet genau n Tage.**

#### -newer\_datei

**Die geprüfte Datei wurde zu einem neueren Zeitpunkt geändert als die hier genannte Datei datei.**

#### **aktion**

**Angegebene Aktionen führt find aus, wenn alle Bedingungen davor erfüllt sind. Sie können mehrere Aktionen angeben, exec und ok wirken ebenfalls als Bedingung für weitere Aktionen.**

**Das Kommando find arbeitet alle Angaben von links nach rechts ab und führt die Aktionen aus, solange die Bedingungen erfüllt sind. Sobald eine Bedingung nicht erfüllt ist, bricht find ab und prüft die nächste Datei.**

#### **Hinweis**

**Wenn Sie nicht wenigstens eine Aktion angeben, z.B. print, liefert find kein Ergebnis.**

#### **-exec-kommando**

**kommando wird ausgeführt. Die Bedingung ist erfüllt, wenn das Kommando den Ende-Status 0 hat.**

**{} als Kommandoargument wird ersetzt durch den absoluten Pfadnamen der aktuell geprüften Datei (siehe Beispiel 1).**

Das Kommando müssen Sie mit der Zeichenfolge '...,' abschließen.

### **-ok\_kommando**

**ok wirkt wie exec mit folgendem Unterschied: find fragt vorher ab: <kommando ... dateiname>? Antworten Sie mit:**

- **y für 'Kommando ausführen',**
- **n für 'Kommando nicht ausführen'. Die Bedingung ist dann nicht erfüllt und find** unterdrückt alle folgenden Aktionen (-print, -exec, -ok).

#### **-print**

**Zu jeder gefundenen Datei gibt find den Pfadnamen aus. Wenn Sie bei pfadname einen absoluten Pfadnamen angegeben haben, gibt find absolute Pfadnamen aus, sonst relative, print setzt keine Bedingung.**

#### **Bedingungen verknüpfen**

**Bedingungen können Sie wie folgt miteinander verknüpfen:**

**\(-b e d ...\_\)**

**Klammern fassen Bedingungen zu Gruppen zusammen. Die Klammern sind mit '\ ' für die Shell zu entwerten.**

**Lbed**

**Verneinung, z.B. ! -user berta.**

```
bed["a]~bed_...
```
**logisches UND. Jede der aneinandergereihten Bedingungen muß erfüllt sein.**

**bed1\_-o~bed2**

**logisches ODER. Eine der Bedingungen muß erfüllt sein.**

**Ist die Bedingung 1 erfüllt, bricht find ab, das heißt eine Aktion der Bedingung 2 wird dann nicht mehr ausgeführt werden.**

**Das Kommando find verarbeitet die Verknüpfungen in der folgenden Reihenfolge:**

**Klammern, Verneinung, UND, ODER**

**Wenn das Kommando find alle Benutzerdateien mit mehr als zwei Verweisen und alle Dateiverzeichnisse ausgeben soll, dann lautet die Bedingung:**

 $-$ type  $f -$ links  $+2 -$ o  $-$ type d i ODER UND

#### **Dateien**

**/etc/group /etc/passwd**

## **Beispiele**

**1. Alle Dateien im aktuellen Dateiverzeichnis löschen, auf die länger als 20 Tage nicht zugegriffen wurde. Vor dem Löschen soll abgefragt werden.**

```
find . -atime +20 -ok rm {} \;
```
**2. Alle Einträge im Dateiverzeichnis /usr/florian ausgeben, deren Eigentümer nicht "florian" ist.**

```
find /usr/florian ! -user florian -print
```
**3. Alle Dateien im aktuellen Dateiverzeichnis ausgeben, aber nicht Dateiverzeichnisse mit dem Namen CPROG.**

find . - name CPROG - o - print

**4. Alle Dateien im aktuellen Dateiverzeichnis ausgeben, auch die Dateiverzeichnisse mit dem Namen 'CPROG.\*', aber nicht den Inhalt dieser Dateiverzeichnisse.**

find . -print -name 'CPROG.\*'

**> > > > chmod, fs, sh**

## **fix Prozessoren fixieren**

### **Nur für MX500**

**Das Kommando fix fixiert den angegebenen Prozessor, so daß nur solche Prozesse bearbeitet werden, die diesem Prozessor ausdrücklich durch das Kommando on zugeordnet wurden. Die Prozesse werden in eine prozessoreigene Warteschlange eingereiht und dem Prozessor entsprechend deren Priorität zugeteilt.**

## **/etc/fix [-a] [-v] [prozessornummer]**

#### **kein Operand**

**Das Kommando fix gibt aus, welche Prozessoren fixiert und welche nicht fixiert (d.h. frei) sind.**

- **-a Alle Prozessoren bis auf einen fixieren. Wird die Option -a angegeben dann ist die Angabe von prozessornummer überflüßig.**
- **-v Das Kommando gibt bei jeder Aktion eine entsprechende Meldung aus (verbose mode). Wird diese Option nicht angegeben, dann gibt fix nur im Fehlerfall Meldungen aus.**

#### **prozessornummer**

**Nummer des Prozessors, der fixiert werden soll. Die vorhandenen Prozessoren werden von 0 an aufsteigend durchnumeriert. Wird die Option -a angegeben, dann ist die Angabe einer Prozessornummer überflüssig.**

#### **Hinweis**

**Nach dem Neuladen des Betriebssystems sind alle Prozessoren freigegeben, d.h. nicht fixiert.**

**> > > > on, unfix, 'Leitfaden für Systemverwalter': ab S. 333**

## **flchk Labelbereich einer Diskette überprüfen**

**Mit dem Kommando flchk können Sie den Labelbereich der eingelegten Diskette überprüfen. Dieser Bereich befindet sich am Anfang einer Diskette und wird unter dem Dateinamen /dev/flO oder für zeichenorientierten Zugriff unter /dev/rflO angesprochen.**

**In diesen Labelbereich kann eingetragen sein:**

- **Der Eigentümer der Diskette**
- **Die Versionsnummer.**

**Auf diese Weise kann ein Programm eine eingelegte Diskette identifizieren. Außerdem kann im Standard-Menüsystem nur der im Labelbereich eingetragene Eigentümer auf die Diskette zugreifen; so sind Ihre Daten vor dem Zugriff anderer Benutzer geschützt. Dieser Schutz ist aber nur dann gewährleistet, wenn der Zugriff mittels Standard-Menüfunktion erfolgt.**

**/etc/flchk[\_-i] [\_-v\_vsn] ["-o~ owner]**

**-i Stimmen die angegebene Versionsnummer oder der angegebene Eigentümer nicht mit Einträgen auf der Diskette überein, beendet sich flchk sofort mit Ende-Status 1.**

-**v**\_vsn

**flchk vergleicht die angegebene Versionsnummer mit dem Eintrag auf der Diskette. Sind beide Nummern verschieden, fragt flchk, ob der Unterschied ignoriert werden soll. Antworten Sie mit nein, endet flchk mit Ende-Status 1.**

**-o" owner**

**flchk vergleicht den angegebenen Eigentümer mit dem Eintrag auf der Diskette. Sind beide Eigentümer verschieden, fragt flchk, ob der Unterschied ignoriert werden soll. Antworten Sie mit nein, endet flchk mit Ende-Status 1.**

## **Der Aufbau einer Diskette**

**Eine Diskette ist in drei Bereiche eingeteilt:**

**• den Labelbereich, auf den Sie unter dem Dateinamen /dev/flO oder zeichenorientiert /dev/rflO zugreifen können.**

**Der Labelbereich kann Informationen über den Eigentümer der Diskette und über die Version des Disketten-Inhalts enthalten.**

- **den boot-Bereich, auf den Sie unter dem Dateinamen ,/dev/fl1 zugreifen können. Der boot-Bereich kann ein Programm enthalten, das beim Systemstart abläuft; das ist allerdings nur für boot-Disketten erforderlich. So enthält die Installationsdiskette SINIXO ein boot-Programm. Soll von Diskette ein Softwareprodukt installiert werden, dann enthält diese Diskette im boot-Bereich die install-Prozedur.**
- **den Datenbereich, auf den Sie unter dem Dateinamen /dev/fl2 zugreifen können. Der Datenbereich ist der Bereich, in dem Sie Daten speichern.**

**Wenn Sie von Diskette lesen oder auf Diskette schreiben wollen, dann müssen Sie unter Umständen den Namen der entsprechenden Gerätedatei angeben; z.B. beim ucbund xopen-Kommando tar:**

 $$ tar cvf /dev/f12 ...$ 

**Normalerweise ist diese Gerätedatei die Voreinstellung bei der Eingabe far cv dateiname. Weitere Informationen hierzu finden Sie bei der entsprechenden Kommando-Beschreibung.**

**Allgemeines über Disketten finden Sie im Handbuch SINIX Betriebsanleitung.**

#### **Hinweis**

- **Dieses Kommando wird vom Standard-Menüsystem im sie-Universum bei der Bearbeitung von Disketten benutzt. Nur vom Standard-Menüsystem aus ist die Diskette vor unbefugten Zugriffen geschützt.**
- **Das Kommando tar ignoriert den Inhalt des Labelbereiches.**

#### **Vorsicht**

**Bevor Sie eine neue Diskette benutzen können, müssen Sie diese mit dem Kommando /etc/flformat formatieren.**

**> > > > fldisp, flinit, flformat**

## **fldisp Labelbereich einer Diskette ausgeben**

**Das Kommando fldisp gibt den Labelbereich der eingelegten Diskette aus. Dieser Bereich befindet sich am Anfang einer Diskette und wird unter dem Dateinamen /dev/flO oder für zeichenorientierten Zugriff unter /dev/rflO angesprochen.**

**In diesen Labelbereich kann eingetragen sein:**

- **Der Eigentümer der Diskette**
- **Die Versionsnummer.**

**Auf diese Weise kann ein Programm eine eingelegte Diskette identifizieren. Außerdem kann im Standard-Menüsystem nur der im Labelbereich eingetragene Eigentümer auf die Diskette zugreifen; so sind Ihre Daten vor dem Zugriff anderer Benutzer geschützt. Dieser Schutz ist aber nur dann gewährleistet, wenn der Zugriff mittels Standard-Menüfunktion erfolgt.**

## **/etc/fldisp[\_-o] [\_-v]**

**Keine Option:**

**Die Optionen -o und -v sind gesetzt.**

- **-o Namen des Eigentümers ausgeben**
- **-v Versionsnummer ausgeben**

## **Der Aufbau einer Diskette**

**Siehe unter flchk.**

## **Hinweis**

- **Dieses Kommando wird vom Standard-Menüsystem im sie-Universum bei der Bearbeitung von Disketten benutzt. Nur vom Standard-Menüsystem aus ist die Diskette vor unbefugten Zugriffen geschützt.**
- **Das Kommando tar ignoriert den Inhalt des Labelbereiches.**

## **Vorsicht**

**Bevor Sie eine neue Diskette benutzen können, müssen Sie diese mit dem Kommando /etc/flformat formatieren.**

**> > > > flchk, flinit, flformat**

## **flformat eine Diskette formatieren (floppy format)**

**Das Kommando** *flformat* **formatiert eine Diskette. Jede Diskette muß formatiert werden, bevor sie benutzt werden kann.**

**Beim Formatieren werden folgende Größen einer Diskette festgelegt:**

- **die Anzahl der Zylinder pro Diskette**
- **die Anzahl der Sektoren pro Spur**
- **die Anzahl der Bytes pro Sektor**
- **die Schreibdichte.**

*Mit flformat* **können Sie**

- **Disketten im Standard-SINIX-Format formatieren (Format 1),**
- **beliebige andere Disketten-Formate erzeugen (Format 2).**

**Eine Übersicht über die gebräuchlichen Disketten-Formate und die Verwendung von Gerätedateien bei** *flformat* **finden Sie im Anschluß an die Operanden-Beschreibung dieses Kommandos.**

**Das Kommando** *flformat* **befindet sich im Dateiverzeichnis**

**Während des Formatierungsvorgangs werden am Bildschirm Punkte (...), mit der Option -v zusätzlich Pluszeichen (+ + + ) ausgegeben.**

## **Vorsicht**

**Das Kommando** *flformat* **beachtet den Inhalt einer Diskette nicht. Sind auf der Diskette Daten gespeichert, werden diese überschrieben.**

**Ist die formatierte Diskette fehlerhaft, dann können Sie dies beim Formatieren nur dadurch feststellen, daß Sie die Option -v verwenden. Ohne diese Option wird nicht überprüft, ob der Datenträger einwandfrei ist.**

## **Vor dem Aufruf**

**Die Diskette muß in das Laufwerk eingelegt werden. Der Schreibschutz der Diskette muß entfernt werden.**

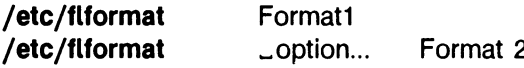

**Format 1: Disketten im Standard-SINIX-Format formatieren**

#### **/etc/flformat**

**Die Diskette wird mit folgenden Standard-Werten formatiert:**

- **77 Zylinder pro Diskette**
- **16 Sektoren pro Spur**
- **256 Bytes pro Sektor**
- **beide Seiten der Diskette sind benutzbar**
- **doppelte Schreibdichte, (double density).**

**Dieses Format kann nur für Disketten niedriger Schreibdichte (Low Density) verwendet werden.**

**Format 2: Disketten in anderen Formaten formatieren**

/etc/flformat\_option\_...

**option**

**-n^zylinderanzahl**

**Mit dieser Option können Sie die Anzahl der Zylinder der Diskette festlegen. Ein Zylinder besteht aus den beiden gegenüberliegenden Spuren auf den beiden Diskettenseiten. Die Zylinderanzahl gibt also an, wieviele Spuren auf eine Diskettenseite passen. Ist eine Diskette nur einseitig beschreibbar, so ist Zylinder gleich Spur.**

## *zylinderanzahl* **kann sein:**

- **80 = 80 Spuren pro Diskettenseite**
- **40 = 40 Spuren pro Diskettenseite**

*-n* **nicht angegeben:**

*zylinderanzahl* **= 80**

## **Vorsicht**

**Rechner mit Diskettenlaufwerken für 80 Zylinder können 40-Zylinder-Disketten lesen, aber nicht beschreiben.**

**-s**\_sektoren

**Mit dieser Option können Sie angeben, wieviele Sektoren pro Spur eingerichtet werden sollen. Dieser Wert ist abhängig von**

- **der Anzahl der Bytes pro Sektor (Option** *-n)*
- *-* **der verwendeten Diskette (hohe oder niedrige Schreibdichte - low oder high density, siehe Option** -c).

*Sektoren* **kann sein:**

- **4 bei 1024 Bytes pro Sektor**
- **8 bei 512 Bytes pro Sektor oder 1024 Bytes pro Sektor bei Disketten hoher Schreibdichte (high density)**
- **9, 10 bei 512 Bytes pro Sektor**
- **15 bei 512 Bytes pro Sektor bei Disketten hoher Schreibdichte**
- **16 bei 256 und 128 Bytes pro Sektor**
- **26 bei 256 Bytes pro Sektor bei Disketten hoher Schreibdichte**

*-s* **nicht angegeben:**

*Sektoren* **= 16 bei normaler Schreibdichte**

*Sektoren* **= 15 bei hoher Schreibdichte**

## **- b - bytes**

**Mit dieser Option können Sie angeben, wieviele Bytes pro Sektor abgespeichert werden können. Dieser Wert ist abhängig von der Anzahl der Sektoren pro Spur (Option** *-s).*

*bytes* **kann sein: 128, 256, 512 oder 1024**

*-b* **nicht angegeben:**

*bytes* **= 256 bei normaler Schreibdichte**

*bytes* **= 512 bei hoher Schreibdichte**

## **-d"wert**

**Mit dieser Option können Sie einfache oder doppelte Schreibdichte festlegen, (density )**

**Diese Schreibdichte wird bestimmt durch das Aufzeichnungsverfahren. Es gibt zwei Aufzeichnungsverfahren:**

- **Frequenz-Modulation (FM) = einfache Schreibdichte**
- **Modifizierte Frequenz-Modulation (MFM) = doppelte Schreibdichte (siehe auch Option -/)**

*wert* **kann sein:**

- **0 = einfache Schreibdichte FM**
- **1 = doppelte Schreibdichte MFM**

**Das Aufzeichnungsverfahren FM wird heute kaum mehr verwendet. Nach einem alten ECMA-Standard wird Zylinder 1 mit FM und die weiteren Zylinder mit MFM formatiert. Dies ist der Fall beim SINIX-Standard-Disketten-Format (siehe Format 1).**

*-d* **nicht angegeben:**  $wert = 1$  (MFM)

#### **-f^wert**

**Mit dieser Option können Sie angeben, ob alle Zylinder mit doppelter Schreibdichte (siehe Option** *-d)* **formatiert werden sollen, oder ob der erste Zylinder nur mit einfacher Schreibdichte formatiert werden soll.**

**Nach dem ECMA-Standard wird Zylinder 0 mit einfacher (FM) und die anderen Zylinder mit doppelter (MFM) Schreibdichte formatiert. Dies ist nur möglich bei Disketten, die in drei Bereiche** *(fl0- fl2)* **eingeteilt sind, so wie das bei SINIX-Standard-Disket**ten üblich ist. Dabei wird fl0 mit FM, fl1 und fl2 mit MFM formatiert.

*wert* **kann sein:**

- **E = ECMA-Standard, der Zylinder 0 wird mit FM formatiert Dies entspricht der Formatierung von SINIX-Standard-Disketten.**
- **N = Neuer Standard, der Zylinder 0 wird mit MFM formatiert Dies gilt bei allen anderen Formaten.**

**- / nicht angegeben:**

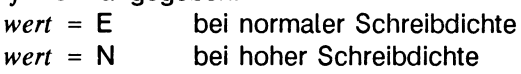

**-o\_wert**

**Mit dieser Option legen Sie fest, um wieviele Zylinder der Schreiblesekopf weiter transportiert werden muß, um auf die nächste Spur zuzugreifen, (cylinder offset) Dies ist abhängig von der Anzahl der Zylinder pro Diskette (siehe Option** *-n).*

*wert* **kann sein:**

- **1 für 80 Zylinder**
- **2 für 40 Zylinder**

*-o* **nicht angegeben:**

*wert* = 1

**-h" seiten**

**Mit dieser Option können Sie festlegen, ob die Diskette ein- oder beidseitig benutzbar ist. (heads)**

*seiten* **kann sein:**

- **1 für einseitige Disketten**
- **2 für zweiseitige Disketten**

*-h***nicht angegeben:**

*seiten = 2*

**-r^zylindernummer**

**Mit dieser Option können Sie festlegen, bei welchem Zylinder die Formatierung beginnen soll.**

*-r* **nicht angegeben:** *cylindernummer =* **1 bei normaler Schreibdichte** *cylindemummer* **= 0 bei hoher Schreibdichte**

**-c\_wert**

**Diese Option brauchen sie, wenn Sie eine Diskette mit hoher Schreibdichte (High-Density) formatieren wollen. Diese Disketten haben eine andere Beschichtung und können eine größere Datenmenge (ca. die Doppelte) aufnehmen.**

*wert* **kann sein:**

- **L für niedrige Schreibdichte (low density)**
- **H für hohe Schreibdichte (high density)**

**-c nicht angegeben:**

 $w$ *ert* =  $\mathsf{L}$ 

**-v**

**Diese Option formatiert nicht nur die Diskette, sondern prüft auch, ob die Diskette fehlerfrei formatiert wurde (verify). Dazu wird nach der vollständigen Formatierung der Diskette auf jede Spur ein bestimmtes Muster geschrieben und wieder zurückgelesen. Auf dem Bildschirm schreibt flformat dabei anstelle der sonst üblichen Punkte für jede überprüfte Spur Pluszeichen (+). Findet flformat einen Fehler, dann schreibt das Programm ein Minuszeichen (-) auf den Bildschirm und bricht ab. flformat liefert ohne diese Option keinerlei Hinweis auf Diskettenfehler.**

## **Gerätedateien**

**Das Kommando** *flformat* **greift auf die Standard-Gerätedateien für Disketten zu. Verwenden Si** *e flformat* **ohne** *option* **(Format 1), werden automatisch die Gerätedateien** */dev/flO, /dev/fll,/dev/fl2* **benutzt.**

**Über diese drei Gerätedateien werden die Disketten in drei Bereiche eingeteilt:**

- **den Labelbereich (flO)**
- **den boot-Bereich (fl1)**
- **den Datenbereich (fl2)**

**SINIX-Disketten können dann über diese Geräte-Dateien angeprochen werden, z.B. mit** *tar* **über** *fl2* **auf den Datenbereich.**

**Benutzen Sie das Kommando** *flformat* **mit** *Optionen,* **wird die Gerätedatei** */dev/fl6* **benutzt. Über diese Gerätedatei können Sie beliebige Diskettenformate einstellen. Auf diese Disketten kann dann abhängig von dem Format, das erzeugt wurde, über die Gerätedateien** */dev/fl3 - /dev/fl5* **oder entsprechende andere, z.B die Gerätedateien nach X/Open-Standard** *sctfd\** **zugegriffen werden.**

**Disketten mit hoher Schreibdichte (High Density)**

**Auf Disketten mit hoher Schreibdichte (siehe Option** *-c)* **können Sie ebenfalls über die gleichen Gerätedateien** *flO - fl5* **zugreifen, wie auf Disketten mit niedriger Schreibdichte (Low Density). Das System erkennt intern, wenn es sich um eine Diskette hoher Schreibdichte handelt.**

## **Gebräuchliche Diskettenformate - Übersicht**

**Aus der folgenden Tabelle können Sie entnehmen, welche Werte Sie einstellen müssen, um ein bestimmtes Diskettenformat zu erhalten. Dabei wird bei jedem Diskettenformat unterschieden zwischen Disketten mit niedriger und hoher Schreibdichte.**

**L = Low Density (niedrige Schreibdichte)**

**H = High Density (hohe Schreibdichte)**

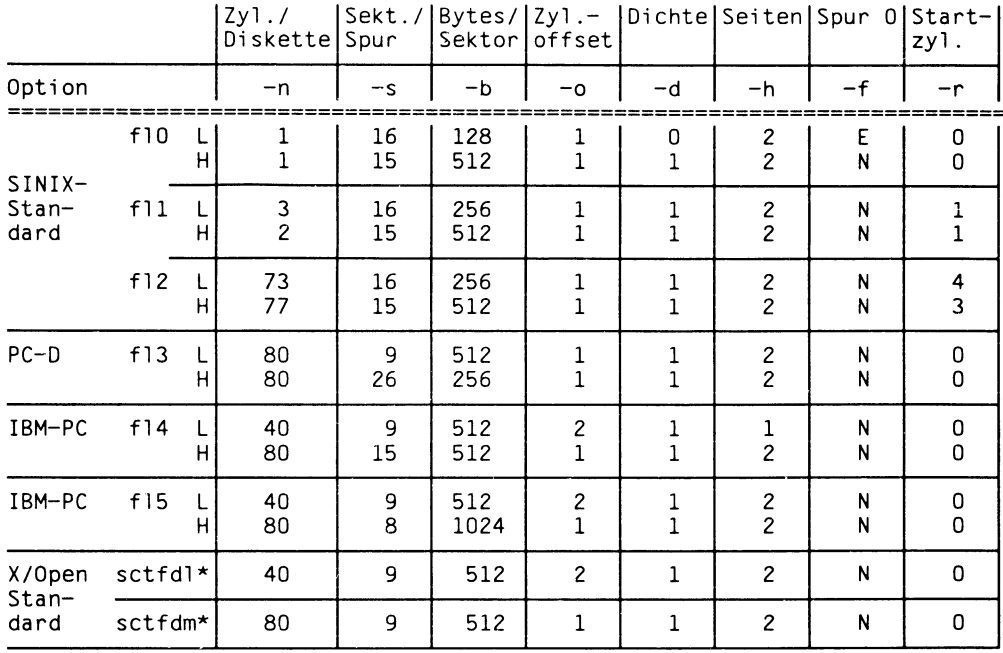

#### **Fehlermeldungen**

Track 0 cannot be formatted Spur 0 kann nicht formatiert werden

**Diese Fehlermeldung läßt darauf schließen, daß die Diskette schreibgeschützt ist. Entfernen Sie den Schreibschutz und wiederholen Sie das Kommando.**

.......... Track 7 cannot be formatted .......... Spur 7 kann nicht formatiert werden

**Bricht der Formatierungsvorgang mit einer solchen Meldung ab, läßt das auf eine defekte Diskette schließen. Bitte benutzen Sie eine andere Diskette.**

#### **Portabilität**

**Um eine Diskette nach dem X/Open-Standard zu formatieren müssen Sie** *flformat* **mit folgenden Optionen benutzen (siehe auch Tabelle):**

/etc/flformat -n 40 -s 9 -b 512 -f N -d 1 -o 2 -h 2 für sctfdl0<br>/etc/flformat -n 80 -s 9 -b 512 -f N -d 1 -o 1 -h 2 für sctfdm0 /etc/fl format -n 80 -s 9 -b 512 -f N -d 1 -o 1 -h 2

#### **Beispiele**

**1. Ein Benutzer möchte eine neue Diskette im SINIX-Standard-Format formatieren. Er hat die Diskette eingelegt und den Schreibschutz entfernt.**

\$ /etc/flformat -v 0 

**Die Diskette wurde erfolgreich formatiert.**

**2. Ein Benutzer möchte eine Diskette mit hoher Schreibdichte für das SINIX-Standard-Format formatieren.**

 $$$  /etc/flformat -c H -s 15 -b 512  $\Box$ 

3. Ein Benutzer möchte eine Diskette im einseitigen IBM-Format (/dev/fl4) formatieren.

```
$ /etc/flformat -n 40 -s 9 -b 512 -o 2 -h 1 -f N [
```
> > > > *tar, flinit, fldisp, flchk*

## **flinit Labelbereich einer Diskette schreiben**

**Mit dem Kommando flinit können Sie in den Labelbereich der eingelegten Diskette den Eigentümer und die Versionsnummer eintragen. Dieser Bereich befindet sich am Anfang einer Diskette und wird unter dem Dateinamen /dev/flO oder für zeichenorientierten Zugriff unter /dev/rflO angesprochen.**

**In diesen Labelbereich kann eingetragen sein:**

**- Der Eigentümer der Diskette**

**- Die Versionsnummer.**

**Auf diese Weise kann ein Programm eine eingelegte Diskette identifizieren. Außerdem kann im Standard-Menüsystem nur der im Labelbereich eingetragene Eigentümer auf die Diskette zugreifen; so sind Ihre Daten vor dem Zugriff anderer Benutzer geschützt. Dieser Schutz ist aber nur dann gewährleistet, wenn der Zugriff mittels Standard-Menüfunktion erfolgt.**

**/etc/flinit[\_-v\_vsn] [\_-o"owner]**

**Keine Option:**

**Die Optionen -v und -o sind gesetzt.**

-v<sub>-VSD</sub>

**Hier müssen Sie eine maximal sechsstellige alphanumerische Versionsnummer angeben, die in den Labelbereich eingetragen werden soll. Geben Sie keine Versionsnummer an, wird eine leere Zeichenkette eingetragen. Wenn eine Versionsnummer nur aus Ziffern besteht, wird sie rechtsbündig eingetragen und links fehlende Stellen mit Nullen aufgefüllt. Enthält die angegebene Versionsnummer auch andere Zeichen, dann wird sie linksbündig eingetragen.**

**-o\_ owner**

**Hier können Sie einen maximal 14 Zeichen langen Eigentümer-Namen angeben. Geben Sie nichts an, werden 14 Leerzeichen eingetragen.**

#### **Der Aufbau einer Diskette**

**Siehe unter flchk.**

#### **Hinweis**

- **Dieses Kommando wird vom Standard-Menüsystem im sie-Universum bei der Bearbeitung von Disketten benutzt. Nur vom Standard-Menüsystem aus ist die Diskette vor unbefugten Zugriffen geschützt.**
- **Das Kommando tar ignoriert den Inhalt des Labelbereiches.**

## **Vorsicht**

**Bevor Sie eine neue Diskette benutzen können, müssen Sie diese mit dem Kommando /etc/flformat formatieren.**

**> > > > flchk, fldisp, flformat**

## **fsck Konsistenz eines Dateisystems prüfen**

**Das Kommando fsck überprüft das angegebene Dateisystem und behebt Inkonsistenzen auf zwei Arten:**

- **Das Kommando behebt geringe Fehler selbständig, ohne daß der Systemverwalter eingreifen muß (Format I) und bricht ab, wenn schwerwiegende Inkonsistenzen auftreten.**
- **Das Kommando bricht bei schwerwiegenden Inkonsistenzen nicht ab, sondern korrigiert sie, wenn der Systemverwalter zustimmt (Format II). In diesem Fall sind Datenverluste nicht ausgeschlossen.**

**Die Überprüfung erfolgt in insgesamt fünf Phasen, in denen unterschiedliche Prüfungen des Dateisystems durchgeführt werden, fsck gibt während der Arbeit aus, welche Phase gerade durchgeführt wird. In der ersten Prüfphase werden alle Datenblöcke und Dateigrößen im Dateisystem überprüft. Nach dieser Phase sind alle sogenannten Indexeinträge auf ihre Plausibilität hin überprüft worden. Außerdem ist die tatsächlich vorhandene Zahl von Dateien und der von diesen belegten Plattenblöcke bestimmt worden.**

**Die zweite Prüfphase bearbeitet alle Dateiverzeichnis-Einträge von der Wurzel des Dateisystems aus. Damit werden die Pfadnamen überprüft. Für jede von der Wurzel aus erreichbare Datei muß der im Dateiverzeichnis angegebene Indexeintrag reserviert sein.**

**Alle Rückwärtsverweise (Name .. in Dateiverzeichnissen) werden in der dritten Prüfphase überprüft.**

**In der vierten Prüfphase prüft fsck für alle vorhandenen Indexeinträge die Zahl der vorhandenen Verweise. Mindestens ein Verweis muß existieren. Werden Indexeinträge gefunden, für die kein Verweis vorhanden ist, dann trägt fsck die zugehörige Datei in das Dateiverzeichnis lost+ found ein.**

**In der fünften und letzten Prüfphase prüft fsck, ob die Einträge in den Plattenzylinder-Gruppen bzgl. der angelegten Dateien und Blöcke korrekt sind. Im Fehlerfall werden diese Einträge auf den neuesten Stand gebracht.**

## **Hinweis**

**Kann fsck ein Dateisystem nicht mehr reparieren, dann verständigen Sie bitte Ihren Kundendienst.**

## **Vor dem Aufruf**

**Bevor Sie das Kommando fsck aufrufen können, müssen Sie zumindest mit dem Kommando umount das Dateisystem aushängen, das überprüft werden soll. Noch besser ist es, wenn Sie dieses Kommando nur im Ein-Benutzer-Betrieb verwenden. Geben Sie also ein:**

# /etc/shutdown +5 'Datei system wird korrigiert'  $#$  /etc/umount  $-a$ 

**Nur so ist gewährleistet, daß kein anderes Kommando bzw. kein daemon-Prozeß dieses Dateisystem während der Reparatur verändert. Andernfalls erzeugen Sie zusätzliche Inkonsistenzen.**

**Wenn Sie das Dateisystem / (root) überprüfen wollen, dann müssen Sie vorher mit dem oben angegebenen Kommando den Ein-Benutzer-Betrieb aufrufen. Das Dateisystem / (root) können Sie nicht aushängen.**

## **Format I:**

**/etc/fsck\_[-f]\_-p[\_dateisystem]...**

**-f fsck führt eine schnelle Überprüfung durch, bei der die Prüfphasen 2, 3 und 4 übersprungen werden, wenn in der ersten Prüfphase kein Fehler aufgetreten ist. Zugunsten des hierdurch erzielten Zeitgewinns werden Fehler in Kauf genommen, die in den Prüfphasen 2, 3 und 4 erkannt worden wären. Da diese jedoch nicht sicherheitsrelevant sind, ist es durchaus sinnvoll, die Option -f in der Datei /etc/rc anzugeben, wenn man die Zeit verkürzen will, die das System zum Hochlaufen benötigt. Der Zeitgewinn ist, besonders bei sehr großen Dateisystemen, beachtlich.**

**Um eine eingeschränkte Kapazität des Dateisystems aufgrund von Daten zu vermeiden, auf die nicht mehr verwiesen wird, sollten Sie gelegentlich eine vollständige Überprüfung Ihrer Dateisysteme von Hand vornehmen.**

**Achtung: Wenn Sie das Dateisystem / (root) während der Hochlaufphase mit der Option -f überprüfen, dann können Sie dieses in der laufenden Sitzung nicht mehr nachträglich mit fsck ohne Option -f überprüfen.**

- **-p fsck behebt von selbst nur die folgenden Inkonsistenzen:**
	- **Indexeinträge mit Verweiszähler gleich Null,**
	- **Verweiszähler in Indexeinträgen zu groß,**
	- **Blöcke fehlen in der Liste der freien Blöcke,**
	- **Blöcke sind sowohl in der Liste der freien Blöcke als auch Dateien zugeordnet,**
	- **Einträge im Superblock sind falsch.**

**Für jede korrigierte Inkonsistenz gibt fsck aus, in welchem Dateisystem die Korrektur stattgefunden hat und was korrigiert wurde.**

**Treten andere Inkonsistenzen auf, beendet sich fsck mit Ende-Status ungleich Null,**

**dateisystem**

**Name der zeichenorientierten Gerätedatei für das logische Laufwerk, welches das zu prüfende Dateisystem enthält. Sie können auch mehrere Dateisysteme angeben, getrennt durch Leerzeichen.**

*Standard (keine Angabe):* **Das Kommando fsck überprüft alle Dateisysteme, die in der Datei /etc/fstab eingetragen sind.**

**Jeder Eintrag in dieser Datei enthält im letzten Feld eine ganze Zahl. Anhand dieser ''Durchgangsnummer" erkennt fsck, in welcher Reihenfolge die eingetragenen Dateisysteme überprüft werden sollen. Das Dateisystem / (root) wird normalerweise im ersten Durchgang geprüft. Die logischen Laufwerke "a" der übrigen Plattenlaufwerke werden im 2. Durchgang überprüft. Die weiteren Dateisysteme erhalten höhere Durchgangsnummern, die gleichen logischen Laufwerke auf unterschiedlichen Platten tragen dieselbe Durchgangsnummer. Die umfangreichen Benutzer-Dateisysteme auf den logischen Laufwerken "g" sollten im letzten Durchgang überprüft werden.**

**Das Kommando fsck überprüft gleichzeitig alle Dateisysteme mit derselben Durchgangsnummer. Außerdem nutzt fsck die Möglichkeit, die Ein- und Ausgabe zeitlich zu überschneiden; so wird die Ausführungszeit zusätzlich verringert.**

#### **Hinweis**

**Das Kommando fsck überprüft nur solche Dateisysteme, für die in der Datei /etc/fstab im vierten Feld als Option "ro" oder ''rw" eingetragen ist. Auf das Dateisystem muß also zumindest Lesezugriff erlaubt sein.**

**Erhält ein Dateisystem in der Datei /etc/fstab die Durchgangsnummer 0, dann wird dieses Dateisystem nicht von fsck überprüft.**

**Nach der erfolgreichen Korrektur eines Dateisystems gibt fsck die Anzahl der Dateien auf diesem Dateisystem aus, sowie die Anzahl von benutzten und freien Blöcken.**

## **Ende-Status**

- **0 keine Fehler erkannt**
- **4 Korrektur erfolgreich**
- **8 manuelle Korrektur erforderlich**
- **12 nicht behebbarer Fehler aufgetreten**

#### **Nach dem Aufruf**

**Wenn Sie das Dateisystem / (root) mit dem Kommando fsck korrigiert haben, dann müssen Sie sofort nach dem Kommando-Aufruf das Betriebssystem neu in den Mehr-Benutzer-Betrieb laden. Das Kommando sync darf nicht ausgeführt werden. Nur so werden die Korrekturen übernommen. Geben Sie also ein:**

 $#$  /etc/reboot  $-n$ 

#### **Format II:**

**/etc/fsck["-f] ["-b" blocknummer] [\_-y] ["-n] ["dateisystem]...**

#### **keine Option**

**Das Kommando fsck meldet die aufgetretenen Inkonsistenzen. Diese Inkonsistenzen werden nur behoben, wenn der Systemverwalter mit "y" zustimmt.**

#### **Option**

**-f fsck führt eine schnelle Überprüfung durch, bei der die Prüfphasen 2, 3 und 4 übersprungen werden, wenn in der ersten Prüfphase kein Fehler aufgetreten ist. Zugunsten des hierdurch erzielten Zeitgewinns werden Fehler in Kauf genommen, die in den Prüfphasen 2, 3 und 4 erkannt worden wären. Da diese jedoch nicht sicherheitsrelevant sind, ist es durchaus sinnvoll, die Option -f in der Datei /etc/rc anzugeben, wenn man die Zeit verkürzen will, die das System zum Hochlaufen benötigt. Der Zeitgewinn ist, besonders bei sehr großen Dateisystemen, beachtlich.**

**Um eine eingeschränkte Kapazität des Dateisystems aufgrund von Daten zu vermeiden, auf die nicht mehr verwiesen wird, sollten Sie gelegentlich eine vollständige Überprüfung Ihrer Dateisysteme von Hand vornehmen.**

**Achtung: Wenn Sie das Dateisystem / (root) während der Hochlaufphase mit der Option -f überprüfen, dann können Sie dieses in der laufenden Sitzung nicht mehr nachträglich mit fsck ohne Option -f überprüfen.**

#### **-b" blocknummer**

**Gibt die Blocknummer des Blockes an, der als alternativer Superblock für das angegebene Dateisystem verwendet wird. Der "Ur-Superblock" ist bei jedem Dateisystem der Datenblock 1, also Sektor 16 relativ zum Anfang des Dateisystems bei Plattenlaufwerken mit Sektorgröße 512 Byte. Die Blocknummern werden relativ zum Anfang des entsprechenden logischen Laufwerkes errechnet. Wird die Option -b nicht angegeben, dann ist der Datenblock 32 immer ein alternativer Superblock.**

-y

**Geht davon aus, daß alle von fsck gestellten Fragen mit "y" für yes beantwortet sind.**

## **Achtung**

**Mit dieser Option erlauben Sie jede Korrektur und riskieren erhebliche Datenverluste. Sie sollten fsck mit dieser Option nur in sonst aussichtslosen Fällen aufrufen!**

**-n**

**Geht davon aus, daß alle von fsck gestellten Fragen mit n für no beantwortet sind. Das Kommando fsck eröffnet das Dateisystem nur zum Lesen und nicht zum Schreiben (ro).**

**dateisystem**

**Name der zeichenorientierten Gerätedatei für das logische Laufwerk, das das zu prüfende Dateisystem enthält. Sie können auch mehrere Dateisysteme angeben, getrennt durch Leerzeichen.**

**Standard (keine Angabe): Das Kommando fsck überprüft alle Dateisysteme, die in der Datei /etc/fstab eingetragen sind.**

**Jeder Eintrag in dieser Datei enthält im letzten Feld eine ganze Zahl. Anhand dieser Durchgangsnummer erkennt fsck, in welcher Reihenfolge die eingetragenen Dateisysteme überprüft werden sollen. Das Dateisystem / (root) wird normalerweise im ersten Durchgang geprüft. Die logischen Laufwerke a der übrigen Plattenlaufwerke werden im 2. Durchgang überprüft. Die weiteren Dateisysteme erhalten höhere Durchgangsnummern. Die gleichen logischen Laufwerke auf unterschiedlichen Platten tragen dieselbe Durchgangsnummer. Die umfangreichen Benutzer-Dateisysteme auf den logischen Laufwerken g sollten im letzten Durchgang überprüft werden.**

**Das Kommando fsck überprüft gleichzeitig alle Dateisysteme mit derselben Durchgangsnummer. Außerdem nutzt fsck die Möglichkeit, die Ein- und Ausgabe zeitlich zu überschneiden; so wird die Ausführungszeit zusätzlich veringert.**

## **Hinweis**

**Das Kommando fsck überprüft nur solche Dateisysteme, für die in der Datei /etc/fstab im vierten Feld als Option ro oder rw eingetragen ist. Auf das Dateisystem muß also zumindest Lesezugriff erlaubt sein.**

**Erhält ein Dateisystem in der Datei /etc/fstab die Durchgangsnummer 0, dann wird dieses Dateisystem nicht von fsck überprüft.**

**Hat der Benutzer, der das Kommando aufruft, keine Schreibberechtigung für das angegebene Dateisystem, dann läuft fsck ab wie beim Aufruf mit Option n.** **Das Kommando fsck meldet die folgenden inkonsistenzen:**

- **Blöcke, auf die mehrfach verwiesen wird.**
- **Blöcke, deren Adressen zu hoch oder zu niedrig sind, also außerhalb des angegebenen Dateisystems liegen.**
- **Falsche Verweiszähler.**
- **Falsche Dateiverzeichnis-Größe.**
- **Falsche Indexeintrag-Formate.**
- **Blöcke, auf die nicht verwiesen wird. Das sind Blöcke, die nicht in der Liste der freien Blöcke enthalten und keiner Datei zugeordnet sind.**
- **Zeiger auf nicht eingerichtete Indexeinträge in einem Dateiverzeichnis.**
- **Indexnummern, die in einem Dateiverzeichnis zu klein oder zu groß sind. Die Liste der Indexeinträge hat eine Ober- und Untergrenze für Indexnummern.**
- **Anzahl der Blöcke, die für Indexeinträge beansprucht werden, ist größer als die Gesamtzahl der Blöcke im Dateisystem.**
- **Falsches Format der Liste der freien Blöcke.**
- **Falsche Anzahl der freien Blöcke und/oder der freien Indexnummern.**

**Findet fsck eine Datei, die keinem Dateiverzeichnis zugeordnet ist, so schreibt fsck den dazugehörigen Indexeintrag in das Dateiverzeichnis lost + found, falls der Systemverwalter zustimmt. Der Datei wird als Name ihre Indexnummer zugewiesen.**

**Das Dateiverzeichnis lost+found muß vorher in der Wurzel des überprüften Dateisystems existieren und genügend leere Platzhalter für notwendige Einträge enthalten. Das erreichen Sie z.B. mit dem Kommando mklost + found.**

**Dieses Dateiverzeichnis muß natürlich vorhanden sein, bevor Sie fsck ausführen. Wenn Sie ein neues Dateisystem mit dem Kommando newfs erzeugen, wird automatisch das Dateiverzeichnis lost + found erstellt.**

#### **Nach dem Aufruf**

**Wenn Sie das Dateisystem / (root) mit dem Kommando fsck korrigiert haben, dann müssen Sie sofort nach dem Kommando-Aufruf das Betriebssystem neu in den Mehr-Benutzer-Betrieb laden. Das Kommando sync darf nicht ausgeführt werden. Nur so werden die Korrekturen übernommen. Geben Sie also ein:**

# /etc/reboot -n

#### **Vorsicht**

**Einige Korrekturen, die nicht mit Format I, also mit Option -p, möglich sind, können zum Verlust von Daten führen. An den Fehlermeldungen können Sie ablesen, wie umfangreich und schwerwiegend der Datenverlust ist. Deshalb wartet fsck vor jeder Korrektur darauf, daß der Systemverwalter "y" für yes oder "n" für no eingibt.**

**Wenn Sie Inkonsistenzen in einem Dateisystem korrigieren, dann sollten Sie anschließend das Kommando fsck nochmals aufrufen. Diese Korrektur könnte nämlich einen weiteren Fehler hervorrufen, den fsck erst beim nochmaligen Aufruf erkennt.**

#### **Fehlermeldungen**

# **cannot read blocknummer**

## **continue?**

**Diese Meldung tritt auf, wenn Sie anstatt der zeichenorientierten Gerätedatei für das logische Laufwerk die blockorientierte Gerätedatei angegeben haben und gleichzeitig die Größe dieses logischen Laufwerkes kein Vielfaches von 2 Kbyte ist. Brechen Sie das Kommando fsck mit der Eingabe 'n' für no ab. Mit der Eingabe** 'y' **für yes geht die Information auf dem letzten Kilobyte verloren.**

**Wenn Sie das Kommando fsck mit der entsprechenden zeichenorientierten Gerätedatei (raw device) aufrufen, dann kann fsck alle Blöcke lesen.**

#### **can't open device datei**

**Diese Meldung tritt auf, wenn Sie für die angegebene Gerätedatei keine Schreibberechtigung haben.**

## **Dateien**

**/etc/fstab enthält die Dateisysteme, die fsck standardmäßig überprüft mit Optionen und Durchgangsnummer**

#### **Beispiel**

**1. Das Kommando fsck wird in der Shell-Prozedur /etc/rc während des automatischen Neuladens aufgerufen:**

/etc/fsck -p >/dev/consote

**Zum Zeitpunkt dieses Aufrufes sind alle Dateisysteme ausgehängt und das Betriebssystem noch im Ein-Benutzer-Betrieb.**

**Das Kommando fsck (Format I) liest die Datei /etc/fstab, um festzustellen, welche Dateisysteme zu überprüfen sind.**

**Alle Meldungen erscheinen auf der Konsole.**

**Treten Inkonsistenzen auf, die fsck nicht selbständig beheben kann, dann beendet sich fsck mit Ende-Status ungleich Null. In diesem Fall kann das Betriebssystem nicht in den Mehr-Benutzer-Betrieb geladen werden. Sie müssen also im Ein-Benutzer-Betrieb nochmals das Kommando fsck (Format 2) aufrufen und das entsprechende Dateisystem korrigieren.**

**2. Im Dateisystem /usr sind Fehler aufgetreten, die das Kommando fsck mit Option -p (Format I) nicht beheben kann. Stellen Sie fest, um welche Fehler es sich handelt:**

```
# /etc/shutdown +5 'Dateisystem /usr wird korrigiert'
# /etc/umount /usr
# /etc/fsck /dev/risOg
```
**Das Kommando fsck fragt, ob Sie der Korrektur zustimmen. Sie müssen wahrscheinlich in Kauf nehmen, daß Daten verlorengehen. Nur so können Sie auf die übrigen Daten wieder zugreifen. Meldet fsck einen Hardware-Fehler, dann verständigen Sie Ihren Kundendienst. Hardware-Fehler können Sie nicht mit fsck bereinigen. Verlorene Dateien können Sie (hoffentlich) von Ihren Sicherungsbändern wieder einiesen.**

**>>>> fstab, fs, mklost+found, newfs, reboot, Leitfaden für Systemverwalter: Kapitel 'Erhöhung der Verfügbarkeit'**

## **fsck bsu-Kommando zur Überprüfung eines Dateisystems**

## **Nur MX500**

**Mit dem bsu-Kommando fsck können Sie vom Einschaltmonitor aus die Konsistenz eines Dateisystems überprüfen. Dieses Kommando ist nur sinnvoll, wenn das Dateisystem / (root) zerstört ist und Sie das logische Laufwerk "a" überprüfen müssen. Für alle anderen Bereiche verwenden Sie das Kommando /etc/fsck.**

**Vom Einschaltmonitor aus**

## **b - 0 -gt(gn,0)stand/fsck**

**gt(gn,0) Name des logischen Plattenlaufwerkes in bsu-Darstellung, das das Dateisystem / (root) enthält, z.B. xp(0,0). Wenn Sie fsck vom Installationsband laden, entfällt die Angabe stand/fsck.**

**Nachdem das bsu-Kommando fsck geladen ist, fordert es den Namen des Dateisystems, das überprüft werden soll, in bsu-Darstellung an:**

## **filesystem: gt(gn,0)**

**gt(gn,o)**

**dieses Dateisystem soll überprüft werden. Der Name wird in bsu-Darstellung angegeben:**

- **gt Typ des Gerätetreibers:**
	- **is 5 1/4 Zoll-Plattenlaufwerke am Multibus**
	- **sd 5 1/4 Zoll-Plattenlaufwerke am SCSI-Bus**
	- **xp 8 Zoll-Plattenlaufwerke am Multibus**
- **gn Gerätenummer. z.B. 0 für das erste xp-Plattenlaufwerk.**

## **Wie arbeitet das bsu-Kommando fsck?**

**Das bsu-Kommando fsck unterscheidet sich vom SINIX-Kommando fsck in den folgenden Punkten:**

- **1. Argumente in der Kommandozeile sind nicht erlaubt.**
- **2. Das bsu-Kommando fsck erwartet die Eingabe des zu prüfenden Dateisystems in bsu-Darstellung, z.B. sd(48,0) für das logische Laufwerk "a" der ersten sd-Platte.**

٠

- **3. Wenn Dateinamen angezeigt werden, wird weder die Benutzernummer (UID) durch den entsprechenden Benutzernamen ersetzt, noch wird der Zeitpunkt der letzten Änderung ausgegeben.**
- **4. Das Kommando ist nur für das Dateisystem / (root) geeignet.**

## **Beispiel**

**Sie wollen vom Einschaltmonitor aus das Dateisystem / (root) im logischen Laufwerk "a" der ersten xp-Platte überprüfen. Das Dateisystem**

b 0 xp(0,0)stand/fsck

**Jetzt wird das bsu-Kommando fsck in den Hauptspeicher geladen.**

filesystem: xp(0,0)

**Die Ausgaben entsprechen denen des SiNIX-Kommandos fsck.**

**>>>> boot(bsu), fsck**

## **fsirand Zufallszahlen für Indexnummern vergeben**

**Das Kommando fsirand vergibt für alle Indexnummern eines Dateisystems Zufallszahlen. Außerdem trägt es im Superblock eine Dateisystem-Nummer (file system ID) ein. Diese Zufallszahlen erhöhen die Sicherheit bei der Arbeit mit fernen Dateisystemen.**

**Wenn Sie mit dem Kommando newfs ein neues Dateisystem erstellen, wird automatisch fsirand aufgerufen; d.h. diese Zufallszahlen sind bereits an alle Dateisysteme Ihres Rechners vergeben.**

## **Vor dem Aufruf**

**Bevor Sie das Kommando fsirand aufrufen können, müssen Sie folgendes erledigen:**

- **1. Hängen Sie das gewünschte Dateisystem mit dem Kommando umount aus.**
- **2. Überprüfen Sie mit dem Kommando fsck die Konsistenz dieses Dateisystems. Das erledigen Sie am besten vom Ein-Benutzer-Betrieb aus. Geben Sie also ein:**

# /etc/shutdown +5 'Datei system wird bearbeitet' # /etc/fsck *dateisystem* 

**Wenn Sie das Dateisystem / (root) mit dem Kommando fsirand bearbeiten wollen, dann müssen Sie vorher mit dem oben angegebenen Kommando shutdown den Ein-Benutzer-Betrieb aufrufen.**

**/etc/fsirand [\_-p]~ laufwerk**

**-p Gibt die Zufallszahlen für alle Indexnummern des angegebenen Dateisystems aus. Die Zufallszahlen werden nicht verändert.**

*Standard (keine Angabe***):Das Kommando fsirand vergibt an alle Indexnummern des angegebenen Dateisystems neue Zufallszahlen.**

**laufwerk**

**Gerätedatei des logischen Laufwerkes, das das gewünschte Dateisystem enthält. Sie können die Gerätedatei für zeichenorientierten oder blockorientierten Zugriff angeben.**

## **Nach dem Aufruf**

**Wenn Sie für das Dateisystem / (root) Zufallszahlen vergeben haben, dann müssen Sie sofort nach dem Kommando-Aufruf das Betriebssystem neu in den Mehr-Benutzer-Betrieb laden. Das Kommando sync darf nicht ausgeführt werden. Nur so werden die Änderungen übernommen. Geben Sie also ein:**

# /etc/reboot -n

**> > > > fsck, mount, newfs**

## **getty Datensichtstation initialisieren**

**Der Prozeß getty wird von init gestartet, unmittelbar nachdem init die Verbindung initialisiert und die Datensichtstation eröffnet hat. Beim Start übergibt init den Typ der Datensichtstation und getty paßt das System an die Geschwindigkeit und den Typ dieser Datensichtstation an.**

**getty ist kein Benutzer-Kommando.**

/etc/getty[\_typ]

**typ**

**Inhalt der Spalte 2 des Eintrages in der Datei /etc/ttys für eine Datensichtstations-Verbindung. Der Prozeß init ruft getty mit diesem Argument auf, damit getty die Verbindung entsprechend einstellen kann. Die üblichen Argumente sind:**

- **S für die Bildschirm-Einheit 97801**
- **B für die grafische Bildschirm-Einheit 97808**

**Dieses Argument ist ein Zeiger auf die Systemdatei /etc/gettytab, in der für verschiedene Datensichtstationen die Eigenschaften der Verbindung definiert sind. Der Eintrag in der Datei /etc/gettytab enthält einen Zeiger auf die Datei /etc/termcap. In dieser Datei liest getty die zur Variablen is gehörenden Einträge.**

**Gibt es für den angegebenen Typ keinen Eintrag in der Datei /etc/gettytab, dann liest getty den Eintrag "default" in der Datei /etc/gettytab und paßt die Verbindung diesen Angaben an.**

**Gibt es die Datei /etc/gettytab nicht, dann verwendet getty Standard-Werte, die das System vorgibt.**

*Standard (keine Angabe):* **getty liest den Eintrag "default" in der Datei /etc/gettytab und paßt die Verbindung diesen Angaben an.**

## **Wie arbeitet der Prozeß getty?**

**Der Prozeß getty initialisiert die Verbindung einer Datensichtstation so, wie es der entsprechende Eintrag in der Datei /etc/gettytab oder die Standard-Werte des Systems vorschreiben. Falls in diesem Eintrag so vorgesehen, passiert anschließend folgendes:**

- **getty löscht den Bildschirm.**
- **getty gibt den Begrüßungsbildschirm aus.**
- **getty gibt den Rechnernamen aus.**
- **getty erwartet den Login-Namen. Die Eingabe des Login-Namens schließen Sie ab mit der Taste £D • Das System muß so eingestellt sein, daß es die Taste GD richtig interpretiert.**
- **Schließlich startet getty den Prozeß login mit dem Login-Namen als Argument.**

#### **Hinweis**

**Sie können die Datei /etc/gettytab modifizieren, wenn Sie einige der voreingestellten Aktionen von getty umgehen oder abändern wollen.**

**Der Prozeß getty beendet sich, wenn Sie die Eingabe des Login-Namens nach einiger Zeit nicht mit der Taste (**a) abgeschlossen haben. Anschließend gibt getty wie**der den Begrüßungsbildschirm aus.**

**Wenn Sie eine Datensichtstation mit "break"-Taste verwenden, können Sie bei der Eingabe des Login-Namens die Übertragungsgeschwindigkeit ändern: Der Prozeß getty liest nacheinander alle eingegebenen Zeichen des Login-Namens. Wenn als Eingabe das Zeichen ASCII-Null eingegeben wird, bedeutet das für getty, daß der Benutzer die Taste "break" (Unterbrechungstaste) gedrückt hat. In diesem Fall ändert getty die Übertragungsgeschwindigkeit und erwartet erneut den Login-Namen. Drückt der Benutzer ein zweites Mal die Taste "break", ändert getty erneut die Übertragungsgeschwindigkeit und gibt erneut "login:" aus. Bei weiteren "breaks"**

**werden nacheinander alle Übertragungsgeschwindigkeiten eingestellt, die in der Datei /etc/gettytab eingetragen sind.**

**Bei SIEMENS-Datensichtstationen gibt es nur den Standard-Wert 38400 Baud für die Übertragungsgeschwindigkeit. Diese Geräte haben auch keine "break"-Taste.**

## **Dateien**

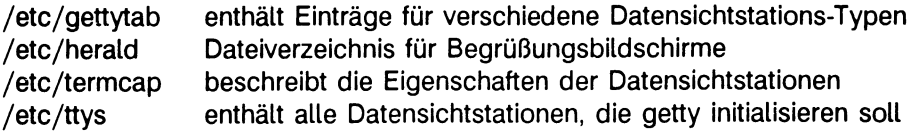

**> > > > gettytab, init, login, ioctl, tty, ttys**

## **halt den Prozessor anhalten**

**Das Kommando halt führt das Kommando sync aus und stoppt den Prozessor.**

## **Vor dem Aufruf**

**Bevor Sie das Kommando halt aufrufen können, sollten Sie unbedingt den Ein-Benutzer-Betrieb aufrufen:**

# /etc/shutdown +5 'Betriebssystem wird in 5 Minuten beendet'

**Nur in Notfällen sollten Sie das Kommando halt im Mehr-Benutzer-Betrieb aufrufen, denn das Betriebssystem wird ohne Vorwarnung beendet.**

## **/ etc/halt["-n] [—-q] [--y]**

- **-n Das Kommando sync nicht aufrufen.**
- **-q Noch laufende Prozesse nicht beenden. Der Prozessor wird sofort angehalten. Auch das Kommando sync wird nicht ausgeführt.**
- **-y Den Prozessor über eine Wählleitung anhalten.**

#### **Hinweis**

**Je nach Rechnertyp wird anschließend der Strom abgeschaltet, so z.B. bei einem Rechner des Typs MX300.**

**> > > > fasthalt, reboot, shutdown, sync**

## **hostname Rechnernamen ausgeben und festlegen**

**Das Kommando** *hostname* **gibt den Namen des Rechners aus, an dem ein Benutzer arbeitet (Format 1).**

**Der Systemverwalter kann mit** *hostname* **den Rechnernamen festlegen bzw, ändern (Format 2).**

**Der festgelegte Rechnername wird im Eröffnungsbildschirm angezeigt. Ist kein Rechnername festgelegt, gilt der Standardname** *Amnesiac***Das Kommando ucb hostname gibt Leerzeichen aus, wenn kein Rechnername angegeben ist.**

**hostname Format 1**<br>**hostname** rechnername **Format 2 hostname** rechnername

**Format 1: Den Rechnernamen ausgeben**

#### **hostname**

**Das Kommando gibt den Namen des Rechners aus, an dem ein Benutzer aktuell arbeitet.**

**Format 2: Den Rechnernamen festlegen bzw. ändern**

#### **hostname rechnername**

**Mit diesem Format kann ein Rechnername festgelegt werden. Dieses Format kann nur von Benutzern mit Sytemverwalter-Berechtigung benutzt werden.**

#### **rechnername**

**ist der Name, die der Rechner erhalten soll. Wird der Rechnername vom Systemverwalter festgelegt oder geändert, so gilt diese Festlegung nur während eines Systemlaufs. Soll der Rechnername auch nach Systemende erhalten bleiben, muß das in der Datei** */etc/rc.local* **eingetragen werden (siehe Beispiel).**

## **Achtung**

**Ist der Rechner in einem Netz integriert (z.B LAN), so darf der Rechnername nicht einfach mit dem Kommando hostname geändert werden. Das kann zu Inkonsistenzen im Netz führen, wenn der Rechner im Netz unter einem anderen Namen bekannt ist. Bei einer gewünschten Namensänderung sind die Konventionen der entstrechenden Netzsoftware zu berücksichtigen.**
# **Beispiel**

**1. Ein Benutzer möchte den Namen des Rechners wissen, an dem er gerade arbeitet.**

\$ hostname  $\Box$ 

portugal

**Der Name des Rechners ist** *portugal.*

**2. Ein Systemverwalter möchte den Rechnernamen** *italien* **für einen Rechner festlegen. Die Festlegung soll über das Systemende hinaus gültig sein. Dazu trägt er in der Datei** *rc. local* **folgendes ein:**

/bin/hostname italien

**Um diesen Eintrag wirksam werden zu lassen, muß das System neu gestartet oder die Datei** *rc.local* **ausgeführt werden.**

> > > > *sysname*

# **icheck Konsistenz eines Dateisystems prüfen**

**Das Kommando icheck überprüft das angegebene Dateisystem und informiert Sie über etwaige Fehler. Dazu erstellt icheck ein Bitmuster der benutzten Blöcke und vergleicht dieses Bitmuster mit der Liste der freien Blöcke für dieses Dateisystem.**

# **Hinweis**

**Zur Überprüfung eines Dateisystems sollten Sie nur das Kommando fsck verwenden. Dieses Kommando überprüft Dateisysteme entsprechend den icheck-Funktionen.**

# **Vor dem Aufruf**

**Bevor Sie das Kommando icheck aufrufen können, müssen Sie zumindest mit dem Kommando umount das Dateisystem aushängen, das überprüft werden soll. Noch besser ist es, wenn Sie dieses Kommando nur im Ein-Benutzer-Betrieb verwenden. Geben Sie also ein:**

```
# /etc/shutdown +5 'Datei system wird korrigiert'
# /etc/umount -a
```
**Das hat folgenden Grund: Das Kommando icheck überprüft ein Dateisystem in zwei Durchgängen. Zwischen diesen beiden Durchgängen darf kein anderes Kommando bzw. kein daemon-Prozeß dieses Dateisystem verändern. Andernfalls erhalten Sie seltsame Fehlermeldungen.**

**Wenn Sie das Dateisystem / (root) überprüfen wollen, dann müssen Sie vorher den Ein-Benutzer-Betrieb aufrufen.**

**/usr/etc/icheck[\_-s][\_-b\_nummer...]^dateisystem**

**keine Option**

**Das Kommando icheck gibt für das angegebene Dateisystem vier Zeilen aus.**

- **Die erste Zeile enthält:**
	- **die Gesamtzahl aller Dateien,**
	- **die Anzahl der gewöhnlichen Dateien,**
	- **die Anzahl der Dateiverzeichnisse,**
	- **die Anzahl der blockorientierten Gerätedateien,**
	- **die Anzahl der zeichenorientierten Gerätedateien und**
	- **die Anzahl der symbolischen Verweise.**
- **Die zweite Zeile enthält:**
	- **die Gesamtzahl benutzter Blöcke (1Kbyte),**
	- **die Anzahl der einfach-indirekt adressierten Blöcke,**
	- **die Anzahl der zweifach-indirekt adressierten Blöcke,**
	- **die Anzahl der benutzten Datenblöcke (8Kbyte)**
	- **die Anzahl der benutzten Fragmente (1 Kbyte)**
- **Die dritte Zeile enthält:**
	- **die Gesamtzahl freier Blöcke (1Kbyte),**
	- **die Anzahl freier Datenblöcke (8Kbyte),**
	- **die Anzahl freier Fragmente (1 Kbyte)**
- **Die vierte Zeile enthält die Anzahl der fehlende Blöcke. Das sind die Blöcke, die weder einer Datei zugeordnet noch in der Liste der freien Blöcke eingetragen sind.**
- **-s Die Liste der freien Blöcke, die für das angegebene Dateisystem gilt, ignorieren und eine neue erzeugen. Dazu schreibt icheck den Inhalt des dazugehörigen Superblockes zurück auf die Platte. In diesem Fall muß das angegebene Dateisystem ausgehängt sein.**

**Für das Dateisystem / (root) ist das nicht möglich; hier müssen Sie unbedingt vorher den Ein-Benutzer-Betrieb aufrufen. Nach dem Kommando-Aufruf müssen Sie das Betriebssystem neu laden, ohne daß das Kommando sync den fehlerhaften Superblock vom Hauptspeicher zurück auf die Platte schreibt. Dazu geben Sie das folgende Kommando ein:**

# /etc/reboot -n

# **Achtung**

**Das Kommando icheck übernimmt ohne Prüfung die Felder im Superblock, die die Größe der Liste der freien Blöcke und die Größe der Indexeintragsliste angeben. Falls der Superblock zerstört ist, müssen die fehlenden oder fehlerhaften Einträge ergänzt werden. Das sollten Sie aber nur tun, wenn Sie Systemspezialist sind.**

**Bei dieser Option gibt icheck keine Meldungen aus.**

**-b\_nummer...**

**Zusätzlich zur angegebenen Blocknummer eine Meldung ausgeben, wenn einer Datei dieser Block zugeordnet ist. Sie können auch mehrere Blocknummern angeben, getrennt durch Leerzeichen.**

## **dateisystem**

**Name der zeichenorientierten Gerätedatei für das logische Laufwerk, das das zu prüfende Dateisystem enthält.**

**Sie können auch mehrere Dateisysteme angeben, getrennt durch Leerzeichen.**

# **Nach dem Aufruf**

**Wenn Sie das Dateisystem / (root) mit dem Kommando icheck korrigiert haben, dann müssen Sie sofort nach dem Kommando-Aufruf das Betriebssystem neu in den Mehr-Benutzer-Betrieb laden. Das Kommando sync darf nicht ausgeführt werden. Nur so werden die Korrekturen übernommen. Geben Sie also ein:**

# /etc/reboot -n

# **Vorsicht**

**Das Kommando icheck überprüft ein Dateisystem in zwei Durchgängen. Zwischen diesen beiden Durchgängen darf kein anderes Kommando bzw. kein daemon-Prozeß dieses Dateisystem verändern. Andernfalls erhalten Sie seltsame Fehlermeldungen, wenn das angegebene Dateisystem aktiv ist.**

**Das Kommando icheck übernimmt sogar falsche Superblöcke. Das führt dann allerdings zu einem Speicherabzug.**

# **Fehlermeldungen**

**Für die Blöcke, auf die mehrfach verwiesen wird und für fehlerhafte Blöcke, die außerhalb des angegebenen Dateisystems liegen, meldet icheck die Art des Fehlers, die Indexnummer und den Typ des betroffenen Blockes.**

**Falls ein Lesefehler auftritt, gibt icheck die Blocknummer des fehlerhaften Blockes aus und setzt den Blockinhalt auf Null.**

# **Bad Freeblock**

**Das Kommando icheck hat eine Blocknummer außerhalb des zur Verfügung stehenden Bereiches in der Liste der freien Blöcke entdeckt.**

# **n dups in free**

**Das Kommando icheck hat n Blöcke in der Liste der freien Blöcke gefunden, auf die mehrfach verwiesen wird.**

**> > > > fs, fsck, dcheck, ncheck**

# **init Prozeß-Steuerung initialisieren**

**Der Prozeß init wird vom Betriebssystem-Kern gestartet, unmittelbar nachdem dieser Kern selbst in den Hauptspeicher geladen und gestartet wurde. Der Prozeß init hat folgende Aufgaben:**

- **Er initialisiert das System entsprechend den Ladeparametern, die das boot-Programm über Maschinenregister dem System-Kern beim Start übergeben hat.**
- **Er überwacht und steuert die System-Prozesse. Der Prozeß init ist der Vorfahr aller weiteren Prozesse, er trägt die Prozeßnummer 1.**

**init ist kein Benutzer-Kommando.**

# **/etc/init**

# **Wie arbeitet der Prozeß init?**

**Der Prozeß init entscheidet anhand der Ladeparameter, wie das Betriebssystem initialisiert werden soll. Es gibt zwei Möglichkeiten:**

- **Das Betriebssystem wird sofort in den Mehr-Benutzer-Betrieb geladen. Das ist der Normalfall.**
- **Das Betriebssystem wird nur in den Ein-Benutzer-Betrieb geladen.**

# **Mehr-Benutzer-Betrieb**

**Wenn das Betriebssystem in den Mehr-Benutzer-Betrieb geladen werden soll, dann erledigt init der Reihe nach folgende Aufgaben:**

**• Er ruft die Shell-Prozedur /etc/rc mit dem Argument "autoboot" auf. Das bedeutet, daß zuerst das Kommando fsck alle Dateisysteme überprüft, die in der Datei /etc/fstab eingetragen sind.**

**Findet fsck schwerwiegende Inkonsistenzen in einem Dateisystem, dann wird die Shell-Prozedur /etc/rc abgebrochen und der Prozeß init startet den Ein-Benutzer-Betrieb. Die Meldung auf der Konsole informiert Sie über aufgetretene Fehler.**

**Sind alle Dateisysteme fehlerfrei, dann führt init die Shell-Prozedur /etc/rc weiter aus. Die folgenden Tätigkeiten werden angestoßen:**

**- Dateien im Dateiverzeichnis /tmp werden gelöscht.**

- **Alle in der Datei /etc/fstab aufgeführten Dateisysteme werden mit dem Kommando mount eingehängt.**
- **Hintergrund-Prozesse wie daemon und cron werden gestartet; sie sind solange aktiv, bis Sie mit dem Kommando shutdown den Mehr-Benutzer-Betrieb beenden.**
- **init eröffnet alle angeschlossenen Datensichtstationen. Dazu liest init die Datei /etc/ttys und stellt fest, welche Einträge mit einer 1 beginnen. Diese Datensichtstationen eröffnet init zum Lesen und Schreiben.**

**Gleichzeitig ordnet init den Kanälen für Lesen und Schreiben die folgenden Dateikennzahlen zu:**

- **0 für Standardeingabe**
- **1 für Standardausgabe**
- **2 für Standardfehlerausgabe**

**Jeder Datensichtstation sind diese Dateikennzahlen zugeordnet.**

**Datensichtstationen, die über die Standard-Schnittstelle SS97 angeschlossen sind, eröffnet getty sofort.**

**Bei Datensichtstationen, die über die Schnittstelle RS232 angeschlossen sind, kann getty das Eröffnen einer Datensichtstation erst abschließen, wenn diese Datensichtstation tatsächlich eingeschaltet ist. Wenn eine Datensichtstation existiert, aber wegen eines Fehlers nicht eröffnet werden kann, gibt init eine Meldung auf der Systemkonsole aus. Die Meldung wird im Abstand von 10 Minuten wiederholt, bis:**

**- Sie die Datensichtstation in der Datei /etc/ttys durch eine Null als erstes Zeichen des entsprechenden Eintrages deaktiviert haben. Anschließend müssen Sie an init das hangup-Signal schicken:**

 $#$  kill  $-HUP$  1

- **oder die Datensichtstation doch eröffnet werden kann. Der Prozeß init prüft dies in Minutenabständen.**
- **Wenn eine Datensichtstation erfolgreich eröffnet ist, lädt init mit dem Systemaufruf exec für diese Datensichtstation einen getty-Prozeß. Beim Aufruf übergibt init an getty als Argument das Zeichen, das in der Datei /etc/ttys in der entsprechenden Zeile auf Spalte 2 steht. Anschließend liest getty den Login-Namen und startet den Prozeß login mit diesem Namen. Der Prozeß login:**
	- **fordert den Benutzer auf, sein Kennwort einzugeben, wenn ein solches in der Datei /etc/passwd eingetragen ist.**
	- **meldet den Benutzer am System an.**
- **trägt diesen Benutzer in der Datei /etc/utmp ein; in dieser Datei sind die Kennungen der Benutzer eingetragen, die aktuell am System angemeldet sind.**
- **ruft das Startprogramm auf, das in der Datei /etc/passwd für diesen Benutzer eingetragen ist. Dieses Startprogramm ist ein Sohn-Prozeß von init.**
- **Der Prozeß init wartet solange im Hintergrund, bis sich ein Benutzer vom System abmeldet, d.h. er gibt (end! ein oder bricht mit dem Kommando kill seine Login-Shell ab. Dann wird init wieder aktiv:**
	- **Er entfernt den Benutzereintrag aus der Datei /etc/utmp.**
	- **Er erzeugt einen Eintrag in der Datei /usr/adm/wtmp. In dieser Datei werden alle An- und Abmeldungen aufgezeichnet. Die Datei /usr/adm/wtmp enthält nur Einträge für Benutzer, die sich erfolgreich angemeldet haben.**
	- **Dann eröffnet init die entsprechende Datensichtstation neu und startet einen neuen getty-Prozeß. Jetzt kann sich erneut ein Benutzer anmelden.**

# **Ein-Benutzer-Betrieb**

**Wenn das Betriebssystem in den Ein-Benutzer-Betrieb geladen werden soll, dann hat init folgendes zu tun:**

- **Er eröffnet die Konsole zum Lesen und Schreiben.**
- **Er startet das Programm /bin/sh.**

**Im Ein-Benutzer-Betrieb kann der Systemverwalter also mit einer Shell an der Konsole arbeiten. Im Ein-Benutzer-Betrieb müssen Sie selbst mit dem Kommando fsck die Dateisysteme überprüfen und in Abständen das Kommando sync aufrufen.**

**Wenn Sie den Mehr-Benutzer-Betrieb laden wollen, dann müssen Sie mit der Eingabe von I ctrl 1 ® oder (end] den Ein-Benutzer-Betrieb beenden, d.h. die Ein-Benutzer-Shell stirbt.**

**Daraufhin wird init wieder aktiv und ruft die Shell-Prozedur /etc/rc ohne das Argument "autoboot" auf. Das bedeutet, daß das Kommando fsck nicht ausgeführt wird. Ab jetzt hat init die gleichen Aufgaben wie beim direkten Laden in den Mehr-Benutzer-Betrieb.**

# **Hinweis**

**Normalerweise sind die Ladeparameter für den Neustart so definiert, daß init das Betriebssystem sofort in den Mehr-Benutzer-Betrieb lädt.**

**Immer, wenn Sie den Ein-Benutzer-Betrieb beenden, wird die Shell-Prozedur /etc/rc ohne das Kommando fsck ausgeführt. Sie sollten also vorher noch mit dem Kommando fsck die Dateisysteme überprüfen.**

## **Vorsicht**

**Der Prozeß init läuft, solange das Betriebssystem geladen ist. Seine Bedeutung ist so entscheidend, daß das Betriebssystem mit einer panic-Meldung abstürzt, wenn dieser Prozeß stirbt. In dieser Situation kann folgendes passieren:**

- **Entweder wird das Betriebssystem mit dem Kommando reboot automatisch neu in den Mehr-Benutzer-Betrieb geladen, oder**
- **Sie müssen den Rechner ausschalten und nach ungefähr einer Minute wieder einschalten. Sie können stattdessen auch die Taste bzw. den Knopf RESET drücken. In beiden Fällen können Datenverluste auftreten.**

# **Signale an init**

**• SIGHUP**

**Wenn Sie eine Datensichtstation aktivieren oder deaktivieren möchten, ohne das System neu zu starten, dann schicken Sie an init das hangup-Signal mit:**

# kill\_-HUP\_l

**Wenn init das hangup-Signal erhält, liest er die Datei /etc/ttys neu und:**

- **beendet den getty-Prozeß für die Datensichtstation, deren Eintrag vorher mit einer 1 und jetzt mit einer 0 beginnt. Damit ist diese Verbindung deaktiviert.**
- **erzeugt einen neuen getty-Prozeß für jede Datensichtstation, deren Eintrag vorher fehlte oder mit einer C begann und jetzt mit einer 1 beginnt.**

**Datensichtstationen, deren Einträge in /etc/ttys nicht verändert wurden, bleiben unberührt.**

**. SIGTERM**

**Wenn Sie vom Mehr- in den Ein-Benutzer-Betrieb wechseln wollen, dann schicken Sie an init das terminate-Signal mit:**

 $#$  kill\_-TERM\_1

**Wenn init das terminate-Signal erhält, beendet er den Mehr-Benutzer-Betrieb und startet den Ein-Benutzer-Betrieb. Dabei bricht init Prozesse nach Ablauf von 30 Sekunden ab, die wegen eines Software- oder Hardware-Fehlers blockiert sind und gibt auf der Konsole eine Fehlermeldung aus.**

**• SIGTSTP**

**Wenn keine neuen getty-Prozesse erzeugt werden sollen, erhält init das terminalstop-Signal mit:**

 $#$  kill\_-TSTP\_1

**Wenn init das terminal-stop-Signal erhält, erzeugt er keine neuen getty-Prozesse und beendet das System nach Ablauf aller noch aktiven Prozesse. Der Prozeß init reagiert aber noch auf folgende Signale:**

- **SIGHUP init ruft den Mehr-Benutzer-Betrieb auf.**
- **SIGTERM init ruft den Ein-Benutzer-Betrieb auf.**

**Die Kommandos reboot und halt arbeiten mit diesen Signalen.**

# **Fehlermeldungen**

# **init: tty: cannot open.**

**Eine Datensichtstation kann von init nicht eröffnet werden, weil wahrscheinlich:**

- **diese Datensichtstation zwar in der Datei /etc/ttys eingetragen ist, aber die entsprechende Gerätedatei /dev/tty??? fehlt oder**
- **die Obertragungsgeschwindigkeit für die entsprechende Modem-Verbindung falsch eingestellt ist.**

**Wenn Sie diese Fehlermeldungen von init unterbinden wollen, löschen Sie den entsprechenden Eintrag aus der Datei /etc/ttys. Damit die Änderung dieser Datei wirksam wird, müssen Sie an init das hangup-Signal schicken. Dazu verwenden Sie das Kommando 'kill-HUP 1'.**

# **WARNING: Something is hung (won't die); ps axl advised.**

**Ein Prozeß ist blockiert und konnte nicht abgebrochen werden, als das System beendet wurde. Meist handelt es sich um Prozesse, die mit einem Gerätetreiber arbeiten. Aufgrund eines anhaltenden Gerätefehlers sind dann der Prozeß und das entsprechende Gerät blockiert.**

# **Dateien**

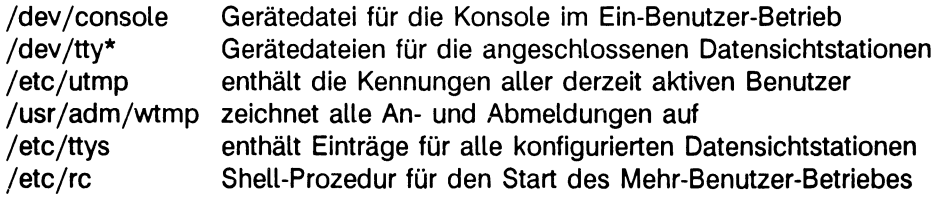

**> > > > getty, halt, kill, login, rc, reboot, sh, shutdown, ttys**

# **installsys bsu-Kommando zur Systeminstallation**

# **Nur MX500**

**Das Kommando installsys erledigt zwei Aufgaben:**

- **Sie können mit installsys die Einteilung Ihrer Platten überprüfen und ändern.**
- **Sie installieren damit Ihr System, installsys überträgt Daten eines Geräts auf ein anderes Gerät. Sie werden nach Quelle und Ziel gefragt und geben beide in bsu-Darstellung an.**
- **Installsys ist nicht auf externe SCSI-Platten (hd-Platten) anwendbar. Dafür sollte das Programm disklabel verwendet werden.**

**Vom Einschaltmonitor aus**

# **b\_0"gt(gn,0)stand/installsys**

**gt(gn,0) Name des logischen Plattenlaufwerkes in bsu-Darstellung, das Sie verwenden wollen, z.B. is(0,0)**

**Wenn Sie installsys vom Installationsband laden, geben Sie an:**

**b\_0\_ts(32,4)**

**Wie arbeitet installsys? (siehe auch Handbuch 'Leitfaden für Systemverwalter' unter 'Die ersten Schritte' ab S. 39.**

**Nach dem Aufruf gibt installsys nach einigen Meldungen einen Begrüßungsbildschirm aus und fragt, ob Sie die Platteneinteilung überprüfen wollen. Wenn Sie mit ja (y) antworten, können Sie anschließend (siehe Beispiel):**

- **eine Platte Ihres Systems angeben**
- **die aktuelle Einteilung dieser Platte und die Größe der einzelnen Laufwerke ausgeben**
- **die Größe von Laufwerk "b" entweder verändern**
- **sich für oder gegen ein logisches Laufwerk "h" entscheiden, falls die Platte groß genug ist**
- **die Änderungen ausgeben**
- **die Änderungen im Block 0 der Platte abspeichern.**

**Nachdem Sie die Plattenüberprüfung abgeschlossen haben, werden Sie nach Ein- und Ausgabedatei gefragt. Danach beginnt die Übertragung der Daten.**

# **Beispielsitzungen**

**Beispiele fuer die Anwendung des Installationsprogramms 'stand/installsys' für MX500 ab SINIX Version 5.2A**

**Durch verschiedene Erweiterungen im Betriebsystemkern und den Tools und Utilities im root-Bereich muß ab SINIX Version 5.2.A an allen MX500-Rechnern die root-Partition vergrößert werden. Da eine Vergrößerung dieses Bereiches unter laufendem Betriebssystem unmöglich ist, wurde zu diesem Zweck das Installationsprogramm erweitert. Es ist nun möglich, jede Partitionsgröße** *frei* **durch Eingabe einer unsigned integer Zahl zu verändern. Im Folgenden beschreiben verschiedene Beispielsitzungen das Vorgehen bei der Veränderung der Partitionsgrössen. Die mit gekennzeichneten Zeilen fordern** den Benutzer zu der angegebenen Eingabe die mit '-->' sind erklärende Ausführungen **zu den verschiedenen Möglichkeiten an den jeweils erreichten Stellen im Programm.**

**Für die Beispielsitzungen verwandte Hardware: MX500-85 mit**

- **4 Prozessoren**
- **2 16 Mb Speichercontroller**
- **2 16 Mb Speichererweiterungen**
- **3 Multibusadapter**
- **1 SCED Baugruppe**
- **4 Xylogics-Plattencontroller 8je 2 an MBAD 0 und MBAD 1) mit je einem 8" Plattenlaufwerk Fujitsu M2344K**

# **1. Beispielsitzung: (Standardvorgehen)**

**Anpassung der root- und swap-Partition an den neuen Betriebssystemkern mit DFS ab SINIX Version 5.2A; root 12 Mb/Swap 36 Mb**

**1. Schritt der Installation: Laden des Installationsprogramms 'installsys'**

```
- b2ts(32.4)
Date 89/03/28 10:00:46 UTC 
Clear mem ..
test MBAD ... 
test MEM/lw ..
test PR0C/532W ___
test SCED .
Mem 64.0 Mb 
init MBAD ...
init SCED .
```

```
init PR0C/532W ___
test
xp: boot 
xp: transfer 
loading xp(0,0)boot 
Boot V3.2B 
:ts(32,4)
57344 + 12288 + 30364 start 0x770C
Install Utility for Mini-Root Filesystems 
Copyright (c) 1986, 1987, 1988, 1989 Siemens AG 
Version 3.2B 
Devi ce?
   Erste Platte selektieren (z.B. xp(0,0); is(0,0); sd(48,0))
\rightarrow \text{xp}(0,2)Drive contains valid block 0 
View original data from disk/ [ny]
```
Eingabe durch drücken der Taste (-) mit 'n' beantworten

```
-> 0
```

```
WARNING: Swap partition too small for dump
```
**Diese Warnung erscheint, wenn der Speicherausbau grösser ist als die swap-Partition. Damit ist es in Systemen mit SINIX Versionen kleiner 5.22 unmöglich, einen kompletten Dump auf die Platte zu sichern. Als Empfehlung und Faustregel sollte vor allem bei MX500-75 und -85 Modellen die Gesamtgrösse der swap-Partitions mindestens das Doppelte der Speichergrösse betragen.**

```
Available size on Partition B for dump: 30.6 M Memorysize: 64 M 
How many partitions do you want to use? [1 - 6]
```
Hier wird durch drücken der Taste (a) der Standard-Fall ausgewählt. Dabei bleibt **die gegenwärtige Aufteilung der Platte zum grössten Teil erhalten.**

```
-> 0
Do you want to have a swap partition? [yn]
   Hier wird durch drücken der Taste (-) eine swap Partition bereitgestellt.
-> 0
Size of partition A? At the moment: 7MB
```

```
[0 - 547 \, MB]
```
**Hier kann die Größe der root-Partition gewählt werden. Durch Betätigung der Taste 0 wird die Standardgröße 12 Mb eingestellt. Dies geschieht unabhängig von der momentanen Größe.**

**-> 0** Size of partition B? At the moment: 32 MB  $[0 - 535 \, MB]$ 

**Durch Betätigung der Taste (-) wird hier die Standardgröße 36 Mb eingestellt.** 

```
-> 0
Size of partition H? At the moment: 143 MB 
[0 - 499 MB]
   Keine wesentliche Änderung der H-Partition.
-> 0
Size of partition G? At the moment: 363 MB
[0 - 356 \, \text{MB}]Keine wesentliche Änderung der G-Partition.
-> [<del>J</del>]
View changed partition table? [yn]
-> 0
```

```
Save changed partition table on disk? [yn]
```
### **WICHTIG:**

**Hier sollte unbedingt 'y' eingegeben werden , da sonst die Änderungen am Label nicht durchgeführt werden.**

```
\rightarrow y
Another disk or exit? [nye]
-> n
```
**Wird hier 'y' eingegeben, so kann die Partitiontable der nächsten Platte verändert werden. Bei Eingabe von 'e' wird das Programm installsys verlassen und in den 'monitor' zurückgekehrt.**

Input file?  $\left| -\right\rangle$  ts(32,13) Output fi1e? ...

# **2. Beispielsitzung:**

**Keine Änderung des Labels bzw. Optimierung der Partitiongrößen bei Fujitsu M2333K.**

```
\ddotscDevi ce?
\rightarrow \times p(0,2)Drive contains valid block 0 
View original data from disk? [ny]
-> 0
WARNING: Swap partition too small for dump
Available size on Partition B for dump: 30.6 M Memorysize: 64 M 
How many partitions do you want to use? [1 - 6]
```
Soll die partitiontable nicht verändert werden, so ist die Auswahl'1' an dieser Stelle **die schnellste Möglichkeit, um mit der nächsten Platte fortfahren, oder das Miniroot-Filesystem zu kopieren.**

```
-> l
Use partition C
```

```
View changed partition table? [ny]
```
**Hier wird bei Eingabe von 'y' die durch das Installationsprogramm optimierte Partitiontable (vor allem bei Fujitsu M2333K) ausgegeben.**

**-> 0**

```
Save changed partition table on disk? [ny]
```
Soll die alte Partitiontable erhalten bleiben, hier 'n' oder (-) eingeben. Soll bei alten **Platten (z.B. Fujitsu M2333k) die optimierte Partitiontable gesichert werden, hier 'y' eingeben.**

```
Another disk or exit? [nye]
-> n
Input file?
- ts(32,13)
Output fi1e? ...
```
## **3. Beispielsitzung:**

**Änderung von root und swap für SINIX 5.22 und folgende, mit nur EINER Userpartition.**

 $\ddots$ Devi ce?  $\rightarrow \; xp(0,2)$ Drive contains valid block 0 View original data from disk? [ny]  $\rightarrow$  y Disk name: 'm2344K', type: 'winchester' 623 cylinders, 27 heads, 67 sectors, 512 bytes/sec, 3 reserved cylinders Partition table in picture format? [ny]

**Hier kann die Partitionsaufteilung entweder graphisch oder in Zahlen (gezeigtes Beispiel) dargestellt werden.**

-> (

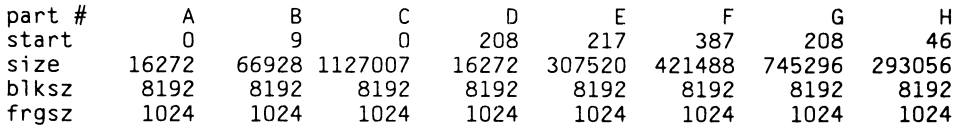

WARNING: Swap partition too small for dump Available size on Partition B for dump: 30.6 M Memorysize: 64 M How many partitions do you want to use? [1 - 6]

**Hier wird durch die Eingabe '3' signalisiert, daß später 3 Partitions verwendet werden.**

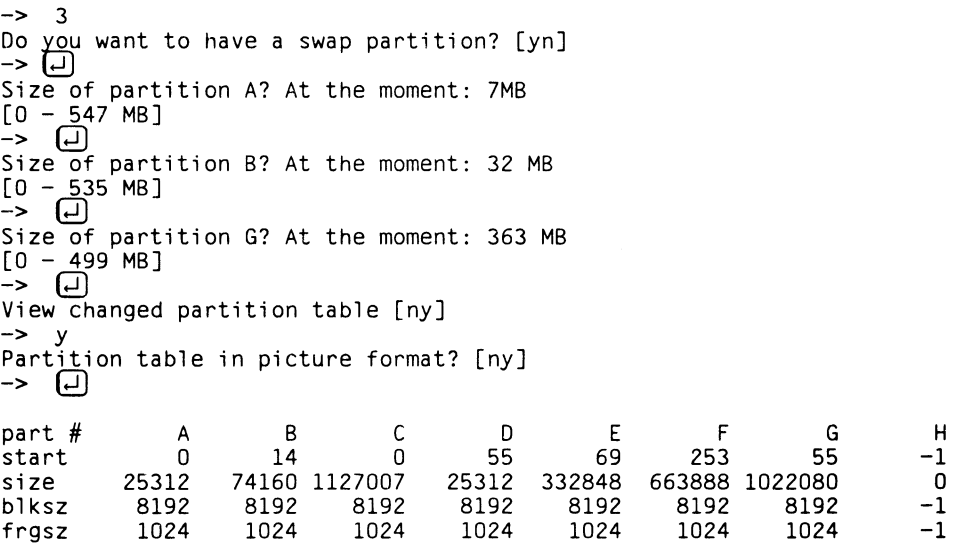

**Aus der geänderten Partitiontable kann man ersehen, daß nun die Partition H für das Filesystem nicht mehr existent ist (size = 0). Die Partitions A, B und G wurden wie gewünscht verändert (A ca. 12 Mb, B ca. 36 Mb, G ca. 510 Mb, was dem Rest der Netto-Plattenkapazität entspricht).**

```
Save changed partition table on disk ? [ny]
Another disk or exit? [nye]
\rightarrow n
Input file?
- ts(32.13)
Output fi1e? ...
```
#### **4. Beispielsitzung:**

**Veränderung der gesamten Partitionsaufteilung**

```
\ddotsDevi ce?
\rightarrow \; xp(0,2)Drive contains valid block 0 
View original data from disk? [ny]
\rightarrow yDisk name: 'M2344K', type: 'winchester'
623 cylinder, 27 heads, 67 sectors, 512 bytes/sec, 3 reserved cylinders
Partition table in picture format? [ny]
-> [ ( ⊔ )
part # A B C D E F G H
start 0 9 0 208 217 387 208 46
si ze 16272 66928 1127007 16272 307520 421488 745296 293056
bl ksz 8192 8192 8192 8192 8192 8192 8192 8192
frgsz 1024 1024 1024 1024 1024 1024 1024 1024
WARNING: Swap partition too small for dump
Available size on Partition B for dump: 30.6 M Memorysize: 64 M 
How many partitions do you want to use? [1 - 6]-> 6
Do you want to have a swap partition? [ny]
-> <u>[</u>O
Size of partition A? At the moment: 7 MB
[0 - 547 MB]-2 14
Size of partition B? At the moment: 32 MB 
[0 - 533 \, MB]\rightarrow 32
Size of partition H? At the moment: 143 MB 
[0 - 501 MB]
-> 200
```

```
Size of partition D? At the moment: 7 MB 
[0 - 301 MB]
-2 16
Size of partition E? At the moment: 150 MB 
[0 - 285 \, MB]- > 100Size of partition F? At the moment: 205 MB 
[0 - 185 MB]-2 185
View changed partition table? [ny]
\rightarrow y
Partition table in picture format? [ny]
-> 0
part # A B C D E F G H
start 0 16 0 280 299 413 280 53
size 28944 66928 1127007 34368 206224 374448 615056 410640
bl ksz 8192 8192 8192 8192 8192 8192 8192 8192
frgsz 1024 1024 1024 1024 1024 1024 1024 1024
Save changed partition table on disk? [ny]
-> 0
Another disk or exit? [nye]
-> n
Input file?
\rightarrow ts(32,13)
Output fi1e? ...
```
## **5. Beispielsitzung:**

**Vergrößerung der Partitions A und B mit graphischer Partitiontable-Ausgabe**

```
Device? xp(0,2)
Drive contains valid block 0 
View original data from disk? [ny]
\rightarrow y
disk name: 'M2344K*, Type: 'winchester'
623 cylinders, 27 heads, 67 sectors, 512 bytes/sec, 3 reserved cylinders 
Partition tabel in picture format? [ny]
\rightarrow y
CCCCCCCCCCCCCCCCCCCCCCCCCCCCCCCCCCCCCCCCCCC
A
 BBBB
     HHHHHHHHHHHH
                  GGGGGGGGGGGGGGGGGGGGGGG
                  D
                   EEEEEEEEEEEEE
                                FFFFFFFFFFFFFFF
```

```
Available size on Partition B for dump: 30.6 M Memorysize: 64 M 
How many partitions do you want to use? [1 - 6]\rightarrow 4
Do you want to have a swap partition? [yn]
-> <u>[</u>
Size of partition A? At the moment: 7 MB
[0 - 547]-2 14
Size of partition B? at the moment: 32 MB 
[0 - 533 \, MB]-5 64
Size of partition H? at the moment: 143 MB 
[0 - 469 \, MB]-> @
Size of partition G? At the moment: 363 MB 
[0 - 326 MB]-> 0
View changed partition table? [ny]
\rightarrow y
Partition table in picture format? [ny]
\rightarrow y
CCCCCCCCCCCCCCCCCCCCCCCCCCCCCCCCCCCCCCCCCCC
AA
  BBBBBBBBB
           HHHHHHHHHHHH
                        GGGGGGGGGGGGGGGGGGG
                        DD
                          EEEEEEEEEEE
                                      FFFFFFFFFFF
Save changed partition table on disk? [ny]
-> GD
another disk or exit? [nye]
-> n
Input file?
- ts(32,13)
Output file?
```
#### **Anmerkung:**

**Die eingegebenen Mb-Werte sind für das Programm nur circa Angaben. Diese werden in der Reget (wenn möglich) auf Zylindergrenzen aufgerundet. Die Partitionsgrößen von G und F werden immer entsprechend der Plattengröße bis zum Ende des vom Anwender beschreibbaren Bereiches ausgenutzt und damit neu berechnet. Durch diese Maßnahme wird sichergestellt, daß kleinere Fehler bei der Vergabe der Partitiongrößen nicht zu einer geringeren Plattenkapazität führen.**

# **keyload Tastaturtabellen laden**

**Mit dem Kommando keyload können Sie Tastaturtabellen laden (auch für das 8-bit-Terminal 97801-490).**

**Wollen Sie die Tastaturbelegung eines Terminals von einem anderen Terminal aus laden, so müssen Sie den Terminaltyp als Parameter beim Kommando-Aufruf angeben und die Terminalschnittstelle richtig einstellen. Wird keyload an dem Terminal aufgerufen, dessen Tastaturtabelle geladen werden soll, dann werden die Leitungsparameter durch keyload selbst entsprechend eingestellt.**

**/etc/keyload\_ [-t\_type] [\_tty\_nr]\_ keytable**

**-t^type**

**type spezifiziert den Terminaltyp und kann folgende Werte annehmen:**

- **bin (Tabelle für 97801-490, 8-bit-Terminal)**
- **new (Tabelle für 97801, 7-bit-Terminal)**

**tty\_nr**

**tty\_nr ist die Nummer des Terminals, dessen Tastaturtabelle geladen werden soll,**

**keytable**

**Für keytable geben Sie den Namen der Tabelle an, die geladen werden soll, z.B franz für Französisch oder ital für Italienisch. Die Namen erfahren Sie anhand der entsprechenden Dateinamen im Dateiverzeichnis /etc/keytable.**

# **Beispiel**

**Im xopen-Universum wird die Terminalschnittstelle richtig eingestellt und für tty003 die französische Tastaturtabelle geladen. Anschließend wird die Schnittstelle wieder in den ursprünglichen Zustand gebracht. Es wird vorausgesetzt, daß unter der Linediscipline "sys5'' gearbeitet wird.**

att stty -opost < /dev/tty003 /etc/keyload -t bin tty003 franz att stty opost < /dev/tty003

# **ln Verweis auf eine Datei eintragen**

**Das Kommando ln trägt in einem Dateiverzeichnis einen Verweis auf eine vorhandene Datei ein. Im ucb-Universum gibt es drei Verweis-Arten:**

**• den einfachen Verweis (hard link)**

**Wenn Sie einen einfachen Verweis auf eine Datei erzeugen, dann ist diese Datei als Eintrag in mehreren Dateiverzeichnissen vorhanden; physikalisch gibt es diese Datei aber nur einmal. Der Indexeintrag jeder Datei enthält einen Verweiszähler; erst wenn alle Verweise auf eine Datei gelöscht sind, wird die Datei selbst gelöscht. Mit einem einfachen Verweis können Sie nichi auf Dateiverzeichnisse oder Dateien in anderen Dateisystemen verweisen.**

- **den symbolischen Verweis (symbolic link) Ein symbolischer Verweis ist eine Datei, die einen Pfadnamen enthält. Wenn die Shell auf einen Dateinamen stößt, der zu einem symbolischen Verweis gehört, ersetzt sie diesen Namen durch den angegebenen Pfadnamen. Sie greifen also nicht auf den symbolischen Verweis, sondern auf die Datei zu, zu der der Pfadname führt. Symbolische Verweise können Sie auf beliebige Dateien oder Dateiverzeichnisse über Dateisystem-Grenzen hinaus einrichten.**
- **den bedingten symbolischen Verweis (conditional symbolic link) Ein bedingter symbolischer Verweis ist eine Datei, die drei Pfadnamen enthält. Wenn die Shell auf einen bedingten symbolischen Verweis trifft, dann ersetzt sie diesen Namen durch den Pfadnamen, der dem aktuellen Universum entspricht. Symbolische Verweise können Sie auf beliebige Dateien oder Dateiverzeichnisse über Dateisystem-Grenzen hinaus einrichten.**

**Für jeden dieser Verweise hat das Kommando ln ein eigenes Format.**

**Format I: Einfache Verweise**

**/bin/ln"name[-verweisname] /bin/ln^nam e1...wdateiverzeichnis**

**name**

**Name der Datei, auf die Sie einen Verweis eintragen wollen. Diese Datei muß bereits vorhanden sein. Wenn Sie keinen absoluten Pfadnamen angeben, muß die Datei im aktuellen Dateiverzeichnis eingetragen sein. Nicht verweisen dürfen Sie auf Dateiverzeichnisse und andere Dateisysteme.**

#### **verweisname**

**Name des Verweises. Unter diesem Namen können Sie die Datei dann ansprechen. Wenn Sie keinen absoluten Pfadnamen angeben, dann wird der Verweis im aktuellen Dateiverzeichnis eingetragen.**

*Standard (keine Angabe):* **Das Kommando ln nimmt "name" ohne Pfadbestandteile und trägt den Verweis unter diesem Namen im aktuellen Dateiverzeichnis ein.**

**namel...**

**wie "name". Wenn Sie mehrere Dateinamen angeben, erzeugen Sie zu jeder dieser Dateien einen Verweis im nachfolgend angegebenen Dateiverzeichnis. Die Dateinamen trennen Sie durch Leerzeichen. Die Dateinamen ohne Pfadbestandteile sind dann gleichzeitig die Verweis-Namen.**

**dateiverzeichnis**

**Name des Dateiverzeichnisses, in das die Verweise eingetragen werden sollen. Sie müssen immer dann ein Dateiverzeichnis angeben, wenn Sie auf mehrere Dateien gleichzeitig verweisen wollen.**

### **Hinweis**

**Einen Verweis auf eine Datei können Sie nicht mehr vom ursprünglichen Eintrag unterscheiden. Da es sich ja tatsächlich um eine einzige Datei handelt, gibt es nur einen Indexeintrag dazu, auf den jeder Verweis zeigt. Das heißt, die Datei hat auch für alle Verweise dieselben Eigenschaften.**

**Wenn Sie eine Datei mit dem Kommando rm löschen, dann wird nur der Verweis aus dem Dateiverzeichnis gelöscht und der Verweiszähler im Indexeintrag um 1 erniedrigt. Erst mit dem letzten Verweis löscht rm die Datei wirklich: Der Verweiszähler erhielt den Wert Null.**

**Einfache Verweise können in jedem Universum eingerichtet werden.**

**Format II: Symbolische Verweise**

**/bin/ln\_-s\_name[-verweisname] /bin/ln"-s\_name1...~dateiverzeichnis**

**-s einen symbolischen Verweis (symbolic link) erzeugen. Symbolische Verweise können Sie nur als Systemverwalter im ucb-Universum einrichten bzw. reparieren.**

#### **name**

**Name der Datei, auf die Sie einen symbolischen Verweis eintragen wollen. Sie können auch ein Dateiverzeichnis angeben.**

#### **verweisname**

**Name des symbolischen Verweises. Der Verweis ist eine normale Datei. Wenn Sie keinen absoluten Pfadnamen angeben, dann wird der Verweis im aktuellen Dateiverzeichnis eingetragen. Diese Datei darf noch nicht vorhanden sein.**

*Standard (keine Angabe):* **Das Kommando ln nimmt "name" ohne Pfadbestandteile und trägt den symbolischen Verweis unter diesem Namen im aktuellen Dateiverzeichnis ein.**

#### **namel...**

**wie "name". Wenn Sie mehrere Dateinamen angeben, erzeugen Sie zu jeder dieser Dateien einen symbolischen Verweis im nachfolgend angegebenen Dateiverzeichnis. Die Dateinamen trennen Sie durch Leerzeichen. Die Dateinamen ohne Pfadbestandteile sind dann gleichzeitig die Verweis-Namen. Sie können auch Dateiverzeichnisse angeben.**

## **dateiverzeichnis**

**Name des Dateiverzeichnisses, in das die symbolischen Verweise eingetragen werden sollen. Sie müssen immer dann ein Dateiverzeichnis angeben, wenn Sie für mehrere Dateien gleichzeitig einen symbolischen Verweis einrichten wollen.**

#### **Hinweis**

**Bei einem symbolischen Verweis enthält der Indexeintrag der Datei, auf die verwiesen wird, keine Information über diese Tatsache. Der Verweiszähler zählt nur die einfachen Verweise. Wenn Sie also das Ziel eines symbolischen Verweises löschen, existiert der symbolische Verweis zwar immer noch, aber er verweist auf eine Datei ohne Inhalt und Indexeintrag.**

**Symbolische Verweise können Sie nur im ucb-Universum einrichten bzw. reparieren. Sie sind auch nur in diesem Universum mit dem Kommando Is sichtbar:**

- **Mit dem Kommando Is -l stellen Sie fest, welche Dateien im angegebenen Dateiverzeichnis symbolische Verweise sind. Außerdem können Sie mit diesem Kommando den Inhalt dieser Dateien lesen. Das ist der Pfadname, der auf das Zeichen '-> ' folgt.**
- **Mit dem Kommando Is -L erhalten Sie Informationen über die Datei, auf die der symbolische Verweis zeigt.**

### **Format III: Bedingte symbolische Verweise**

**/bin/tn\_-c\_ ucb = [namel ]"att = [name2] \_ sie = [name3] "verweisname**

**-c einen bedingten symbolischen Verweis (conditional symbolic link) erzeugen. Bedingte symbolische Verweise können Sie nur als Systemverwalter im ucb-Universum einrichten bzw. reparieren.**

#### **namel**

**Name der Datei, auf die Sie im ucb-Universum einen symbolischen Verweis eintragen wollen. Sie können auch ein Dateiverzeichnis angeben. Sie sollten immer den absoluten Pfadnamen angeben.**

*Standard (keine Angabe):* **Für das ucb-Universum ist kein symbolischer Verweis eingetragen.**

#### **name2**

**wie "namel", aber für das xopen-Universum.**

#### **name3**

**wie "namel", aber für das sie-Universum.**

#### **verweisname**

**Name des bedingten symbolischen Verweises. Der Verweis ist eine normale Datei. Wenn Sie keinen absoluten Pfadnamen angeben, dann wird der Verweis im aktuellen Dateiverzeichnis eingetragen. Diese Datei darf noch nicht vorhanden sein.**

### **Hinweis**

**Die Reihenfolge der ersten drei Operanden ist beliebig.**

**Weitere Informationen siehe bei Format II.**

**> > > > cp, rm, Is, mv, universe**

# **lockmon Lock-Manager-Aktivitäten anzeigen**

**Das Kommando lockmon zeigt die Aktivitäten des SNI-Lock-Managers am Bildschirm an. Der erste Teil der Anzeige besteht aus Balkendiagrammen zu den Sperr-Aktivitäten, wobei je eine Marke für jede Sperre verwendet wird. Der zweite Teil der Anzeige besteht aus zwei Grafiken für blockierte ferne Sperren und asynchrone Weckoperationen. Für alle Diagramme gilt, daß Sperren für dieselbe Datei jeweils in spitze Klammern eingeschlossen werden.**

**/usr/etc/lockmon[\_-c-n] [\_-Ln] [w-p-n] ["-t] [\_-f]**

**-c\_n**

**Gibt die Anzahl der Spalten an, die für die Anzeige der Prozessor-Balkendiagramme verwendet werden sollen. Gültige Werte für n sind 2 und 3.**

**-Ln**

**Gibt das Zeitintervall an, das lockmon zwischen zwei Aktualisierungen des Bildschirms warten soll. Voreinstellung ist 0 (sehr schnelle Aktualisierung, kann einen beträchtlichen Anteil der Prozessorleistung verbrauchen).**

**-p\_n**

**Wenn der lockmon-Prozeß mit entsprechenden Rechten abläuft, dann ordnet er sich selbt dem Prozessor Nr. n zu (siehe auch Kommando on).**

- **-t gibt an, daß die Beschreibung der lockmon-Aktivitäten knapp sein soll. Dadurch passen mehr Informationen auf den Bildschirm.**
- **-f gibt an, daß zwei Bildschirmseiten verwendet werden sollen. Davon enthält eine die Prozessor-Grafiken, die andere zeigt die lockmon-Aktivitäten an.**

**Solange lockmon läuft, können Sie mit der Taste (f) zwischen den beiden Bildschirmseiten hin- und herschalten.**

**Sie können das Programm lockmon durch Betätigung folgender Tasten verlassen: GD, <b>IMENU** oder **(9)**. Mit der Tastenkombination **CTRL**] [1] können Sie die Bildschirmanzeige **neu aufbauen.**

**Sperren (Locks) auf Dateien werden folgendermaßen gekennzeichnet:**

- **X exklusive bzw. Schreibsperre gesetzt**
- **x exklusive bzw. Schreibsperre blockiert**
- **S geteilte bzw. Lesesperre gesetzt ("shared")**
- **s geteilte bzw. Lesesperre blockiert ("shared")**

**Damit sieht die Anzeige von lockmon etwa so aus:**

```
H# — + H# --♦-
 0 + \epsilonmonza: XxxxxxxxXXXX 10<br>11
  1 | 11
 \begin{array}{c|c}\n2 & -\kappa \text{rio}:X \text{sssss}\n\end{array} \begin{array}{c}\n12 \\
13\n\end{array}3 | 13
 \begin{array}{|c|c|c|}\n\hline\n4 & -\text{augsburg}:XxssssxSS>\n\hline\n5 & 15 & -\text{augsburg}:XxssssxSS>\n\end{array}5 | 15
  6 |<br>7 |+<monza:XxxxxxxXXXXX | 17
 \begin{array}{c|c|c|c|c} 8 & 18 & +\text{c} \end{array}<br>9 <albany:SSSxSSS> \begin{array}{c|c} 18 & +\text{c} \end{array} + ctardis:XxxSS>
       9 <albany:SSSxSSS> 19
                                               -+-+-+-+-+-+-+-+-+-
machine: monza load avg: 0.57 0.48 0.46 <File>
+----+------ +--+--- +---+---- +----+ S: Share
RemWait:|<br />
<br />
RemWait:|<br />
<br />
WakeOue:|<monza:s2s2s2>.<tardis:x3><br>| x:ExLock</ardis:x3><br>| slx:wait
WakeQue:|<monza:s2s2s2>,<tardis:x3> | s|x:wait
            +----+------- 4--+--- +---+---- +----+ v : 1 , 1:1
                                                                       c: 1
Lock Count 61 Lck_Srvs Free 4 LS_Free_Max Count 3
Locks Max 500 Lck_Srvs Max 6 LS_Free_Min 6<br>Lock Servers 6 Lck_Srvs Min 6 LS_Free_Min Count 3<br>Lck_Srvs Busy 2 LS_Free Max 6 Total User Time 20
Lock Servers 6 Lck Srvs Min 6 LS Free Min Count 3<br>Lck Srvs Busy 2 LS Free Max 6 Total User Time 20
                                                                                Total User Time
```
**Die Zeilen 1 bis 19 stellen die Häsh-Tabelle dar, in der die Sperren eingetragen sind. Die Sperren für jeweils eine Datei werden in spitze Klammern eingeschlossen (<...>). Kleinbuchstaben zeigen an, daß auf die entsprechende Sperre gewartet wird, Großbuchstaben zeigen eine erfolgte Sperre an. Sperren, die etwa mit 'F(' und ')' eingeschlossen sind, bedeuten, daß ein unerwartetes Kennzeichen gesetzt ist. Dabei bedeutet F, daß das Kennzeichen Free gesetzt ist. Dies bedeutet, die Sperre befindet sich fehlerhafterweise in der Liste der freien Sperren.**

**Die Bedeutung der einzelnen Zeichen soll an folgendem Beispiel demonstriert werden:**

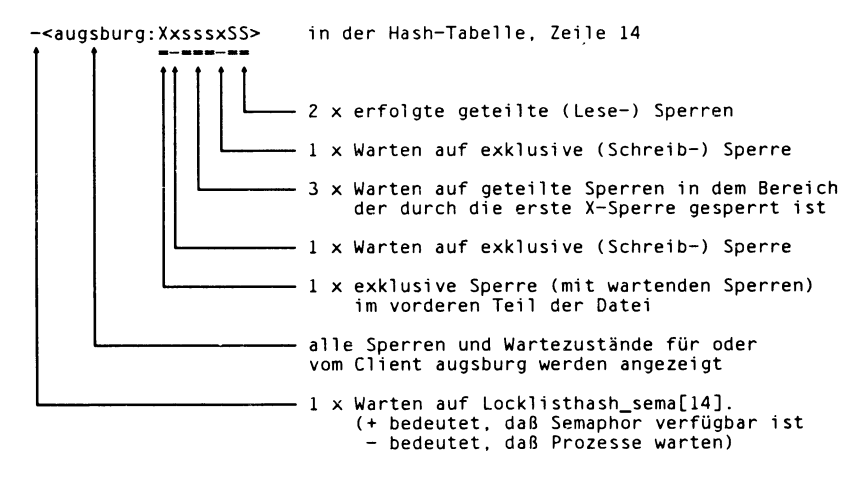

**Folgende Aktivitäten werden von lockmon angezeigt, die meisten davon auf der zweiten Bildschirmseite, wenn die Option -f angegeben wurde.**

**Lock Count**

**Anzahl der zur Zeit aktiven Dateisperren im Systemkern. Dieser Wert kann zwischen 0 und Locks Max liegen.**

### **Locks Max**

**Die maximale Anzahl der im Systemkern erlaubten Sperren. Die Standardeinstellung für diesen Wert ist 500.**

### **Lock Servers**

**Die Anzahl der synchronen NLM-Lock-Dämonprozesse, die derzeit existieren. Dieser Wert kann zwischen Lck\_Srvs Min und Lck.Srvs Max liegen und sich dynamisch verändern (derzeit nur Lck.Srvs MIN = = Lck\_Srvs MAX unterstützt).**

### **Lck.Srvs Busy**

**Die Anzahl der synchronen NLM-Lock-Dämonprozesse, die derzeit einen RPC bearbeiten.**

## **Lck\_Srvs Free**

**Die Anzahl der synchronen NLM-Lock-Dämonprozesse, die derzeit für die Bearbeitung eines RPC zur Verfügung stehen.**

### **Lck\_Srvs Max**

**Die maximale Anzahl von synchronen NLM-Lock-Dämonprozessen, die existieren dürfen.**

## **Lck\_Srvs Min**

**Die Mindestanzahl von synchronen NLM-Lock-Dämonprozesse, die existieren müssen.**

## **LS\_Free\_Max**

**Bestimmung der Maximalzahl der freien synchronen NLM-Lock-Dämonprozesse. Dies ist die größte Zahl von freien Servern, die in diesem Beobachtungs-Zeitraum für LS\_Free\_Max Count-Proben erkannt wurden.**

## **LS\_Free\_Max COUNT**

**Die Anzahl der Proben die verwendet wird, die aktuelle Maximalzahl der freien synchronen NLM-Lock-Dämonprozesse zu bestimmen.**

# **LS\_Free\_Min**

**Bestimmung der minimalen Anzahl der freien synchronen NLM-Lock-Dämonprozesse. Dies ist die kleinste Zahl von freien Servern, die in diesem Beobachtungs-Zeitraum für LS\_Free\_Min Count-Proben erkannt wurden.**

## **LS\_Free\_Min Count**

**Die Anzahl der Proben die verwendet wird, die aktuelle minimale Anzahl der freien synchronen NLM-Lock-Dämonprozesse zu bestimmen.**

**Weiterhin werden eine Reihe von anderen Systemaktivitäten angezeigt. Diese sind absolut identisch mit den Systemaktivitäten, die vom Kommando monitor dargestellt werden. Eine Erläuterung der einzelnen Systemaktivitäten, deren Namen und die Kurzformen (bei der Option -t) lesen Sie bitte beim Kommando monitor, Systemaktivitäten Total User Time / usr %', .... 'Raw Write KB / raw wKB' nach.**

**Das Histogramm für RemWait zeigt die Liste der blockierten Sperren für den lokalen Rechner auf fernen Rechnern und werden als "Remote Waiters" bezeichnet. Das Histogramm für WakeQue ist nur für Systemspezialisten gedacht und stellt die Liste der Sperren ("wakeup queue") dar, für die eine sog. WAKEUP-MSG geschickt und keine WAKEP\_RSP erhalten wurde. Diese Liste wird in V2 des SNI-Lock-Managers nicht verwendet.**

**Auf der rechten Seite unter <FILE> sind 3 Schalter angegeben. Sie können ein- und ausgeschaltet werden, indem man das jeweilige Zeichen eingibt. Dabei gilt:**

**v: steht für "verbose". Ist v eingeschaltet, so wird der der Sperre zugeordnete "Client"- Name ausgegeben. Für Sperren auf fremden Rechnern wird der lokale Rechnername, für Sperren von fremden Rechnern der Name des fremden Rechners ausgegeben.**

**Die Schalter 1 und c sind nur SNI-Systemspezialisten Vorbehalten und sollten vom Anwender nicht verändert werden.**

**> > > > fcntl(2), lockd, monitor, showlocks, statd**

 $\lambda$ 

# **iS bsu-Kommando zur Ausgabe von Dateiverzeichnissen**

## **Nur MX500**

**Das bsu-Kommando Is gibt den Inhalt eines Dateiverzeichnisses aus. Beim Aufruf erwartet Is den Namen des Dateiverzeichnisses in bsu-Darstellung (siehe boot).**

**Mit diesem Kommando können sie sich vom Einschaltmonitor aus die möglichen Betriebssystem-Kerne anzeigen lassen, bevor sie das Betriebssystem laden.**

**Vom Einschaltmonitor aus**

**b"0"gt(gn,0)stand/ls**

**gt(gn,o)**

**Name des logischen Plattenlaufwerkes in bsu-Darstellung, das das Dateisystem / (root) enthält, z.B. xp(0,0), oder Datei Nummer 9 auf dem Installationsband, also ts(32,9). Wenn Sie Is vom Installationsband laden, entfällt die Angabe stand/ls.**

**Nachdem das bsu-Kommando Is geladen ist, fordert es den Namen des Dateiverzeichnisses in bsu-Darstellung an, dessen Inhalt ausgegeben werden soll:**

**: gt(gn,le)dateiverzeichnis**

**gt(gn,le)dateiverzeichnis**

**der Inhalt dieses Dateiverzeichnisses soll ausgegeben werden. Der Name wird in bsu-Darstellung angegeben:**

- **gt Typ des Gerätetreibers:**
	- **is 5 1/4 Zoll-Plattenlaufwerke am Multibus**
	- **sd 5 1/4 Zoll-Plattenlaufwerke am SCSI-Bus**
	- **xp 8 Zoll-Plattenlaufwerke am Multibus**
- **gn Gerätenummer. z.B. 0 für das erste xp-Ptattenlaufwerk. Weitere Informationen hierzu finden Sie im Handbuch 'Leitfaden für Systemverwalter' unter 'Das System einrichten oder erweitern' ab S. 61.**
- **le logische Einheit; das ist die Nummer des logischen Laufwerkes, dateiverzeichnis**

**Pfadname des gewünschten Dateiverzeichnisses, relativ zur Wurzel des entsprechenden Dateisystems.**

 $\bullet$ 

## **Wie arbeitet das bsu-Kommando Is?**

**Das bsu-Kommando Is liest das angegebene Dateiverzeichnis und gibt alle Indexnummern zusammen mit dem Dateinamen aus, die in diesem Dateiverzeichnis enthalten sind.**

**Sie beenden das bsu-Kommando Is, indem Sie statt eines weiteren Dateiverzeichnisses nur "exit" eingeben.**

## **Beispiel**

**Wenn sich das Dateisystem / (root) auf der ersten xp-Platte befindet, erhalten Sie den Inhalt des Dateiverzeichnisses /stand mit den folgenden Eingaben:**

```
b \ 0 \ xp(0,0)stand/ls
```
**Jetzt wird das bsu-Kommando Is in den Hauptspeicher geladen.**

 $: xp(0,0)$  stand

**Das bsu-Kommando Is gibt den Inhalt des Dateiverzeichnisses aus, das alle bsu-Kommandos enthält, einschließlich Is.**

**Wenn Sie das bsu-Kommando Is beenden wollen, geben Sie nach dem Doppelpunkt ein:**

**: exit**

**Der Einschaltmonitor meldet sich mit dem Bereitzeichen \* zurück.**

**>>>> boot(bsu), cat(bsu)**

# **MAKEDEV Gruppe von Gerätedateien erzeugen**

**Mit der Shell-Prozedur /dev/MAKEDEV können Sie alle nötigen Gerätedateien für eine Gruppe von Geräten erzeugen. Der Name dieser Shell-Prozedur muß groß geschrieben werden.**

**/dev/MAKEDEV. gruppe...**

## **gruppe**

**Name eines Gerätes oder einer Gruppe von Geräten. Folgende Angaben sind z.B. möglich:**

**tsO**

**Erzeugt alle Gerätedateien für das Magnetbandkassetten-Laufwerk.**

**is?**

**Erzeugt alle block- und zeichenorientierten Gerätedateien für die logischen Laufwerke des Plattenlaufwerkes vom Typ is. Für ? geben Sie die Nummer des Plattenlaufwerkes an.**

sd?

**Erzeugt alle block- und zeichenorientierten Gerätedateien für die logischen Laufwerke des Plattenlaufwerkes vom Typ sd. Für ? geben Sie die Nummer des Plattenlaufwerkes an.**

**sr?**

**Erzeugt alle Gerätedateien für die E/A-Prozessoren. Für ? geben Sie die Nummer des E/A-Prozessors an.**

**fl**

**Erzeugt alle Gerätedateien für das Diskettenlaufwerk.**

**ttyp?**

**Erzeugt 16 Gerätedateien für Pseudo-Datensichtstationen. Für ? können Sie Zahlen von 0 bis 5 eingeben; damit legen Sie fest, ab welcher Gerätenummer (minor device number) diese neuen Geräte weitergezählt werden sollen.**

## **genhd**

**Erzeugt alle block- und zeichenorientierten Gerätedateien für die logischen Laufwerke der externen SCSI-Platten, die beim Hochfahren des Systems angeschlossen und eingeschaltet waren. Die angeschlossenen Platten werden aus** /etc/dmesg an Hand der Meldung 'hd??: ...' ermittelt. ?? gibt dabei die Platten**nummer an, die sich aus folgender Formel ergibt: ?? = Controllernummer \* 8 + Zielnummer der Platte.**

## **genlad**

**Erzeugt alle block- und zeichenorientierten Gerätedateien für die WORM-Laufwerke, die beim Hochfahren des Systems angeschlossen und eingeschaltet waren. Die angeschlossenen WORM-Laufwerke werden aus /etc/dmesg an Hand der Meldungen 'lad??: ...' ermittelt. ?? gibt dabei die Laufwerksnummer an, die sich aus folgender Formel ergibt: ?? = 128 + Controllernummer \* 8 + Zielnummer des WORM-Laufwerks.**

### **genacc**

**Erzeugt die Gerätedateien für die Jukeboxen, die beim Hochfahren des Systems angeschlossen und eingeschaltet waren. Die angeschlossenen Jukeboxen werden aus /etc/dmesg an Hand der Meldung acc?? ermittelt. ?? gibt dabei die Jukeboxnummer an, die sich aus folgender Formel ergibt: ?? = 128 + Controllernummer \* 8 + Zielnummer der Jukebox,**

#### **std**

**Erzeugt die Standard-Gerätedateien. Dazu gehören:**

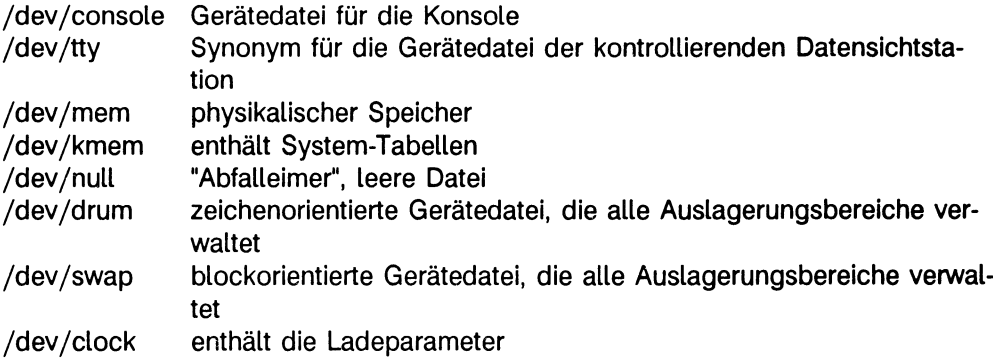

## **local**

**Führt die Shell-Prozedur /dev/MAKEDEV.local aus. In diese Datei können Sie weitere Kommandos eintragen, mit denen Sie Gerätedateien für Sondergeräte erzeugen.**

## **Wie arbeitet diese Shell-Prozedur?**

**MAKEDEV führt für jedes Gerät das Kommando mknod mit den richtigen Argumenten aus, d.h. MAKEDEV:**

- **erzeugt für jedes Gerät die notwendigen blockorientierten, und falls erforderlich die entsprechenden zeichenorientierten Gerätedateien,**
- **ruft das Kommando mknod mit der Gerätetreiber-Nummer (major device number) und der Geräte-Nummer (minor device number) auf, die für Ihren Rechner richtig sind.**

## **Hinweis**

**Da alle Geräte mit mknod erzeugt werden, können Sie nur als Systemverwalter diese Shell-Prozedur ausführen.**

**Der Befehl 'Konfigurierung' im Menü 'Systemverwaltung' des COLLAGE-Bediensystems ruft die Shell-Prozedur MAKEDEV mit den entsprechenden Parametern auf.**

**Weitere Informationen können Sie direkt der Datei /dev/MAKEDEV entnehmen.**

### **Fehlermeldungen**

**Sie sind entweder selbsterklärend oder werden von einem der Kommandos ausgegeben, die von MAKEDEV aufgerufen wurden. Falls Schwierigkeiten auftreten, sollten Sie "sh -x MAKEDEV" aufrufen. Dann wird am Bildschirm protokolliert, welches Kommando gerade ausgeführt wird.**

## **Beispiel**

**Wenn Sie Ihren Rechner mit einem zweiten Plattenlaufwerk vom Typ is erweitert haben, dann erzeugen Sie die erforderlichen Gerätedateien mit dem folgenden Kommando:**

```
# cd /dev
# MAKEDEV isl
```
**> > > > mknod, Handbuch 'Leitfaden für Systemverwalter': Abschnitt 'Das System einrichten oder erweitern' ab S. 61.**

# **man Beschreibung zu einem Kommando suchen**

**Mit dem Kommando man können Sie die englische Standard-UNIX-Dokumentation nach Informationen durchsuchen. Die UNIX-Dokumentation ist in den Dateiverzeichnissen /usr/man und /usr/doc enthalten.**

# **Hinweis**

**Damit das Kommando man arbeiten kann, muß die On-Line-Dokumentation installiert sein.**

**Für unterschiedliche Suchbegriffe hat das Kommando man unterschiedliche Formate; das Kommando man kann:**

- **die Beschreibung zum angegebenen Kommando ausgeben (Format I).**
- **alle Einträge in den Inhaltsverzeichnissen der Online-Dokumentation ausgeben, in denen die angegebene Zeichenkette vorkommt (Format II).**
- **alle Einträge in den Inhaltsverzeichnissen der Online-Dokumentation ausgeben, die es zur angegebenen Datei gibt (Format III).**

**Diese Informationen sind aber nur für Sie als Systemverwalter interessant, da nur Sie im ucb-Universum arbeiten.**

**Format I: Datei mit der gesuchten Kommando-Beschreibung ausgeben**

/usr/ucb/man[\_-][\_kapitel]\_datei...

**keine Option**

**die formatierten Manualseiten ausgeben, die das Kommando man zu den angegebenen Argumenten findet.**

## **option**

**- die Ausgabe vorformatieren und auf Standard-Ausgabe ausgeben. Dazu müssen** die unformatierten Seiten, also /usr/man/man?/\* installiert sein.

*Standard (keine Angabe):* **Ausgaben auf den Bildschirm werden mit more formatiert.**

## **kapitel**

**man sucht nur im angegebenen Kapitel der UNIX-Dokumentation. Für kapitel können Sie Ziffern von 1 bis 8 angeben. Diese Ziffern entsprechen den Kapitelnummern der UNIX-Dokumentation:**

- **1 Benutzer-Kommandos**
- **2 Systemaufrufe**
- **3 C-Bibliotheksfunktionen**
- **4 Gerätetreiber und Gerätedateien**
- **5 Formate von Systemdateien (z.B. /etc/fstab)**
- **6 Spiele**
- **7 Tabellen (z.B. ASCII-Zeichen)**
- **8 Systemverwalter-Kommandos**

**Der Ziffer kann noch ein Buchstabe folgen, z.B. 1g, wenn ein Grafik-Kommando aus Kapitel 1 gesucht wird.**

*Standard (keine Angabe):* **Das Kommando man durchsucht alle Kapitel nach den angegebenen Argumenten. Dadurch verlängert sich die Suche.**

**datei**

**Name des Kommandos, Name eines Systemaufrufes, usw. Sie können auch mehrere Dateien, getrennt durch Leerzeichen angeben.**

**Format II: Nach einem Stichwort im Inhaltsverzeichnis suchen**

**/usr/ucb/man\_-k\_stichwort...**

**-k Nur die Inhaltsverzeichnisse nach dem angegebenen Argument durchsuchen. Das nachfolgende Argument ist ein Stichwort oder nur ein Bruchstück davon.**

**Stichwort**

**Name des gesuchten Begriffes oder ein Bruchstück davon. So können Sie feststellen, ob zum angegebenen Stichwort überhaupt ein Eintrag vorhanden ist. Außerdem können Sie nach einem Kommando suchen, dessen Namen Sie nicht vollständig angeben können.**

#### **man**

**Format III: Nach einer Datei im Inhaltsverzeichnis suchen**

/usr/ucb/man\_-f\_datei...

**-f zu den angegebenen Dateien die entsprechenden Kapitel der UNIX-Dokumentation suchen. Das Kommando man gibt dann die passenden Einträge der entsprechenden Inhaltsverzeichnisse aus.**

**datei**

**Name des Kommandos, Name eines Systemaufrufes, usw. Sie können auch mehrere Dateien, getrennt durch Leerzeichen angeben.**

## **Beispiel**

**Sie suchen die englische Beschreibung zum Kommando fsck.**

\$ man 8 fsck

# **Dateien**

**/usr/m an/m an?/\* unformatierte Seiten im nroff-Format /usr/m an/cat?/\* formatierte Seiten**

**> > > > more, catman**

# **mklost+found Dateiverzeichnis lost+found erstellen**

**Das Kommando mklost+found erzeugt im aktuellen Dateiverzeichnis das Dateiverzeichnis lost+found. ihr aktuelles Dateiverzeichnis sollte die Wurzel eines Dateisystems sein.**

**Wenn Sie mit dem Kommando newfs ein neues Dateisystem erzeugen, dann wird dieses Dateiverzeichnis automatisch erstellt. Sie brauchen deshalb normalerweise das Kommando mklost+found nicht.**

## **/etc/mklost+found**

## **Wie arbeitet mklost+found?**

**Das Kommando mklost + found erzeugt im Dateiverzeichnis lost + found eine Anzahl leerer Dateien und löscht sie anschließend. So entstehen genügend leere Indexeinträge für das Kommando fsck.**

**> > > > fsck, newfs**
# **mknod eine Gerätedatei erzeugen**

**Das Kommando mknod erzeugt eine Gerätedatei. Beachten Sie, daß Gerätedateien in das Dateiverzeichnis /dev eingetragen werden sollten. Peripherie-Geräte wie Drucker** und Datensichtstationen sollten Sie nur unter der Benutzerkennung "admin" mit dem **COLLAGE-Bediensystem konfigurieren.**

**Sie sollten dieses Kommando nur verwenden, wenn Sie die Geräte-Treiber Ihres Rechners kennen. Wenn Sie nachträglich ein weiteres Plattenlaufwerk konfigurieren wollen, dann sollten Sie dazu die Shell-Prozedur /dev/MAKEDEV verwenden.**

**Benutzen Sie:**

- **Format I wenn Sie eine Gerätedatei erzeugen wollen.**
- **Format II wenn Sie eine benannte Pipe erzeugen wollen.**

**Format I: Eine Gerätedatei erzeugen**

/etc/mknod\_datei\_option\_major\_minor

**datei**

**Name der neuen Gerätedatei. Diese Gerätedatei sollte in das Dateiverzeichnis /dev eingetragen werden. Wechseln Sie deshalb vor dem Kommando-Aufruf in das Dateiverzeichnis /dev oder geben Sie für datei den absoluten Pfadnamen an.**

**option**

- **b Gerätedatei für blockorientierten Zugriff erzeugen. Blockorientierte Geräte sind z.B. aile Plattenlaufwerke oder das Diskettenlaufwerk.**
- **c Gerätedatei für direkten, zeichenorientierten Zugriff erzeugen. Zeichenorientierte Geräte sind z.B. alle Datensichtstationen oder die Plattenlaufwerke als "raw devi- \_ \_ ii c e .**

**major**

**Gerätetreiber-Nummer (major device number) für das entsprechende Gerät. Die richtige Nummer entnehmen Sie der Datei /dev/MAKEDEV, denn diese Nummern sind systemabhängig.**

**minor**

**Geräte-Nummer (minor device number) für das entsprechende Gerät. Bei Datensichtstationen ist das die Nummer des Steckplatzes.**

**Die richtige Nummer entnehmen Sie der Datei /dev/MAKEDEV.**

**Format II: Eine benannte Pipe erzeugen**

**/etc/mknod \_dateL p**

**datei**

**Name der benannten Pipe (FIFO). Diese Gerätedatei sollte in das Dateiverzeichnis /dev eingetragen werden. Wechseln Sie deshalb vor dem Kommando-Aufruf in das Dateiverzeichnis /dev oder geben Sie für datei den absoluten Pfadnamen an.**

**p ein FIFO (first in, first out) erzeugen.**

**> > > > MAKEDEV, Systemaufruf mknod, Handbuch zu den SINIX-Kommandos**

# **mkproto ein Dateisystem in einer Datei definieren und einrichten**

**Mit dem Kommando mkproto können Sie ein neues Dateisystem einrichten. Sie brauchen dazu eine Definitionsdatei, die angibt, welche Dateien eines bereits bestehenden Dateisystems in das neue Dateisystem übertragen werden sollen.**

# **Vor dem Aufruf**

**Bevor Sie das Kommando mkproto aufrufen können, müssen Sie folgendes erledigen:**

- **Erzeugen Sie dieses neue Dateisystem mit dem Kommando newfs.**
- **\* Erstellen Sie die Definitionsdatei. Wie, das erfahren Sie unter der Überschrift "Aufbau der Definitionsdatei" im Anschluß an die Kommando-Beschreibung.**

**/usr/etc/mkproto-laufwerk"definitionsdatei**

## **laufwerk**

**Name der Gerätedatei für das logische Laufwerk, in dem sich das neue Dateisystem befindet.**

# **Hinweis**

**Wenn Sie mit dem Kommando newfs das neue Dateisystem in einer Datei erzeugt haben, dann geben Sie hier für laufwerk den Namen dieser Datei an.**

**definitionsdatei**

**Name der Datei, die die entsprechenden Anweisungen für das neue Dateisystem enthält. Der Name ist frei wählbar.**

# **Aufbau der Definitionsdatei**

**Die Datei, in der Sie ein Dateisystem definieren, muß einen bestimmten Aufbau haben, damit das Kommando mkproto diese Datei lesen kann. Die Einträge in dieser Datei sind einzeilig und müssen durch (**a) voneinander getrennt sein. Jeder Eintrag besteht aus **einem oder mehreren Feldern; diese Felder müssen durch Leerzeichen voneinander getrennt sein.**

**Auch die Reihenfolge der Einträge ist wichtig:**

**Die erste Zeile enthält Angaben über die Wurzel des Dateisystems. Darauffolgende Zeilen sind Dateibeschreibungen: sie enthalten Einträge für die Zugriffsrechte, die Benutzernummer (UID), die Gruppennummer (GID) und den Dateityp. Die Syntax der Einträge hängt vom Dateityp ab.**

**• Die erste Zeile:**

**Der Eintrag besteht aus drei Feldern; er definiert die Wurzel.**

**Das erste Feld ist eine 6 Zeichen lange Zeichenkette:**

- **Das erste Zeichen ist d, das Identifikationszeichen für Dateiverzeichnis.**
- $-$  Das zweite Zeichen ist -, d.h. das s-Bit für den Eigentümer (SID) ist nicht gesetzt.
- $-$  Das dritte Zeichen ist -, d.h. das s-Bit für die Gruppe (SGID) ist nicht gesetzt.
- **Die letzten drei Zeichen definieren die Zugriffsrechte in Oktaldarstellung für dieses Dateiverzeichnis.**

**Das zweite Feld enthält die Benutzernummer (UID) des Eigentümers.**

**Das dritte (letzte) Feld enthält die Gruppennummer (GID) des Eigentümers.**

**• Die folgenden Zeilen**

**Die Einträge bestehen aus mindestens 5 Feldern; sie definieren den Inhalt des Wurzel-Dateiverzeichnisses und aller seiner Unterdateiverzeichnisse.**

**Das erste Feld enthält den Dateinamen relativ zur Wurzel des neuen Dateisystems.**

**Das zweite Feld ist eine 6 Zeichen lange Zeichenkette:**

- **Das erste Zeichen ist das Identifikationszeichen der Datei:**
	- **Datei**
	- **d Dateiverzeichnis**
	- **c zeichenorientierte Datei für Geräte**
	- **b blockorientierte Datei für Geräte**
- **Das zweite Zeichen ist entweder u oder -:**
	- **u das s-Bit für den Eigentümer wird gesetzt (SUID)**
	- **das s-Bit wird nicht gesetzt**
- **Das dritte Zeichen ist entweder g oder -:**
	- **g das s-Bit für die Gruppe wird gesetzt (SGID)**
	- **das s-Bit wird nicht gesetzt**
- **Die letzten drei Zeichen definieren die Schutzbits in Oktaldarstellung für diese Datei (siehe chmod).**

**Das dritte Feld enthält die Benutzernummer (UID) des Eigentümers.**

**Das vierte Feld enthält die Gruppennummer (GID) des Eigentümers.**

**Falls die Datei eine normale Datei ist, enthält das fünfte Feld den Pfadnamen einer bereits vorhandenen Datei. Das Kommando mkproto kopiert den Inhalt dieser bereits vorhandenen Datei in die neue Datei.**

## **Hinweis**

**Wenn Sie eine normale Datei definieren, müssen Sie gleichzeitig den Pfadnamen einer bereits vorhandenen Datei angeben, mit deren Inhalt die neue Datei gefüllt werden soll.**

**Wenn Sie ein Dateiverzeichnis definieren, dann dürfen Sie kein vorhandenes Dateiverzeichnis angeben. Sie müssen alle Einträge in dieses Dateiverzeichnis in der Definitionsdatei definieren.**

**Falls die Datei eine block- oder zeichenorientierte Gerätedatei ist, folgen zwei weitere Felder, die die Gerätetreiber-Nummer (major device number) und die Geräte-Nummer (minor device number) enthalten.**

**• Die "Sonderzeile"**

**Diese Zeile enthält nur ein Feld, und dieses Feld enthält nur das Zeichen \$. Das Kommando mkproto liest dann alle Einträge, die auf ein Dateiverzeichnis folgen, bis zu dieser "Sonderzeile" in dieses Dateiverzeichnis ein. Außerdem erzeugt es automatisch die Einträge . und .. für dieses Dateiverzeichnis. Der Inhalt eines Dateiverzeichnisses wird also durch diese "Sonderzeilen" begrenzt.**

**• Die letzte Zeile der Definitionsdatei**

**Eine "Sonderzeile" als letzte Zeile zeigt dem Kommando mkproto das Datei-Ende an.**

**Ein Beispiel für eine Definitionsdatei**

```
d = -777331d = -7773 3 1<br>sh =-7sh ---755
3 1 /bin/sh 
         ken d— 755 
6 1
                $
         bO b— 644
3 1 0 0 
         cO c— 644
3 1 0 0
        $
\overline{\mathbf{r}}
```
**Die letzte \$-Zeile markiert das Ende der Definitionsdatei.**

# **Vorsicht**

**Das Kommando mkproto können Sie nur für völlig neue Dateisysteme verwenden.**

# **Beispiel**

**Sie können mit den Kommandos newfs und mkproto ein Dateisystem auch in einer Datei definieren, z.B. in der Datei /usr/dateisystem:**

```
# /etc/newfs /usr/dateisystem plattentyp #!!!! Nur MX300 !!!
```
# /usr/etc/mkproto /usr/dateisystem /usr/proto

**Die Datei /usr/proto soll die Definitionsdatei für das neue Dateisystem sein.**

**Jetzt enthält die Datei /usr/dateisystem ein komplett aufgebautes Dateisystem, das Sie nur noch auf das gewünschte logische Laufwerk kopieren müssen:**

# cp /usr/dateisystem /dev/isOh

**Diese Möglichkeit, ein neues Dateisystem zu erzeugen, empfiehlt sich besonders dann, wenn Sie mit einer Definitionsdatei ein großes Dateisystem definiert haben. Dieses Dateisystem wird schneller in einer Datei aufgebaut, als direkt in dem entsprechenden logischen Laufwerk.**

### **> > > > chmod, dir, fs, fsck, newfs**

# **monitor Systemaktivitäten anzeigen**

**Das Kommando** *monitor* **gibt aktuelle Werte für verschiedene Systemaktivitäten am Bildschirm aus. Die Ausgabe besteht aus:**

- **einem Diagramm für die Prozessor-Aktivität. Grafisch dargestellt ist die Rechenzeit in Prozent zur Gesamtlaufzeit.**
- **einem Diagramm für die Gesamt-Aktivität. Grafisch dargestellt ist die Rechenzeit in Prozent zur Gesamtlaufzeit.**
- **einer Tabelle mit Angaben über Systemaktivitäten. Diese Angaben beziehen sich auf Systemaktivitäten pro Sekunde.**
- **Ein weiteres Diagramm für die Darstellung der MBUF-Clusterbelastung.**
- **Ein letztes Diagramm für die Darstellung der gesamten Clusterbelastung.**

**Auf der ersten Bildschirm-Seite wird das Prozessor- und das System-Diagramm ausgegeben, auf der zweiten Seite die weiteren Systemaktivitäten in zwei Spalten. Schließlich finden Sie auf der dritten Bildschirm-Seite die Darstellung der Clusterbelastung. Da alle Bildschirmseiten während des Ablaufs von Monitor aktiv sind, kann durch einen Tastendruck beliebig auf die Bildschirme geschaltet werden:**

- **b Prozessor- und Systemdiagramm**
- **m Cluster-Verwaltung**
- **s Tabelle Systemaktivitäten**
- **t Umschalten von kurzer in lange Schreibweise (nur Prozessor- und Systemdiagramm sowie Tabelle Systemaktivitäten),**
- **f stellt den jeweils nächsten Bildschirm dar.**

**Wenn Sie an einem Rechner arbeiten, der nur einen Prozessor hat, dann benutzen Sie Format 1.**

**Wenn Ihr Rechner mehrere Prozessoren hat (MX500), wird für jeden Prozessor eine Ausgabe erzeugt. Dann benutzen Sie Format 2.**

**Die Ausgabe wird ständig aktualisiert.**

**Das Kommando** *monitor* läuft solange, bis Sie (a) oder (a) eingeben. Mit  $\overline{c}$  **E**) wird **der Bildschirm neu aufgebaut.**

**Das Kommando** *monitor* **befindet sich im Dateiverzeichnis** */etc.*

# **Format 1: monitor an Rechnern mit einem Prozessor**

**/etc/monitor[\_-Lintervall] [\_-b] [\_-m] [\_-s] [\_-t]**

**-Lintervall**

**legt fest, in welchen Zeitintervallen der Bildschirm aktualisiert werden soll.**

**Für** *Intervall* **geben Sie einen Wert in Sekunden an.**

**Option** *-i* **nicht angegeben: Der Bildschirm wird jede Sekunde aktualisiert.**

**-b**

**Wird diese Option angegeben, dann erfolgt unmittelbar nach dem Aufruf die Darstellung der ersten Bildschirm-Seite (Systemauslastung). Diese Option ist die Voreinstellung, wenn weder -b noch -m oder -s angegeben werden.**

-m

**Wird diese Option angegeben, dann erfolgt unmittelbar nach dem Aufruf die Darstellung der dritten Bildschirm-Seite (Clusterbelastung).**

**-s**

**Wird diese Option angegeben, dann erfolgt unmittelbar nach dem Aufruf d,e Darstellung der zweiten Bildschirm-Seite (Tabelle Systemaktivitäten).**

**-t**

**gibt an, daß die Bezeichnung der Systemaktivitäten in Kurzform ausgegeben wird. Insgesamt gibt das Kommando** *monitor* **Informationen über 45 Systemaktiviäten aus. Die Informationen passen nicht auf einen Bildschirm. Durch die Abkürzung der Bezeichnung wird erreicht, daß mehr Informationen ausgegeben werden können. In diesem Fall erhalten Sie Angaben über alle 45 Systemaktivitäten auf vier Spalten.**

**Option** *-t* **nicht angegeben: Das Kommando** *monitor* **gibt Informationen über 39 Systemaktivitäten mit ihrer Bezeichnung in Langform auf drei Spalten aus.**

**keine Option angegeben: Es werden zunächst das Prozessor- und Systemdiagramm angezeigt. Die Systemaktivitäten werden ausführlich bezeichnet. Die Ausgabe wird einmal pro Sekunde aktualisiert.**

# **Format 2: monitor an Rechnern mit mehreren Prozessoren**

/etc/monitor[\_-c\_n][\_-i\_intervall][\_-p\_n][\_-t]

**■C-n**

**gibt die Anzahl von Spalten an, die für die Ausgabe der Diagramme benutzt werden. Für** *n* **können Sie angeben:**

- **1 die Ausgabe ist einspaltig, die einzelnen Prozessoren erscheinen untereinander**
- **2 die Ausgabe ist zweispaltig**
- **3 die Ausgabe ist dreispaltig**

**Option -c nicht angegeben: die Ausgabe ist einspaltig. Jeder Prozessor wird im Diagramm in einer Zeile dargestellt.**

### **■Lintervall**

**siehe Format 1**

**-b**

**-m**

**-s**

**wie bei Format I.**

**-t**

**gibt an, daß die Systemaktivitäten in Kurzform ausgegeben werden sollen. Wieviele Informationen auf eine Bildschirmseite passen ist abhängig von der Anzahl der Prozessoren und dem Ausgabe-Format (Option -c) des Prozessor-Diagramms. Mit der Option** *-t* **können Sie erreichen, daß mehr Informationen in 5 Spalten ausgegeben werden.**

**Option** *-t* **nicht angegeben: Das Kommando** *monitor* **gibt Informationen über die Systemaktivitäten mit Bezeichnung in Langform auf drei Spalten aus.**

**keine Option angegeben: Es werden zunächst das Prozessor- und Systemdiagramm angezeigt. Die Systemaktivitäten werden ausführlich bezeichnet. Die Ausgabe wird einmal pro Sekunde aktualisiert.**

## **Die Ausgabe**

**Jedes Diagramm der ersten Bildschirm-Seite enthält zwei Symbole:**

- **= für Systemzeit**
- **für Benutzerzeit**

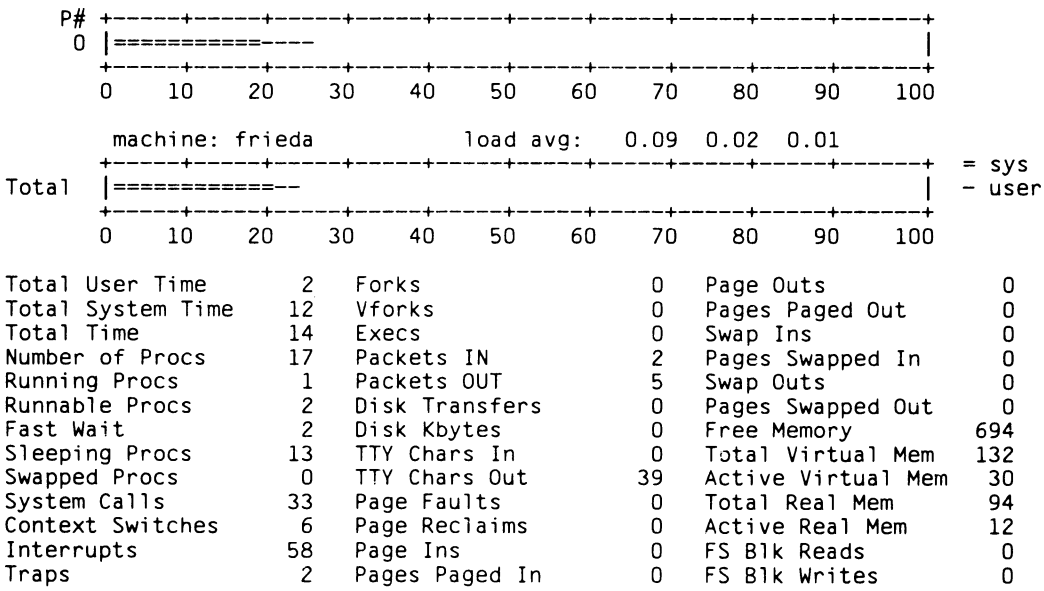

**Im folgenden sind die einzelnen Systemaktivitäten aufgeführt. Die Bezeichnung nach dem Schrägstrich (/) ist die Kurzform, die Sie erhalten, wenn Sie** *monitor* **mit der Option** *-t* **aufrufen**

**Total User Time / usr %**

**gibt die Benutzerzeit an. Das ist die Zeit, die alle Prozesse zusammen in der Benutzerphase (user mode) benötigt haben, ausgedrückt in Prozent der Prozessorzeit.**

**Total System Time / sys %**

**gibt die Systemzeit an. Das ist die Zeit, die alle Prozesse in der Systemphase ( system mode) benötigt haben, ausgedrückt in Prozent der Prozessorzeit.**

### **Total Time / tot %**

**ist die Summe der Benutzer- und Systemzeit, ausgedrückt in Prozent der Prozessorzeit.**

**Number of Procs / procs ist die Anzahl der Prozesse im System. Das sind die belegten Einträge in der Prozeß-Tabelle. Running Procs / on p ist die Anzahl der aktuell auf den Prozessoren ablaufenden Prozesse. Runnable Procs / runq ist die Anzahl der Prozesse, die ablauffähig sind und in der Warteschlange warten, bis sie einem Prozessor zugeteilt werden. Fast Wait / wait ist die Anzahl der Prozesse, die auf Ein-/Ausgabe von einem Plattenlaufwerk, auf Seitenwechsel oder auf Platz im Hauptspeicher warten. Sleeping Procs / sleep ist die Anzahl der "schlafenden" Prozesse. Swapped Procs / swapped ist die Anzahl der Prozesse, die auf die Platte ausgelagert wurden. System Calls / sysc ist die Anzahl der Systemaufrufe pro Sekunde. Context Switches / csw ist die Anzahl der Prozeßwechsel (context switches) pro Sekunde. Interrupts / intr ist die Anzahl der Unterbrechungen pro Sekunde. Traps / traps ist die Anzahl der synchronen Unterbrechungen pro Sekunde. Das sind Unterbrechungen während des Prozeß-Ablaufs, die der Prozeß selbst auslöst, z.B. bei Fehlern, wie etwa eine Division durch 0 oder "page fault". Forks / fork ist die Anzahl der fork-Aufrufe pro Sekunde. Vforks / vfork ist die Anzahl der virtuellen fork-Aufrufe pro Sekunde. Execs / exec ist die Anzahl der exec-Aufrufe pro Sekunde.**

**Packets IN / pkt in ist die Anzahl der empfangenen Daten-Pakete pro Sekunde. Packets OUT / pkt out ist die Anzahl der übertragenen Daten-Pakete pro Sekunde. Disk Transfers / dk xf ist die Anzahl der Übertragungen auf Platte pro Sekunde. Disk Kbytes / dk KB ist die Anzahl Kbyte, die pro Sekunde auf Platte übertragen wurden. TTY Chars In / ttyin ist die Anzahl der über Terminal-Leitung erhaltenen Zeichen pro Sekunde. TTY Chars Out / ttyout ist die Anzahl der über Terminal-Leitung übertragenen Zeichen pro Sekunde. Page Faults / pf ist die Anzahl der Seiten-Fehler pro Sekunde. Page Reclaims / pg rec ist die Anzahl der Seiten-Anforderungen von einer Liste der freien Seiten (minor faults) pro Sekunde. Dirty Pg Rees / pgdrec (nur am MX500) ist die Anzahl der Seiten-Anforderungen von der Liste der modifizierten Seiten pro Sekunde. Page Ins / pgin ist die Anzahl der Seitenwechsel zum Einlagern (major faults) pro Sekunde. Pages Paged in / ppgin ist die Anzahl der eingelagerten Seiten pro Sekunde. Page Outs / pgout ist die Anzahl der Seitenwechsel zum Auslagern pro Sekunde. Pages Paged Out / ppgout ist die Anzahl der ausgelagerten Seiten pro Sekunde. Swap Ins / sw in ist die Anzahl der Prozesse, die pro Sekunde vom Hauptspeicher in den Swap-Bereich eingelagert werden. Pages Swapped In / pswin Anzahl der Seiten, die pro Sekunde vom Hauptspeicher in den Swap-Bereich eingelagert werden.**

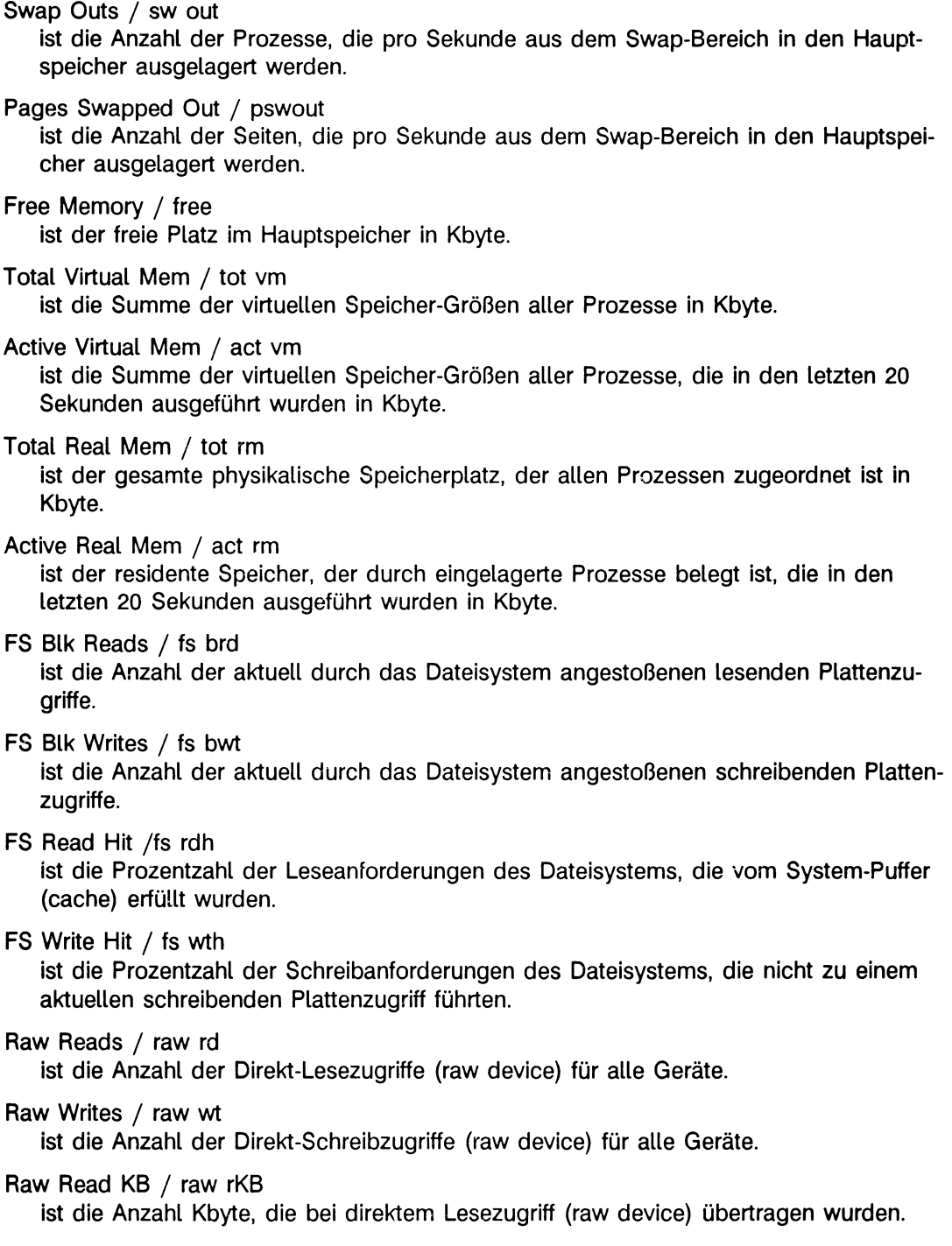

**Raw Write KB / raw wKB**

**ist die Anzahl Kbyte, die bei direktem Schreibzugriff (raw device) übertragen wurden.**

**Das dritte Fenster stellt die Systembelastung durch MBufs dar. Zur besseren Lesbarkeit und Verständlichkeit werden im Programm monitor alle Informationen in die Einheit Cluster umgerechnet.**

**Die Bildschirmaufteilung und die Informationsdarstellung am Bildschirm zeigt folgendes Bild:**

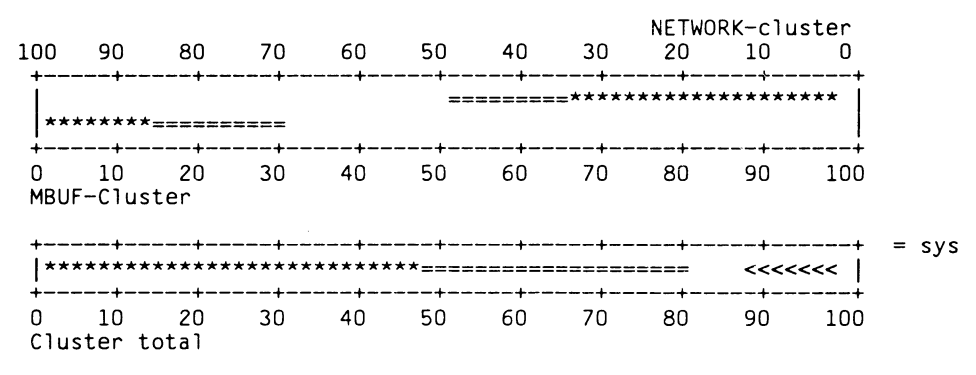

Machine: frieda

**ln der oberen Grafik wird die Aufteilung der Cluster zwischen Mbuf- und Network-Clustern mit gegenläufigen Zeigern dargestellt. Die Belegung der Mbuf-Cluster verläuft von links nach rechts, die der Network-Cluster von rechts nach links. Am oberen und unteren Rand befindet sich eine Meßskala, die die Belegung in Prozent angibt. Die Zeiger sind wie folgt aufgebaut:**

- **\* reservierte und verwendete Cluster**
- **= reservierte, aber freie Cluster**
- **< wegen Speichermangel nicht reservierbare Cluster**

**Die Zeigerdarstellung gibt keine Auskunft über die Fragmentierung des verfügbaren Speichers. Da der Gesamtspeicher 100% beträgt, dürfen sich die beiden Zeiger nur berühren, nicht aber überschneiden (eine Ausnahme kann sich durch Rundungsfehler bei der Berechnung ergeben; im Extremfall ergibt dies eine Überschneidung von einem Zeichen).**

**Die untere Grafik stellt die Gesamtauslastung dar und ergibt sich aus der Addition der beiden Zeiger in der oberen Grafik. Diese Darstellung kann trügerisch sein, da wegen der Aufteilung in Mbuf- und Network-Cluster z.B. ein Engpass bei der Mbuf-Verwaltung auftreten kann, obwohl etliche Network-Cluster noch frei sind. Dieser Fall würde dann wie folgt dargestellt werden:**

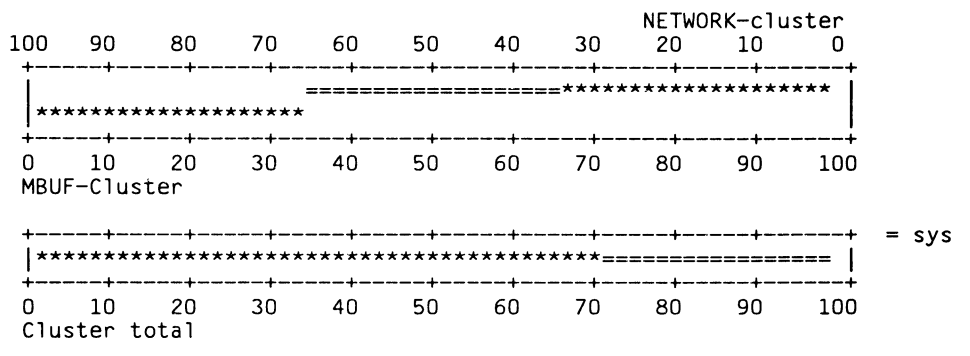

**Die untere Graphik zeigt also an, daß zwar 100% der Cluster insgesamt reserviert, davon aber 30% frei sind. Daraus ist nicht ersichtlich, daß ein Engpass aufgetreten ist.**

**Engpässe durch zuwenig freien Speicher werden durch das Zeichen '< ' dargestellt:**

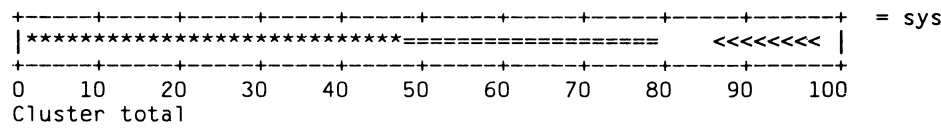

**Diese Grafik besagt, daß ca. 20% der Cluster noch nicht reserviert sind, bei Bedarf jedoch reserviert werden könnten. Je nachdem, wieviel Speicher noch frei ist, müssen hiervon jedoch Abstriche gemacht werden. In der Grafik können demnach nur noch ca. 8% Cluster reserviert werden, da der Rest aufgrund von Speicherplatzmangel nicht reserviert werden kann.**

**Treten Engpässe auf, so werden zusätzlich zur Darstellung in monitor Warnungen auf die Konsole ausgegeben. Diese Meldungen haben die folgende Form:**

Warning: 280 mbuf-requests failed in the last 60 s due to resource shortage Warning: 100 mbuf-requests failed in the last 60 s due to memory shortage<br>Warning: 1 mbuf-requests failed in the last 60 s due to lock reasons 1 mbuf-requests failed in the last 60 s due to lock reasons

**Jede dieser Warnungen wird nur dann ausgegeben, wenn auch tatsächlich ein Engpaß aufgetreten ist. Sollten auf Ihrem System diese Meldungen häufig auftreten, so wenden Sie sich an den für Sie zuständigen Systemdienst.**

**> > > > ps**

# **motd Login-Nachricht für alle Benutzer**

**ln diese Datei können Sie eine Nachricht eintragen, die jedem Benutzer beim Login ausgegeben wird. Existiert diese Datei noch nicht, können Sie sie anlegen. Die Datei /etc/motd muß für alle Benutzer lesbar sein. Also die Schutzbiteinstellung rw-r--r-- besitzen.**

**/etc/motd**

# **mount Dateisysteme einhängen**

**Mit dem Kommando mount können Sie ein Dateisystem in ein bereits vorhandenes Dateiverzeichnis einhängen. Mit dem Namen dieses Dateiverzeichnisses greifen Sie jetzt auf die Wurzel des neu eingehängten Dateisystems zu. War das Dateiverzeichnis nicht leer, dann ist sein Inhalt solange vom-Inhalt des Dateisystems überdeckt, bis dieses Dateisystem wieder ausgehängt ist (siehe Kommando umount).**

**Das Kommando mount hängt ein:**

- **\* lokale Dateisysteme.**
- **ferne Dateisysteme, falls das Software-Produkt DFS auf Ihrem Rechner installiert ist. Weitere Informationen hierzu finden Sie im DFS-Handbuch.**

**/etc/mount["option["argument]][\_dateisystem][\_dateiverzeichnis]**

## **kein Operand**

**Den Inhalt der Datei /etc/mtab ausgeben. In dieser Datei sind alle aktuell eingehängten Dateisysteme eingetragen. Die Kommandos mount und umount aktualisieren diese Datei bei jedem Aufruf.**

# **Option**

- **-p alle aktuell eingehängten Dateisysteme ausgeben. Für jedes Dateisystem gibt mount eine Zeile aus. Die Zeile ist so aufgebaut, wie ein Eintrag in der Datei /etc/fstab.**
- **-a alle Dateisysteme einhängen, die in der Datei /etc/fstab eingetragen sind. In diesem Fall entnimmt mount die Operanden dateisystem und dateiverzeichnis der Datei /etc/fstab.**

**Die Dateisysteme werden nicht unbedingt in der Reihenfolge eingehängt, in der sie in der Datei /etc/fstab aufgeführt sind: Ein Dateisystem, das in ein anderes eingehängt werden soll, kann selbst erst nach diesem eingehängt werden.**

- **-f das angegebene Dateisystem zwar in die Datei /etc/m tab eintragen, aber nicht einhängen.**
- **-v jede Aktion am Bildschirm protokollieren. Das Kommando mount gibt aus, welches Dateisystem gerade eingehängt wird.**

## **-t-typ**

**gibt einen Dateisystem-Typ an. Das Kommando mount hängt nur Dateisysteme dieses Typs ein. Für typ können Sie angeben:**

- **4.2 lokales Dateisystem**
- **nfs fernes Dateisystem, wenn das Software-Produkt DFS auf Ihrem Rechner installiert ist. Weitere Informationen finden Sie im DFS-Handbuch.**

**-r das angegebene Dateisystem nur zum Lesen (read-only) einhängen. Physikalisch schreibgeschützte Dateisysteme und Dateisysteme auf Magnetband dürfen nur zum Lesen eingehängt werden. Erlauben Sie Schreibzugriff auf solche Dateisysteme, erhalten Sie eine Fehlermeldung. Warum? Sobald Sie auf ein solches Dateisystem zugreifen, versucht das System, die Zugriffszeiten zu aktualisieren, also zu schreiben.**

**Die Option -r ist eine Kurzform für '-o ro', siehe Option -o.**

**-O -option [.option]...**

**gibt Optionen an, die mount beim Einhängen berücksichtigt. Sie können auch mehrere Optionen angeben, getrennt durch Kommata. Die folgenden Optionen sind zulässig:**

**- Optionen für alle Dateisysteme:**

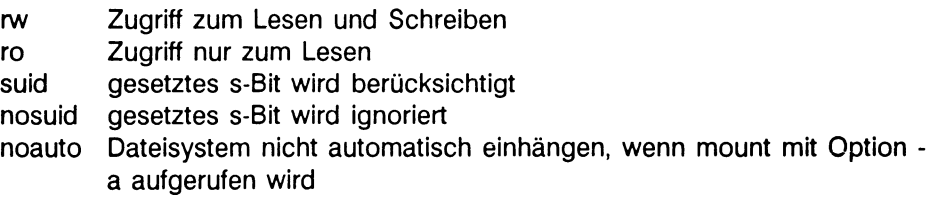

*Standard (keine Angabe):* **Die Optionen rw und suid sind für alle Dateisysteme gesetzt.**

- **Optionen nur für lokale Dateisysteme, also Typ 4.2:**
	- **quota erreicht ein Benutzer die für ihn gültige Benutzergrenze, dann kann er in diesem Dateisystem keine weitere Datei mehr anlegen. Für jeden Benutzer kann pro Dateisystem festgelegt werden, wieviele Dateien bzw. wieviele Datenblöcke er für sich verwenden darf.**

**noquota die Benutzergrenzen können überschritten werden.**

### **Hinweis**

**Derzeit können Sie keine Benutzergrenzen definieren.**

*Standard (keine Angabe)',* **noquota**

**- Optionen nur für ferne Dateisysteme, also Typ nfs:**

Wenn auf Ihrem Rechner das Software-Produkt DFS installiert ist, dann ent**nehmen Sie bitte die nötigen Informationen dem DFS-Handbuch.**

#### **dateisystem**

**Name des lokalen oder fernen Dateisystems. Je nach Typ des Dateisystems lautet die Angabe wie folgt:**

**lokales Dateisystem:**

**Name der blockorientierten Gerätedatei für das logische Laufwerk, auf dem sich das Dateisystem befindet,**

### **fernes Dateisystem:**

**Name des Rechners und absoluter Pfadname des Dateisystems auf diesem Rechner, getrennt durch einen Doppelpunkt:**

rechnername: pfad name

**Weitere Informationen siehe DFS-Handbuch.**

*Standard (keine Angabe):* **Ist dateiverzeichnis angegeben, sucht mount in der Datei /etc/fstab zu diesem Dateiverzeichnis den Namen des gewünschten Dateisystems. Wenn Sie das Kommando mount mit der Option -a aufrufen, entfällt die Angabe für dateisystem bzw. dateiverzeichnis. Das Kommando mount hängt alle Dateisysteme ein, die in der Datei /etc/fstab eingetragen sind.**

**dateiverzeichnis**

**Name des Dateiverzeichnisses, in das das gewünschte Dateisystem eingehängt werden soll. Das Dateiverzeichnis muß bereits vorhanden sein.**

*Standard (keine Angabe):* **Ist dateisystem angegeben, sucht mount in der Datei /etc/fstab zu diesem Dateisystem den Namen des gewünschten Dateiverzeichnisses. Wenn Sie das Kommando mount mit der Option -a aufrufen, entfällt die Angabe für dateisystem bzw. dateiverzeichnis. Das Kommando mount hängt alle Dateisysteme ein, die in der Datei /etc/fstab eingetragen sind.**

### **Hinweis**

**Wenn Sie Dateisysteme einhängen, die Sie nicht mit fsck überprüft haben, kann das System abstürzen.**

**Wenn Sie ein Dateisystem mit einem Dateiverzeichnis als Wurzel in eine Datei einhängen, die kein Dateiverzeichnis ist, dann werden aus bisher richtigen Pfadnamen ungültige.**

**Wenn das Dateiverzeichnis, in das ein Dateisystem eingehängt werden soll, ein symbolischer oder ein bedingter symbolischer Verweis ist, dann wird das Dateisystem in das Dateiverzeichnis eingehängt, zu dem der symbolische Verweis führt.**

# **Dateien**

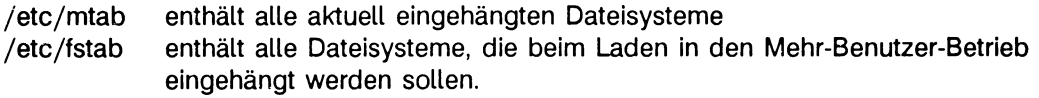

# **Beispiel**

**Alle lokalen Dateisysteme aus der Datei /etc/fstab einhängen:**

 $#$  /etc/mount  $-at$  4.2

**> > > > umount, mtab, DFS-Handbuch**

# **mt Magnetband bearbeiten (magnetic tape)**

**Mit dem Kommando** *mt* **können Sie den Treiber eines Magnetbandkassetten-Laufwerks oder eines Magnetbandlaufwerks ansprechen und:**

- **das Band nachspannen,**
- **das Band an den Bandanfang zurückspulen,**
- **auf eine bestimmte Bandstelle positionieren,**
- **eine Archiv-Endemarke schreiben oder**
- **Informationen über das angesprochene Magnetbandlaufwerk bzw. Magnetbandkassetten-Laufwerk abrufen.**

# **Vor dem Aufruf**

**Bevor Sie das Kommando** *mt***aufrufen, sollten Sie folgendes erledigen:**

- **1. Legen Sie das Magnetband bzw. die Magnetbandkassette in das entsprechende Laufwerk.**
- **2. Prüfen Sie, ob die Stromversorgung des Laufwerks eingeschaltet ist.**

**Weitere Informationen hierzu finden Sie in der Betriebsanleitung zu dem entsprechenden Laufwerk [\*\*\*] oder in der Betriebsanleitung zu Ihrem Rechner [\*\*\*].**

# **Eine Gerätedatei voreinsteilen**

**Das Kommando** *mt* **braucht den Namen einer Gerätedatei, damit es den entsprechenden Treiber findet. Wenn Sie beim Aufruf von** *mt* **keine Gerätedatei angeben (siehe Option -/), greift** *mt* **auf die Umgebungsvariable TAPE zu. Wenn Sie der Variablen TAPE** keinen Wert zugewiesen haben, greift *mt* auf die Gerätedatei /dev/rmt12 zu. Mit die**sem Namen sprechen Sie das 1/2 Zoll-Magnetbandlaufwerk MG 16 an; das Band wird vor dem ersten Zugriff nicht automatisch zurückgespult.**

# **Beispiel**

**Wenn Sie häufig auf das Magnetbandkassetten-Laufwerk zugreifen, können Sie der Umgebungsvariablen TAPE den absoluten Pfadnamen der Gerätedatei** */dev/rtsO* **zuweisen. Dazu tragen Sie die folgenden Zeilen in die Datei** *\$HOME/.profile* **ein:**

```
TAPE=/dev/rtsO 
export TAPE
```
**Wenn Sie sich das nächste Mal am System anmelden, brauchen Sie diese Gerätedatei beim Aufruf nicht mehr angeben. Wollen Sie zwischendurch auf eine andere Gerätedatei zugreifen, so rufen Sie das Kommando** *mt* **mit der Option -/ und der entsprechenden Gerätedatei auf (siehe Option -/).**

 $mt[$ <sub>-f-geraetedatei]<sub>-</sub>kommando[-n]</sub>

## **■f-geraetedatei**

**den Treiber des bei** *geraetedaiei* **angegebenen Laufwerks bearbeiten. Für** *geraetedatei* **geben Sie die gewünschte Gerätedatei an (siehe nachfolgende Tabelle).**

**Der Name der entsprechenden Gerätedatei entscheidet darüber, ob das Magnetband automatisch nach dem Zugriff an den Bandanfang zurückgespult wird oder nicht.**

**Wenn Sie mit dem Kommando** *mt* **auf eine bestimmte Bandstelle positionieren wollen, müssen Sie für das entsprechende Laufwerk die Gerätedatei angeben, bei der das Band nicht automatisch zurückgespult wird.**

**Mögliche Angaben für** *geraetedatei* **entnehmen Sie bitte der folgenden Tabelle.**

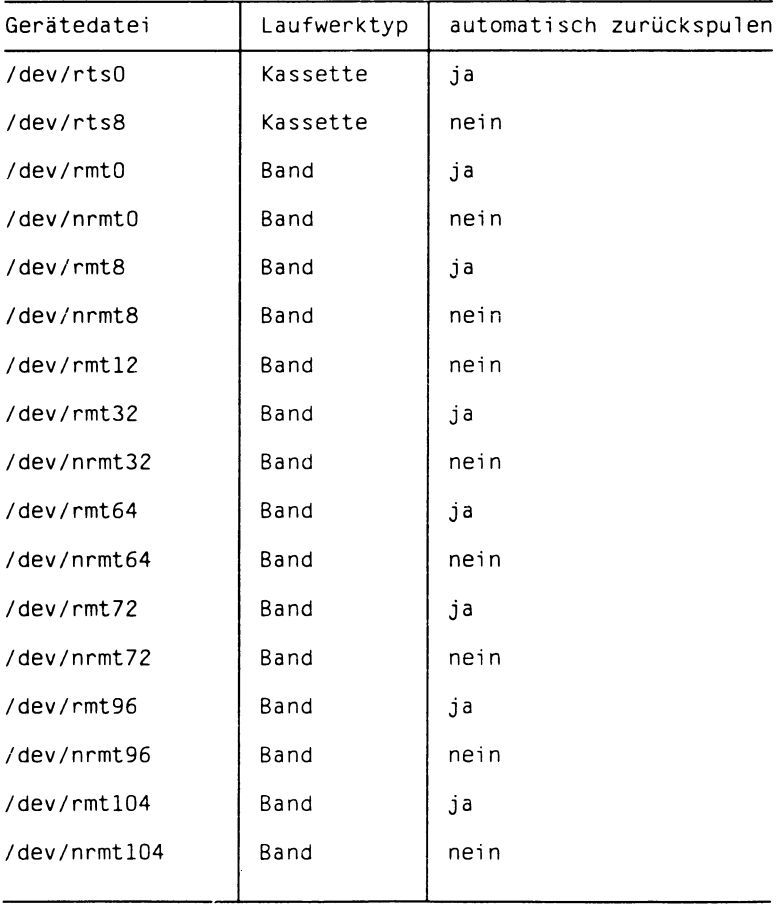

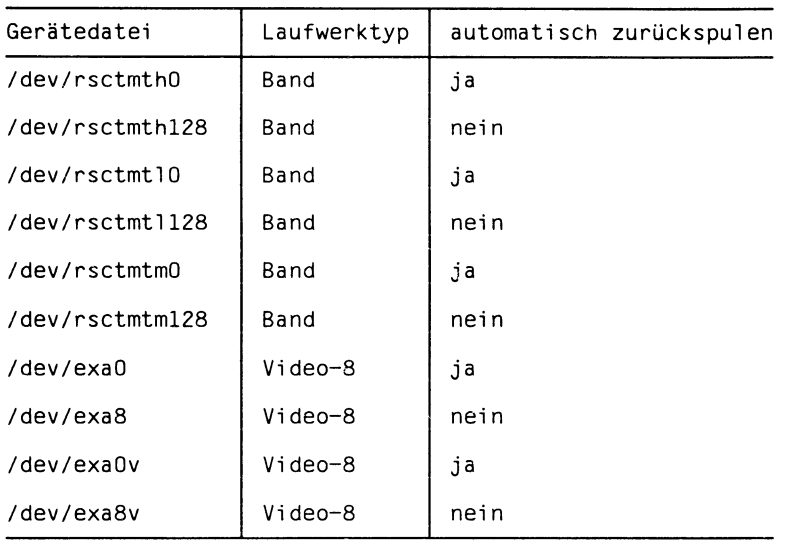

**Kassette Magnetbandkassetten-Laufwerk Band Magnetbandlaufwerk Video-8 MBK-Laufwerk 2,3 GByte (Video-8)**

**Bei Rechnern des Typs MX300 und MX500 sind diese Gerätedateien standardmäßig eingerichtet.**

**Weitere Informationen hierzu finden Sie ab S. 290.**

**- / nicht angegeben:**

**Das Kommando** *mt* **wertet die Umgebungsvariable TAPE aus.**

**Wenn Sie der Variablen TAPE keinen Wert zugewiesen haben, greift** *mt* **auf die** Gerätedatei /dev/rmt12 zu. Mit diesem Namen sprechen Sie das 1/2 Zoll-Magnet**bandlaufwerk MG16 an; das Band wird vor dem ersten Zugriff nicht automatisch zurückgespult.**

**kommando**

**Der Treiber des entsprechenden Magnetband- bzw. des Magnetbandkassetten-Laufwerks führt das Kommando kommando aus. Sie können immer nur ein Kommando gleichzeitig angeben. Für einige Kommandos gibt es zwei unterschiedliche Schreibweisen; diese Schreibweisen sind jeweils vor der Beschreibung des entsprechenden Kommandos angegeben.**

**Einige der folgenden Kommandos sind nur für Magnetbandkassetten-Laufwerke, andere nur für Magnetbandlaufwerke erlaubt. Manche Kommandos sind nur bei bestimmten Rechnern möglich. Beachten Sie bitte die jeweiligen Hinweise in der Beschreibung.**

**mt**

**Mögliche Kommandos:**

**fsf**

**Vorwärts an den Anfang des nächsten Archivs positionieren. Ein Archiv beinhaltet alle Dateien zwischen:**

- **der Band-Anfangsmarke und der ersten Archiv-Endemarke bzw.**
- **zwei Archiv-Endemarken.**

**Das letzte Archiv auf dem Band wird durch zwei Archiv-Endemarken begrenzt.**

SINIX-Kommandos wie cp, tar und /etc/dump schreiben automatisch eine Ar**chiv-Endemarke auf das Band, wenn sie nach Abschluß der Schreiboperation die entsprechende Gerätedatei schließen. Deshalb enthält ein Archiv immer die Dateien, die Sie bei einem Zugriff auf Magnetband bzw. Magnetbandkassette geschrieben haben.**

**Bei neuen Magnetbandkassetten-Laufwerken (3620, 3640, 3660) kann nur hinter dem letzten Archiv weitergeschrieben werden.**

**Verwenden Sie dieses Kommando nur bei Gerätedateien, bei denen das Band nicht automatisch nach dem Zugriff zurückgespult wird (siehe Option** *-f).*

**bsf**

**Dieses Kommando können Sie nur bei Magnetband- und MBK-Laufwerken 2,3 GByte (Video-8) angeben, nicht bei einem anderen Magnetbandkassetten-Laufwerk.**

**Zurück an den Anfang des vorausgehenden Archivs positionieren. Bei MBK-Laufwerken 2,3 GByte wird über die letzte Archiv-Endemarke zurückpositioniert. Der Schreib-/Lesekopf steht dann vor der Archiv-Endemarke des vorhergehenden Archivs. Um an den Anfang des Archivs zu gelangen, ist deshalb ein weiteres bfs und ein anschließendes fsf nötig. An den Anfang eines Bandes gelangen Sie mit dem Kommando rewind. Weitere Informationen zum Begriff Archiv finden Sie in der Beschreibung zu** *fsf.*

**Verwenden Sie dieses Kommando nur bei Gerätedateien, bei denen das Band nicht automatisch nach dem Zugriff zurückgespult wird (siehe Option -/).**

**fsr**

**Dieses Kommando können Sie nur bei Magnetband-Laufwerken und MBK-Laufwerken 2,3 GByte, die im variablen Modus betrieben werden angeben (z.B. /dev/exa8v), nicht bei arideren MBK-Laufwerken.**

**Vorwärts an den Anfang des nächsten Satzes (record) positionieren. Dazu sucht** *mt* **die nächste Satzlücke (record gap).**

**Mit** *write()* **können Sie Daten direkt auf ein Band schreiben. Mit jedem Aufruf von** write() schreiben Sie einen Satz, das Satzende wird automatisch durch eine **Satzlücke gekennzeichnet. Bei Magnetbandlaufwerken sind Sätze der Länge 1 byte bis 32KByte erlaubt. Das erste** *write()* **legt die Satzlänge für das Band fest; Sie können aber auch Sätze variabler Länge auf ein Band schreiben.**

**Verwenden Sie dieses Kommando nur bei Gerätedateien, bei denen das Band nicht automatisch nach dem Zugriff zurückgespult wird (siehe Option -/).**

#### **bsr**

**Dieses Kommando können Sie nur bei Magnetband-Laufwerken und MBK-Laufwerken 2,3 GByte, die im variablen Modus betrieben werden angeben (z.B. /dev/exa8v), nicht bei anderen MBK-Laufwerken.**

**Zurück zum Anfang des vorausgehenden Satzes (record) positionieren. Dazu sucht** *mt* **die nächste Satzlücke (record gap). Weitere Informationen zum Begriff Satz finden Sie in der Beschreibung zu** *fsr.*

**Verwenden Sie dieses Kommando nur bei Gerätedateien, bei denen das Band nicht automatisch nach dem Zugriff zurückgespult wird (siehe Option -/).**

# **eod**

## **seod**

**Dieses Kommando können Sie nur bei Magnetbandkassetten-Laufwerken angeben (nicht bei Video-8 Laufwerken).**

**Auf die letzte Archiv-Endemarke positionieren, also hinter das letzte Archiv, das auf diesem Band gesichert ist. Anschließend können Sie an dieser Position ein weiteres Archiv anhängen (siehe Beispiel 3). Das Argument** *n* **wird ignoriert.**

**Verwenden Sie dieses Kommando nur bei Gerätedateien, bei denen das Band nicht automatisch nach dem Zugriff zurückgespult wird (siehe Option -/).**

# **eof**

### **weof**

**Dieses Kommando kann bei Magnetbandkassetten-Laufwerken und MBK-Laufwerken 2,3 GByte (Video-8) nur nach Schreibbefehlen angegeben werden oder wenn sich der Schreib-/Lesekopf hinter dem letzten Archiv befindet. Mit diesem Kommando können Sie die Archiv-Endemarke an die aktuelle Band-Position schreiben. Auf diese Weise können Sie ein "leeres" Archiv erzeugen. Eine Shell-Prozedur könnte dann solange Dateien vom Band einiesen, bis sie ein leeres Archiv findet.**

SINIX-Kommandos wie *cp, tar* und /etc/dump schreiben automatisch eine Ar**chiv-Endemarke, bevor sie die entsprechende Gerätedatei schließen.**

#### **rewind**

**das Magnetband an den Bandanfang zurückspulen. Das Argument** *n* **wird ignoriert.**

**Verwenden Sie dieses Kommando nur bei Gerätedateien, bei denen das Band nach dem Zugriff nicht automatisch zurückgespult wird (siehe Option**

## **offline**

# **rewoffl**

**Dieses Kommando können Sie nur bei Magnetband-Laufwerken und MBK-Laufwerken 2,3 GByte, die im variablen Modus betrieben werden angeben (z.B. /dev/exa8v), nicht bei anderen MBK-Laufwerken.**

**Das Magnetband an den Bandanfang zurückspulen und das Magnetbandgerät in** den "off line"-Modus bringen. Das Argument n wird ignoriert. **Weitere Informationen hierzu finden Sie in der Betriebsanleitung zu Ihrem Magnet-**

**bandlaufwerk.**

## ret

## **retension**

**Dieses Kommando können Sie nur bei Magnetbandkassetten-Laufwerken angeben.**

**Das Magnetband nachspannen. Das Argument** *n* **wird ignoriert. In den folgenden Fällen sollten Sie das Magnetband nachspannen:**

- **Wenn Sie eine Magnetbandkassette in das Laufwerk einlegen. Bei Rechnern des Typs MX300 und MX500 wird das Magnetband automatisch beim ersten Zugriff nachgespannt.**
- **Wenn Sie das Magnetband einmal vollständig beschrieben oder gelesen haben.**

### **noret**

**Dieses Kommando können Sie nur bei Magnetbandkassetten-Laufwerken angeben. Das Magnetband nicht nachspannen. Das Argument** *n* **wird ignoriert.**

**Bei Rechnern des Typs MX300 und MX500 wird das Magnetband automatisch beim ersten Zugriff nachgespannt, wenn nicht noret angegeben ist.**

### **erase**

**Den Inhalt des Magnetbandes löschen. Für das Magnetbandkassetten-Laufwerk 2,3 GByte (Video-8) und das 1** */2"* **Magnetband wird ab der aktuellen Kopfposition bis zum Bandende gelöscht, für andere Magnetbandkassettenlaufwerke wird hardwarebedingt das gesamte Band gelöscht. Das Argument** *n* **wird ignoriert.**

### **bufsiz[\_ groesse]**

**Dieses Kommando können Sie nur bei Magnetbandkassetten-Laufwerken angeben, allerdings nicht bei einem Rechner des Typs MX500.**

**Die Größe des Puffers verändern, in dem die Daten bei Lese- oder Schreib-Qperationen gesammelt werden. Erst wenn dieser Puffer voll ist, wird der Inhalt auf das Magnetband geschrieben oder in die entsprechenden Dateiverzeichnisse eingelesen.**

**Das Argument** *n* **wird ignoriert,**

**groesse**

**eine Zahl zwischen 40 und 1000. Diese Zahl legt die Größe des Puffers in kbyte fest. Ein größerer Puffer beschleunigt nachfolgende Lese- und Schreiboperationen. Die Änderung gilt bis zum nächsten Aufruf von** *bufsiz.*

**Nach der Installation ist dieser Puffer standardmäßig 1 MB groß.**

*groesse* **nicht angegeben:**

**Die Puffer-Größe wird auf den kleinsten Wert gesetzt (40 KB),**

#### **sta tu s**

**Statusinformationen über das Magnetbandgerät ausgeben. Diese Informationen unterscheiden sich je nach Band- und Laufwerk-Typ. Das Argument** *n* **wird ignoriert.**

**Die Ausgabe enthält immer den verwendeten Geräte-Typ. Zusätzlich wird die aktuell eingestellte Puffer-Größe ausgegeben, jedoch nicht bei einem Rechner des Typs MX500.**

**Beispiel**

**Für ein Magnetbandkassetten-Laufwerk am MX300 erhalten Sie folgende Ausgabe:**

TDC33XX tape drive, buffer size = 1000 KB

 $\mathsf{n}$ 

**Eine ganze Zahl; das zuvor angegebene** *kommando* **wird /r-mal ausgeführt. Bei den folgenden Kommandos wird das Argument** *n* **ignoriert:**

**bufsiz eod erase noret offline ret retension rewind rewoffl status**

*n* **nicht angegeben:**

**Das angegebene** *kommando* **wird einmal ausgeführt.**

# **Ende-Status:**

- **0 Der Treiber hat das Kommando mt erfolgreich ausgeführt.**
- **1 Der Treiber hat das beim Aufruf von** *mt* **angegebene** *kommando* **nicht erkannt.**
- **2 Bei der Ausführung des kommandos** *mt* **ist ein Fehler aufgetreten.**

# **Dateien**

# */dev/rmt\**

Gerätedateien für Magnetbandlaufwerke; das Band wird, bis auf /dev/rmt12, automa**tisch zurückgespult. Siehe Option -/.**

# */dev/nrmt\**

**Gerätedateien für die Magnetbandlaufwerke; das Band wird nicht automatisch zurückgespult. Siehe Option -/.**

# */dev/rsctmt?0*

**Gerätedateien für Magnetbandlaufwerke nach X/Open-Standard; das Band wird automatisch zurückgespult. Siehe Option -/.**

# */dev/rsctmt? 128*

**Gerätedateien für Magnetbandlaufwerke nach X/Open-Standard; das Band wird nicht automatisch zurückgespult. Siehe Option -/.**

# */dev/rts\**

**Gerätedateien für die Magnetbandkassetten-Laufwerke. Siehe Option -/.**

# */dev/exa\**

**Gerätedateien für die MBK-Laufwerke 2,3 GByte (Video-8). Siehe Option -/.**

# **Umgebungsvariablen**

# **TAPE**

**Dieser Variablen können Sie als Wert die Gerätedatei zuweisen, auf die das Kommando** *mt* **zugreifen soll, wenn die Option -/ nicht angegeben ist.**

## **Beispiele**

- 1. Die Datei *termine/kritisch* soll aus dem fünften Archiv einer Magnetbandkassette **eingelesen werden. Die Magnetbandkassette ist in das Laufwerk eingelegt und die aktuelle Bandposition ist der Bandanfang:**
	- **a) An den Anfang des fünften Archivs positionieren:**

\$ mt ~f /dev/rts8 fsf 4

**b) Die gewünschte Datei einiesen:**

```
$ tar xvf /dev/rtsO termine/kritisch 
x termine/kritisch
```
**Nach Ausführung des Kommandos** *tar* **wird das Magnetband automatisch an den Bandanfang zurückgespult, da als Gerätedatei** */dev/rtsO* **angegeben ist.**

- **2. Das Magnetband soll nach dem Einlegen der Kassette nicht automatisch vor dem ersten Zugriff nachgespannt werden:**
	- **a) Die Magnetbandkassette in das Laufwerk legen.**
	- **b) Das Kommando eingeben:**

```
$ mt -f /dev/rtsO noret
```
**c) Anschließend mit weiteren Kommandos auf das Band zugreifen. Die aktuelle Bandposition ist jetzt der Bandanfang, da als Gerätedatei** */dev/rtsO* **angegeben ist.**

**Wenn das nächste Mal eine Magnetbandkassette in das Laufwerk eingelegt wird, wird das Band wie üblich wieder automatisch nachgespannt.**

- **3. Mit dem Kommando** *tar* **soll ein neues Archiv hinter die bereits auf dem Band enthaltenen Archive angehängt werden:**
	- **a) Die Magnetbandkassette in das Laufwerk legen.**
	- **b) Auf die letzte Archiv-Endemarke positionieren:**
		- \$ mt -f /dev/rts8 eod

**c) Das neue Archiv ab dieser Position auf das Band schreiben:**

\$ tar cvf /dev/rts8 cprog

**Nach Ausführung des Kommandos** *tar* **wird das Magnetband nicht automatisch** an den Bandanfang zurückgespult, da als Gerätedatei /dev/rts8 angegeben ist. **Die aktuelle Bandposition ist die letzte Archiv-Endemarke auf dem Band. Sie können also ohne nochmaliges Positionieren mit dem Kommando** *tar* **ein weiteres Archiv anhängen.**

**> > > > 'Leitfaden für Systemverwalter ab S. 66** *cp, dd, env, set, tar*

# **ncheck Konsistenz eines Dateisystems prüfen**

**Das Kommando ncheck gibt für ein angegebenes Dateisystem die Pfadnamen aller darin enthaltenen Dateien mit den dazugehörigen Indexnummern aus. Dateiverzeichnisse sind mit einem nachfolgenden '/ . ' markiert.**

**Die Ausgabe ist nicht sortiert.**

## **Hinweis**

**Zur Überprüfung eines Dateisystems sollten Sie nur das Kommando fsck verwenden. Dieses Kommando überprüft Dateisysteme entsprechend den ncheck-Funktionen.**

**/usr/etc/ncheck[--Lnummer...][\_-a][~-s]~dateisystem**

# **keine Option**

**ncheck gibt alle Pfadnamen mit Indexnummer aus, die zum angegebenen Dateisystem gehören.**

**-Lnummer...**

**ncheck gibt zur angegebenen Indexnummer den Pfadnamen aus. Sie können auch mehrere Indexnummern angeben, getrennt durch Leerzeichen.**

- **-a** ncheck gibt zusätzlich die Einträge '.' und '..' aus. Ohne Option -a werden diese **Einträge nicht ausgegeben.**
- **-s ncheck gibt nur Gerätedateien aus oder Dateien, bei denen das s-Bit für den Eigentümer (SUID) gesetzt ist. So können Sie gezielt nach Verletzungen der Sicherheitsregeln suchen.**

# **dateisystem**

**Gerätedatei für das logische Laufwerk, auf dem sich das Dateisystem befindet.**

# **Fehlermeldungen**

**Wenn die Struktur des Dateisystems fehlerhaft ist, bedeutet '??', daß ncheck dieser Datei kein Dateiverzeichnis zuordnen konnte. Eine Schleife kennzeichnet ncheck mit '...' vor dem betreffenden Pfadnamen.**

**> > > > dcheck, fs, fsck, icheck**

**0 newts ein neues Dateisystem erzeugen**

**Mit dem Kommando newts erzeugen Sie in einem logischen Laufwerk ein neues Dateisystem. In diesem Dateisystem erstellt newts das Wurzel-Dateiverzeichnis mit den Einträgen . und .. sowie dem Dateiverzeichnis lost+found.**

**/etc/newfs["-v]["mkfs\_option]\_dateisystem"plattentyp**

**-v newts protokolliert jede Aktion am Bildschirm einschließlich der Parameter, die an mkfs übergeben werden.**

**mkfs\_option**

**Das Kommando newts übergibt optimierte Standardwerte an das Kommando mkfs für das neue Dateisystem.**

**Sie sollten nur als "Spezialist" mit den folgenden Optionen die Standard-Werte außer Kraft setzen:**

### **-s-große**

**die Größe des Dateisystems in Sektoren. Der Wert muß ein Vielfaches der Fragmentgröße sein. Geben Sie einen anderen Wert an, wird er entsprechend abgerundet.**

*Standard (keine Angabe)'.* **Der Standard-Wert ist abhängig vom Plattentyp.**

### **-b\_blockgröße**

**Die Größe eines Datenblockes für dieses Dateisystem in Byte.**

*Standard (keine Angabe):* **Derzeit ist die Blockgröße festgelegt auf 8 Kbyte. Wenn Sie einen anderen Wert eingeben, können Fehler beim Kommandoablauf auftreten.**

### **-R\_rotationsverzoegerung**

**Die Zeit in Millisekunden, die mindestens zwischen zwei Plattenzugriffen verstreichen muß.**

**Nach dieser Angabe wird berechnet, wieviel Platz wegen der Rotation des Plattenlaufwerkes zwischen aufeinanderfolgenden Blöcken einer Datei freizuhalten ist.**

*Standard (keine Angabe):* **4, also 4 Millisekunden.**

## **-f-fragmentgröße**

**Die Größe eines Fragmentes für dieses Dateisystem in Byte.**

*Standard (keine Angabe):* **Derzeit ist die Fragmentgröße festgelegt auf 1 Kbyte. Wenn Sie einen anderen Wert eingeben, können Fehler beim Kommandoablauf auftreten.**

#### **-t^ spuren**

**Die Anzahl der Spuren pro Zylinder.**

*Standard (keine Angabe):* **Der Standard-Wert ist abhängig vom Plattentyp.**

#### **-c\_zylinder**

**Die Anzahl der Zylinder pro Zylindergruppe für dieses Dateisystem.**

*Standard (keine Angabe):* **16 Zylinder pro Zylindergruppe.**

#### **-m"freier\_speicherplatz**

**Der Speicherplatz in Prozent, auf den der einfache Benutzer nicht zugreifen kann; der minimale freie Speicherplatz. Bei einem zu großen Wert erhalten Sie merkwürdige Prozentangaben, wenn Sie Kommandos wie df oder quot aufrufen.**

*Standard (keine Angabe):* **10, also 10 Prozent.**

### **-r"** Umdrehungen

**Die Plattengeschwindigkeit, ausgedrückt in Umdrehungen pro Minute**

*Standard (keine Angabe):* **3600 Umdrehungen pro Minute**

#### **-Lbyte**

**Mit dieser Angabe legen Sie fest, wieviele Indexeinträge im angegebenen Dateisystem erstellt werden. Je größer die angegebene Zahl, desto weniger Indexeintrage werden erstellt. Wollen Sie viele Indexeinträge erstellen, dann geben Sie eine entsprechend kleinere Zahl an.**

*Standard (keine Angabe):* **Für jeweils 2048 Byte Speicherplatz wird ein Indexeintrag erzeugt.**

#### **dateisystem**

**Name der blockorientierten Gerätedatei für das logische Laufwerk, auf dem das neue Dateisystem erzeugt werden soll. Bei externen SCSI-Platten muß die Gerätedatei für direkten Zugriff (raw device) für das logische Laufwerk, auf dem das Dateisystem erzeugt werden soll, angegeben werden. Beispiel:**

**/etc/newfs /dev/rhd9f**

#### **Hinweis**

**Sie können das neue Dateisystem auch zuerst in einer normalen Datei definieren und anschließend in das gewünschte logische Laufwerk kopieren. In diesem Fall geben Sie statt des Laufwerkes den Namen dieser Datei an. Weitere Informationen finden Sie bei der Beschreibung des Kommandos mkproto.**

# **plattentyp**

**Typ des Plattenlaufwerkes (muß nicht angegeben werden).**

# **Vorsicht**

**Das ucb-Kommando newfs ist nicht kompatibel zum Kommando newfs aus SINIX V2.1. Sie können kein Dateisystem auf Diskette einrichten.**

# **Dateien**

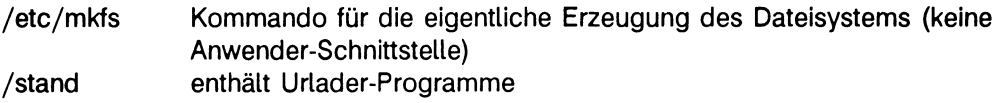

# **Beispiel**

**Sie erzeugen auf der Platte ist im logischen Laufwerk "g" das Dateisystem /usr2:**

```
# cd /
# mkdir usr2
# /etc/newfs /dev/islg 1300 # !! Nur MX300 !!
# /etc/fsck /dev/rislg
# /etc/mount /dev/islg /usr2
# cd usr2
# ls -a1ost+found
```
**> > > > disklabel, diskpart, format, fs, fsck, mkfs, mkproto, tunefs**

ä,

# **noage Priorität eines Prozesses beibehalten**

**Das Kommando noage führt das angegebene Kommando und dessen Sohnprozesse unabhängig von der aktuellen Betriebsmittelauslastung mit unveränderter Priorität aus (priority aging disabled).**

**Je länger ein Prozeß auf einen freien Prozessor gewartet hat, desto höher ist normalerweise seine Priorität; je länger ein Prozeß einem Prozessor zugeteilt ist, desto niedriger wird seine Priorität.**

**Bei einem Speicherengpaß erhalten Prozesse mit großem Workingset normalerweise eine niedrigere Priorität.**

## **Format I:**

/etc/noage\_kommando[\_parameter]

### **kommando**

**das Kommando, dessen Priorität nicht geändert werden soll. Dies gilt gleichzeitig für alle Sohn-Prozesse.**

### **parameter**

**die Parameter des angegebenen Kommandos.**

# **Format II:**

# **/etc/noage\_-p~ prozessnummer**

### **prozessnummer**

**Nummer des Prozesses, der mit unveränderter Priorität ausgeführt werden soll.**

### **Hinweis**

**Dieses Kommando kann nur der Systemverwalter ausführen, es sei denn, der zugrundeliegende Systemaufruf wurde für Prozesse von Benutzern konfiguriert, die nicht Systemverwalter sind.**

**> > > > Systemaufrufe proc\_ctl, tmp\_affinity, vm.ctl**

# **nopff Seitenfehler-Häufigkeit ignorieren**

## **Nur MX500**

**Das Kommando nopff führt das angegebene Kommando und seine Sohnprozesse aus und verhindert, daß sich die Anzahl der physikalischen Seiten, die dem Prozeß und seinen Sohnprozessen zugeordnet sind (resident-set-size), dynamisch an die Seitenfehler-Häufigkeit (PFF) anpaßt. Dies bedeutet, daß Seiten, die für diesen Prozeß eingelagert werden, andere Seiten dieses Prozesses nicht mehr verdrängen, so daß der sogenannte Working-Set bis zum maximalen Wert anwachsen kann. Normalerweise wird die resident-set-size dynamisch verändert: Je mehr Seiten zusätzlich angefordert werden, desto mehr physikalische Seiten erhält der Prozeß und umgekehrt.**

**Praktisch führt ein Aufruf von nopff dazu, daß die Seiten des betroffenen Prozesses und seiner Sohnprozesse nicht mehr ausgelagert werden.**

# **Format I:**

**/etc/nopff\_kommando[\_parameter]**

### **kommando**

**das Kommando, bei dem die Seitenfehler-Häufigkeit ignoriert werden soll. Dies gilt gleichzeitig für alle Sohn-Prozesse.**

### **parameter**

**die Parameter des angegebenen Kommandos.**

# **Format II:**

### /etc/nopff<sub>-</sub> -p-prozessnummer

**-p" prozessnummer**

**Nummer des Prozesses bei dem die Seitenfehler-Häufigkeit ignoriert werden soll. Dies gilt gleichzeitig für alle Sohn-Prozesse, die nach dem Aufruf von nopff erzeugt werden.**

# **Hinweis**

**Dieses Kommando kann nur der Systemverwalter ausführen, es sei denn, der zugrundeliegende Systemaufruf wurde für Prozesse von Benutzern konfiguriert, die nicht Systemverwalter sind.**
# **Beispiel**

**Die Kommandos noage, nopff, noswap und on können Sie miteinander verknüpfen wie im folgenden Beispiel:**

# /etc/nopff /etc/noswap /etc/on 0 kommando par1 par2

**Bei Verwendung der Option -p würde dieses Beispiel so aussehen:**

# /etc/on 0 *kommando parl par2* & **NNNNN** # /etc/nopff -p NNNNN; /etc/noswap -p NNNNN

**NNNNN steht in diesem Beispiel für die Prozeßnummer, die nach der Eingabe der on-Kommandos im Hintergrund ausgegeben wird. Das angegebene** *kommando* **wird ohne Auslagern, ohne Änderung der resident-set-size und ohne Wechsel des Prozessors ausgeführt.**

**> > > > Systemaufrufe proc.ctl, tmp\_affinity, vm\_ctl**

# **noswap Seitenwechsel oder Auslagern unterbinden**

**Das Kommando noswap führt das angegebene Kommando aus und verhindert, daß das Kommando und seine Sohnprozesse ausgelagert wird.**

## **Format I:**

**/etc/noswap\_kommando[\_ parameter]**

#### **kommando**

**das Kommando, bei dem das Auslagern verhindert werden soll. Dies gilt gleichzeitig für alle Sohn-Prozesse.**

#### **parameter**

**die Parameter des angegebenen Kommandos.**

## **Format II:**

### **/etc/noswap\_-p\_prozessnummer**

**-p\_prozeßnummer**

**Nummer des Prozesses, für den das Auslagern verhindert werden soll. Dies gilt gleichzeitig für alle Sohn-Prozesse, die nach dem Aufruf von /etc/noswap erzeugt werden.**

### **Hinweis**

**Dieses Kommando kann nur der Systemverwalter ausführen, es sei denn, der zugrundeliegende Systemaufruf wurde für Prozesse von Benutzern konfiguriert, die nicht Systemverwalter sind.**

### **Beispiel**

**Die Kommandos noage, nopff, noswap und on können Sie miteinander verknüpfen wie im folgenden Beispiel:**

# /etc/nopff /etc/noswap /etc/on 0 *kommando parl par2* 

**Bei Verwendung der Option -p würde dieses Beispiel so aussehen:**

# /etc/on 0 *kommando parl par2* & **NNNNN** # /etc/nopff -p NNNNN; /etc/noswap -p NNNNN

**Das angegebene** *kommando* **wird ohne Auslagern, ohne Änderung der resident-set-size und ohne Wechsel des Prozessors ausgeführt.**

**> > > > Systemaufrufe proc.ctl, tmp\_affinity, vm\_ctl**

# **offline Prozessoren deaktivieren**

# **Nur MX500**

**Das Kommando offline deaktiviert die angegebenen Prozessoren. Ein Prozessor bleibt immer aktiv.**

/etc/offline[\_-a][\_-v][\_prozessornummer...]

## **kein Operand**

**ausgeben, welche Prozessoren aktiv und welche nicht aktiv sind.**

- **-a alle Prozessoren bis auf einen deaktivieren. In diesem Fall ist die Angabe einer Prozessor-Nummer überflüssig.**
- **-v ausgeben, welcher Prozessor gerade deaktiviert wird. Wird -v nicht angegeben, dann meldet das Kommando offline nur, wenn ein Fehler auftritt.**

### **prozessornummer**

**Nummer des Prozessors, der deaktiviert werden soll. Die vorhandenen Prozessoren werden von Null an aufsteigend durchnumeriert. Bei Option -a ist die Angabe einer Prozessor-Nummer überflüssig.**

## **Hinweis**

**Nur der Systemverwalter kann Prozessoren deaktivieren.**

**> > > > halt, online, reboot, shutdown, tmp\_ctl, tmp\_affinity**

# **on Prozeß an einen Prozessor binden**

# **Nur MX500**

**Das Kommando on führt das angegebene Kommando auf einem bestimmten Prozessor aus und sorgt dafür, daß das Kommando und seine Sohnprozesse während der Ablaufzeit diesem Prozessor zugeordnet bleibt.**

/etc/on\_proc\_kommando[\_parameter]

**proc Nummer des gewünschten Prozessors,**

### **kommando**

**das Kommando, das an einen bestimmten Prozeesor gebunden werden soll. Dies gilt gleichzeitig für alle Sohn-Prozesse.**

### **parameter**

**die Parameter des angegebenen Kommandos.**

### **Hinweis**

**Dieses Kommando kann nur der Systemverwalter ausführen, es sei denn, der zugrundeliegende Systemaufruf wurde für Prozesse von Benutzern konfiguriert, die nicht Systemverwalter sind.**

### **Beispiel**

**Die Kommandos noage, nopff, noswap und on können Sie miteinander verknüpfen wie im folgenden Beispiel:**

# /etc/nopff /etc/noswap /etc/on 0 kommando par1 par2

**Das angegebene** *kommando* **wird ohne Auslagern, ohne Änderung der resident-set-size und ohne Wechsel des Prozessors ausgeführt.**

**> > > > Systemaufrufe proc\_ctl, tmp\_affinity, vm\_ctl**

# **online Prozessoren aktivieren**

## **Nur MX500**

**Das Kommando online aktiviert die angegebenen Prozessoren. Prozesse, die auf einen freien Prozessor warten, werden in Warteschlangen eingereiht und entsprechend ihrer Priorität einem freien Prozessor zugeteilt.**

/etc/online[\_-a][\_-v][\_prozessornummer...]

#### **kein Operand**

**ausgeben, welche Prozessoren aktiv und welche nicht aktiv sind.**

- **-a alle Prozessoren aktivieren. In diesem Fall ist die Angabe einer Prozessor-Nummer überflüssig.**
- **-v ausgeben, welcher Prozessor gerade aktiviert wird. Wird -v nicht angegeben, dann meldet das Kommando online nur, wenn ein Fehler auftritt.**

#### **prozessornummer**

**Nummer des Prozessors, der aktiviert werden soll. Die vorhandenen Prozessoren werden von Null an aufsteigend durchnumeriert. Bei Option -a ist die Angabe einer Prozessor-Nummer überflüssig.**

#### **Hinweis**

**Nur der Systemverwalter kann Prozessoren aktivieren.**

**> > > > halt, online, reboot, shutdown, tmp.ctl, tmp\_affinity**

# **passwd Kennwort einrichten oder ändern**

**Das Kommando passwd richtet für den angegebenen Benutzer ein neues Kennwort ein oder ändert ein bereits bestehendes.**

**Jeder Benutzer kann sein eigenes Kennwort ändern, wenn er angemeldet ist. Hat er sein Kennwort vergessen, muß der Systemverwalter dieses verschlüsselte Kennwort aus der Datei /etc/passwd löschen. Anschließend kann sich der Benutzer wieder anmelden und mit passwd für sich ein neues Kennwort eintragen.**

**Nur der Systemverwalter kann das Kennwort jedes Benutzers ändern, er muß das alte Kennwort nur dann wissen, wenn es das Kennwort eines netzweiten Benutzers ist.**

**/bin/passwd [\_ option] [" benutzerkennung]**

**option**

**Ist auf Ihrem Rechner das Software-Produkt REMOS/CCP-LAN1 installiert, dann können Sie drei verschiedene Kennwörter ändern:**

- **das Kennwort des "lokalen" Benutzers in der Datei /etc/passwd**
- **das Kennwort eines netzweiten Benutzers in der Netzverwaltungsdatei passwd**
- **das Kennwort eines netzweiten Benutzers in der Datei /etc/passwd, dessen Eintrag mit einem ' + ' beginnt. Dieses Kennwort hat auf Ihrem Rechner Vorrang vor dem netzweiten Kennwort, das in der Netzverwaltungsdatei passwd eingetragen ist.**

**Mit den folgenden Optionen legen Sie fest, welches Kennwort geändert werden soll:**

- **-l Kennwort des lokalen Benutzers ändern.**
- **-y Kennwort in der Netzverwaltungsdatei passwd ändern. Auch der Systemverwalter muß das alte Kennwort angeben.**
- **-p Kennwort eines netzweiten Benutzers nur lokal ändern, also in der Datei** /etc/passwd für einen Eintrag, der mit '+' beginnt.
- **-f-datei**

**die angegebene Datei wird statt /etc/passwd benutzt.**

*Standard (keine Angabe)*: Die Datei /etc/passwd wird benutzt.

#### **keine Option**

**Wenn auf Ihrem Rechner das Software-Produkt REMOS/CCP-LAN1 nicht installiert ist, dann brauchen Sie keine Option angeben.**

**Ist auf Ihrem Rechner das Software-Produkt REMOS/CCP-LAN1 installiert, dann ändert das Kommando passwd das Kennwort, das der angegebene Benutzer bei der Anmeldung an Ihrem Rechner angegeben hat. Das Kommando passwd gibt aus, welches Kennwort geändert wird:**

- **Hat sich der angegebene Benutzer als netzweiter Benutzer angemeldet, dann müssen Sie auch als Systemverwalter das alte Kennwort wissen.**
- **Hat sich der Benutzer als netzweiter Benutzer, aber mit seinem lokalen Kennwort angemeldet, dann ändert passwd dieses Kennwort, wenn vorher bereits in der Datei /etc/passwd ein Kennwort eingetragen war. Wenn Sie die Option -p angeben, gilt diese Einschränkung nicht.**

**Wenn Sie das Kennwort eines Benutzers ändern wollen, der sich gerade nicht an Ihrem Rechner angemeldet hat, dann ändert passwd das Kennwort, das dieser Benutzer bei der Anmeldung an Ihrem Rechner angeben müßte.**

## **benutzerkennung**

**Die Benutzerkennung, für die das Kennwort geändert werden soll. Dieser Operand ist nur für den Systemverwalter sinnvoll.**

*Standard (keine Angabe):* **Das Kommando passwd ändert das Kennwort für Ihre Benutzerkennung.**

# **Wie arbeitet passwd?**

**Nach der Kommando-Eingabe erwartet passwd die Eingabe des alten Kennwortes. Wenn Sie das Kennwort richtig eingegeben haben, dann erwartet passwd das neue Kennwort. Sie müssen das neue Kennwort nochmals eingeben, damit Schreibfehler vermieden werden. Die eingegebenen Kennwörter werden am Bildschirm nicht angezeigt.**

**Das neue Kennwort sollte 6 bis 8 Zeichen lang sein. Weitere Informationen zu guten Kennwörtern finden Sie in Abschnitt 'Voraussetzungen' ab S. 3 des Handbuchs 'Leitfaden für Systemverwalter'.**

#### **Hinweis**

**Aus Sicherheitsgründen sollten Sie ein Kennwort wählen, das mindestens 6 Zeichen lang ist. Bestehen Sie trotzdem auf einem kurzen Kennwort, so müssen Sie die Eingabe dieses kurzen Kennwortes viermal wiederholen. Erst dann wird es übernommen.**

**Das Kommando passwd wertet nur die ersten 8 Zeichen eines Kennwortes aus.**

## **Dateien**

**/etc/passwd Benutzerkennungen mit Kennwörtern**

# **Beispiel**

**Als Systemverwalter können Sie mit der folgenden Eingabe von Ihrer Benutzerkennung aus das Kennwort der Benutzerkennung "shutdown" ändern:**

# passwd shutdown Changing local password for shutdown on *rechnername* New password: Retype new password:

**Das eingegebene Kennwort wird am Bildschirm nicht angezeigt.**

**> > > > crypt, login, 'Leitfaden für Systemverwalter', Handbuch zu REMOS/CCP-LAN1 V3.0**

# **poweroff Betriebssystem beenden**

**Die Shell-Prozedur /etc/poweroff beendet das Betriebssystem. Diese Shell-Prozedur wird aufgerufen, wenn Sie sich unter der Benutzerkennung "shutdown" anmelden.**

**Die Datei /etc/poweroff hat standardmäßig folgenden Inhalt:**

/etc/shutdown -h now

## **/etc/poweroff**

## **Wie arbeitet diese Shell-Prozedur?**

**Das Kommando shutdown beendet den Mehr-Benutzer-Betrieb und ruft das Kommando halt auf. Der Prozessor wird also angehalten ohne Rücksicht auf noch laufende Benutzerprozesse. Sie sollten deshalb, bevor Sie dieses Kommando aufrufen, sicherstellen, daß kein Benutzer mehr am System angemeldet ist.**

**Durch entsprechende Einträge in der Datei /etc/poweroff können Sie ein anderes Abschaltverhalten definieren.**

### **Hinweis**

**Je nach Rechnertyp wird anschließend der Strom abgeschaltet, so z.B. bei einem Rechner des Typs MX300.**

**Einen Rechner des Typs MX500 zwingt /etc/poweroff in den Einschaltmonitor. Danach müssen Sie den Rechner gesondert am Bedienfeld abschalten.**

**Wenn Sie die Benutzerkennung "shutdown" an der Konsole oder einer Datensichtstation eingeben, die in der Datei /etc/securetty eingetragen ist, wird ebenfalls die Shell-Prozedur /etc/poweroff ausgeführt. Sie sollten das Kennwort für diese Benutzerkennung nach der Installation ändern, damit diese Benutzerkennung geschützt ist.**

**> > > > halt, shutdown,**

# **pstat Systemdaten ausgeben**

**Das Kommando pstat gibt Informationen aus, die in den folgenden System-Tabellen enthalten sind:**

- **Indexeintrag-Tabelle**
- **Prozeß-Tabelle**
- **Text-Tabelle**
- **Tabelle der geöffneten Dateien**

# /etc/pstat\_option[\_system][\_datei]

#### **option**

- **-a Gibt die gesamte Prozeß-Tabelle aller Prozesse aus, nicht nur der aktiven; sonst wie Option -p. Sie können diese Option nur in Verbindung mit Option -p aufrufen.**
- **-i Gibt die Indexeintrag-Tabelle aus. Die Einträge bedeuten:**

#### **LOC**

**Die Hauptspeicheradresse dieses Tabelleneintrags**

# **I FLAGS**

**Verschiedene Status-Variablen des entsprechenden Indexeintrags, wie folgt abgekürzt:**

- **A Zugriffszeit des Indexeintrags muß korrigiert werden**
- **C der Indexeintrag wurde geändert**
- **L der Indexeintrag ist gesperrt**
- **R der Referenz-Zähler dieses Indexeintrags wird gerade um 1 erhöht**
- **T dieser Indexeintrag bezeichnet ein gemeinsames Textsegment (shared text segment)**
- **U Aktualisierungszeit muß korrigiert werden (siehe fs)**
- **W ein anderer Prozeß will auf den gesperrten Indexeintrag zugreifen; erscheint zusammen mit L**
- **Z ein Prozeß wartet auf ein exclusive lock**

# **IDEVICE**

**Gerätetreiber-Nummer und Gerätenummer des Dateisystems, in dem sich dieser Indexeintrag befindet**

**INO**

**Indexnummer innerhalb eines Dateisystems**

**MODE**

**Zugriffsrechte in Oktaldarstellung (siehe chmod) NLK**

**Anzahl der Verweise (link) auf diesen Indexeintrag UID**

**Benutzernummer des Eigentümers**

# **SIZE/DEV**

**Größe in Byte bei einer normalen Datei;**

**Gerätetreiber-Nummer (major device number) und Gerätenummer (minor device number) bei einer Gerätedatei**

# **VFLAG**

**Verschiedene Status-Variablen des entsprechenden virtuellen Indexeintrags. Die virtuellen Indexeinträge zeigen auf:**

- **normale Indexeinträge,**
- **auf Indexeinträge für Gerätedateien oder**
- **auf Indexeinträge ferner Dateisysteme.**

**Die Status-Variablen für virtuelle Indexeinträge sind wie folgt abgekürzt:**

- **R Wurzel des fernen Dateisystems**
- **S mehrere Prozesse dürfen zugreifen (shared lock)**
- **E nur ein Prozeß darf zugreifen (exclusive lock)**
- **T der virtuelle Indexeintrag bezeichnet ein gemeinsames Textsegment (shared text segment)**
- **Z ein Prozeß wartet auf ein shared oder exclusive lock**

# **CNT**

**Anzahl der eröffneten Datei-Tabelleneinträge für diesen virtuellen Indexeintrag**

# **SHC**

**Referenzzähler von shared locks für den virtuellen Indexeintrag EXC**

**Referenzzähler von exclusive locks für den virtuellen Indexeintrag (er kann größer 1 sein, falls beispielsweise eine Dateikennzahl mit dem Systemaufruf fork vererbt wurde).**

# **TYPE**

**Dateityp des virtuellen Indexeintrags, wie folgt abgekürzt:**

- **VREG normale Datei**
- Dateiverzeichnis
- **VBLK blockorientierte Gerätedatei**
- **VCHR zeichenorientierte Gerätedatei**
- **VLNK symbolischer Verweis**
- **VSOC socket, d.h. Adresse einer Anwendung für Netz-Zugriffe**
- **VNON kein Typ, der virtuelle Indexeintrag wird gerade nicht benutzt**
- **VBAD Fehler beim Eröffnen diese virtuellen Indexeintrages; dieser Typ sollte nie auftreten**
- **-x (Nur für MX300)**

**Gibt die Texttabelle aus. Die Einträge bedeuten:**

# **LOC**

**Die Hauptspeicheradresse dieses Tabelleneintrags**

## **FLAGS**

**Verschiedene Status-Variablen wie folgt abgekürzt:**

- **P dieser Prozeß wurde nicht als Ganzes in den Hauptspeicher geladen, sondern nur die benötigten Seiten.**
- **T der Systemaufruf ptrace läuft**
- **W Text ist noch nicht in den Auslagerungsbereich geschrieben**
- **L wird gerade geladen**
- **K gesperrt**
- **w ein Prozeß will auf den gesperrten Textbereich zugreifen; erscheint zusammen mit L**

# **DADDR**

**Plattenadresse des ausgelagerten Textsegments, gemessen in Vielfachen von 512 Byte**

# **CADDR**

**der Kopf der verketteten Liste aller geladenen Prozesse benutzt dieses Textsegment**

# **RSS**

**Resident Set Size - die Anzahl der physikalischen Seiten, die diesem Textsegment zugeordnet sind. Die Größe einer Seite ist rechnerabhängig.**

# **SIZE**

**Größe des Textsegments, gemessen in Vielfachen von 512 Byte**

**VPTR**

**Hauptspeicheradresse des entsprechenden virtuellen Indexeintrags CNT**

**Anzahl aller existierenden Prozesse, die auf dieses Textsegment zugreifen CCNT**

**Anzahl der Prozesse im Hauptspeicher, die auf dieses Textsegment zugreifen**

**-p Gibt die Prozeß-Tabelle der aktiven Prozesse aus. Die Einträge bedeuten:**

# **LOC**

**Die Hauptspeicheradresse dieses Tabelleneintrags**

- **S Ablauf-Status des entsprechenden Prozesses, wie folgt verschlüsselt:**
	- **0 kein Prozeß**
	- **1 wartet auf Ereignis**
	- **2 (nicht mehr verwendet)**
	- **3 ablauffähig**
	- **4 wird gerade erzeugt**
	- **5 wird beendet (Zombie)**
	- **6 angehalten unter trace (Ablaufverfolger)**

**Verschiedene Status-Variablen für den Prozeß. Viele dieser Status-Variablen haben nur innerhalb des Betriebssystems eine bestimmte Bedeutung; für Sie als Systemverwalter sind wahrscheinlich nur die mit dem Zeichen '!' versehenen Status-Variablen wichtig. Die Werte sind hexadezimal:**

- ! 0000001 **geladen**
- ! 0000002 **System-Prozeß , z.B. der Prozeß pagedaemon**
- **! 0000004 gesperrt für Auslagerung**
- **! 0000008 während der Erzeugung ausgelagert**
- ! 0000010 **von einem Prozeß kontrolliert (traced)**
- ! 0000020 **benutzt für trace (kontrolliert einen Prozeß)**
- **0000040 Benutzer kann Prozeß im Hauptspeicher sperren**
- **0000080 Prozeß wartet, daß Seiten in den Hauptspeicher eingelagert werden**
- 0000100 **Prozeß kann nicht ausgetagert werden, solange der Systemaufruf fork nicht beendet ist.**
- ! 0000200 **Prozeß stellt nach Empfang eines Signals die ursprüngliche Signal-Maske wieder ein.**

**0000400 Prozeß wartet auf exit.**

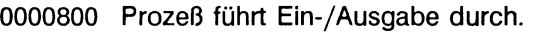

- **0001000 Prozeß entstand aus einem Systemaufruf vfork, der noch nicht beendet ist.**
- **0002000 Systemaufruf vfork ist noch nicht beendet**
- **0004000 Prozeß hat keinen virtuellen Speicher, da er der Vater eines mit vfork erzeugten Prozesses ist.**
- **0008000 Prozeß lagert Seiten des gemeinsamen Textsegments aus (shared text)**
- **0010000 (nicht verwendet)**
- **0020000 (nicht verwendet)**
- **0040000 Prozeß schläft, wird aber bald geweckt**
- **0080000 (nicht verwendet)**

**0100000 Prozeß verwendet alte Signal-Behandlung**

- **0200000 ein profile-Lauf wird ausgeführt**
- **0400000 Prozeß führt den Systemaufruf select aus.**
- **0800000 login-Prozeß**
- **1000000 Seitentabellen dieses Prozesses haben sich geändert, der Adreßumsetzungs-Puffer hat sich geändert (translation buffer, tlb).**

**Die gültigen Angaben werden hexadezimal addiert ausgegeben.**

#### **POIP (Nur MX300)**

**Anzahl der durchschnittlich ausgelagerten Seiten für diesen Prozeß PRI**

**Priorität dieses Prozesses, siehe setpriority**

#### **SIG**

**empfangene Signale (Signale 1-32 codiert in Bits 0-31)**

#### **UID**

**Benutzernummer des Eigentümers**

# **SLP**

**Zeit, die der Prozeß blockiert war**

## **TIM**

**Verweilzeit im Hauptspeicher in Sekunden; bei Zeiten über 127 wird 127 ausgegeben.**

### **CPU**

**Gewichtetes Integral der CPU-Zeit für Scheduler**

#### **NI**

**die Priorität des Prozesses; sie legt fest, wann er dem Prozessor zugeteilt wird.**

#### **PGRP**

**Prozeßnummer des Ursprungs einer Prozeßgruppe; das ist der Eröffner der kontrollierenden Datensichtstation.**

# **PID**

**Prozeßnummer**

**PPID**

**Prozeßnummer des Vaterprozesses**

**ADDR**

**Falls sich der Prozeß im Hauptspeicher befindet, ist ADDR die physikalische Adresse der 'u-area' des Prozesses. Falls der Prozeß ausgelagert ist, gibt ADDR die Position im Auslagerungsbereich in Vielfachen von 512 Byte an.**

# **RSS (Nur MX300)**

**Resident Set Size - die Anzahl der physikalischen Seiten, die diesem Prozeß zugeordnet sind.**

# **SRSS**

**Resident Set Size bei der letzten Auslagerung; der Wert 0 bedeutet, daß dieser Prozeß noch nie ausgelagert wurde.**

**SIZE**

**Virtuelle Größe des Prozeß-Image (Datensegment und Kellersegment) in Vielfachen von 512 Byte.**

# **WCHAN**

**Nummer des Ereignisses, auf das der Prozeß wartet.**

**LINK**

**Verweis-Zeiger in die Tabelle der ablauffähigen Prozesse**

**TEXTP (Nur MX300)**

**zeigt auf den Verwaltungsblock für gemeinsame Textsegmente (shared text) AFF (Nur MX500)**

**Prozessor-Zuordnung (Affinität).**

**NOSWAP (Nur MX500)**

**Anzahl der Gründe dafür, diesen Prozeß nicht auszulagern.**

# **-u\_adresse (Nur für MX500)**

**Informationen zu einem Benutzer-Prozeß ausgeben. Für adresse geben Sie die Adresse dieses Prozesses an, die das Kommando ps ausgibt. Der Prozeß muß in den Hauptspeicher geladen sein.**

**-f Gibt die Tabelle der geöffneten Dateien aus. Die Einträge bedeuten:**

**LOC**

**Die Hauptspeicheradresse dieses Tabelleneintrags TYPE**

**Objekttyp, auf den der Tabelleneintrag der Datei zeigt**

# **FLG**

**Verschiedene Status-Variablen, wie folgt abgekürzt:**

- **R zum Lesen eröffnet**
- **W zum Schreiben eröffnet**
- **A zum Anhängen eröffnet**
- **S mit einem shared lock gesperrt**
- **X mit einem exclusive lock gesperrt**
- **I die Prozeßgruppe erhält ein Signal, wenn die Daten zur Abholung bereitstehen**

# **CNT**

**Anzahl der Prozesse, die diese geöffnete Datei kennen MSG**

**Anzahl der Nachrichten-Puffer für dieses socket (Schnittstelle für Netz-Zugriffe)**

# **DATA**

**Zeiger auf den virtuellen Indexeintrag in der Indexeintrag-Tabelle oder auf die Adresse einer Anwendung für Netz-Zugriffe (socket) dieser Datei.**

# **OFFSET**

**Die Distanz innerhalb der Datei**

- **-s Gibt Informationen über die Belegung des Auslagerungsbereichs aus:**
	- **die Anzahl der benutzten und freien Seiten (1024 Byte)**
	- **die Zahl der benutzten Blöcke, die zu den gemeinsamen Textsegmenten (shared text) gehören.**
	- **die Obergrenze für den Platz, der diesem Prozeß im Auslagerungsbereich zugeordnet werden kann**
	- **wieviel Platz im Auslagerungsbereich noch zugeordnet werden kann.**
- **-T (Nur für MX500)**

**Gibt die Anzahl von benutzten und freien Einträgen in den verschiedenen System-Tabellen aus. Sie können damit prüfen, wie voll die System-Tabellen sind, wenn das System sehr belastet ist.**

# **system**

**Name der Datei, die die erforderliche Symbol-Tabelle enthält.**

*Standard (keine Angabe***):Die Symbol-Tabelle wird aus /sinix oder beim MX500 aus /dynix entnommen.**

**datei**

**Name der Datei, die die erforderlichen System-Tabellen enthält.**

*Standard (keine Angabe):* **Das Kommando pstat sucht die System-Tabellen in der Datei /dev/kmem.**

### **Dateien**

**/sinix enthält die Symboltabelle für MX300 /dynix enthält die Symboltabelle für einen MX500 /dev/kmem Standard-Quelle für System-Tabellen**

**> > > > fs, ps, stat**

# **quot Dateisystem auf Belegung pro Benutzer prüfen**

Das Kommando quot gibt aus, welcher Benutzer wieviele Blöcke (1Kbyte) im angege**benen Dateisystem belegt.**

**/usr/etc/q uot [" option] "dateisystem**

## **option**

**Sie können nur eine der folgenden Optionen angeben:**

**-n quot erwartet von der Standard-Eingabe eine sortierte Liste von Indexnummern: in jeder Zeile am Anfang eine Indexnummer, der Rest wird als Kommentar gelesen.**

**Das Kommando quot gibt zu jeder Datei des angegebenen Dateisystems den Eigentümer aus.**

**Diese Option wird in der folgenden Kommandozeile verwendet:**

# /usr/etc/ncheck *dateisystem* | sort +0n | ^ /usr/etc/quot -n *datei s y s t e m*

**-c sortiert die Dateien im angegebenen Dateisystem aufsteigend nach Größe in Blöcken und gibt dann für jede Datei in drei Spalten aus:**

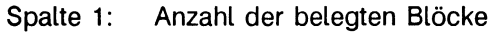

- **Spalte 2: Anzahl der Dateien dieser Größe**
- **Spalte 3: Anzahl der Blöcke aller Dateien mit einer Blockanzahl wie in Spalte 1 oder kleiner, also jeweils die Zwischensumme der belegten Blöcke.**
- **-f quot gibt in drei Spalten aus:**
	- **Spalte 1: Anzahl der belegten Blöcke**
	- **Spalte 2: Anzahl der Dateien**
	- **Spalte 3: Eigentümer dieser Dateien**

### **dateisystem**

**Name der Gerätedatei für das logische Laufwerk, auf dem sich das Dateisystem befindet.**

# **Dateien**

**/etc/passwd für die Benutzerkennungen**

**>>>> du, Is, ncheck<zl,,1 >**

# **rc den Mehr-Benutzer-Betrieb und Hintergrundprozesse starten**

**Die Shell-Prozedur /etc/rc wird vom Prozeß init aufgerufen. Sie enthält die entsprechenden Kommando-Aufrufe, die**

- **das Betriebssystem in den Mehr-Benutzer-Betrieb laden;**
- **die Hintergrundprozesse starten und**
- **die Druckerverwaltung starten. Sie ist also erst aktiv, wenn das Betriebssystem in den Mehr-Benutzer-Betrieb geladen ist.**

**Außerdem startet die Shell-Prozedur /etc/rc weitere Shell-Prozeduren:**

- **/etc/rc.local**
- **/etc/rc.sys5, falls Sie die notwendigen Dateien für das xopen-Universum installiert haben.**
- **/etc/rc.sie, falls Sie die notwendigen Dateien für das sie-Universum installiert haben,**

#### **/etc/rc**

#### **Wie arbeitet diese Shell-Prozedur?**

**Nachdem Sie Ihren Rechner eingeschaltet haben, wird das Betriebssystem automatisch in den Mehr-Benutzer-Betrieb geladen. Der Prozeß init ruft die Shell-Prozedur /etc/rc mit dem Argument "autoboot" auf. In diesem Fall führt die Shell-Prozedur /etc/rc das Kommando '/etc/fsck -p' aus, das die Konsistenz der Dateisysteme überprüft, die in der Datei /etc/fstab eingetragen sind. Inkonsistenzen können auftreten, falls Sie das letzte Mat das Betriebssystem nicht ordnungsgemäß beendet haben.**

**Sind alle Dateisysteme fehlerfrei oder konnte fsck vorhandene Fehler erfolgreich korrigieren, dann wird die Shell-Prozedur /etc/rc weiter ausgeführt. Dieser Teil der Shell-Prozedur wird auch dann ausgeführt, wenn Sie vom Ein-Benutzer-Betrieb in den Mehr-Benutzer-Betrieb wechseln. In diesem Fall ruft init die Shell-Prozedur ohne das Argu**ment "autoboot" auf.

- **alle Dateisysteme einhängen, die in der Datei /etc/fstab eingetragen sind,**
- **das Kommando bootflags aufrufen,**
- **einen eventuell vorhandenen Speicherabzug sichern,**
- **alle Auslagerungsbereiche dem Betriebssystem zur Verfügung stellen,**
- **die Shell-Prozedur /etc/rc.local aufrufen,**
- **Editor-Dateien retten,**
- **alle vorhandenen temporären Dateien in den Dateiverzeichnissen /tmp und /usr/rtmp löschen, wenn sie keine Dateiverzeichnisse sind.**
- **die Shell-Prozedur /etc/rc.sys5 starten, falls Sie die notwendigen Dateien für das xopen-Universum installiert haben.**
- **die Shell-Prozedur /etc/rc.sie starten, falls Sie die notwendigen Dateien für das sie-Universum installiert haben.**
- **Hintergrundprozesse (daemons) des Systems starten,**
- **die Druckerverwaltung starten.**

**Sind alle Kommandos ausgeführt, dann ruft init den Prozeß getty auf, damit sich die Benutzer an allen Datensichtstationen anmelden können. Das Betriebssystem läuft jetzt im Mehr-Benutzer-Betrieb.**

### **Hinweis**

**• Wenn fsck auf geringfügige Inkonsistenzen trifft und diese behoben hat, ruft /etc/rc das Kommando '/etc/reboot -n' auf. Das bedeutet, daß sich das Betriebssystem ohne sync beendet und anschließend erneut in den Mehr-Benutzer-Betrieb geladen wird. Wieder startet der Prozeß init die Shell-Prozedur /etc/rc mit dem Argument "autoboot", d.h. das Kommando '/etc/fsck -p' überprüft erneut die Dateisysteme aus der Datei /etc/fstab.**

**Sind jetzt alle Dateisysteme fehlerfrei, dann wird die Shell-Prozedur /etc/rc weiter ausgeführt.**

**• Stößt das Kommando fsck auf schwerwiegende Inkonsistenzen bzw. auf Softwareoder Hardwarefehler, dann erhalten Sie eine entsprechende Meldung auf der Konsole und die Shell-Prozedur /etc/rc bricht ab. Das Betriebssystem befindet sich jetzt im Ein-Benutzer-Betrieb. Mit dem Kommando /etc/fsck können Sie diese Fehler korrigieren.**

**Bei Hardware- oder Software-Fehlern verständigen Sie bitte Ihren Kundendienst.**

**> > > > bootflags, getty, init, Ipr, reboot, rc.local, rc.sie, rc.sysö, savecore**

# **rc.local systemabhängige Kommandos starten**

**Die Shell-Prozedur /etc/rc.local wird von /etc/rc aufgerufen. Sie enthält die entsprechenden Kommando-Aufrufe, die:**

- **den Rechnernamen festlegen.**
- **den Domänennamen festlegen.**
- **lokale Hintergrundprozesse starten.**
- **für die Pseudo-Datensichtstationen Lesen und Schreiben erlauben.**
- **die LAN-Software starten, falls Sie auf Ihrem Rechner das Softwareprodukt** REMOS/CCP-LAN1 installiert haben.

# **/etc/rc.local**

## **Hinweis**

**Diese Shell-Prozedur sollte nur Kommandos enthalten, die speziell auf die Konfiguration Ihres Rechners abgestimmt sind.**

# **>>>> rc, REMOS/CCP-LAN1-Handbuch**

# **rc.sie Hintergrundprozesse im sie-Universum starten**

**Die Shell-Prozedur /etc/rc.sie wird von /etc/rc aufgerufen. Sie enthält die entsprechenden Kommmando-Aufrufe, die:**

- **die temporären Dateien im Dateiverzeichnis /usr/sie\_root/usr/tmp löschen.**
- **den Hintergrundprozeß cron im sie-Universum starten.**

# **/etc/rc.sie**

**Diese Shell-Prozedur enthält alle sie-Kommandos, die beim Laden in den Mehr-Benutzer-Betrieb zusätzlich für das sie-Universum erforderlich sind.**

**> > > > cron, rc**

# **rc.sys5 Hintergrundprozesse im xopen-Universum starten**

**Die Shell-Prozedur /etc/rc.sys5 wird von /etc/rc aufgerufen. Sie enthält die entsprechenden Kommmando-Aufrufe, die:**

- **das Dateiverzeichnis /usr/tmp/SysVshem für gemeinsamen Speicher erzeugen.**
- **Editor-Dateien sichern.**
- **den Hintergrundprozeß cron im xopen-Universum starten.**

## **/etc/rc.sys5**

**Diese Shell-Prozedur enthält also alle xopen-Kommandos, die beim Laden in den Mehr-Benutzer-Betrieb zusätzlich für das xopen-Universum erforderlich sind.**

**> > > > cron, rc, Handbuch SINIX V5.22 Kommandos**

# **reboot das Betriebssystem neu laden**

**Das Kommando reboot startet das Kommando sync, um die Platteninhalte mit dem Inhalt des Pufferspeichers zu synchronisieren und lädt anschließend das Betriebssystem neu in den Mehr-Benutzer-Betrieb.**

**Der Systemkern startet den Prozeß init; init führt die Shell-Prozedur /etc/rc mit dem Argument "autoboot" aus. Das Kommando fsck überprüft die Konsistenz der Dateisysteme, die in der Datei /etc/fstab eingetragen sind. Sind alle Dateisysteme fehlerfrei, beginnt der Mehr-Benutzer-Betrieb.**

# /etc/reboot[\_-n][\_-q]

- **-n ruft sync nicht auf. Diese Option verwenden Sie, wenn das Kommando fsck im Dateisystem / (root) Fehler entdeckt hat oder wenn ein Plattenlaufwerk oder der Prozessor fehlerhaft arbeiten. So verhindern Sie, daß der möglicherweise fehlerhafte Inhalt des Pufferspeichers in ein noch intaktes Dateisystem übertragen wird.**
- **-q beendet das Betriebssystem sofort, ohne noch laufende Prozesse vorher zu beenden und lädt es anschließend neu. Das Kommando sync wird nicht ausgeführt. So verhindern Sie, daß ein fehlerhaft arbeitendes System weiteren Schaden auf externen Datenträgern anrichtet.**

# **Neuladen vom Mehr-Benutzer-Betrieb aus**

**Wenn Sie das Betriebssystem vom Mehr-Benutzer-Betrieb aus neu laden wollen, dann sollten Sie zuerst mit dem Kommando shutdown den Ein-Benutzer-Betrieb aufrufen. Sie sollten nur in Notfällen das Kommando reboot im Mehr-Benutzer-Betrieb aufrufen.**

# **Neuladen nach Stromausfall und Systemabsturz**

**Normalerweise wird das Kommando reboot automatisch aufgerufen, wenn das Betriebssystem abstürzt. Das Kommando fsck überprüft anschließend wieder die Konsistenz der Dateisysteme. Sind die Dateisysteme fehlerfrei, dann wird das Betriebssystem in den Mehr-Benutzer-Betrieb geladen.**

**Kann das Kommando reboot aus irgendeinem Grund nicht ausgeführt werden, dann verständigen Sie bitte den Kundendienst.**

## **Hinweis**

**Beim Laden werden eine Reihe von Meldungen auf der Konsole ausgegeben. Sie betreffen die automatische Konfigurierung und Ausgaben der Kommandos, die von der Shell-Prozedur /etc/rc aufgerufen werden. Diese Meldungen sind rechnerabhängig.**

# **Dateien**

**/etc/rc Shell-Prozedur für den Start des Mehr-Benutzer-Betriebes**

**> > > > fsck, halt, init, newfs, rc, shutdown**

# **renice Priorität laufender Prozesse ändern**

**Das Kommando renice ändert die Priorität von einem oder mehreren laufenden Prozessen. Die Priorität eines Prozesses ist maßgebend dafür, wann dieser Prozeß dem freiwerdenden Prozessor zugeteilt wird.**

**Wenn Sie den Wert der Priorität erhöhen, erniedrigen Sie die Priorität des Prozesses. Ein Prozeß mit der Priorität -5 wird also eher dem Prozessor zugeteilt, als ein Prozeß mit der Priorität 5.**

**Benutzer ohne Systemverwalter-Privilegien können nur die Priorität ihrer eigenen Prozesse erniedrigen, und zwar im Bereich von 0 bis PRIO\_MIN (20). So kann sich kein Benutzer über den Systemverwalter hinwegsetzen.**

**Der Systemverwalter kann die Priorität aller Prozesse ändern und den Wert der Priorität beliebig im Bereich PRIO\_MAX (-20) bis PRIO\$u\$MIN ( + 20) festlegen. Sinnvolle Prioritäten sind:**

- **19 die betroffenen Prozesse laufen nur, wenn kein anderer Prozeß im System auf den Prozessor wartet.**
- **0 die Start-Priorität für jeden Prozeß, wenn er das erste Mal auf den freiwerdenden Prozessor wartet.**
- **-n ein beliebiger negativer Wert beschleunigt den Ablauf des Prozesses. Prozesse von Benutzern ohne Systemverwalter-Privilegien haben immer eine niedrigere Priorität.**

/etc/renice\_prioritaet[[\_-p]\_pid...][[\_-g]\_pgrp...][[\_-u]\_benutzer...]

**prioritaet**

**um diesen Wert die Priorität des angegebenen Prozesses verändern. Sie können angeben:**

- **+ n die Priorität wird um n erniedrigt.**
- **-n die Priorität wird um n erhöht.**
- $-p\_pid...$

**renice interpretiert das nachfolgende Argument als Prozeßnummer (PID). Sie können auch mehrere Prozeßnummern angeben, getrennt durch Leerzeichen. Für alle angegebenen Prozesse wird die Priorität entsprechend verändert.**

# **-g-pgrp...**

**renice interpretiert das nachfolgende Argument als Prozeßgruppennummer. Sie können auch mehrere Prozeßgruppennummern angeben, getrennt durch Leerzeichen. Für alle Prozesse dieser Prozeßgruppe wird die Priorität entsprechend verändert.**

## **-U-benutzen..**

**renice interpretiert das nachfolgende Argument als Benutzerkennung. Sie können auch mehrere Benutzerkennungen angeben, getrennt durch Leerzeichen. Für alle Prozesse des Benutzers mit dieser Kennung wird die Priorität entsprechend verändert.**

## **keine Option**

**renice interpretiert alle auf prioritaet folgenden Argumente als Prozeßnummern.**

## **Vorsicht**

**Falls Sie eine Priorität mit einem sehr großen negativen Wert vergeben, kann der Prozeß den Prozessor blockieren. Wenn Sie diesen Prozeß unterbrechen wollen, dann müssen Sie zuerst dessen Priorität auf einen positiven Wert erniedrigen.**

**Ein Benutzer ohne Systemverwalter-Privilegien kann die Priorität seiner eigenen Prozesse nicht erhöhen, selbst wenn er die Priorität vorher erniedrigt hat.**

# **Dateien**

**/etc/passwd um zu den Benutzerkennungen die Benutzernummern (UID) zu finden**

# **Beispiel**

# /etc/renice +1 987 -u daemon root -p 32

**Die Prozesse mit den Prozeßnummern 987 und 32 und alle Prozesse der Benutzer "daemon" und "root" erhalten eine um 1 niedrigere Priorität.**

# **>>>> getpriority, setpriority**

# **restore ein Dateisystem wiederherstellen**

**Das Kommando restore liest den Inhalt von Sicherungsbändern in das aktuelle Dateiverzeichnis ein. Die Sicherungsbänder müssen mit dem Kommando dump erstellt worden sein.**

**/etc/restore\_funktion[\_attribut...[argument...]][\_name...]** 

# **funktion**

**Die Funktion wählen Sie durch Angabe genau eines der folgenden Buchstaben aus:**

- **r restore liest den Bandinhalt und schreibt ihn in das aktuelle Dateiverzeichnis. Diese Funktion sollten Sie nur verwenden, wenn Sie:**
	- **den gesamten Inhalt eines Sicherungsbandes in ein leeres Dateisystem einiesen wollen oder**
	- **den Inhalt eines Differenzsicherungsbandes einiesen wollen, nachdem Sie bereits die entsprechenden Sicherungen ab Stufe 0 eingelesen haben.**

# **Beispiel**

```
# /etc/newfs /dev/isOg p l a t t e n t y p
# mkdi r /mnt
# /etc/mount /dev/isOg /mnt
# cd /mnt
# /etc/restore rf /dev/rtsO
```
**Dies ist eine typische Kommandofolge, wenn Sie ein Band mit einer kompletten Sicherung einiesen wollen. Anschließend können Sie mit restore den Inhalt der weiteren Differenzsicherungsbänder einiesen.**

# **Hinweis**

**Das Kommando restore legt die Datei restoresymtab in der Wurzel des Dateisystems an. Diese Datei enthält Informationen, die beim Einlesen der verschiedenen Differenzsicherungen weitergeleitet werden müssen.**

**Löschen Sie diese Datei, wenn Sie das letzte Sicherungs-Band eingelesen haben.**

**R restore fordert das nächste Band an, wenn die Sicherung einer Sicherungsstufe mehrere Bänder belegt. Wenn Sie das Nachfolgeband in das Laufwerk eingelegt haben, setzt restore die vollständige Wiederherstellung fort, wie bei Funktion r beschrieben. Das Kommando restore kann also unterbrochen und anschließend neu gestartet werden.**

**x restore liest die angegebenen Dateien vom Band in das aktuelle Dateiverzeichnis ein. Dabei fragt restore nach der Bandnummer des Bandes, von dem die Dateien gelesen werden sollen. Das Kommando dump versieht die Bänder, die zu einer Sicherung gehören, mit einer aufsteigenden Nummer. Wenn Sie von einer Sicherung, die mehrere Bänder belegt, nur einige Dateien einiesen wollen, dann beginnen Sie am besten mit dem Band mit der höchsten Bandnummer und arbeiten dann in Richtung des ersten Bandes weiter.**

**Ist die angegebene Datei ein Dateiverzeichnis, dessen Inhalt auf diesem Band enthalten ist, dann liest restore:**

- **dieses Dateiverzeichnis rekursiv mit allen darin enthaltenen Dateien und Unterdateiverzeichnissen ein, wenn Sie das Attribut h nicht angegeben haben.**
- **nur dieses Dateiverzeichnis ohne den Inhalt seiner Unterdateiverzeichnisse ein, wenn Sie das Attribut h angegeben haben.**

**Falls keine Datei angegeben ist, wird das Wurzel-Dateiverzeichnis des gesicherten Dateisystems angenommen. Wenn Sie das Attribut h nicht angegeben haben, dann liest restore den gesamten Band-Inhalt ein.**

**Beim Einlesen werden, falls möglich, Eigentümer, Zugriffsrechte und Zeit der letzten Änderung rekonstruiert.**

**t restore gibt die angegebenen Dateinamen aus, wenn die entsprechenden Dateien auf dem Band enthalten sind.**

**Falls Sie keinen Dateinamen angegeben haben, dann gibt restore das Gesamt-Inhaltsverzeichnis des Bandes aus; allerdings nur, wenn Sie das Attribut h nicht angegeben haben.**

- **i restore stellt die Dateien auf dem Sicherungsband im Dialog wieder her. Zuerst liest restore die Informationen über die auf dem Band enthaltenen Dateiverzeichnisse ein; dann stellt restore dem Benutzer eine Shell-ähnliche Schnittstelle zur Verfügung. Der Benutzer kann jetzt den Dateibaum auf Band durchsuchen und Dateien auswählen, die restore einiesen soll. Dazu bietet restore die folgenden Kommandos an:**
	- **ls [dateiverzeichnis]**

**Gibt den Inhalt des angegebenen Dateiverzeichnisses aus. Einträge, die Dateiverzeichnisse sind, werden am Ende mit einem '/ ' versehen. Den Einträgen,** die Sie bereits für das Einlesen ausgewählt haben ist ein '\*' vorangesetzt. **Falls das Kommando verbose bzw. die Funktion v angegeben ist, gibt restore zusätzlich die Indexnummer aus.**

### *Standard (keine Angabe):*

**Der Inhalt des aktuellen Band-Dateiverzeichnisses wird ausgegeben.**

#### **cd-dateiverzeichnis**

**Wechselt vom aktuellen Band-Dateiverzeichnis in das angegebene,**

#### **pwd**

**Gibt den vollständigen Pfadnamen des aktuellen Band-Dateiverzeichnisses aus.**

#### **add\_[datei]**

**Trägt die angegebene Datei in die Extraktionsliste ein. In dieser Liste stehen alle Dateien, die mit dem Kommando extract vom Band eingelesen werden sollen. Ist die angegebene Datei ein Dateiverzeichnis, dessen Inhalt auf diesem Band enthalten ist, dann trägt restore:**

- **dieses Dateiverzeichnis rekursiv mit allen darin enthaltenen Dateien und Unterdateiverzeichnissen in die Extraktionsliste ein, wenn Sie das Attribut h nicht angegeben haben.**
- **nur dieses Dateiverzeichnis ohne den Inhalt seiner Unterdateiverzeichnisse in die Extraktionsliste ein, wenn Sie das Attribut h angegeben haben.**

#### *Standard (keine Angabe):*

**Das aktuelle Band-Dateiverzeichnis wird in die Extraktionsliste eingetragen.**

**Mit dem Kommando Is können Sie anschließend feststellen, welche Dateien Sie für das Einlesen ausgewählt haben. Das Kommando Is kennzeichnet diese Dateien mit einem vorangestellten**

#### **delete" [datei]**

**Streicht die angegebene Datei von der Extraktionsliste. In dieser Liste stehen alle Dateien, die mit dem Kommando extract vom Band eingelesen werden sollen.**

**Ist die angegebene Datei ein Dateiverzeichnis, dessen Inhalt auf diesem Band enthalten ist, dann streicht restore:**

- **dieses Dateiverzeichnis rekursiv mit allen darin enthaltenen Dateien und Unterdateiverzeichnissen von der Extraktionsliste, wenn Sie das Attribut h nicht angegeben haben.**
- **nur dieses Dateiverzeichnis ohne den Inhalt seiner Unterdateiverzeichnisse von der Extraktionsliste, wenn Sie das Attribut h angegeben haben.**

#### *Standard (keine Angabe):*

**Das aktuelle Band-Dateiverzeichnis wird von der Extraktionsliste gestrichen.**

**Wenn Sie fast alle Dateien eines Dateiverzeichnisses einiesen wollen, dann tragen Sie mit dem Kommando add dieses Dateiverzeichnis in die Extraktionsliste ein und löschen anschließend diejenigen Dateien mit delete, die Sie nicht einiesen wollen. Die Funktion h darf allerdings nicht gesetzt sein.**

### **extract**

**Liest alle Dateien, die in der Extraktionsliste stehen, vom Sicherungsband ein und beendet sich. Dabei fragt restore nach der Bandnummer des Bandes, von dem die Dateien gelesen werden sollen. Das Kommando dump versieht die Bänder, die zu einer Sicherung gehören, mit einer aufsteigenden Nummer.**

**Wenn Sie von einer Sicherung, die mehrere Bänder belegt, nur einige Dateien einiesen wollen, dann beginnen Sie am besten mit dem Band mit der höchsten Bandnummer und arbeiten dann in Richtung des ersten Bandes weiter.**

#### **verbose**

**Schaltet das Attribut v ein, wenn es nicht gesetzt war und schaltet es aus, wenn es gesetzt war.**

**Ist das Attribut v gesetzt, dann meldet restore, welche Datei gerade eingelesen wird; das Kommando Is gibt zusätzlich zum Bandinhalt die Indexnummern aus.**

### **help**

**Gibt eine Zusammenstellung aller Kommandos aus, die in diesem Dialog-Betrieb aufgerufen werden können.**

#### **quit**

**Beendet das Kommando restore, auch wenn die Extraktionsliste nicht leer ist. Es wird keine Datei eingelesen.**

### **attribut**

**Die ausgewählte Funktion kann durch Angabe beliebig vieler Funktionsattribute gesteuert werden. Die Attribute werden ohne Leerzeichen an die Funktion angefügt. Argumente für verschiedene Attribute werden in der Reihenfolge interpretiert, in der die Attribute angegeben sind. Die folgenden Attribute stehen zur Verfügung:**

**v restore gibt jeweils den Namen der Datei aus, die gerade bearbeitet wird. Dem Dateinamen geht der Datei-Typ voraus.**

*Standard (keine Angabe):* **Das Kommando restore gibt keine Meldungen aus.**

**f restore interpretiert das dazugehörige Argument als Name der Gerätedatei für** das Archiv. Geben Sie als Argument '-' an, dann liest restore von der Standard-**Eingabe. So können Sie die Kommandos dump und restore mit einer Pipe verketten.**

### **Beispiel**

 $#$ /etc/dump Of - /usr | (cd /mnt; /etc/restore xf -)

**Mit diesem Kommando sichern Sie das Dateisystem /usr auf das Dateisystem /mnt. Auf diese Weise können Sie auch Dateisysteme auf andere Plattenlaufwerke übertragen.**

*Standard (keine Angabe):* **/dev/rmto, das ist die Gerätedatei für das 1/2 Zoll-Magnetbandlaufwerk.**

**y restore fragt nicht nach, ob es bei einem Bandlesefehler abbrechen soll. Das Kommando restore versucht, die fehlerhaften Blöcke auf dem Band zu überspringen und weiterzulesen.**

*Standard (keine Angabe):* **restore hält bei einem Bandlesefehler sofort an und fragt nach, ob es abbrechen soll.**

**m restore erwartet für name Indexnummern statt Dateinamen und liest die dazugehörigen Dateien in das aktuelle Dateiverzeichnis ein. Dies ist nützlich, wenn Sie nur wenige Dateien einiesen und vermeiden wollen, daß der komplette Pfadname dieser Dateien wieder generiert wird.**

*Standard (keine Angabe):* **restore erwartet für name Dateinamen.**

**h restore liest nur das aktuelle Band-Dateiverzeichnis ein, aber nicht den Inhalt der darin enthaltenen Unterdateiverzeichnisse. So vermeiden Sie, daß komplette Unterbäume vom Band hierarchisch wiederhergestellt werden.**

*Standard (keine Angabe):* **restore liest Dateiverzeichnisse rekursiv mit allen darin enthaltenen Dateien und Unterdateiverzeichnissen vom Sicherungsband ein.**

**s restore interpretiert das dazugehörige Argument als Anzahl restore-Archive oder Dateien, die ab Beginn des Bandes übersprungen werden sollen, bevor das Band weiter bearbeitet wird. Sie können also mehrere (kurze) Sicherungen auf einem einzigen Band ablegen,**

**getrennt durch logische EOF-Marken.**

*Standard (keine Angabe):* **restore beginnt mit dem Einlesen der Information, die unmittelbar hinter der physikalischen BOT-Marke (beginning-of-tape) steht.**

**argument...**

**Zu den Attributen f und s gehören Argumente. Diese geben Sie anschließend an Funktion und Attribute an, getrennt durch Leerzeichen. Das Kommando restore interpretiert die Argumente in der Reihenfolge, in der die Attribute angegeben sind.**

**name...**

**Name der Datei, die wiederhergestellt werden soll. Sie können mehrere Dateien angeben, getrennt durch Leerzeichen. Diese Dateien liest restore in das aktuelle Dateiverzeichnis ein.**

**Ist die angegebene Datei ein Dateiverzeichnis, dessen Inhalt auf diesem Band enthalten ist, dann liest restore:**

- **dieses Dateiverzeichnis rekursiv mit allen darin enthaltenen Dateien und Unterdateiverzeichnissen ein, wenn Sie das Attribut h nicht angegeben haben.**
- **nur dieses Dateiverzeichnis ohne den Inhalt seiner Unterdateiverzeichnisse ein, wenn Sie das Attribut h angegeben haben.**

*Standard (keine Angabe):* **Das Kommando restore erwartet, daß das Wurzel-Dateiverzeichnis des gesicherten Dateisystems auf dem eingelegten Magnetband enthalten ist. Wenn Sie das Attribut h nicht angegeben haben, dann liest restore den gesamten Band-Inhalt ein.**

## **Hinweis**

**Sie können die Größe eines Dateisystems verändern, wenn Sie dieses Dateisystem zuerst mit dem Kommando dump sichern und anschließend mit dem Kommando newfs ein neues Dateisystem mit der gewünschten Größe erzeugen. Jetzt müssen Sie nur noch mit dem Kommando restore den Inhalt des Sicherungsbandes in das neue Dateisystem einiesen.**

# **Vorsicht**

**Wenn Sie mit dem Kommando dump eine Differenzsicherung durchgeführt haben, ohne das entsprechende Dateisystem vorher mit dem Kommando umount auszuhängen, dann kann das Kommando restore möglicherweise dieses Sicherungsband nicht einiesen (siehe Fehlermeldungen).**

**Wenn Sie ein Dateisystem vollständig wiederhergestellt haben, dann sollten Sie sofort mit dem Kommando dump eine Sicherung der Stufe 0 durchführen. Warum? Das Betriebssystem vergibt an die wiederhergestellten Dateien und Dateiverzeichnisse neue Indexeinträge, die wahrscheinlich nicht mit den Indexeinträgen übereinstimmen, die auf den alten Sicherungsbändern eingetragen sind.**

**Das Kommando restore liest so lange vom Band, bis es keine neuen Daten mehr braucht, aber nicht über die nächste EOF-Marke des Bandes hinaus. Bei mehreren Sicherungen auf dem gleichen Band müssen Sie deshalb das Band nach jedem Wiederherstellungsvorgang über die EOF-Marke weiterpositionieren, um zur nächsten Sicherung zu gelangen. Geben Sie also bei einer Magnetbandkassette ein:**

```
# mt -f /dev/rts8 fsf 1
```
## **Fehlermeldungen**

- **Das Kommando restore meldet, wenn Sie nicht die richtigen Funktionen oder Attribute angeben.**
- **Das Kommando restore meldet jeden Lesefehler. Wenn Sie das Attribut y gesetzt haben oder die Fehlermeldung mit 'y' beantworten, dann überspringt restore den** fehlerhaften Bandblock und versucht weiterzulesen.
- **Falls die Sicherung einer Sicherungsstufe mehrere Bänder belegt, meldet restore, wenn das nächste Band eingelegt werden muß. Haben Sie beim Kommandoaufruf die Funktion x oder i angegeben, dann fragt restore nach der Bandnummer des Bandes, von dem die Dateien gelesen werden sollen. Das Kommando dump versieht die Bänder, die zu einer Sicherung gehören, mit einer aufsteigenden Nummer. Wenn Sie von einer Sicherung, die mehrere Bänder belegt, nur einige Dateien einiesen wollen, dann beginnen Sie am besten mit dem Band mit der höchsten Bandnummer und arbeiten dann in Richtung des ersten Bandes weiter.**
- **Das Kommando restore gibt zahlreiche Fehlermeldungen aus. Die meisten sind selbsterklärend oder können "nie" auftreten. Im folgenden sind nur die häufigsten Fehlermeldungen aufgeführt:**

### **datei not found on tape**

**Die angebene Datei ist im Band-Dateiverzeichnis zwar aufgeführt, restore konnte sie jedoch nicht finden. Möglicherweise trat während der Suche ein Band-Lesefehler auf oder Sie haben ein Sicherungsband eingelegt, das von einem aktiven Dateisystem erzeugt wurde.**

### **expected next file indexnummer, got indexnummer**

**Das Kommando restore hat eine Datei gefunden, die nicht im Band-Dateiverzeichnis aufgeführt ist. Wahrscheinlich haben Sie ein Sicherungsband benutzt, das von einem aktiven Dateisystem erzeugt wurde.**

### **Incremental tape too low**

**Dieser Fehler tritt auf, wenn Sie eine Differenzsicherung einiesen, die mehrere Bänder belegt. Sie haben entweder ein Band eingelegt, das vor dem zuletzt eingelegten Sicherungsband beschrieben wurde oder das eine Sicherung mit zu niedriger Sicherungs-Stufe enthält.**

### **Incremental tape too high**

**Dieser Fehler tritt auf, wenn Sie eine Differenzsicherung einiesen, die mehrere Bänder belegt. Sie haben entweder ein Band eingelegt, das nicht auf dem Inhalt des vorherigen Sicherungsbandes aufsetzt oder das eine Sicherung mit zu hoher Sicherungs-Stufe enthält.**

### **Tape read error while restoring datei**

**Tape read error while skipping over inode indexnummer**

#### **Tape read error while trying to resynchronize**

**Ein Band-Lesefehler ist aufgetreten. Falls die Fehlermeldung einen Dateinamen angibt, dann ist ihr Inhalt wahrscheinlich teilweise falsch. Falls restore eine Indexnummer übersprungen hat oder restore versucht, einen neuen Aufsetzpunkt zu finden, dann sind die eingelesenen Dateien nicht beschädigt worden; wahrscheinlich kann restore einige Dateien nicht auf Band finden.**

#### **resync restore, skipped anzahl blocks**

**Nach einem Band-Lesefehler muß restore einen neuen Aufsetzpunkt finden. Diese Meldung gibt die Anzahl der Blöcke aus, die übersprungen wurden.**

## **Dateien**

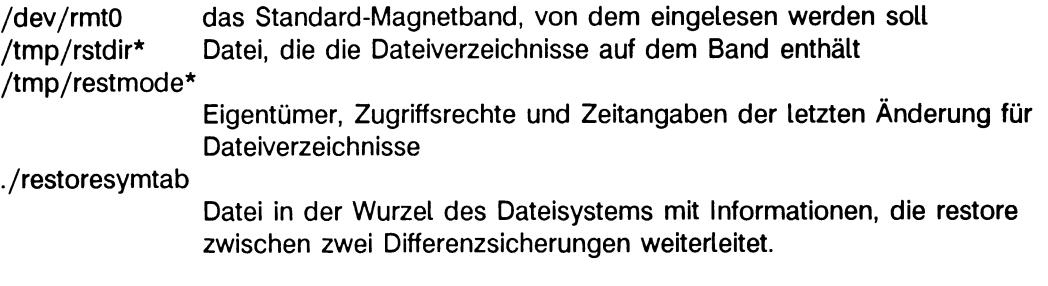

**> > > > dump, mount, mt, newfs, 'Leitfaden für Systemverwalter'**
# **rootcp Alternative boot-Partition erzeugen**

**Das Kommando rootcp kopiert das root-Dateisystem auf eine alternative boot-Partition, von der aus das System bei Beschädigung der original boot-Partition ebenfalls geladen werden kann. Dort paßt es den Betriebssystem-Kern mit dem Kommando rootswap und die neuen Dateien /etc/fstab und /etc/mtab an die neue Partition an.**

**Im Fall eines Rechners vom Typ MX300 kann noch eine boot-Diskette erzeugt werden, die ein Laden von der alternativen boot-Partition ermöglicht. Dieses Kommando dient der Erhöhung der Systemverfügbarkeit. Siehe dazu auch Kapitel 'Erhöhung der Verfügbarkeit' im Handbuch 'Leitfaden für Systemverwalter'.**

**/etc/rootcp newroot [kernel]**

**newroot**

**Name der neuen, alternativen boot-Partition (z.B. is2a). Dabei muß es sich um eine a-Partition handeln.**

**kernel**

**Name des Betriebssystem-Kerns im root-Dateisystem. Wird dieses Argument nicht angegeben, dann gelten als Voreinstellung: /dynix für MX500 bzw. /vmunix für MX300.**

## **Hinweise**

- **/etc/rootcp darf nicht aus dem Dateiverzeichnis / (root) heraus aufgerufen werden, sondern nur aus einem Unter-Dateiverzeichnis heraus (z.B. /usr).**
- **Zum Umschalten auf die alternative boot-Partition benutzen Sie bei Rechnern des Typs MX300 die boot-Diskette. Beim Rechnern vom Typ MX500 können Sie die alternative boot-Partition im Einschaltmonitor direkt als boot-Gerät angeben. Sie sollten dann allerdings auch die "n1 = .."-Zeichenkette in den Ladeparametern des MX500 umstellen.**

**> > > > chgboot, rootswap**

# **rootswap Kernel konfigurieren**

**Mit rootswap können Sie die zukünftige root-Partition und alle vorgesehenen swap-Partitions in den Kern (in Dateiform) eintragen oder sich die aktuellen Einträge ausgeben lassen.**

# **Format I:**

```
/etc/rootswap[_-d][_-v]_kernel[_rootdev[_swapdev_...]]
```
**-d**

**Die Anzahl der insgesamt zur Verfügung stehenden swap slots wird zusätzlich ausgegeben.**

**-v**

**Nach vollzogener Änderung wird zusätzlich die neue Konfiguration ausgegeben,**

**kernel**

**Name des Systemkerns, dessen Konfiguration angezeigt oder geändert werden soll,**

**rootdev**

**Name der Gerätedatei, die das root-Dateisystem enthalten soll (z.B. xpOa).**

**swapdev**

**Name der Gerätedatei, die als swap-Bereich genutzt werden soll (z.B. is2b). swapdev darf nur zusammen mit rootdev angegeben werden.**

# **Format II:**

/etc/rootswap[\_-d][\_-v]\_kernel[\_rootdev[\_swapdev\_...][VProotsz=Wert]]

**-d**

**Wie bei Format I.**

**-v**

**Wie bei Format I.**

**kernel**

**Wie bei Format I.**

### **rootdev, swapdev**

**Wird das root-Dateisystem und/oder ein oder mehrere Auslagerungsbereiche mit VPSS gespiegelt, dann müssen die Geräte in folgendem Format angegeben werden, wobei die einfachen Hochkommata mit angegeben werden müssen:**

 $'V P xy (ger1[-1], ger2[-1]$ ,  $...$  )  $'$ 

**VPxy**

**Die virtuelle Partition, die auch in die Datei /etc/fstab eingetragen sein muß. x kann entweder 0 oder 1 sein, y kann einer der Buchstaben a bis h sein. VPOa ist nicht erlaubt. Die Gerätedateien VPxy und rVPxy müssen im Dateiverzeichnis /dev eingerichtet worden sein.**

**ger1,ger2,...**

**Dies sind die realen Partitionen, auf die gespiegelt werden soll (z.B. isOa). Maximal vier Gerätedateien können an dieser Stelle angegeben werden. Durch ein nachgestelltes -I kann eine reale Partition als ungültig markiert werden.**

#### **Beispiel:**

'VPla(xpOa,isOa-I)\*

**ln diesem Beispiel besteht die virtuelle Partition VP1a aus den beiden realen Partitionen xpOa und isOa, von denen isOa ungültig ist.**

**VProotsz=Wert**

**Die Größe der virtuellen root-Partition können Sie hier in Blöcken zu 512 Byte angeben. Wenn Sie diesen Parameter nicht angeben, dann bleibt die Größe in der Systemkern-Datei unverändert. Richten Sie die Spiegelung der root-Partition erstmalig** ein, dann sollten Sie hier *VProotsz=*0 angeben. Die korrekte Größe der root-Partition **wird dann beim Einschalten des Systems gesetzt. Bei einer Folgeinstallation wird der Wert aus der alten Systemdatei übernommen.**

**> > > > swapon**

# **savecore einen Speicherabzug sichern**

**Das Kommando savecore hat zwei Funktionen:**

- **Es sichert einen vorhandenen Speicherabzug (Format I).**
- **Es meldet, ob ein Speicherabzug vorhanden ist oder löscht den gefundenen Speicherabzug (Format II).**

### **Format I: Einen Speicherabzug sichern**

**Das Kommando savecore wird in der zweiten Hälfte der Datei /etc/rc aufgerufen, also jedesmal, wenn das Betriebssystem in den Mehr-Benutzer-Betrieb geladen wird. Mit Hilfe von Format II stellt savecore fest, ob ein Speicherabzug vorhanden ist. Wenn nötig, dann sichert savecore diesen Speicherabzug, die Systemkerndatei und auf Rechnern des Typs MX500 auch den Systemmeldungspuffer. Bei jedem Neuladen wird eine Meldung in das Systemabsturz-Protokoll in der Datei /usr/adm/shutdownlog geschrieben.**

### **/etc/savecore\_dateiverzeichnis[-system][\_-b]**

**dateiverzeichnis**

**Name des Dateiverzeichnisses, in dem der Speicherabzug gesichert werden soll. Das ist im Normalfall /usr/crash.**

**Die Sicherung erhält den Namen vmcore.n; n ist eine Zahl, die in der Datei bounds in diesem Dateiverzeichnis steht und die immer um 1 erhöht wird, wenn savecore im angegebenen Dateiverzeichnis einen Speicherabzug sichert.**

**system**

**Name der Systemkerndatei, bei dessen Lauf der gesicherte Speicherabzug entstanden ist.**

**Die dazugehörige Datei wird ebenfalls im angegebenen Dateiverzeichnis gesichert. Sie erhält den Namen** *system.r\.*

*Standard (keine Angabe***): Das Kommando savecore setzt voraus, daß der Speicherabzug vom Betriebssystem SINIX stammt und sichert die dazugehörige Systemkerndatei im angegebenen Dateiverzeichnis unter dem Namen vmunix.n (MX300). Bei einem Rechner des Typs MX500 ist der Name dynix.n.**

### $-**b**$

**Mit dieser Option ruft savecore das Kommando /etc/dumpformat im Hintergrund auf, wenn der Speicherabzug in eine eigene Dump-Partition oder auf Kassette erfolgt ist. Dadurch ergibt sich eine höhere Geschwindigkeit im Ablauf von savecore, wodurch das Zeitverhalten beim Laden des Betriebssystems verbessert wird. Diese Option sollte beim Aufruf von savecore in der Datei /etc/rc immer angegeben werden.**

### **Wie arbeitet savecore?**

**Wenn in die Standardpartition gesichert wurde, muß der Hauptspeicherabzug aus dieser Partition unter dem Namen vmcore.n in das angegebene Dateiverzeichnis geschrieben werden. Bevor savecore den Speicherabzug dorthin schreibt, liest es die folgenden Dateien:**

**- dateiverzeichnis/minfree**

**Diese Datei enthält die Anzahl Datenblöcke, die in dem Dateisystem mindestens frei sein müssen, das das angegebene Dateiverzeichnis enthält.**

**- dateiverzeichnis/bounds**

**Diese Datei enthält eine Zahl, die jedesmal um 1 erhöht wird, wenn savecore im angegebenen Dateiverzeichnis einen Speicherabzug sichert. Diese Zahl liefert den Wert für die Dateinamenerweiterung .n der gesicherten Dateien (z.B. vmcore.3, dmesg.3, vmunix.3 und auf MX500 auch dynix.3).**

**Gibt es in dem Dateisystem, das das angegebene Dateiverzeichnis enthält, weniger freie Datenblöcke als in der Datei minfree vorgeschrieben, dann sichert savecore den Speicherabzug nicht.**

**Existiert die Datei minfree nicht, dann schreibt savecore, falls ein Speicherabzug vorhanden ist, die Datei vmcore.n in jedem Fall in das angegebene Dateiverzeichnis, gleichgültig ob der Platz im entsprechenden Dateisystem ausreicht oder nicht. Sind alle freien Daten-Blöcke verbraucht, dann erhalten Sie auf der Konsole die Fehlermeldung: filesystem full**

**In diesem Fall müssen Sie mit dem Kommando rm erst wieder ausreichend Platz schaffen.**

**Nachdem der Speicherabzug gesichert wurde, wird die Systemkerndatei ebenfalls gesichert, so wie dies beim Argument system weiter oben beschrieben wurde. Die Datei /etc/dmesg wird nach dmesg.n im angegebenen Dateisystem kopiert.**

**Nachdem der Speicherabzug gesichert ist, aktualisiert savecore die Datei dateiverzeichnis/bounds und trägt in die Datei /usr/adm/shutdownlog eine reboot-Meldung mit Datum ein. Ist das Betriebssystem aufgrund einer panic-Meldung abgestürzt, trägt savecore auch diese Meldung in /usr/adm/shutdownlog ein.**

**Ist bei bootflags die Option -f angegeben worden, dann wird der Hauptspeicherabzug von allen dort angegebenen Partitionen zusammengefaßt und in vmcore.n kopiert.**

**Wurde der Speicherabzug in eine eigene Dump-Partition geschrieben, ruft savecore das Kommando**

/etc/dumpformat -c sysprot system

**auf. Ist die Option -b bei savecore angegeben worden, erfolgt dieser Aufruf im Hintergrund. In diesem Fall wird auf Rechnern des Typs MX500 nur die Datei dmesg.n im angegebenen Dateiverzeichnis erzeugt und in den Verwaltungsdaten der eigenen Dump-Partition abgespeichert.**

**Nur bei einer erfolgreichen Beendigung von savecore wird das interne Kennzeichen, das die Existenz eines Speicherabzugs anzeigt, wieder zurückgesetzt. Bei einem Abbruch wird als Ergebnis der Wert 1 statt 0 geliefert. In diesem Fall muß savecore oder savecore -c nochmals aufgerufen werden, damit das interne Kennzeichen zurückgesetzt wird und damit eine falsche Handhabung von savecore beim nächsten Wiederanlauf verhindert wird.**

**Wenn der Hauptspeicherabzug auf Kassette erfolgte, dann wird ebenfalls das Kommando**

/etc/dumpformat -c sysprot sysname

**aufgerufen. Ist die Option -b bei savecore angegeben worden, dann erfolgt dieser Aufruf im Hintergrund. Durch dieses Kommando werden die Systemkerndatei und auf Rechnern des Typs MX500 zusätzlich der Systemmeldungspuffer /etc/dmesg auf Kassette gesichert.**

**Format II: Speicherabzug nicht sichern**

**/etc/sa vecore\_ option**

**option**

**-c savecore stellt fest, ob ein Speicherabzug vorhanden ist und löscht ihn, wenn er in der Standardpartition abgelegt wurde. Bei einem Speicherabzug in eine eigene Dump-Partition oder auf Magnetbandkassette ist ein Löschen nicht möglich. In diesem Fall wird eine entsprechende Meldung ausgegeben. Auf jeden Fall wird das interne Kennzeichen für die Existenz eines Speicherabzugs gelöscht.**

**-q savecore prüft das interne Kennzeichen für die Existenz eines Speicherabzugs. Es gibt nur aus:**

**Dump exists in special dump device**

**wenn ein Speicherabzug in einer eigenen Dump-Partition vorhanden ist. In diesem Fall liefert das Programm savecore den Ergebniswert 0.**

**Dump exists in default partition**

**wenn ein Speicherabzug in der Standardpartition vorhanden ist. In diesem Fall liefert das Programm savecore den Ergebniswert 0.**

**No Dump wenn es keinen Speicherabzug gibt. In diesem Fall liefert das Programm savecore den Ergebniswert 1.**

#### **Dateien**

**dateiverzeichnis/minfree enthält die Anzahl Blöcke, die mindestens in dem Dateisystem Platz haben müssen, in dem sich das angegebene Dateiverzeichnis befindet, dateiverzeichnis/bounds enthält die Nummer des nächsten Speicherabzuges /usr/adm/shutdownlog enthält zu jedem Speicherabzug einen Eintrag mit Datum und Ursache, /sinix bzw. /vmunix aktuelle Systemkerndatei eines Rechners vom Typ MX300 /dynix aktuelle Systemkerndatei eines Rechners vom Typ MX500**

### **Beispiel**

**Die Shell-Prozedur /etc/rc enthält den folgenden Kommando-Aufruf:**

/etc/savecore /usr/crash -b

**Bevor das Betriebssystem in den Mehr-Benutzer-Betrieb geladen wird, stellt das Kommando savecore fest, ob ein Speicherabzug vorliegt und wo (logisches Standardlaufwerk oder eigenes logisches Dump-Laufwerk). Wenn ein Speicherabzug im logischen Standardlaufwerk existiert, dann sichert savecore diesen Speicherabzug im Dateiverzeichnis /usr/crash. Falls die Datei /usr/crash/bounds die Zahl 1 enthält, befinden sich anschließend im Dateiverzeichnis /usr/crash die folgenden Dateien, sofern \*.0 nicht vorher gelöscht wurden:**

### **Bei MX300:**

 $\ddot{\phantom{a}}$ 

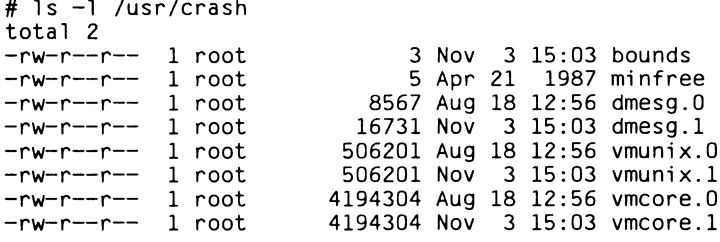

#### **Bei MX500:**

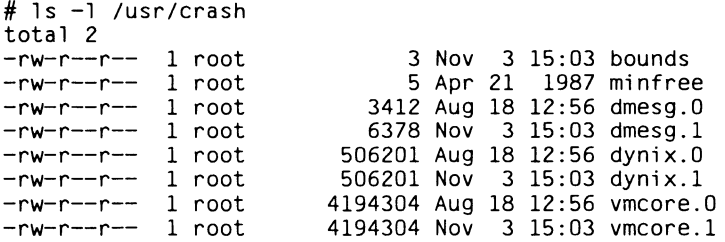

#### **Hinweis:**

**Wenn der Hauptspeicherabzug z.B. in einem eigenen logischen Dump-Laufwerk erfolgt ist, dann wird intern** dumpformat -c /usr/crash/dmesg.n /dynix **bzw.** dumpformat -c /usr/crash/dmesg. n /vmunix **aufgerufen, /usr/crash/dmesg.n wird dann erzeugt und die Zuordnung zum Speicherabzug kann durch dumpformat ausgegeben werden:**

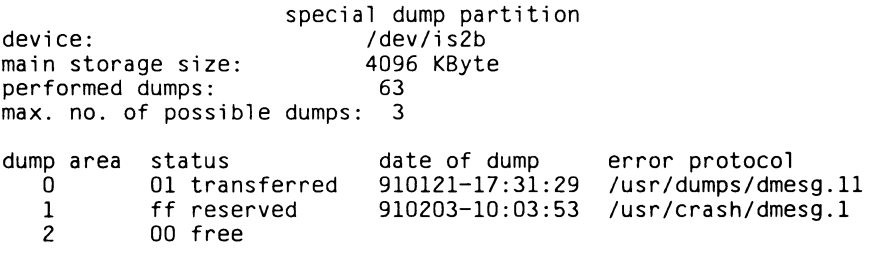

**>>>> bootflags, dump(bsu), dumpformat, rc, 'Leitfaden für Systemverwalter': 'Erhöhung der Verfügbarkeit' ab S. 115**

# **showblkO Platteninformationen ausgeben**

**showblko gibt die Information in Block 0 einer Platte aus. Dieser Block enthält folgende Information:**

- **den Namen und Typ des angegebenen Plattenlaufwerkes**
- **Daten zur Plattengeometrie wie Anzahl Zylinder und Sektoren pro Zylinder**
- **Größe der Sektoren, Rotationsgeschwindigkeit**
- **Anzahl reservierter Zylinder**
- **die Größe der einzelnen logischen Laufwerke.**

**Die Ausgabe erfolgt tabellarisch und grafisch. Die Formate sind ähnlich wie bei dem Kommando installsys.**

**/etc/showblkO- plattenlaufwerk**

**plattenlaufwerk**

**Name des Plattenlaufwerks; er setzt sich zusammen aus dem Namen des Gerätetreibers und der Nummer des Plattenlaufwerkes. Z.B. für das zweite xp-Plattenlaufwerk geben Sie an: xp1.**

## **Beispiel**

/etc/showblkO isO Disk name: 'MegaFilel300' , type: 'winchester' 1216 cylinders, 12 heads, 34 sectors, 512 bytes/sec, 3600 rpm 0 rescylinders, 55 alt sectors, 1 cyloff part # A B C D E F G H start **0** 39 **0** 561 600 **866** 561 203 si ze 15904 66912 496128 15904 108528 140352 264784 146064 bl ksz 8192 8192 8192 8192 8192 8192 8192 8192 f rgsz 1024 1024 1024 1024 1024 1024 1024 1024 **Die folgende Angabe gilt nur für rescylinders > 0** actual partition sizes in a file system: 15904 66912 496128 15904 108528 140352 264784 146064 +++++++++ aaa bbbbbbb cccccccccccccccccccccccccccccccccccccccccccccccccccccccccccccccccccccccccccccc ddd eeee fffff gggggggggggg hhhhhhhhh \*\*\*\*\*\*\*\*\*\*\*\*\*\*\*\*\*\*\*\*\*\*\*\*\*\*\*\*\*\*\*\*\*\*\*\*\* **f++++++++**

# **showcfg die aktuelle Konfiguration anzeigen**

# **Nur MX500**

**Das Kommando showcfg gibt die Konfigurationstabelle des Systems aus, ähnlich wie das Monitor-Kommando rc.**

# **/etc/showcfg[\_-s]**

**-s showcfg gibt nur aus, wieviele Baugruppen gleichen Typs konfiguriert sind.**

## **Dateien**

**/dev/kmem enthält die Konfigurationstabelle /usr/adm/messages enthält die Meldungen bei der automatischen Konfiguration**

## **Hinweis**

**Baugruppen auf dem Multibus werden momentan nicht angezeigt.**

**> > > > dmesg, Handbuch Diagnose MX500, Anhang**

# **showlocks Sperr-Tabellen anzeigen und Sperren löschen (show lock table and delete locks)**

**/usr/etc/showlocks [-d] [datei]**

*showlocks* **zeigt den aktuellen Stand der Sperr-Tabelle und löscht Sperren auf Anforderung des Benutzers.**

*showlocks* **liest die Sperr-Tabelle aus /dev/kmem. Die Adressen der System-Tabellen liest** *showlocks* **im Normalfall aus der Datei /dynix für Multiprozessor-Rechner oder /vmunix für Monoprozessor-Rechner. Wenn** *showlocks* **mit einem Dateinamen als Argument aufgerufen wird, liest** *showlocks* **die Symbole und Adressen aus der angegebenen Datei statt aus /dynix oder /vmunix.**

**Die Ausgabe-Felder und ihre Inhalte lauten wie folgt:**

- **FILE ID die netzweit eindeutige File-Nr. für die Datei, auf die die Sperre gesetzt ist**
- **FROM das Byte, an dem die gesperrte Region beginnt**
- **TO das erste Byte außerhalb der gesperrten Region**
- **PID die Prozeßnummer des sperrenden Prozesses**
- **HASH der Wert, durch den die Sperre in der Tabelle gehasht ist**
- **TYPE der Sperr-Typ, der 0 ist für nicht blockierende exklusive Sperren, 1 für blockierende exklusive Sperren, 2 für nicht blockierende gemeinsame Sperren und 3 für blockierende gemeinsame Sperren.**
- **FLAGS Sperr-Vermerke; nur die Bits 3,4 und 5 sind signifikant. Bit 3 ist gesetzt, wenn die Sperre von einem fernen Benutzer ausgeht. Bit 4 ist gesetzt, wenn ein Prozess während eines Schreib-/Leseauftrag aus dem Siemens-Universum auf die Sperre wartet. Bit 5 ist gesetzt, wenn die Sperre von einem im Siemens-Universum kompilierten Prozess eintrifft.**
- **CLIENT der Name des Rechners, auf dem der Prozess läuft, der die Sperre angefordert hat.**
- **SERVER der Name des Rechners, auf dem die Datei liegt, die gesperrt wurde.**

**Die Ausgabe von** *showlocks* **hält nach einem Bildschirm an. Der Benutzer wird gefragt, ob er mit der Ausgabe fortfahren will, falls möglich, oder ob er Sperren löschen und anschließend die Ausgabe beenden oder die Ausgabe sofort beenden will.**

**Wenn** *showlocks* **mit der Option -d aufgerufen wird, kann der Benutzer Sperren löschen, ohne sie sich vorher anzeigen zu lassen. Der Benutzer muß den Client-Rechner angeben sowie die Prozeßnummer des Prozesses, dessen Sperre gelöscht werden soll. Gibt er für alle Client-Rechner an, so wird er noch einmal um Bestätigung dieser Eingabe gebeten,** *showlocks* **führt anschließend den Löschauftrag aus und gibt die Anzahl der gelöschten Sperren aus.**

#### **Hinweis**

**Die Option -d darf nur in Ausnahmefällen und nur mit äußerster Vorsicht verwendet werden.**

**Wenn** *showlocks* **mit einem Dateinamen als Argument aufgerufen wird, liest** *showlocks* **die Symbole und Adressen aus der angegebenen Datei statt aus /dynix oder /vmunix.**

*showlocks* **funktioniert nur mit dem synchronen Siemens-Lock-Manager /etc/lockd**

### **Achtung**

*showlocks* **darf nur vom Systemverwalter bedient werden!**

*showlocks* **soll auf einem Server-Rechner Sperr-Tabellen und freien Tabellenplatz überprüfen, wenn Client-Rechner zeitweise inaktiv sind. Die sperrenden Prozesse wissen nicht, daß die Sperren, die für sie gesetzt wurden, bereits gelöscht sind, so daß durch rasch aufeinanderfolgende Benutzung des Kommandos leicht Chaos entstehen kann.**

**> > > > fcntl(2), lockd, lockdebug, lockf(3C),**

# **shutdown den Mehr-Benutzer-Betrieb oder das Betriebssystem beenden**

**Mit dem Kommando shutdown können Sie den Mehr-Benutzer-Betrieb ordnungsgemäß beenden.**

**/etc/shutdown[^-k]["-r][\_-h]^zeit["warnung...]**

**-k**

**shutdown simuliert für alle Benutzer die Beendigung des Mehr-Benutzer-Betriebes, d.h. shutdown gibt nur die Warnung auf allen Datensichtstationen aus, an denen ein Benutzer arbeitet. Das Betriebssystem bleibt aber im Mehr-Benutzer-Betrieb.**

**-r**

**shutdown ruft das Kommando reboot auf. Das Betriebssystem wird beendet und sofort wieder in den Mehr-Benutzer-Betrieb geladen.**

**-h**

**shutdown beendet den Mehr-Benutzer-Betrieb und ruft anschließend das Kommando halt auf.**

**Je nach Rechnertyp wird anschließend der Strom abgeschaltet, so z.B. bei einem Rechner des Typs MX300. Bei einem Rechner der MX500-Serie übernimmt der Einschaltmonitor der SCED-Baugruppe die Steuerung des Rechners. Sie müssen den Betriebsstrom Ihres MX500 am Bedienfeld abschalten.**

## **keine Option**

**shutdown beendet den Mehr-Benutzer-Betrieb und ruft den Ein-Benutzer-Betrieb auf.**

zeit

**gibt an, wann das Betriebssystem beendet werden soll:**

- **now shutdown beendet den Mehr-Benutzer-Betrieb sofon**
- **+ zahl shutdown beendet den Mehr-Benutzer-Betrieb nach Ablauf der angegebenen Anzahl Minuten.**
- **hh:mm shutdown beendet den Mehr-Benutzer-Betrieb zur angegebenen Tageszeit, also zwischen 0.00 und 24.00Uhr.**

**W arnung**

**Diese Warnung gibt shutdown auf allen Datensichtstationen aus, an denen ein Benutzer arbeitet. Sie sollte die Benutzer darüber informieren, wann das Betriebssystem voraussichtlich wieder verfügbar ist. Je näher der Zeitpunkt rückt, zu dem der Mehr-Benutzer-Betrieb beendet wird, desto kürzer werden die Zeit-Abstände, nach denen diese Warnung erneut auf den Datensichtstationen ausgegeben wird.**

*Standard (keine Angabe):* **Das Kommando shutdown gibt eine Standard-Warnung aus, z.B.:**

\*\*\*Shutdown message for *rechnername* from root@rechnername\*\*\*

### **Wie arbeitet shutdown?**

**Das Kommando shutdown legt die Datei /etc/nologin an und trägt die angegebene Warnung sowie die Uhrzeit ein, zu der der Mehr-Benutzer-Betrieb beendet wird. Diese Datei wird angelegt:**

- **fünf Minuten vor dem Ende des Mehr-Benutzer-Betriebes oder**
- **sofort nach dem Aufruf, falls shutdown in weniger als fünf Minuten den Mehr-Benutzer-Betrieb beendet.**

**Sobald diese Datei existiert, läßt der Prozeß login keine Anmeldung außer für den Benutzer root mehr am System zu und gibt bei jedem Anmeldungsversuch den Inhalt der Datei /etc/nologin aus. Wenn das Betriebssystem das nächste Mal in den Mehr-Benutzer-Betrieb geladen wird, wird diese Datei von der Shell-Prozedur /etc/rc wieder gelöscht.**

**Wenn der Zeitpunkt für das Beenden des Mehr-Benutzer-Betriebes erreicht ist, übergibt shutdown die Warnung mit Uhrzeit und Datum an den Dämon syslogd, sofern dieser läuft. Dieser trägt die Warnung ggf. in die Datei ein, die in /etc/syslog.conf angegeben ist (normalerweise ist dies /usr/adm/shutdownlog). Außerdem enthält diese Datei den Namen des Benutzers, der das Kommando shutdown aufgerufen hat.**

**Anschließend schickt shutdown das Signal SIGTERM an den Prozeß init, der den Ein-Benutzer-Betrieb aufruft.**

**Haben Sie die Option -h angegeben, dann ruft shutdown anschließend das Kommando halt auf, bei Option -r das Kommando reboot.**

### **Hinweis**

**Wenn Sie das Kommando shutdown mit Option -k aufrufen, passiert folgendes:**

- **shutdown gibt die Warnung auf allen Datensichtstationen aus, an denen ein Benutzer arbeitet und**
- **trägt die Warnung mit Uhrzeit und Datum in die Datei /usr/adm/shutdownlog ein.**

### **Vorsicht**

**Sie sollten das Kommando shutdown immer von der Konsole aus aufrufen. Wenn Sie mit shutdown den Ein-Benutzer-Betrieb aufrufen, können Sie nur an der Konsole arbeiten.**

**Wenn Sie das Kommando shutdown mit einer Tageszeitangabe aufrufen, dann darf diese Tageszeit nicht vor dem Zeitpunkt liegen, zu dem der Aufruf erfolgt. Sie können also den Mehr-Benutzer-Betrieb nur vom Zeitpunkt des Kommando-Aufrufes bis 23:59 Uhr beenden.**

**Im Betriebssystem SINIX V5.2 ist der Systemaufruf shutdown nicht implementiert (siehe aber Systemaufruf reboot). Sie können das Betriebssystem nur mit dem Kommando shutdown beenden.**

## **Dateien**

**/etc/nologin weist den login-Prozeß an, keine Anmeldung an das System zuzulassen, außer für Benutzer root**

**/usr/adm/shutdownlog**

**enthält zu jedem Aufruf des Kommandos shutdown das Datum, die Benutzerkennung des Aufrufs, die ausgegebene Warnung, Datum und Ursache von Speicherabzügen.**

**/usr/admwtmp enthält Uhrzeit von shutdown, reboot und login**

## **Beispiel**

**Wenn Sie das Betriebssystem täglich um 20.00 Uhr beenden wollen, dann könnten Sie die folgende Zeile in die Datei /usr/.lib/crontab eintragen:**

55 19  $*$   $*$  1-5 /etc/shutdown -h +5 'Fuer heute ist Schluss!'

**Der Prozeß cron startet dieses Kommando an jedem Werktag um 19.55 Uhr. Daraufhin erhalten alle noch angemeldeten Benutzer die Warnung auf ihrer Datensichtstation. Ab jetzt ist es nicht mehr möglich, sich am System anzumelden. Je näher der Zeitpunkt rückt, desto öfter wird diese Warnung wiederholt. Um 20.00 Uhr beendet shutdown den Mehr-Benutzer-Betrieb. Das Betriebssystem wird ordnungsgemäß beendet. Bei einem Rechner des Typs MX300 wird zusätzlich der Strom abgeschaltet.**

## **Vorsicht**

**Ein Rechner des Typs MX500 fällt nach dem shutdown in den Einschaltmonitor und muß dann von Hand am Bedienfeld abgeschaltet werden.**

**> > > > halt, init, login, reboot**

# **sie in das sie-Universum wechseln**

**sie führt das angegebene Kommando im sie-Universum aus. Bevor sie das Kommando startet, passiert folgendes:**

- **Das sie-Universum wird zu Ihrem aktuellen Universum.**
- **Ihre Shell-Variable PATH erhält den Wert der Variablen SIEPATH.**
- **Ihre Shell-Variable SHELL erhält den Wert der Variablen SIESHELL**

# **Vor dem Aufruf**

**Wenn Sie vom ucb-Universum in das sie-Universum wechseln, dann müssen Sie vor dem Aufruf zuerst den Terminal-Treiber entsprechend aktivieren. Geben Sie also ein:**

# stty sys5

# **/bin/sie\_ [kommando]**

### **kommando**

**Name des Kommandos, das im sie-Universum ausgeführt werden soll. Wenn das Kommando ausgeführt worden ist, arbeiten Sie wieder im vorhergehenden Universum und mit den vorher gültigen Shell-Variablen PATH und SHELL.**

*Standard (keine Angabe):* **Das Kommando sie ruft im sie-Universum eine neue Shell auf und führt diese als Login-Shell aus. Was passiert?**

- **Ihr Dateiverzeichnis \$HOME wird zu Ihrem aktuellen Dateiverzeichnis.**
- **Die Datei /etc/profile wird ausgeführt. Diese Datei ist ein bedingter symbolischer Verweis, der Pfadname wird deshalb im sie-Universum abgebildet auf /etc/.profile.**
- **Die Datei \$HOME/.profile wird ausgeführt, falls Sie diese Datei angelegt haben.**

**Wenn Sie diese Shell beenden, kehren Sie zu Ihrer alten Shell-Umgebung zurück: Sie arbeiten in dem Universum und mit den Shell-Variablen PATH und SHELL, die vor dem Aufruf des Kommandos sie gültig waren.**

### **Hinweis**

**• Wenn Sie Ihr aktuelles Dateiverzeichnis beim Wechsel des Universums beibehalten wollen, geben Sie ein:**

\$ sie sh

**Mit diesem Kommando rufen Sie eine neue Shell auf, die aber keine Login-Shell ist. Solange Sie in dieser Shell arbeiten, befinden Sie sich im sie-Universum. Wenn Sie diese Shell beenden, kehren Sie zum vorher gültigen Universum zurück.**

**• Wenn Sie nicht mehr in das vorher gültige Universum zurückkehren wollen, geben Sie ein:**

```
$ exec sie
```
**ln diesem Fall überlagert die neue Login-Shell die vorher gültige.**

# **Beispiele**

**Für die folgenden Beispiele setzen wir voraus, daß Sie im xopen-Universum arbeiten und Ihre Datei \$HOME/.profile die folgenden Zeilen enthält:**

```
PS1="<'uni verse'>$ " 
export PSI
```
**Dann informiert Sie das Bereitzeichen der Shell über das aktuelle Universum, wenn beim Wechsel des Universums eine Login-Shell aufgerufen wird.**

**1. Sie wollen das Universum endgültig wechseln, also nicht mehr in das jetzt gültige xopen-Universum zurückkehren:**

```
<att>$ universe 
att
<att>$ pwd 
/usrl/harald/texte 
<att>$ exec sie 
<sie>$ pwd 
/usrl/harald 
<sie>$
<sie>$ (end]
login:
```
**2. Sie wollen beim Wechsel des Universums keine Login-Shell, sondern nur eine einfache Subshell erzeugen:**

```
<att>$ universe 
att
<att>$ pwd 
/usrl/harald/texte 
<att>$ sie sh 
<att>$ pwd 
/usrl/harald/texte 
<att>$ universe 
sie
<math>att&gt;<att>$ (end]
<att>$ universe 
att
```
**3. Sie wollen nur ein Kommando im sie-Universum ausführen:**

```
<att>$ sie 11 /bin 
insgesamt 2355 KB<br>-rwx--x--x 1 bin
-rwx--x--x 1 bin 57344 Mar 2 00:07 adb<br>-rwx--x--x 1 bin 21088 Aug 16 1985 ar
-rwx--x--x 1 bin 21088 Aug 16 1985 ar<br>-rwx--x--x 1 bin 51380 Feb 21 1986 as
-rwx--x--x 1 bin 51380 Feb 21 1986 as<br>-rwx--x--x 2 daemon 17336 Aug 27 1987 at
-rwx--x--x 2 daemon 17336 Aug 27 1987 at<br>-rwxr-xr-x 4 root 20480 Mar 8 22:25 at
-rwxr-xr-x 4 root 20480 Mar 8 22:25 att
                                    59604 Nov 13 1985 awk
```
**Beachten Sie dabei, daß der bedingte symbolische Verweis /bin das Dateiverzeichnis /usr/sie\_root/bin anspricht, denn das Kommando ll wird im sie-Universum ausgeführt.**

**> > > > xopen, environ, ln, login, stty, ucb, universe**

# **stty Eigenschaften der Datensichtstation ändern**

**Das Kommando stty hat zwei Funktionen:**

- **Das Kommando stty gibt nur die eingestellten Werte aus, die von der Standard-Einstellung abweichen (Format I). Diese Werte erhält stty mit ioctl vom Gerätetreiber.**
- **Das Kommando stty ändert die Ein- und Ausgabe auf der Datensichtstation, an der Sie das Kommando eingeben, nach Ihren Angaben (Format II). Diese Änderungen sind gültig, bis Sie sie erneut ändern oder bis Sie den Mehr-Benutzer-Betrieb beenden.**

**Das Kommando stty schreibt alle Meldungen auf die Standard-Fehlerausgabe, also Dateikennzahl 2.**

**Format I: eingestellte Werte ausgeben**

/bin/stty[\_argument]

## **argument**

**stty gibt Werte aus, die für die Datensichtstation eingestellt sind, an der Sie stty aufrufen. Für argument können Sie angeben:**

**all**

**stty gibt die eingestellten Werte aus, die üblicherweise verwendet werden,**

**everything**

**stty gibt alle eingestellten Werte aus.**

*Standard (keine Angabe***):stty gibt die eingestellte Übertragungsgeschwindigkeit aus, sowie die Werte, die gegenüber der Voreinstellung geändert wurden.**

**Format II: Werte ändern**

/bin/stty\_option...

**Format III: Werte einer anderen Datensichtstation ändern**

**/bin/stty\_option... > /dev/tty???**

**option**

**Sie können auch mehrere Optionen angeben, getrennt durch Leerzeichen. Folgende Optionen sind möglich:**

**Bei Datensichtstationen mit einer Gerätenummer größer 100 können Sie alle Werte ändern, also alle Optionen verwenden.**

**Bei Datensichtstationen mit einer kleineren Gerätenummer sind fest eingestellt:**

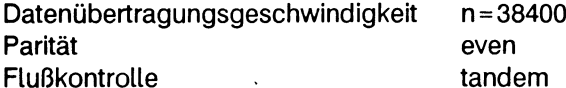

**even**

**die Parität ist gerade**

#### **-even**

**die gerade Parität ist verboten. Diese Option können Sie nur angeben, wenn die betreffende Datensichtstation eine Gerätenummer größer 100 hat.**

**odd**

**die Parität ist ungerade**

**-odd**

**die ungerade Parität ist verboten**

#### **raw**

**für die Eingabe gelten nicht:**

- **Zeichenlöscher**
- **Zeilenlöscher**
- **Taste (h l ) (Signal 2, Interrupt)**
- **| ctrl | Q (Signal 3, Quit)**
- **Taste (end) ( | ctrll (T | )**

**"raw" setzt gleichzeitig "nl".**

#### **-raw**

**den raw-Modus zurücksetzen**

#### **cooked**

**gleichbedeutend mit -raw**

### **cbreak**

**jedes eingegebene Einzelzeichen wird gelesen (Systemaufruf read, siehe C-Entwicklungssystem). Es gelten nicht:**

- **Zeilenlöscher**
- **Zeichenlöscher**

#### **-cbreak**

**nur vollständige Zeilen, abgeschlossen durch GZ) , werden gelesen,**

**nl**

Zeilenabschluß (Zeichen "Neue Zeile") wird nur erzeugt durch die Taste (MENU).

Taste **D** liefert den Code 0D. **Taste 1 menu 1 liefert den Code OA.**

#### **-nl**

Zeilenabschluß (Zeichen "Neue Zeile") wird erzeugt durch die Taste **D** oder die **Taste I menu | .**

**Beide Tasten wirken wie die Taste I menui , d.h. es wird der Code OA gelesen, das ist das Zeichen "Neue Zeile".**

#### **echo**

**jedes eingegebene Zeichen wird sofort an der Datensichtstation angezeigt.**

**-echo**

**eingegebene Zeichen werden nicht angezeigt,**

**lease**

**Kleinbuchstaben werden als Großbuchstaben angezeigt.**

**-lease**

**Großbuchstaben werden als Großbuchstaben angezeigt, Kleinbuchstaben als Kleinbuchstaben.**

### **tandem**

**aktiviert die automatische Flußkontrolle:**

**Das System sendet das Zeichen "Ausgabe anhalten" an die Datensichtstation, wenn der interne Eingabepuffer fast voll ist und das Zeichen "Ausgabe fortsetzen", wenn im Puffer wieder Platz ist für neue Eingaben.**

### **-tandem**

**keine automatische Flußkontrolle. Diese Option können Sie nur angeben, wenn die betreffende Datensichtstation eine Gerätenummer größer 100 hat.**

**-tabs**

**ersetzt bei der Ausgabe jedes Tabulatorzeichen durch Leerzeichen,**

### **tabs**

**gibt jedes Tabulatorzeichen (X'09' <b>CTRL**) (1) aus.

**ek**

**setzt als Standardwerte für den Zeilenlöscher '@' und für den Zeichenlöscher**  $'$ #'.

**Bei den folgenden Optionen können Sie für das Argument c angeben:**

**u für ungültig**

**undef für ungültig**

für ein Steuerzeichen, Sie müssen die Hochkommata angeben. Die Angabe **bedeutet also (pelI .**

## **e ra s e " c**

**Zeichenlöscher ist das Zeichen "c". Voreinstellung ist**  $[CFRL]$  $[H]$ **(Korrekturtaste @ ).**

## **k ill\_ c**

Zeilenlöscher ist das Zeichen "c". Voreinstellung ist  $\overline{\text{crm}}$  **(x)**.

# **in tr\_ c**

**Interrupt-Zeichen ist das Zeichen "c". Voreinstellung ist (del) oder | ctrl| (T) . Häufig verwendet wird**  $CFRL$   $C$ .

## **quit-c**

**Quit-Zeichen ist das Zeichen "c". Voreinstellung ist**  $\boxed{\text{crm}}$ **.** 

## start<sub>-c</sub>

**Zeichen "Ausgabe fortsetzen" ist das Zeichen "c". Voreinstellung ist I ctrl] (o) .**

# **stop**<sub>-C</sub>

 $\lambda$  Zeichen "Ausgabe anhalten" ist das Zeichen "c". Voreinstellung ist  $\overline{CTRL}$  (s).

# **e o f\_ c**

**Dateiende-Zeichen ist "c". Voreinstellung ist**  $\boxed{\text{ctr}}$  **<b>I**  $\boxed{\text{p}}$  .

## **cm**

**Verzögerung für den Wagenrücklauf (n = 0,1,2,3).**

## **nln**

**Verzögerung für**  $\Box$  **(n=0,1,2,3).** 

## **tabn**

**Verzögerung für Tabulator (n = 0,1,2,3).**

# **ffn**

**Verzögerung für Formularvorschub (n = 0,1).**

**bsn**

**Verzögerung für die Korrekturtaste (Backspace, n=0,1).**

- **0 Verbindung über Modem unterbrechen**
- **v Auswahl einer Datenübertragungsgeschwindigkeit (in Baud). Für v können Sie folgende Werte einsetzen, falls die betreffende Datensichtstation eine Gerätenummer größer 100 hat:**

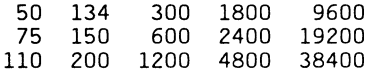

**Die folgenden Optionen gelten nur für Terminal-Treiber, die neben anderen Funktionserweiterungen auch die Prozeß-Steuerung (job control) der C-Shell unterstützen (siehe "man 4 tty").**

#### **old**

**Terminal-Treiber ohne Prozeß-Steuerung der C-Shell aufrufen.**

**new**

**Terminal-Treiber mit Prozeß-Steuerung der C-Shell aufrufen. Beim Umschalten werden Vorauseingaben gelöscht.**

**sys5**

**Terminal-Treiber für System V aufrufen (ohne Prozeß-Steuerung der C-Shell, kompatibel zu termio, System V).**

### **crt**

**die folgenden Optionen für eine crt-Datensichtstation (crt: cathode ray tube) können gesetzt werden:**

**crtbs**

**Der Zeichenlöscher gibt am Bildschirm das Zeichen Backspace aus, setzt also die Schreibmarke um eine Spalte zurück.**

### **crterase**

**Der Zeichenlöscher überschreibt am Bildschirm das gelöschte Zeichen mit einem Leerzeichen und setzt die Schreibmarke zurück:**

**Zeichenfolge "Backspace Space Backspace"**

**Das gelöschte Zeichen ist am Bildschirm nicht mehr sichtbar.**

### **-crterase**

**Die gelöschten Zeichen bleiben sichtbar, nur die Schreibmarke wird zurückgesetzt (Backspace).**

**crtkill**

**Der Zeilenlöscher (normalerweise**  $\overline{c}$ **<sub>TRL</sub>) <b>(x)** ) wird am Bildschirm so ausgege**ben, wie der Zeichenlöscher bei Option -crterase. Die gelöschte Zeile bleibt sichtbar, nur die Schreibmarke wird an den Zeilenanfatig zurückgesetzt.**

## **-crtkill**

**Der Zeilenlöscher wird ausgegeben (~X) und anschließend eine neue Zeile. Die gelöschte Zeile bleibt sichtbar.**

## **ctlecho**

Steuerzeichen werden zusätzlich am Bildschirm ausgegeben als '^X'; [DEL] wird als "?" ausgegeben. Nach EOT ( $\overline{c}$ <sub>TRL</sub>) ( $\overline{D}$ ) werden zusätzlich zwei Backspa**ce-Zeichen ausgegeben, d.h. die Ausgabe '~D' wird gleich wieder gelöscht.**

# **-ctlecho**

**Die Angabe der Steuerzeichen wie bei Option ctlecho wird zurückgesetzt; im Modus "cooked" wird kein Zeichen bei EOT (** $\overline{c}$  **<b>IRL**) **1** ausgegeben.

# **prterase**

**Die gelöschten Zeichen werden wie auf einem druckenden Terminal ausgegeben** und zwar zwischen '\' und '/' in umgekehrter Reihenfolge.

# **Beispiel**

**bech\hc/sser**

# **decctlq**

**Wenn die Ausgabe angehalten ist (normalerweise mit**  $\overline{c}$  **<b>r i s** ), kann sie nur mit **dem Start-Zeichen (normalerweise**  $\overline{CTR}$  $\overline{Q}$ **) wieder fortgesetzt werden.** 

# **-decctlq**

**Wenn die Ausgabe angehalten ist (normalerweise mit**  $\overline{(\text{crel})}$  $\overline{(\text{s})}$ **), kann sie durch die Eingabe eines beliebigen Zeichens fortgesetzt werden. Dieses Zeichen wird geschluckt und nicht an das Programm weitergereicht. Auch das Start-Zeichen (normalerweise I ctrl l @ ) setzt die Ausgabe fort. Das ist die Voreinstellung.**

## **tostop**

**Hintergrund-Prozesse werden unterbrochen, wenn sie eine Ausgabe auf den Bildschirm versuchen.**

# **-tostop**

**Hintergrund-Prozesse können auf den Bildschirm ausgeben.**

## **flusho**

**Die Ausgabe wird gelöscht, wie wenn der Benutzer <b>CTRL** © eingegeben hätte **(internes Status-Bit).**

**-flusho**

**Die Ausgabe wird nicht gelöscht,**

**pendin**

**Die Eingabe wird angehalten nach dem Umschalten vom "cbreak"- in den "cooked"-Modus und erst weitergereicht, wenn eine read-Anforderung ansteht oder weitere Eingaben eintreffen.**

**-pendin**

**Die Eingabe wird nicht angehalten,**

**intrup**

**Die Prozeßgruppe, die von der Datensichtstation gesteuert wird, an der Sie das Kommando stty eingeben, erhält das Signal SIGTINT, sobald ein Eingabe-Satz für eine read-Anforderung bereitsteht.**

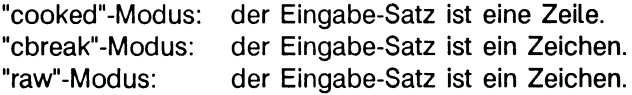

**litout**

**Alle Zeichen werden ohne Aufbereitung ausgegeben.**

**-litout**

Die Ausgabe wird aufbereitet mit Verzögerungen, z.B. für  $\Box$ .

**nohang**

**Während des Verbindungsaufbaus erhält die Prozeßgruppe, die von dieser Datensichtstation kontrolliert wird, kein hangup-Signal.**

**-nohang**

**Wenn die Verbindung abgebaut wird und vorher kein Logoff erfolgte, erhält die Prozeßgruppe, die von dieser Datensichtstation kontrolliert wird, das hangup-Signal.**

**Die folgenden Sonderzeichen gelten nur für den neuen Terminal-Treiber. Sie sollten die Voreinstellung nicht ändern.**

## **susp\_c**

**Das Zeichen "Prozeß anhalten" ist "c".**  $V$ oreinstellung ist  $[CHL]$   $[Z]$  .

## **dsusp-c**

**Das Zeichen "Prozeß mit Verzögerung anhalten" ist "c".**  $V$ oreinstellung ist  $\overline{(c \text{trn})}$   $\overline{(Y)}$ .

## **rprnt^c**

**Das Zeichen "Zeile neu ausgeben" ist "c".**  $V$ oreinstellung ist  $\overline{(c\tau R)}$   $\overline{(R)}$ .

### flush..c

Das Zeichen "Ausgabe verwerfen" ist "c".  $V$ oreinstellung ist ( $\overline{c}$ <sub>rRL</sub>) (o).

#### **werase\_c**

**Das Zeichen "Wort löschen" ist "c".**  $V$ oreinstellung ist  $\boxed{\text{crrel}}$   $\boxed{w}$ .

### **lnext**\_c

**Das Zeichen, das die Sonderbedeutung von speziellen Zeichen aufhebt, ist "c".**  $V$ oreinstellung ist  $\boxed{\text{crrel}}$   $\boxed{V}$ .

### **Beispiel**

**1. Sie wollen vom ucb-Universum in das Universum sie bzw. xopen wechseln. Vorher müssen Sie den Terminal-Treiber entsprechen aktivieren, sonst können einige Programme nicht korrekt arbeiten. Geben Sie also ein:**

```
# stty sys5
                [oder xopen]
# ...
```
**2. Sie wollen in das ucb-Universum wechseln und dort mit der Prozeß-Steuerung der C-Shell arbeiten. Dann müssen Sie nach dem Wechsel den Terminal-Treiber entsprechend aktivieren. Geben Sie also ein:**

```
# ucb
# stty new # ...
```
**3. Sie wollen, daß stty die eingestellten Werte ausgibt:**

```
# /stty everything
 sys5 tty, speed 38400 baud
 odd -raw -nl echo -lcase -tandem tabs -cbreak ffl<br>erase kill intr quit stop eof
 erase kill intr quit stop eo<br>
\hat{H} and \hat{H} and \hat{H} and \hat{H} and \hat{H}~H 'X *? *\ *S/'Q 'D
oder
 # /stty all
```

```
sys5 tty, speed 38400 baud; odd tabs ffl<br>erase kill intr quit stop eof
erase kill intr quit stop eof
                                         ^{\circ}S/^{\circ}Q
```
**> > > > ioctl, tabs, tset, tty**

# **superinstall neue Software installieren**

**Die Shell-Prozedur /etc/superinstall wird ausgeführt, wenn Sie unter der Benutzerkennung "admin" den Befehl 'Software-Installation' im Menü 'Systemverwaltung' aufrufen, um neue Software von Diskette oder Magnetbandkassette installieren.**

**Sie sollten neue Software nur vom COLLAGE-Bediensystem aus installieren. Weitere Informationen hierzu finden Sie im Handbuch 'Leitfaden für Systemverwalter' unter 'Systemverwaltung im COLLAGE-Bediensystem' ab S. 143.**

## **Vor dem Aufruf**

**Bevor Sie /etc/superinstall aufrufen, stellen Sie fest, in welchem Universum das Softwareprodukt installiert werden soll. Sie müssen den Namen dieses Universums bei der Installation eingeben.**

## **/etc/superinstall**

### **Wie arbeitet diese Shell-Prozedur?**

**Nach dem Aufruf fragt /etc/superinstall zuerst, ob Sie von Diskette oder Magnetbandkassette installieren wollen. Beantworten Sie die Fragen entsprechend mit 'y' für yes bzw. mit 'n' für no.**

**Danach fordert /etc/superinstall Sie auf, die erste Diskette bzw. das erste Magnetband mit dem neuen Softwareprodukt in das entsprechende Laufwerk einzulegen.**

**Anschließend fragt /etc/superinstall, ob die Installation beginnen kann. Geben Sie 'y' für yes ein. Dann führt /etc/superinstall die Installation selbsttätig durch.**

**Wenn in der Installationsprozedur des Softwareprodukts die Universum-Variable nicht gesetzt wird, dann fragt /etc/superinstall, in welchem Universum dieses Softwareprodukt installiert werden soll. In der Mitteilung, die Sie mit dem neuen Softwareprodukt erhalten haben oder auf dem Etikett der Diskette bzw. Magnetbandkassette finden Sie, welches Universum Sie hier angeben müssen.**

**Eine erfolgreiche Installation beendet /etc/superinstall mit der Meldung: Installation successfully completed.**

**Andernfalls meldet das Kommando: Installation could not be successfully completed.**

**> > > > Handbuch 'Leitfaden für**

**Systemverwalter',**

**Kapitel 'Die ersten Schritte' ab S. 39 und 'Systemverwaltung im COLLAGE-Bediensystem' ab S. 143**

# **swapon weitere Seitenwechsel- und Auslagerungsbereiche angeben**

**Mit dem Kommando swapon stellen Sie dem Betriebssystem ein weiteres logisches Laufwerk "b" für Seitenwechsel und zum Auslagern zur Verfügung. Sie können mit swapon**

- **alle logischen Laufwerke "b" bereitstellen, die in der Datei /etc/fstab eingetragen sind (Format I).**
- **unabhängig von der Datei /etc/fstab ein logisches Laufwerk "b" bereitstellen (Format II).**

**Format I:**

# **/usr/etc/swapon\_-a**

**-a swapon stellt alle logischen Laufwerke "b" bereit, die in der Datei /etc/fstab mit "swap" gekenzeichnet sind.**

# **Format II:**

**/usr/etc/swapon\_laufwerk...**

**laufwerk...**

**Name der blockorientierten Gerätedatei für das logische Laufwerk "b", das Sie für Seitenwechsel und Auslagern zusätzlich bereitstellen wollen. Sie können auch, falls vorhanden, mehrere logische Laufwerke "b" angegeben, getrennt durch Leerzeichen.**

## **Hinweis**

**Für Seitenwechsel und Auslagerung können nur logische Laufwerke "b" verwendet werden. Das entsprechende Plattenlaufwerk muß konfiguriert und mit /etc/rootswap im Kernel eingetragen worden sein.**

### **Vorsicht**

**Es gibt keine Möglichkeit, Seitenwechsel und Auslagerung auf einem Gerät anzuhalten. Daher dürfen Sie zum Auslagern kein Gerät verwenden, das während des Systembetriebs ausgehängt werden kann.**

#### **Beispiel**

**Die Datei /etc/rc enthält die folgende Kommando-Zeile:**

/usr/etc/swapon -a

**Die Shell-Prozedur /etc/rc wird beim Wechsel in den Mehr-Benutzer-Betrieb ausgeführt. Im Mehr-Benutzer-Betrieb sind also alle Auslagerungsbereiche verfügbar, die in der Datei /etc/fstab eingetragen sind.**

### **Dateien**

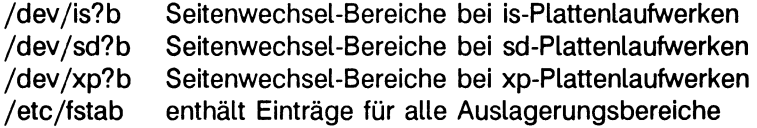

**> > > > disklabel, init, Systemaufruf swapon, rootswap**

# **switch SCSI-Schalter im Peripherieschrank umschalten**

**Das Programm switch erlaubt die softwaremäßige Umschaltung des integrierten SCSI-Schalters aller Platten im Peripherieschrank. Dieser Schalter erlaubt es, zwei verschiedene Rechner mit den externen SCSI-Platten zu verbinden und diese bei Bedarf auf den jeweiligen Rechner umzuschalten. Im Zusammenhang mit dem VPSS dient dieser SCSI-Schalter dazu, eine Stand-by-Konfiguration herzustellen, indem eine oder mehrere externe Platte(n) mit zwei Rechnern verbunden werden. Der SCSI-Schalter schaltet dann jeweils einen der beiden Rechner auf die externen Platten.**

**#-switchw <tty\_dev> [\_-a\_ < addr > ] [\_-c\_ < chn > ] [\_-k\_ < kask> ] [-r\_ reset] [\_-s]**

**<tty\_dev>**

**Das Argument <tty\_dev> gibt die Gerätedatei an, über die der integrierte SCSI-Schalter gesteuert wird. Die Gerätedatei <tty\_dev> gibt nicht die umzuschaltende Datenleitung an, sondern es handelt sich um die Gerätedatei einer SS97- oder V24- Schnittstelle des Systems, an der die Steuerleitung des integrierten SCSI-Schalters angeschlossen ist.**

-a<sub>-</sub> <addr>

**Adresse (Nummer) des Einschubs, der geschaltet werden soll. Beim integrierten SCSI-Schalter sind z.Zt. nur die Werte 1 oder a sinnvoll, die beide dieselbe Bedeutung haben. Es wird in beiden Fällen umgeschaltet.**

**-c~<chn>**

**Die Option -c gibt an, auf welchen Kanal umgeschaltet werden soll. Hier kann für <chn> entweder 1 oder 2 angegeben werden (alternativ dazu sind auch A und B als Kanalbezeichnungen erlaubt).**

**-k\_<kask>**

**Die Option -k erlaubt die Angabe der Nummer des integrierten SCSI-Schalters, der umgeschaltet werden soll, wenn mehrere solcher Schalter hintereinander geschaltet sind (Kaskadierung). Für <kask> kann ein Wert von 1 bis 9 oder a für alle Schalter angegeben werden, a darf nur zusammen mit der Option -s angegeben werden. Voreinstellung ist, wenn diese Option nicht angegeben wird, die Umschaltung des ersten SCSI-Schalters (1).**

**-r" < reset >**

**Die Option -r erlaubt es, den umgeschalteten SCSI-Bus zurückzusetzen. Für < reset > muß dazu die Gerätedatei des Hostadapters angegeben werden, an den der umgeschaltete SCSI-Bus angeschlossen ist (z.B. /dev/ncr1 oder /dev/ncr2). Diese Option sollten Sie immer angeben, da sie ein "Hängen" des SCSI-Busses auf jeden Fall vermeidet.**

**-s**

**Mit der Option -s wird der derzeitige Zustand des integrierten SCSI-Schalters abgefragt. switch gibt in diesem Fall auf Standardausgabe aus, welcher Kanal zur Zeit geschaltet ist (1 oder 2). Diese Option muß immer als letzte angegeben werden.**

### **Achtung**

**Wenn Sie einem anderen System mit dem Kommando switch im laufenden Betrieb die Platte wegnehmen, dann hat dies normalerweise unerwünschte Folgen, vor allem für die Dateisysteme. Ein Umschalten ist nur im Notfall erlaubt, d.h. wenn ein Rechner einer Stand-by-Konfiguration ausgefallen ist, oder wenn alle Anwendungen beendet und alle Dateisysteme ausgehängt sind.**

**Das Programm switch liefert bei seiner Rückkehr einen Endestatus, der überprüft werden kann. Folgende Werte sind dabei möglich:**

- **0 switch wurde ohne Fehler beendet.**
- **1 Zustand eines integrierten SCSI-Schalters kann nicht ermittelt werden.**
- **2 Der SCSI-Bus konnte nicht zurückgesetzt werden.**
- **3 Der Zustand nach dem Umschalten konnte nicht ermittelt werden oder entspricht nicht dem Soll-Zustand.**
- **255 bei der Ausführung von switch trat ein Fehler auf**

**> > > > vplist, vpmsg, vpreq, vpserv, vpstandby, 'Leitfaden für Systemverwalter': 'Leitfaden für Systemverwalter': 'Virtuelles Partition-Subsystem' ab S. 285.**

# **sync den Platteninhalt aktualisieren**

**Das Kommando sync synchronisiert die Platteninhalte mit dem Inhalt der Systempuffer.**

### **/bin/sync**

### **Wie arbeitet sync?**

**Das Kommando sync führt den Systemaufruf sync aus. Dieser Systemaufruf schreibt folgende Informationen vom Hauptspeicher zurück auf die Platte(n):**

- **modifizierte Superblöcke,**
- **modifizierte Indexeinträge und**
- **den Inhalt aller Systempuffer.**

**So stellen Sie sicher, daß alle schreibenden Plattenzugriffe beendet worden sind, bevor Sie das Betriebssystem mit reboot oder halt beenden.**

**Wenn der Mehr-Benutzer-Betrieb aufgerufen wird, startet die Shell-Prozedur /etc/rc das Kommando /etc/update. Damit werden im Mehr-Benutzer-Betrieb die Platteninhalte automatisch alle 30 Sekunden aktualisiert.**

### **Vorsicht**

**Im Ein-Benutzer-Betrieb sollten Sie selbst von Zeit zu Zeit das Kommando sync aufrufen. So vermeiden Sie mögliche Datenverluste.**

**Das Kommando sync leitet das Zurückschreiben nur ein und beendet sich. Möglicherweise ist der Schreibvorgang zu diesem Zeitpunkt noch nicht beendet. Zur Sicherheit sollten Sie das Kommando sync deshalb zweimal aufrufen.**

**> > > > fsync, halt, rc, reboot, sync, update**

# **syslogd System-Meldungen protokollieren**

**Das Programm syslogd liest Meldungen und protokolliert sie in einer Reihe von Dateien, die in der Konfigurationsdatei /etc/syslog.conf beschrieben sind.**

/etc/syslogd[--fkonfigdatei][--mmarken\_intervall][--d]

**Eine Meldung ist jeweils eine Zeile. Eine Meldung kann einen Prioritäts-Code enthalten, der durch eine Zahl in spitzen Klammern am Beginn der Zeile angegeben ist. Das Programm syslogd liest von der UNIX-Domain-Socket /dev/log, von einer Internet-Domain-Socket, die in /etc/services angegeben ist, und von der Gerätedatei /dev/klog (zum Lesen von Systemkern-Meldungen).**

**Das Programm syslogd konfiguriert beim Starten und immer dann, wenn es ein 'hangup'-Signal erhält. Zeilen in der Konfigurationsdatei haben einen** *selektor* **zur Bestimmung der Meldungsprioritäten, für die die Zeile gilt, sowie eine** *aktion.* **Das aktion-Feld ist vom Selektor durch einen oder mehrere Tabulator-Stops getrennt.**

**Selektoren sind durch Semikolon getrennte Listen von Prioritäts-Kennzeichnern. Jede Priorität hat eine** *quel***, die den Teil des Systems beschreibt, der die Meldung erzeugt hat, einen Punkt und eine Stufe, die die Dringlichkeit der Meldung angibt. Symbolische Namen dürfen verwendet werden. Mit einem Sternchen werden alle Quellen gewählt. Alle Meldungen der angegebenen Stufe oder darüber (größere Dringlichkeit) werden gewählt. Es besteht die Möglichkeit, mehrere Quellen anzugeben, indem diese durch Komma getrennt aufgeführt werden. Beispiel:**

**\*.emerg;mail, daemon, crit**

**Damit werden alle Quellen auf der Stufe emerg und die Quellen mail und daemon auf der Stufe crit gewählt.**

**Die Quellen, die syslogd kennt, und die Stufen, die dieses Kommando erkennen kann, sind die nachfolgend aufgeführten:**

**Quellen: kern, user, mail, daemon, auth, syslog, Ipr, mark, \*. Stufen: emerg, alert, crit, err, warning, notice, info, debug, none.**

**An die Quelle "mark" wird alle 20 Minuten eine Meldung mit der Priorität info geschickt (kann mit der Option -m geändert werden). Die Quelle "mark" wird nicht durch ein Quellenfeld aktiviert, das ein Sternchen enthält. Die Stufe "none" kann zur Deaktivierung einer bestimmten Quelle benutzt werden. Beispiel:**

**\*.debug;mail.none**

**Schickt alle Meldungen mit Ausnahme von mail-Meldungen zur angegebenen Datei.**

**Im zweiten Teil der jeweiligen Zeile wird beschrieben, wohin die Meldung protokolliert werden soll, wenn diese Zeile gewählt wird. Es gibt vier Möglichkeiten:**

- **Ein Dateiname (mit einem Schrägstrich am Anfang). Die Datei muß exisitieren. Existiert sie, dann wird sie im Anfügemodus eröffnet.**
- **Ein Rechnername (Hostname), der mit einem AT-Zeichen (@) beginnt. Die jeweils gewählten Meldungen werden an syslogd auf dem angegebenen Rechner übermittelt.**
- **Eine Liste von Benutzern, die jeweils durch Komma voneinander getrennt sind. Die gewählten Meldungen werden an diese Benutzer geschrieben, wenn sie angemeldet sind.**
- **Ein Sternchen. Gewählte Meldungen werden an alle Benutzer geschrieben, die angemeldet sind.**

**Leerzeilen und Zeilen mit einem '#' am Anfang werden ignoriert.**

**Beispielsweise protokolliert die Konfigurationsdatei**

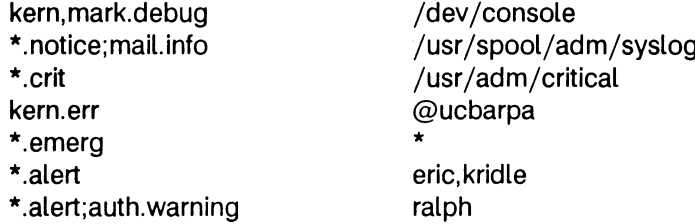

**alle Systemkern-Meldungen und 20-Minuten-Marken auf der Systemkonsole, alle Meldungen der Stufe notice (wichtige Informationen) und alle Meldungen des Postsystems außer Meldungen von debug (Fehlerbehebung) in der Datei /usr/spool/adm/syslog, sowie kritische Meldungen in /usr/adm/critical; Systemkern-Meldungen der Dringlichkeitsstufe error (Fehler) oder höher werden an ucbarpa übermittelt. Alle Benutzer werden über etwaige Emergency-Meldungen (kritische Zustände) informiert, die Benutzer "eric" und "kridle" werden über Alarm-Meldungen (alert) in Kenntnis gesetzt, der Benutzer "ralph" wird über etwaige Alarm-Meldungen oder Meldungen der Stufe warning (oder höher) vom Berechtigungssystem informiert.**

**Die Optionen sind:**

- **-f Angabe einer alternativen Konfigurationsdatei.**
- **-m Wahl der Anzahl von Minuten zwischen Marken-Meldungen.**
- **-d Fehlerbehebung einschalten.**

**Syslogd erstellt, falls möglich, die Datei /etc/syslog.pid, die eine einzelne Zeile mit der jeweiligen Prozeßnummer enthält. Diese kann zum Beenden bzw. zur Neukonfigurierung von syslogd verwendet werden.**

Zum Abbrechen von syslogd sollte ein Beendigungssignal geschickt werden (z.B. kill 'cat /etc/sys1og.pid&').

#### **Dateien**

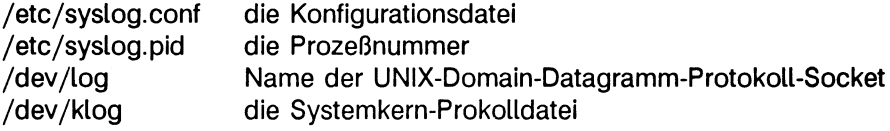

**>>>> logger(1), syslog(3)**

# **sysname Informationen zum Betriebssystem ausgeben**

**Das Kommando sysname gibt Informationen über das aktuelle Betriebssystem aus.**

# **/etc/sysname- [option]**

**option**

- **-s nur den Systemnamen ausgeben.**
- **-n nur den Rechnernamen ausgeben.**
- **-r nur das Datum der Freigabe ausgeben (release).**
- **-v nur die Versionsnummer des Betriebssystems ausgeben.**
- **-i nur die Systemkennung (Lizenznummer) ausgeben.**
- **-I nur die eingestellte Sprache ausgeben (language),**

### **keine Option**

**alle Informationen zum Betriebsystem ausgeben.**

**> > > > version**
## **sysrestore Wiederherstellung physikalisch gesicherter Partitionen**

**Das Kommando sysrestore ermöglicht die physikalische Wiederherstellung solcher Partitionen, die zuvor mit dem Kommando syssave gesichert worden sind.**

```
/etc/sysrestore- [option...]
```
**option**

**-b" blocks**

**Ermöglicht die Angabe der Anzahl der 1-KByte-Blöcke, die mit einem Lese-Aufruf vom Band gelesen werden (Blockungsfaktor). Bei bestimmten Geräten muß bei der Wiederherstellung derselbe Blockungsfaktor angegeben werden, der beim Sichern mit syssave verwendet wurde.**

*-b* **nicht angegeben:** *blocks* **= 20**

**-f^mbk**

**Ermöglicht die Angabe des Gerätenamens für das MB- oder MBK-Laufwerk, von dem gelesen werden soll. Sie müssen hier in jedem Fall ein Gerät 'ohne Rewind' angeben (z.B. /dev/rts8, und auf keinen Fall /dev/rtsO).**

**- / nicht angegeben:** *mbk =* **/dev/rts8**

#### **Wie arbeitet sysrestore?**

**Nach dem Start fordert sysrestore das erste Magnetband oder die erste Magnetbandkassette der Sicherung an, liest deren Vorspann und gibt folgendes Menü aus:**

(1) Restore all drives (2) Restore partition table (3) Restore one drive (4) Restore one partition (5) Exit

**Die einzelnen Menüpunkte haben die folgende Bedeutung:**

#### **(1) Restore all drives**

**Mit dieser Auswahl veranlassen Sie die Wiederherstellung aller gesicherter Partitionen. Wenn Sie die daraufhin erscheinende Abfrage**

Restore the Partition tables (y/n):

mit 'y' beantworten, dann werden zusätzlich die Partitions-Tabellen der gesicherten Lauf**werke wiederhergestellt.**

#### **(2) Restore partition table**

**Mit dieser Auswahl können Sie die Partitions-Tabelle eines gesicherten Laufwerks wiederherstellen. Hierzu können Sie das Laufwerk aus einer Liste auswählen, die sysrestore ausgibt:**

Drives saved on the backup tape(s):  $'$   $\rightarrow$  not all partitions of the drive are saved isO isl\* is2\* is3

Choose partition to restore or press END to abort:

**Diese Liste enthält alle auf den Sicherungsbändern gesicherten Laufwerke. Ist nach dem Laufwerksnamen ein Stern (\*) angegeben, dann sind nicht alle Partitionen des Laufwerks gesichert worden.**

**Achtung: Durch die Auswahl dieser Funktion wird der Inhalt des gesamten Laufwerks zerstört, außer die aktuelle und die wiederhergestellte Partitions-Tabelle sind identisch.**

**Geben Sie jetzt das Laufwerk ein, dessen Partitions-Tabelle Sie wiederherstellen möchten oder drücken Sie die Taste (end], um zum Menü zurückzukehren.**

#### **(3) Restore one drive**

**Mit dieser Auswahl können Sie alle gesicherten Partitionen eines Laufwerks wiederherstellen. Hier können Sie das Laufwerk aus einer Liste auswählen, die sysrestore ausgibt:**

Drives saved on the backup tape(s):  $'*` \implies$  not all partitions of the drive are saved isO isl\* is2\* is3

Choose partition to restore or press END to abort:

**Diese Liste enthält alle auf den Sicherungsbändern gesicherten Laufwerke. Ist nach dem Laufwerksnamen ein Stern (\*) angegeben, dann sind nicht alle Partitionen des Laufwerks gesichert worden.**

**Geben Sie jetzt das Laufwerk ein, das Sie wiederherstellen möchten oder drücken Sie die Taste (end), um zum Menü zurückzukehren. Danach erscheint noch die Abfrage, ob Sie die Partitions-Tabelle des Laufwerks wiederherstellen wollen:**

Restore the partition table (y/n):

**Wenn Sie diese Frage mit 'y' beantworten, dann wird zusätzlich die Partitions-Tabelle wiederhergestellt.**

**Achtung: Durch die Auswahl dieser Funktion wird der Inhalt des gesamten Laufwerks zerstört, außer die aktuelle und die wiederhergestellte Partitions-Tabelle sind identisch.**

#### **(4) Restore one partition**

**Mit dieser Auswahl stellen Sie eine einzelne Partition wieder her. Nach der Auswahl gibt sysrestore eine Liste der Partitionen aus, die auf dem Sicherungsband und evtl, vorhanden Folgebändern gesichert sind:**

Partitions saved on the backup tape(s): isOa isOb isOg isOh isla islb islg islh

Choose partition to restore or press END to abort:

**Geben Sie jetzt die Partition ein, die Sie wiederherstellen möchten oder drücken Sie die Taste (end), um zum Menü zurückzukehren.**

#### **(5) Exit**

**Mit dieser Auswahl beenden Sie das Kommando sysrestore.**

**> > > > syssave, 'Leitfaden für Systemverwalter': 'Erhöhung der Verfügbarkeit' ab S. 115**

## **syssave Pysikalische Sicherung von Partitionen**

**Das Kommando syssave sichert alle in einer Datei angegebenen Partitionen physikalisch auf ein oder mehrere Sicherungsbänder, syssave wird normalerweise vom Menüsystem des Hilfssystems aufgerufen, das in Kapitel 'Erhöhung der Verfügbarkeit' ab S. 115 des 'Leitfaden für Systemverwalter' beschrieben wird.**

**/etc/syssave [- option... ]**

**option**

**- b - blocks**

**Ermöglicht die Angabe der Anzahl der 1-KByte-Blöcke, die mit einem Schreib-Aufruf auf das Band geschrieben werden (Blockungsfaktor).**

*-b* **nicht angegeben:**  $blocks = 20$ 

**-f\_mbk**

**Ermöglicht die Angabe des Gerätenamens für das MBK-Laufwerk (Magnetbandbzw. Magnetbandkasettenlaufwerk), auf das gesichert werden soll. Sie müssen hier in jedem Fall ein Gerät 'ohne Rewind' angeben (z.B. /dev/rts8, und auf keinen Fall /dev/rtsO).**

**- / nicht angegeben:**  $mbk = /dev/ts8$ 

**-k\_ kbytes**

**Ermöglicht die Angabe der (Netto-)Bandkapazität in Kilobyte. Die Optionen -k und - M schließen einander gegenseitig aus.**

**-t\_ tabeile**

**Ermöglicht die Angabe der Datei, in der die zu sichernden Partitionen aufgeführt sind. Diese editierbare ASCII-Datei muß folgenden Aufbau haben:**

**Die Datei kann beliebig viele Leerzeilen enthalten, diese werden überlesen. In jeder relevanten Zeile befindet sich ein Partitionsname (z.B. isOa, is2g, ...). Zusätzlich kann die Datei noch Kommentare enthalten, die an beliebiger Stelle mit dem Zeichen # beginnen und bis zum Zeilenende gehen.**

**Beispiel:**

```
# Beispiel fuer /etc/savtab #
isOa # root-Partition<br>isOh # /usr-Partition
             # /usr-Partition
i sic
```
*-t* **nicht angegeben:**

*tabeile* **= /etc/savtab**

#### **-IUL mbytes**

**Ermöglicht die Angabe der (Netto-)Bandkapazität in Megabyte. Die Optionen -k und -M schließen einander gegenseitig aus.**

*-M***und** *-k* **nicht angegeben:** *mbytes* **= 35**

**> > > > sysrestore, 'Leitfaden für Systemverwalter': Kapitel 'Erhöhung der Verfügbarkeit' ab S. 115**

# **tu nets ein bestehendes Dateisystem reorganisieren**

**Mit dem Kommando tunefs können Sie die dynamischen Parameter eines Dateisystems ändern, um den Datendurchsatz zu erhöhen.**

**/usr/etc/tunefs-option- Laufwerk Idateisystem**

## **option**

**Die folgenden Optionen ändern die dynamischen Parameter des angegebenen Dateisystems:**

**-a-maxzusbl**

**Gibt die maximale Anzahl von zusammenhängenden Blöcken an, die zugeordnet werden, bevor eine Rotationsverzögerung eintritt (siehe bei Option -d). Für Gerätetreiber, die mehrere Puffer in einem einzigen Transfer miteinander verketten können, sollten Sie diesen Wert auf die maximal mögliche Kettenlänge einstellen.**

*Standard (keine Angabe):* **1 Block, da bei den meisten Gerätetreibern nach jeder Übertragung auf Platte eine Unterbrechung stattfinden muß.**

## **-d-rotationsverzoegerung**

**Gibt die erwartete Zeit in Millisekunden an, in der ein Transfervollendungs-Interrupt abgearbeitet ist und eine neue Übertragung auf dieselbe Platte eingeleitet werden kann.**

**Diese Angabe legt also fest:**

- **wieviel Zeit wegen der Rotation der Platte zwischen zwei Plattenzugriffen auf dieselbe Platte verstreichen muß und**
- **wieviel Platz wegen der Rotation der Platte zwischen aufeinanderfolgenden Blöcken einer Datei freizuhalten ist.**

*Standard (keine Angabe):* **4, also 4 Millisekunden.**

**-e -maxblockzahl**

**Gibt die maximale Anzahl von Blöcken an, die eine einzige Datei in einer Zylindergruppe zugeordnet bekommt, bevor Blöcke aus einer anderen Zylindergruppe zugeordnet werden müssen. Durch diese Begrenzung erreichen Sie, daß kleinere Dateien gegenüber großen weniger benachteiligt werden. Große Dateien können nicht alle Blöcke einer Zylindergruppe belegen, deshalb werden häufiger auch für große Dateien längere Suchoperationen gestartet. Ohne Begrenzung würden große Dateien alle Blöcke einer Zylindergruppe belegen, und Suchoperationen würden erst gestartet, wenn weitere Blöcke in anderen Zylindergruppen benötigt werden.**

**Sie sollten den Wert für Dateisysteme erhöhen, die ausschließlich große Dateien enthalten.**

*Standard (keine Angabe):* **Üblicherweise ist dieser Wert auf ungefähr ein Viertel aller Blöcke in einer Zylindergruppe gesetzt. Eine Datei kann also höchstens ein Viertel der Zylindergruppe belegen. Damit verringern sich die Zugriffszeiten für alle Dateien.**

**-m**\_minfree

**Legt für das angegebene Dateisystem fest, welche Größe in Prozent der noch freie Speicherplatz mindestens haben muß. Wird dieser Grenzwert erreicht, dann kann ein Benutzer ohne Systemverwalter-Privilegien keine Dateien mehr im betroffenen Dateisystem anlegen. Tritt dieser Fall ein, dann müssen Sie soviele Dateien in diesem Dateisystem löschen, bis wieder genug Platz im Dateisystem frei ist. Wenn Sie diesen Wert auf 0 setzen, verringert sich der Durchsatz bis um den Faktor 3, verglichen mit dem Ergebnis bei 10 Prozent.**

*Standard (keine Angabe):* **10, der Grenzwert ist also auf 10 Prozent festgelegt,**

#### **laufwerk | dateisystem**

**Für das Dateisystem, dessen Parameter Sie ändern wollen, geben Sie an:**

- **den Namen der blockorientierten Gerätedatei für das entsprechende logische Laufwerk oder**
- **den Namen des Dateisystems.**

### **Vorsicht**

**Das Kommando tunefs ändert nur dann die gewünschten Parameter, wenn das angegebene Dateisystem ausgehängt ist.**

**> > > > fs, mkfs, newfs**

**ucb**

## **ucb in das ucb-Universum wechseln**

**ucb führt das angegebene Kommando im ucb-Universum aus. Bevor ucb das Kommando startet, passiert folgendes:**

- **Das ucb-Universum wird zu Ihrem aktuellen Universum.**
- **Ihre Shell-Variable PATH erhält den Wert der Variablen UCBPATH.**
- **Ihre Shell-Variable SHELL erhält den Wert der Variablen UCBSHELL.**

## **/bin/ucb\_ [kommando]**

## **kommando**

**Name des Kommandos, das im ucb-Universum ausgeführt werden soll. Wenn das Kommando ausgeführt worden ist, arbeiten Sie wieder im vorhergehenden Universum und mit den vorher gültigen Shell-Variablen PATH und SHELL.**

*Standard (keine Angabe):* **Das Kommando ucb ruft im ucb-Universum eine neue Shell auf und führt sie als Login-Shell aus. Was passiert?**

- **Ihr Dateiverzeichnis \$HOME wird zu Ihrem aktuellen Dateiverzeichnis.**
- **Die Datei /etc/profile wird ausgeführt. Diese Datei ist ein bedingter symbolischer Verweis, der Pfadname wird deshalb im ucb-Universum abgebildet auf /etc/.profile.**
- **Die Datei \$HOME/.profile wird ausgeführt, falls Sie diese Datei angelegt haben.**

**Wenn Sie diese Shell beenden, kehren Sie zu Ihrer alten Shell-Umgebung zurück: Sie arbeiten in dem Universum und mit den Shell-Variablen PATH und SHELL, die vor dem Aufruf des Kommandos ucb gültig waren.**

## **Hinweis**

**• Wenn Sie in das ucb-Universum wechseln und dort mit der Prozeß-Steuerung der C-Shell arbeiten wollen, müssen Sie nach dem Wechsel den Terminal-Treiber entsprechend aktivieren. Geben Sie also ein:**

```
# ucb
# stty new
# ...
```
**Wenn Sie nicht mit dieser Prozeß-Steuerung arbeiten wollen, ist die Eingabe stty new nicht erforderlich.**

**• Wenn Sie Ihr aktuelles Dateiverzeichnis beim Wechsel des Universums beibehalten wollen, geben Sie ein:**

\$ ucb sh

**Mit diesem Kommando rufen Sie eine neue Shell auf, die aber keine Login-Shell ist. Solange Sie in dieser Shell arbeiten, befinden Sie sich im ucb-Universum. Wenn Sie diese Shell beenden, kehren Sie zum vorher gültigen Universum zurück.**

- **Wenn Sie nicht mehr in das vorher gültige Universum zurückkehren wollen, geben Sie ein:**
	- \$ exec ucb

**ln diesem Fall überlagert die neue Login-Shell die vorher gültige.**

#### **Beispiele**

**Für die folgenden Beispiele setzen wir voraus, daß Sie im sie-Universum arbeiten und Ihre Datei \$HOME/.profile die folgenden Zeilen enthält:**

```
PS1="<'universe'>$ "
export PSI
```
**Dann informiert Sie das Bereitzeichen der Shell über das aktuelle Universum, wenn beim Wechsel des Universums eine Login-Shell aufgerufen wird.**

**1. Sie wollen das Universum endgültig wechseln, also nicht mehr in das jetzt gültige Universum zurückkehren:**

```
<sie>$ universe 
sie
<sie>$ pwd 
/usr/admi n/rechte 
<sie>$ exec ucb 
<ucb>$ pwd 
/usr/admi n 
<sub>ucb&gt;s</sub></sub>
<ucb>$ (end)
login:
```
**2. Sie wollen beim Wechsel des Universums keine Login-Shell, sondern nur eine einfache Subshell erzeugen:**

```
<sie>$ universe 
si e
<sie>$ pwd 
/usr/admi n/rechte 
<sie>$ ucb sh 
<sie>$ pwd 
/usr/admi n/rechte 
<sie>$ universe 
ucb
<sie>$
<si e>$ (end]
<sie>$ universe 
si e
```
**3. Sie wollen nur ein Kommando im ucb-Universum ausführen:**

```
<sie>$ ucb ls -LI /bi n
total 2232 
-rwxr-xr-x 2 root 12288 Mar 8 22:25 [
-rwx--x--x 1 bin 57344 Mar 9 00:07 ad<br>-rwx--x--x 1 bin 57344 Mar 9 00:06 as
-rwx--x--x 1 bin 57344 Mar 9 00:06 as<br>-rwxr-xr-x 4 root 20480 Mar 8 22:25 att
-rwxr-xr-x 4 root 20480 Mar 8 22:25 att
-rwxr-xr-x 1 root 73728 Mar 8 22:22 awk
-rwxr-xr-x 1 root1
1
                                             22:23
cat
```
**Beachten Sie dabei, daß der bedingte symbolische Verweis /bin das Dateiverzeichnis /.bin anspricht, denn das Kommando Is -LI wird im ucb-Universum ausgeführt.**

**> > > > xopen, environ, ln, login, sie, stty, universe**

# **umount Dateisysteme aushängen**

**Mit dem Kommando umount können Sie ein zuvor eingehängtes Dateisystem wieder aushängen. Das Kommando umount hängt:**

- **alle Dateisysteme aus, die derzeit eingehängt sind (Format I).**
- **nur das angegebene Dateisystem aus (Format II).**
- **ferne Dateisysteme aus. Weitere Informationen hierzu finden Sie im DFS-Handbuch.**

## **Format I:**

## /etc/umount\_-a[v]

- **-a umount hängt alle in der Datei /etc/mtab eingetragenen Dateisysteme aus. Den Namen der Dateisysteme entnimmt umount ebenfalls der Datei /etc/mtab.**
- **v umount protokolliert jede Aktion am Bildschirm (verbose).I** *Standard (keine be***):umount gibt keine Meldung aus.**

## **Format II:**

## /etc/umount[\_-v]\_dateisystem

**-v umount protokolliert jede Aktion am Bildschirm (verbose).** *Standard (keine Angabe)*: umount gibt keine Meldung aus.

## **dateisystem**

**Name der blockorientierten Gerätedatei für das logische Laufwerk, auf dem sich das Dateisystem befindet. Sie können auch das Dateiverzeichnis angeben, in das das Dateisystem eingehängt worden ist. Dann entnimmt umount den Namen der dazugehörigen Gerätedatei der Datei /etc/mtab.**

## **Hinweis**

**Nach jedem Aufruf aktualisiert das Kommando umount die Datei /etc/mtab.**

## **Dateien**

**/etc/mtab enthält alle aktuell eingehängten Dateisysteme**

**> > > > mount, mtab, DFS-Handbuch**

# **unfix Prozessoren freigeben**

## **Nur für MX500**

**Das Kommando unfix gibt die angegebenen Prozessoren wieder frei, die vorher mit dem Kommando fix fixiert worden sind, so daß jetzt wieder alle Prozesse bearbeitet werden.**

**/etc/unfix [-a] [-v] [prozessornummer]**

#### **kein Operand**

**Das Kommando unfix gibt aus, welche Prozessoren fixiert und welche nicht fixiert (d.h. frei) sind.**

- **-a Alle Prozessoren werden freigegeben. Wird die Option -a angegeben dann ist die Angabe von prozessornummer überflüßig.**
- **-v Das Kommando gibt bei jeder Aktion eine entsprechende Meldung aus (verbose mode). Wird diese Option nicht angegeben, dann gibt unfix nur im Fehlerfall Meldungen aus.**

#### **prozessornummer**

**Nummer des Prozessors, der freigegeben werden soll. Die vorhandenen Prozessoren werden von 0 an aufsteigend durchnumeriert. Wird die Option -a angegeben, dann ist die Angabe einer Prozessornummer überflüssig.**

#### **Hinweis**

**Nach dem Neuladen des Betriebssystems sind alle Prozessoren freigegeben, d.h. nicht fixiert.**

**> > > > on, fix, 'Leitfaden für Systemverwalter': Kapitel 'Verbesserung der Systemreaktionszeiten' ab S. 333**

# **universe das aktuelle Universum ausgeben**

**Das Kommando universe gibt das aktuelle Universum aus.**

## **/bin/universe**

## **Beispiel**

**Das Bereitzeichen der Shell soll Sie über das aktuelle Universum informieren; tragen Sie deshalb die folgenden Zeilen in die Datei \$HOME/.profile ein:**

```
PS1="<'universe'>$ "
export PSI
```
**Falls das sie-Universum Ihr aktuelles Universum ist, gibt die Shell jetzt als Bereitzeichen aus:**

**<sie>\$**

**> > > > xopen, environ, ln, login, sie, ucb**

## **update Dateisysteme periodisch aktualisieren**

**Das Kommando update wird in der Shell-Prozedur /etc/rc aufgerufen und führt alle 30 Sekunden den Systemaufruf sync aus. Wenn Sie das Betriebssystem in den Mehr-Benutzer-Betrieb geladen haben, dann ist update solange aktiv, bis Sie den Mehr-Benutzer-Betrieb beenden. Dies stellt sicher, daß die Dateisysteme im Falle eines Systemabsturzes einigermaßen auf dem neuesten Stand sind. Dieses Kommando sollten Sie nicht selbst aufrufen.**

## **/etc/update**

## **Vorsicht**

**Im Ein-Benutzer-Betrieb sollten Sie selbst von Zeit zu Zeit das Kommando sync aufrufen. So vermeiden Sie Datenverluste.**

**> > > > init, rc, sync, Systemaufruf sync**

# **version die Versionsnummer von SINIX ausgeben**

**Das Kommando version gibt die Versionsnummer und das Datum der aktuellen SINIX-Version am Bildschirm aus.**

**/etc/version**

**> > > > id, sysname**

# **vipw die Datei /etc/passwd bearbeiten**

**Das Kommando vipw ruft die Datei /etc/passwd mit dem Editor vi auf und stellt sicher, daß während der Bearbeitung der Datei kein anderer Benutzer oder Prozeß die Datei /etc/passwd ändern kann.**

**Alle Änderungen an der Datei /etc/passwd schreibt vipw zunächst in die Datei /etc/ptmp. Erst wenn der Eintrag für "root" auf Richtigkeit geprüft ist, werden alle Änderungen in die Datei /etc/passwd übernommen. Das Kommando vipw verhindert also, daß ein "verstümmelter" Eintrag für root in die Datei /etc/passwd gerät.**

## **/etc/vipw**

### **Hinweis**

**Sie sollten auf die Datei /etc/passwd nur über das Menü 'Systemverwaltung' des COLLAGE-Bediensystems, also unter der Benutzerkennung "admin" zugreifen.**

### **Fehlermeldungen**

#### **vipw: password file busy**

**Die Datei /etc/passwd wird bereits bearbeitet. Sie sollten es später noch einmal versuchen.**

## **Dateien**

**/etc/ptmp**

**> > > > cedpw, chfn, chsh, passwd, 'Leitfaden für Systemverwalter': Kapitel 'Systemverwaltung im COLLAGE-Bediensystem' ab S. 143**

## **vmtune Parameter des virtuellen Speichers reorganisieren**

### **Nur MX500**

**Mit dem Kommando vmtune können Sie die System-Parameter für den virtuellen Speicher ändern oder sich die aktuellen System-Parameter ausgeben lassen.**

**Nur der Systemverwalter kann die System-Parameter ändern.**

## **/etc/vmtune["-f] [^option]**

#### **keine Option**

**vmtune gibt den Inhalt der Datenstruktur** *vmtune* **aus (siehe Systemaufruf vm~ctl). Diese Datenstruktur enthält alle veränderbaren System-Parameter. Zu jedem System-Parameter gibt vmtune den zugewiesenen Wert aus. Speichergrößen werden in KByte angegeben.**

**-f vmtune überprüft nicht, ob die neuen Werte sinnvoll sind, sondern ändert die System-Parameter nach Ihren Angaben ohne Rückfrage.**

*Standard (keine Angabe***):Das Kommando vmtune überprüft, ob die geänderten Werte in Ordnung sind. Wenn Sie die Werte unbedacht ändern, können Sie die System-Leistung erheblich beeinträchtigen. Deshalb gibt vmtune alle System-Parameter mit den neuen Werten am Bildschirm aus. Mit** 'y' **bestätigen Sie die Änderungen, mit 'n' machen Sie alle Änderungen rückgängig.**

**option**

**Hier geben Sie den System-Parameter zusammen mit dem Wert an, auf den er geändert werden soll. Sie können auch mehrere Parameter gleichzeitig ändern; die einzelnen Angaben trennen Sie durch ein Leerzeichen voneinander. Für die Angabe der jeweiligen Option haben Sie zwei Möglichkeiten:**

- **die Kurzform, z.B. -r oder**
- **die Langform, z.B. -minRS**

**Die folgenden Optionen - jeweils in Kurz- und Langform - sind verfügbar:**

#### **-r\_ minRS**

**-minRS\_minRS**

**Minimale Anzahl der physikalischen Seiten (in KByte), die einem Prozeß zugeordnet sind (resident-set-size). Dieser Wert wird auf mindestens zwei gesetzt und durch maxRS begrenzt.**

```
-R<sub>maxRS</sub>
```
## **-maxRS-maxRS**

**Maximale Anzahl der physikalischen Seiten (in KByte), die einem Prozeß zugeordnet sind (resident-set-size). Dieser Wert wird auf mindestens zwei gesetzt. Die Obergrenze wird beim Laden des Betriebssystems festgelegt, damit der resident-set im physikalischen Speicher Platz hat.**

```
-e_ RSexecslop
```

```
-RSexecslop- RSexecslop
    Siehe unten: RSexecdiv
```
**-m\_RSexecmult**

**-RSexecmult- RSexecmult Siehe unten: RSexecdiv**

**-n-RSexecnopff**

**-RSexecnopff- RSexecnopff Standardwert = 1. Siehe unten: RSexecdiv.**

## **-d\_ RSexecdiv**

#### **-RSexecdiv-RSexecdiv**

**Der Systemaufruf exec bestimmt die anfängliche Anzahl der physikalischen Seiten, die einem Prozeß zugeordnet sind (resident-set-size):**

**Für Prozesse, die ohne das Kommando nopff gestartet wurden:**

```
((text + daten + bss + RSexecslop) * RSexecmult) / RSexecdiv
```
**wobei RSexecmult / RSexecdiv ein rationaler Bruch ist und alle anderen Werte in KByte angegeben sind.**

**Für alle anderen Prozesse hängt die Anzahl der Seiten von der Option -n RSexecnopff ab:**

```
RSexecnopff == 1:
   (text + daten + bss)
RSexecnopff == 0:
   ((text + daten + bss + RSexecslop) * RSexecmult) / RSexecdiv
```
## **-L\_dirtylow**

## **-dirtylow-dirtylow**

**Mindestgröße der Tabelle der modifizierten Seiten (dirty-memory list) in KByte.**

### **-I-Ldirtyhigh**

**-dirtyhigh\_dirtyhigh**

**Maximale Größe der Tabelle der modifizierten Seiten (dirty-memory list) in KByte. Wenn diese Tabelle größer wird, als hier angegeben, schreibt der swap-Prozeß solange Seiten in den Auslagerungsbereich, bis die Tabellen-Größe wieder innerhalb der Grenzwerte** *dirtylow* **und** *dirtyhigh* **liegt.**

**Die maximale Rate der Seitenwechsel ist momentan 16 KByte; d.h. der swap-Prozeß schreibt pro Operation 16 Seiten in den Auslagerungsbereich.**

#### **-K.**klout\_look

-klout\_look\_klout\_look

**Wenn der Seitenwechsel-Prozeß läuft, versucht er, modifizierte Seiten zu finden, die sich in benachbarten Blöcken eines Auslagerungsbereiches befinden. Diese Seiten können dann in einer einzigen Operation geschrieben werden; so verrin**gert sich die Anzahl der Ein-/Ausgabe-Anforderungen. Mit klout\_look legen Sie **fest, wie weit dieser Prozeß die Tabelle der modifizierten Seiten durchsucht. Die Angabe erfolgt in Seiten des Hauptspeichers, eine Seite ist 1 KByte groß. Der Wert Null verhindert den Seitenwechsel mehrerer Seiten in einer Operation.**

#### **-v\_PFFvtime**

#### **-PFFvtime\_ PFFvtime**

**Die Anzahl von Takten (10 ms) der virtuellen Prozeßzeit, die zwischen zwei Aufrufen des PFF-Algorithmus liegen müssen, also zwischen zwei Anforderungen zusätzlicher Seiten im Hauptspeicher. Der Wert Null verhindert für alle Prozesse** die dynamische Speicherplatzzuteilung. Bei einem Wert ≠ 0 berechnet das **System für jeden Prozeß aus der Anzahl der Seitenwechsel, die in diesem Zeitintervall stattgefunden haben, die Anzahl der Seitenwechsel pro Sekunde. Entsprechend diesem Wert erhält der jeweilige Prozeß mehr oder weniger physikalische Seiten zugesprochen.**

#### **-D\_PFFdecr**

#### **-PFFdecr^PFFdecr**

**Gibt die Anzahl in Kbyte an, um die die Zahl der physikalischen Seiten verringert wird, die einem Prozeß zugeordnet sind, falls seine Seitenwechsel-Rate unter PFFlow liegt.**

#### **-LPFFlow**

#### **-PFFlow" PFFlow**

**Gibt die untere Grenze der Seitenwechsel pro Sekunde an.**

## **-LPFFincr**

## **-PFFincr** PFFincr

**Gibt die Anzahl in Kbyte an, um die die Zahl der physikalischen Seiten verringert wird, die einem Prozeß zugeordnet sind, falls seine Seitenwechsel-Rate über** *PFhig***liegt.**

#### **-h^PFFhigh**

## **-PFFhigh"PFFhigh**

**Gibt die obere Grenze der Seitenwechsel pro Sekunde an.**

#### **-s\_minfree**

#### **-minfree** minfree

**Gibt die untere Grenze des im Durchschnitt freien Speichers in KByte an, bevor der swap-Prozeß versucht, Prozesse auszulagern**

#### **-S"desfree**

### $-$ **desfree** desfree

**Der swap-Prozeß erwartet, daß durchschnittlich soviel Speicherplatz in KByte frei ist.**

#### **-WLmaxdirty**

#### **- m a x d ir t y - m a x d ir t y**

**Falls die durchschnittliche Größe der Liste der modifizierten Seiten in KByte diesen Wert erreicht, versucht der swap-Prozeß ähnlich wie bei minfree, Prozesse auszulagern.**

### **Vorsicht**

**Unbedachtes Setzen der Parameter kann die Systemleistung nachteilig beeinflussen.**

**> > > > getpagesize, vm\_ctl, nopff**

# **vplist VPSS-Nachrichtendämon**

**Das Programm vplist verwaltet die Protokollierung und Versendung von Nachrichten des VPD. Es aktualisiert auch die Konfigurationsdatei /.vpconfig und ihre möglicherweise vorhandene Kopie. Eine Beschreibung des Formats der Protokolldatei finden Sie im Abschnitt über Meldungen und Protokollierung. Interne Fehler werden durch den syslog-Dämon mit denselben Parametern protokolliert, die vpmsg für seine Fehler verwendet.**

**Da vplist vom VPS automatisch gestartet wird, ist es unter normalen Umständen nicht notwendig, vplist manuell aufzurufen.**

**Kommandos wie z.B. ps finden vplist nicht unter dem Namen vplist. Dieses Programm stellt aus Gründen der Behandung bei der Systembeendigung eine Ausnahme dar.**

**#-vplist [\_-s- < specdev> ] ["-a" [ < auditfile > ] [:3] ] [~-b" < config > [,.. ,]]"-k" kernel**

## -s<sub>-</sub> < specdev>

**Die Option -s ändert den Knotennamen für VPD von /dev/VPDEV zu dem in <specdev> angegebenen Wert.**

## **-a\_ < protokolldatei > [:3]**

**Die Standard-Protokolldatei heißt ,/etc/VP/vpaudit. Dies kann mit der Option -a geändert werden.**

**Wird an den Dateinamen der Protokolldatei die Endung :3 angehängt, dann werden alle Meldungen des VPD solange auf die Konsole geschrieben, bis das Kommando vpreq -a 2 aufgerufen wird. Dies ist immer dann nötig, wenn das Dateisystem von < protokolldatei > noch nicht eingehängt oder überprüft ist.**

## **-a\_:3**

Geben Sie nur :3 an, ohne eine <protokolldatei> anzugeben, dann gilt **/etc/VP/vpaudit als Protokolldatei und die Meldungen erscheinen zunächst auf Konsole.**

## **-b\_< config >[,...]**

**Wenn aus irgendeinem Grund die binäre Konfigurationsdatei /.vpconfig verloren geht, ist es nützlich, wenn eine Kopie dieser Datei vorhanden ist. Eine Sicherung dieser Datei kann in die Datei < config > geschrieben werden, wenn /.vpconfig geändert wird. Standardmäßig erfolgt keine Sicherung. Es wird empfohlen, nicht 'root', sondern eine andere Partition oder sogar ein anderes Gerät anzugeben.**

**Insgesamt können bis zu 16 Dateinamen durch Kommata getrennt angegeben werden. Dadurch werden bis zu 16 Kopien erzeugt werden.**

### **-k \_ kernel**

**Soll die root-Partition oder der Auslagerungsbereich (swap-Partition) gespiegelt werden, dann müssen Sie den Namen des Betriebssystem-Kerns angeben, damit vplist den Systemkern aktualisieren kann, wenn eine Partition ungültig wird. Normalerweise** müssen Sie für einen Rechner des Typs MX300 vplist -k /vmunix angeben oder für einen Rechner des Typs MX500 vplist -k /dynix.

**> > > > switch, vpmsg, vpreq, vqserv, vpstandby, 'Leitfaden für Systemverwalter': Kapitel 'Virtuelles Partition-Subsystem' ab S. 285. •**

## **vpmsg VPSS-Meldungen abrufen oder versenden**

**vpmsg kann auf zweierlei Weise eingesetzt werden: entweder können damit ferne Systemverwalter über VPSS-Aktivitäten informiert werden, oder ein Anwendungsprogramm kann Informationen über VPSS-Fehler abrufen (um ggf. auf diese zu reagieren). Die Ausgabe von vpmsg (in die angegebene Datei) entspricht genau derjenigen, die vplist in die Protokolldatei schreibt. Wenn beim Schreiben ein Fehler auftritt, dann wird die entsprechende Fehlermeldung über syslog (in der Klasse LOG\_ERR mit den Parametern LOG\_PID und LOG.CONS) ausgegeben.**

**Derzeit gibt es keine Möglichkeit, bestimmte Meldungen oder Meldungsformate auszuwählen.**

**Da sich in der SINIX-Version V5.24 das Meldungsformat geändert hat, kann die neue Version von vpmsg Meldungen älterer Versionen verarbeiten. Umgekehrt ist dies jedoch nicht möglich. Daher kann eine gemischte Verwendung verschiedener Versionen im Netz nur mit der neuen Version von vpmsg auf einer SINIX-Version V5.24 erfolgen.**

## **Format I:**

## **vpm sg-<file>[\_<file1 >[\_...]]**

**Die Ausgabe von vpmsg kann in Dateien oder auf Geräte wie z.B. /dev/console geleitet werden. Es können mehrere Dateien angegeben werden. Die Angabe einer Datei ist notwendig. Da vpmsg seine Datensichtstation aufgibt, ist die Angabe von /dev/tty nicht sinnvoll. Die Angabe einer konkreten Datensichtstation /dev/ttyXXX ist nur dann sinnvoll, wenn an der Datensichtstation XXX jemand angemeldet ist.**

## **Format II:**

**vpmsg\_"**  $|$  < pipe >"

**Die Ausgabe kann auch in eine Pipe geleitet werden. Das heißt, daß das Programm <pipe> ausgeführt und die normale Ausgabekette als Parameter übergeben wird. Beachten Sie, daß es sich hier nicht um eine normale Pipe handelt, weshalb der Parameter 'pipe' in Anführungszeichen angegeben werden muß.**

**> > > > switch, vplist, vpreq, vqserv, vpstandby, 'Leitfaden für Systemverwalter': Kapitel 'Virtuelles Partition-Subsystem' ab S. 285.**

# **vpreq VPSS-Kommunikation**

**Die VPSS-Komponente vpreq ermöglicht dem Systemverwalter die Kommunikation mit jedem VPS auf einem lokalen oder fernen Zentralrechner. Die möglichen Schalter werden im folgenden beschrieben. Jeder der nachfolgenden Schalter darf nur einmal angegeben werden, ansonsten gilt jeweils immer nur der Wert des als letztes angegebenen Schalters.**

**vpreq\_option...** 

### **option**

**Die Optionen geben an, wie die Kommunikation durchgeführt werden soll.**

### **-Lrechner**

**Die Option -l ermöglicht vpreq die Kommunikation mit einem VPSS, das auf einem fernen Rechner aktiv ist, der nicht der lokale Rechner ist. Diese Option ist nur in Zusammenhang mit der Angabe weiterer Optionen sinnvoll. Wenn auf dem angesprochenen Rechner eine der SINIX-Versionen V5.22, V5.23 oder V5.4 läuft, dann muß dieser Rechner so angegeben werden:**

```
vpreq -1 'rechnername(5.22)'
vpreq -1 'rechnername(5.23)'
vpreq -1 'rechnername(5.4)'
```
**Die Hochkommata müssen mit angegeben werden. Andere Versionsnummern werden nicht interpretiert.**

#### **-c\_configdatei**

**Zur Konfigurierung des VPSS-Dämonprogramms VPD muß eine Konfigurationsdatei geladen werden. Dies geschieht dadurch, daß Sie eine ASCII-Datei mit der Option -c zum Ziel-VPD senden. Das Ziel-VPSS wandelt die Datei in ein Binärformat um, bevor sie in die interne Tabelle des VPD geladen wird. Im Zuge dieser Umwandlung werden lesbare Knotennamen in ihre binären Entsprechungen (major/minor-Knotennummer) umgewandelt. Relative VP-Knotennamen hängen von der Option -p von vpserv ab. Die Binärdatei wird unter dem Namen /.vpconfig gesichert, um für VPSS zur Verfolgung von etwaigen Statusänderungen verfügbar zu sein. Eine oder mehrere Kopien dieser Datei können Sie anlegen, wenn Sie das Kommando vpserv mit -b^bconfig aufrufen. Ein Gleichheitszeichen anstelle von configdatei bewirkt, daß VPS die Binärdatei /.vpconfig lädt, die z.B. mit dem Kommando cp aus einer früheren Kopie von /.vpconfig erzeugt worden sein kann.**

**Die Konfiguration soll einmal durchgeführt werden. Danach wird die Binärdatei in der nächsten Sitzung automatisch wiederverwendet. In der Datei /etc/rc wird die** **Option -c nach der einmaligen Konfiguration i.a. nicht mehr benötigt.**

-**q** 

**Zum Abruf von Informationen über den Status von VPD können Sie die Option -q verwenden. Damit wird eine Tabelle am Bildschirm ausgegeben, in der Informationen über Fehlerzustände, Konfigurationseinstellungen und Ein-/Ausgabe-Statistiken enthalten sind. Das Ausgabeformat wird im Kapitel 'Virtuelles Partition-Subsystem' ab S. 285 des Handbuchs 'Leitfaden für Systemverwalter' beschrieben.**

**-qr**

**Die Option -qr liefert zusätzlich zur Option -q Informationen über gespiegelte root-Partitionen oder Auslagerungsbereiche (swap-Partitionen). Das Ausgabeformat ist identisch zu dem von -q, nur daß mit -qr zwei Tabellen ausgegeben werden.**

**-b\_<vp>[:<to>[:<from >]]**

**Zum Wiederherstellen einer defekten oder ausgetauschten virtuellen Partition muß mit der Option -b ein Backup gestartet werden. Der Name der Partition muß einer sein, der einem Knoten auf dem Zielrechner entspricht (siehe Option -p des Kommandos vpserv). Das VPS erzeugt dann einen Sohnprozeß, der gültige Daten von der primären zur neuen sekundären Partition kopiert. Wenn das Bakkup beendet ist, wird die vorher ungültige Partition als gültig markiert und der Spiegelungsvorgang wird wie üblich fortgesetzt. Sollte ein Fehler während der Aktualisierung auftreten, so bleibt die Defektmarkierung der gesicherten Partition erhalten.**

**Unter Umständen muß eine andere Partition als die (erste) defekte gesichert werden. In diesem Fall muß die Nummer der Zielpartition mit Hilfe von <to> (Dezimalzahl) angegeben werden. Eine andere Quelle kann mit <from> angegeben werden. Die Indizierung erfolgt nach der Konfigurationsdatei: 0 = primäre; 1 = erste sekundäre usw. Das Backup wird nicht ausgeführt, wenn die andere Quelle <from> ungültig ist oder wenn dort Lesefehler aufgetreten sind. Nur wenn alle Partitionen von <vp> ungültig sind, dann ist ein Backup unter Angabe einer ungültigen < from > -Partition möglich. Dennoch sollten Sie in diesem Fall eine bestimmte Partition mit dem Kommando** vpreq -v **gültig machen. Diese Partition wird dann automatisch zur primären Partition und das Backup wird möglich.**

**Beachten Sie, daß zur Zeit nur Backups möglich sind, die von genau einer primären auf genau eine sekundäre Partition erfolgen. Da das Backup im Hintergrund abläuft, können währenddessen auch Nachrichten ausgegeben werden, vpreq selbst besitzt keine Informationen über den Zustand eines Backups, als etwa über den Anfang oder das Ende. Aus diesem Grund müssen Sie das Kommando vpmsg verwenden oder die Protokolldatei untersuchen, wenn Sie den realen Zustand eines Backups erfahren wollen.**

### **Besonderheit für MX500 und externe SCSI-Platten**

**Auf A-Partitionen ist der Block 0 schreibgeschützt. Daher überspringt der VPD den ersten Block während des Backups. In root-Partitionen werden die ersten 32 Blöcke übergangen, d.h. nicht kopiert, da diese Blöcke für plattenspezifische Ladeinformationen reserviert sind. Sie benötigen das Programm /etc/newfs, um die korrekten Ladeinformationen zu erhalten.**

**Für Rechner des Typs MX300 gilt diese Einschränkung für interne Platten nicht, da Block 0 und die Ladinformationen nicht Teil der A-Partition sind.**

### **Hinweise für ein Backup von Auslagerungsbereichen**

**Wenn der kleinste Auslagerungsbereich beim Programmstart nicht existiert, dann ist ein späteres Backup nicht möglich, da die Partition aktuell zu groß für ein Backup ist. Bei einem neuen Programmstart ist diese Partition immer noch ungültig. Um die kleinere Partition gültig zu machen, müssen Sie vor dem Neustart Ihres Rechner (z.B. mit /etc/reboot) das Kommando rootswap aufrufen, und die Partition gültig machen.**

**Kehrt ein Aufruf von vpreq -b mit dem Wert 0 zurück, so bedeutet dies nur, daß der Backup-Prozeß erfolgreich gestartet werden konnte. Da die Parameter erst später ausgewertet werden, ist es notwendig, die Protokolldatei auf mögliche Fehler hin zu untersuchen.**

## $-x$ <sup>-x</sup> < vp > [: < part > [: < dev > ]]

**Die Option -x wird zur Deaktivierung einer primären oder sekundären Partition (<part>) einer virtuellen Partition <vp> verwendet. Diese Partition kann auch mit einem neuen Gerät (<dev>) ersetzt werden. In diesem Fall bleibt die ausge**tauschte Partition ungültig. Um <part> wieder gültig zu machen, muß ein Bak**kup durchgeführt werden. Die Angabe von <part> erfolgt auf die gleiche Weise wie für <to> im vorhergehenden Abschnitt. <dev> muß als absoluter Pfadname angegeben werden. Die Größe von <dev> muß größer oder gleich der von <vp> sein.**

**Wenn eine root-Partition oder ein Auslagerungsbereich ausgetauscht werden soll, dann müssen Sie zusätzlich das Programm rootswap aufrufen (siehe auch Abschnitt 'Konfigurieren von virtuellen root-Partitionen und Auslagerungsbereichen' im Kapitel 'Virtuelles Partition-Subsystem' ab S. 285 des Handbuchs 'Leitfaden für Systemverwalter').**

**Um eine gesamte virtuelle Partition <vp> zu deaktivieren, geben Sie vpreq -x <vp> an. Danach ist kein Öffnen von <vp> mehr möglich. Mit dem Kommando vpreq -v <vp> können Sie <vp> wieder aktivieren, ohne daß sich irgend etwas geändert hat. Wenn gerade ein Backup läuft oder eine Anwendung <vp> geöffnet hat, dann wird vpreq -x <vp> abgelehnt.**

```
-V = < vp >[: < part > ]
```
Die Option -v wird verwendet, um eine ganze virtuelle Partition <vp> zu aktivie**ren, die durch vpreq -x <vp> vorher deaktiviert wurde. Mit diesem Kommando wird <vp> wieder gültig wie vor dem Aufruf von vpreq -x <vp>.**

**vpreq -v <vp>:<part> ist nur dann möglich, wenn alle Partition von <vp> ungültig sind. In diesem Fall ist ein Backup zu Aktivieren einer Partition nicht notwendig, aber möglich.**

 $\mathbf{d}$ 

**Diese Option beendet VPSS. Damit wird die aktuelle Konfigurationstabelle deaktiviert. Die Ausführung des Programms mit dieser Option wird nicht ausgeführt, wenn eine Anwendung noch eine virtuelle Partition geöffnet hat oder gerade ein Backup läuft. Mit dieser Option sollten Sie sehr sorgfältig umgehen. Die Dämonen vpserv, vplist und vpmsg laufen weiterhin und müssen von Hand mit kill** -9 **abgebrochen werden. Sie können statt dessen aber auch** vpreq -c **= oder** vpreq -c <config> **angeben.**

### **-m \_<vp>:<opt>**

**Diese Option erlaubt das Setzen und Löschen von Optionen für jede virtuelle Partition.**

```
\text{~copt}> ::= '+'<option> | '-'<option> | <option>
<option> ::= <c_option>
<c_opti on> ::= 'USERBACKUP' | 'SWITCH'
      (Siehe Handbuch 'Leitfaden für Systemverwalter',
       Abschnitt Konfigurieren von VPSS:
       <user_backup> und <switch_primary>)
```
**Zeichen, die in <opt> stehen, werden vor dem Vergleich in Großbuchstaben umgewandelt. Wenn man die < option > ohne Vorzeichen oder dem Vorzeichen ' + ' angibt, wird die dazugehörige Option für die betroffene Partition gesetzt.** Wenn < option > mit dem Vorzeichen '-' angegeben wird, wird die angespro**chene Option gelöscht.**

```
vpreq -m rVP02:-SW!TCH
```
**Die Option** *SWITCH* **(Fehlerbehandlung) wird für rVP02 gelöscht.**

**-a\_<audit>**

**Diese Option dient dazu, das Protokollieren festzulegen. < audit> kann sein:**

- 0: open/close-Meldungen werden nicht in der Protokoll-Datei festgehalten. Das **ist die Voreinstellung, wenn die Option -a nie eingesetzt wurde.**
- **1: Jedes erste** *open* **und jedes letzte** *close* **wird protokolliert.**

**2: Normalerweise werden die Meldungen des VPD in die Protokolldatei geleitet. Wird aber vpserv mit der Option -a <datei>:3 aufgerufen, dann werden die wichtigsten Meldungen auf Konsole ausgegeben, sofern Sie nicht** vpreq -a 2 **aufrufen. Nach einem Aufruf dieses Kommandos werden die Meldungen in die Protokolldatei umgeleitet. Dies ist dann notwendig, wenn das Dateisystem der Protokolldatei beim Start von vplist und vpserv noch nicht eingehängt ist. Die Protokollebene der open- und close-Meldungen wird dadurch nicht beeinflußt.**

## **Achtung**

Sobald das Protokollieren von *open /close-Meldungen eingeschaltet ist*, **wird die Protokoll-Datei in kurzer Zeit sehr groß, wenn Anwendungsprogramme eine virtuelle Partition nur für eine kurze Zeit öffnen, und kein Anwendungsprogramm die Partition vom Systemstart bis zum Herunterfahren offenhält.**

## **Ergebnis:**

**Das Programm vpreq liefert einen Endestatus zurück, der mit \$? überprüft werden kann. Folgenden Werte sind möglich:**

**0 Der Aufruf von vpreq konnte ohne Fehler beendet werden. Bei vpreq -b bedeutet ein Endestatus von 0 den korrekten Start des Backup-Prozesses, Fehler in diesem Prozeß können durch Überprüfung der Protokolldatei erkannt werden (wenn nicht anders definiert dann /etc/VP/vpaudit), oder vpmsg gibt entsprechende Meldungen aus werden. In diesen Meldungen können folgende Fehlerbedingungen gemeldet werden:**

**rc = 16 (EBUSY): Es läuft bereits ein Backup für die angegebene VP. rc = 22 (EINVAL): Hier können mehrere Gründe vorliegen:**

- **Die angegebenen Werte für <to> oder <from> sind ungültig.**
- **Eine Partition ist nicht erreichbar (z.B. weggeschaltet).**
- **Die Größe der angegebenen Partition ist kleiner als die der VP**
- **Der Parameter <to> wurde nicht angegeben und es existiert keine ungültige Partition.**
- **Der Parameter <to> wurde angegeben, <to> ist die primäre Partition und <to> ist ungleich <from>.**
- **Der Parameter <from> wurde nicht angegeben und die primäre Partition ist ungültig (flags = 1000), bzw. es sind Lesefehler aufgetreten (flags = 2000). Sie können die flags mit** vpreq -q **ermitteln. Abhilfe schaffen Sie durch die Angabe des Parameters <from>.**
- **Der Parameter <from> ist angegeben, <from> ist ungültig und die primäre Partition ist gültig.**
- **Während des Backups trat ein Lese- oder Schreibfehler auf. In diesem Fall ist ValLen kleiner als PartLen (siehe** vpreq -q).

**Werden für rc andere Werte geliefert, dann gilt für diese die Erklärung für den entsprechenden Wert von errno in der include-Datei /usr/include/sys/errno.h (siehe Handbuch 'CES - C-Entwicklungssystem', Abschnitt 'Fehlernummern').**

-1

**Dieser Endestatus ergibt sich, wenn intern ein Systemaufruf mit einem Fehler zurückkehrt. In diesem Fall weist normalerweise eine entsprechende Fehlermeldung auf die Fehlerursache hin (siehe auch Handbuch 'CES - C-Entwicklungssystem', Abschnitt 'Fehlernummern').**

- **1 Für diesen Endestatus gibt es folgende Gründe:**
	- **Sie haben vpreq mit falschen Parametern aufgerufen.**
	- **Der vpserv-Dämon lauft nicht.**
	- **Das lokale Netz ist nicht aktiv. In diesem Fall können Sie mit dem Kommando** vpreq ... **-t** l ocal host **Abhilfe schaffen.**
- 2 **Dieser Endestatus tritt nur beim Aufruf** vpreq -c <config> **auf. Folgende Gründe für diesen Fehler gibt es:**
	- **In <config> wurden zu viele Geräte definiert.**
	- **Eine virtuelle Partition ist noch offen (siehe** vpreq -q).
	- **Es läuft gerade ein Backup (siehe** vpreq -q).
- **4** Dieser Endestatus tritt nur beim einigen Aufrufen von vpreq auf. Bei vpreq -t gibt **es folgenden Grund für diesen Fehler:**
	- **Es läuft gerade ein Backup oder eine Anwendung hält eine virtuelle Partition offen.**

**Bei** vpreq -v **gibt es folgende Gründe für diesen Fehler:**

- **Die angegebene virtuelle Partition wurde nicht als ungültig markiert.**
- **Die angegebene virtuelle Partition existiert nicht.**
- **Es wurde eine bestimmte reale Partition einer virtuellen Partition angegeben, für die nicht alle Partitionen ungültig sind.**

**Bei** vpreq -x **muß folgende Unterscheidung gemacht werden:**

- **a) Es soll die gesamte virtuelle Partition ungültig gemacht werden. Dann gibt es folgende Gründe:**
	- **Die angegebene virtuelle Partititon ist eine root-Partition oder ein Auslagerungsbereich.**
	- **Es läuft gerade ein Backup oder eine Anwendung hält eine virtuelle Partition offen.**
- **b) Es soll die eine bestimmte reale einer virtuellen Partition ungültig gemacht werden. Dann gibt es folgenden Grund:**
	- **Die angegebene reale Partititon existiert nicht.**
- **c) Es soll eine Partition ausgetauscht werden. Dann gibt es folgende Gründe: - Die angegebene neue Partition existiert nicht.**
	- **Eine der Einschränkungen für A- und C-Partitionen wird nicht beachtet (siehe auch Abschnitt 'Konfigurieren von VPSS' im 'Leitfaden für Systemverwalter', Kapitel 'Virtuelles Partition-Subsystem' ab S. 285).**
- **7 Für den Aufruf von vpreq wird die Berechtigung als root benötigt, ist aber nicht vorhanden.**
- **8 Dieser Endestatus tritt nur beim Aufruf** vpreq -c <config> **auf. Er sagt aus, daß in <config> eine virtuelle Partition konfiguriert wird, deren Gerätenummer (Minornummer) größer als die in /dev/VP/rVPmax ist.**

## **Beispiele:**

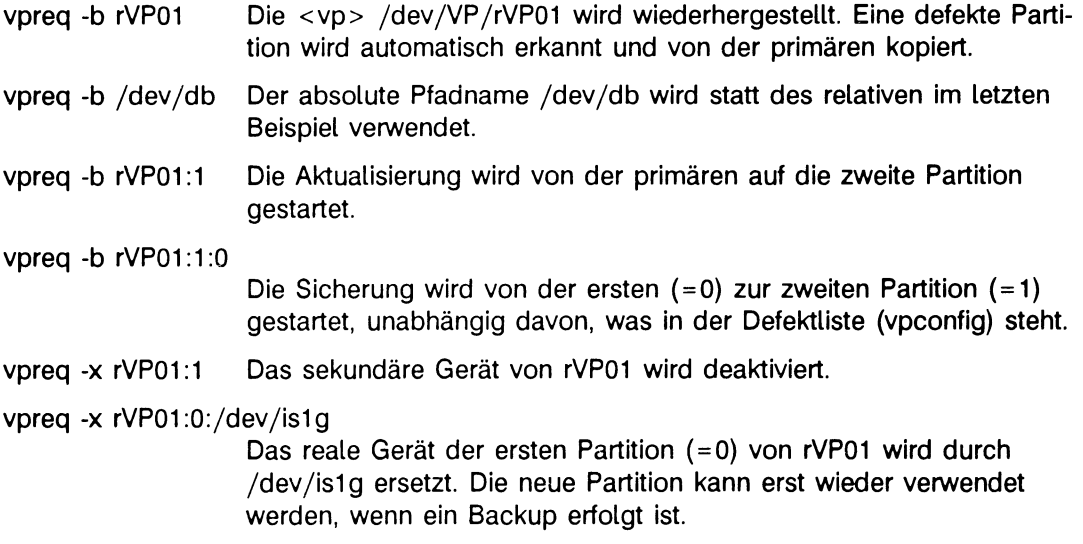

**> > > > switch, vplist, vpmsg, vqserv, vpstandby, 'Leitfaden für Systemverwalter': Kapitel 'Virtuelles Partition-Subsystem' ab S. 285.**

# **vpserv VPSS-Serverdämon**

**Das Programm vpserv läuft als Dämonprozeß, vpserv startet VPL automatisch, daher werden einige der VPL-Parameter von vpserv akzeptiert und bei Programmaufruf weitergeleitet.**

**Es gibt immer zwei vpserv-Dämonen. Der erste wartet auf Anforderungen von vpreq. Fehlermeldungen werden an vpreq zurückgegeben. Interne Fehler werden vom syslog-Dämon protokolliert, wobei dieselben Parameter verwendet werden, wie dies bei Fehlern durch vpmsg geschieht. Der zweite vpserv-Dämon arbeitet die Fehler von blockorientierten Geräten ab.**

**Die Datei /.vpconfig wird verwendet, um die aktuelle Konfiguration zu ermitteln und den Zustand von VPSS zu verwalten. Daher durchsucht vpserv diese Datei nach dem Aufruf und lädt die Konfiguration erneut. Wenn vpserv irgendeinen Fehler findet, dann wird ein automatisches Backup für die betreffende Partititon durchgeführt. Folgende Fehler können auftreten: die virtuelle Partition ist nicht korrekt geschlossen oder vorhergehendes Backup wurde nicht beendet. Das Backup kann durch eine Option für die Partition verhindert werden. Wird ein Backup ausgeführt oder unterdrückt, so gibt vpserv entsprechende Warnungen und Informationen aus.**

**#-vpserv[\_-s\_ < speed ev > ] [-p\_ < devpath > ] [\_-a" < auditfile > ] [\_-k"kernel] [--c - < config > ]**

## **-s\_<specdev>**

**Die Option -s ändert den Knotennamen für VPD von /dev/VPDEV zu dem in <specdev> angegebenen Wert.**

**-p~< devpath >**

**Die Option -p ändert den Standardpfadnamen für VP-Geräte von /dev/VP zu dem in < devpath > angegebenen Wert. Diese Option ist nur in Verbindung mit den Optionen -b und -c von vpreq sinnvoll. Siehe auch Abschnitt über die Konfiguration von VPSS.**

**-a-<auditfile>**

**Siehe Kommando vplist, Option -a.**

**-b\_< config >**

**Siehe Kommando vplist, Option -b.**

**-k**\_kernel

**Wird nicht der Standard-Systemkern verwendet (MX300: /vmunix, MX500: /dynix), dann müssen Sie hier bei jedem Aufruf von vpserv den Namen der Systemkerndatei angeben. Siehe auch Kommando vplist, Option -k.**

**• C - < c o n f i g >**

**Machmal kann es notwendig sein, eine Konfigurationsdatei anzugeben, wenn die Verbindung zwischen vpreq und vpserv nicht arbeitet. Dies kann z.B. dann der Fall sein, wenn blockorientierte Geräte, die in /etc/fstab definiert sind gespiegelt werden und beim nächsten Systemstart eine Änderung der Konfiguration durchgeführt werden soll. Die Datei <config> besitzt dasselbe Format wie im Kommando vpreq^bc~b<config>.**

**Bevor Sie diese Option verwenden, sollten Sie den Abschnitt 'Starten von VPSS' im Handbuch 'Leitfaden für Systemverwalter' lesen.**

**> > > > switch, vplist, vpmsg, vpreq, vpstandby, 'Leitfaden für Systemverwalter': 'Virtuelles Partition-Subsystem' ab S. 285.**

# **vpstandby VPSS-Stand-by-Konfiguration initialisieren**

**Das Programm vpstandby unterstützt die konsistente Initialisierung einer Stand-by-Konfiguration, d.h. die Konfigurierung zweier Rechner mit einer (oder mehreren) externen Platte(n), so daß der zweite Rechner bei Ausfall des ersten mit den gemeinsamen Daten auf den externen Platten nach einer nur begrenzten Unterbrechungszeit weiterarbeiten kann. Die Umschaltung der Platten muß durch den Systemverwalter erfolgen. Dazu wird das Kommando switch ausgeliefert.**

**Durch das Programm vpstandby werden nach einem Umschalten von einem Rechner einer Stand-by-Konfiguration auf den zweiten bei Bedarf automatisch Backup-Kopien angestoßen, so daß auch bei geteilten VPSS-Konfigurationen nach einer gewissen Zeit, in der aber beriets wieder produktiv gearbeitet werden kann, alle Daten wiederum mehrfach vorhanden sind.**

**Das Programm vpstandby unterstützt nicht alle Konfigurationen, vpstandby kann nur in den folgenden Konfigurationen eingesetzt werden:**

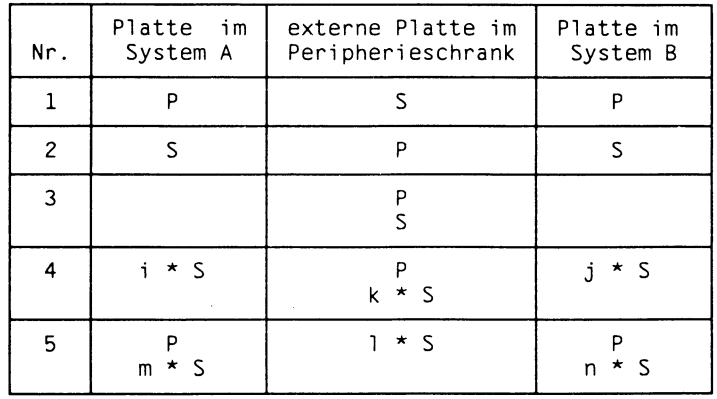

Tabelle 1 Mögliche Konfigurationen für vpstandby

**Erläuterungen:**

- **P primäre Partition**
- **S sekundäre Partition**

**In den Fällen 4 und 5 wird jeweils eine unbestimmte Anzahl von sekundären Partitionen aufgeführt. Dabei gelten die folgenden Einschränkungen:**

- **i, j und k müssen größer oder gleich 0 sein; i + k und j + k kleiner als 16 sein.**
- **m und n müssen größer oder gleich 0, l muß größer als 0 sein; m + l und n + l müssen kleiner als 16 sein.**

**Die Fälle 1,2 und 3** sind eigentlich **Spezialfälle von 4 und 5. Sie dürften in der Praxis jedoch am** häufigsten Vorkommen.

**Es ist generell nicht erlaubt, eine virtuelle Partition nur in einem der Systeme A oder B zu halten, da k bzw. I für beide Systeme gleich sein muß.**

**Eine Stand-by-Konfiguration für mehr als zwei Rechner scheint auf den ersten Blick nicht möglich zu sein, läßt sich aber dadurch realisieren, daß mit verschiedenen Dateien /.vpconfig gearbeitet wird, von denen dann jeweils vor der Initialisierung die entsprechende Datei bereitgestellt wird. Damit ist auch in solchen Fällen ein Arbeiten mit vpstandby möglich.**

**Es gibt eine Reihe von Voraussetzungen für einen Aufruf von vpstandby, die nachfolgend aufgeführt werden:**

- **Wenn umgeschaltet wird, dann darf VPSS auf dem neuen System noch nicht laufen. Für ein Umschalten von A auf B bedeutet dies, daß VPSS auf System B erst dann gestartet werden darf, wenn VPSS auf A nicht mehr in Betrieb ist. Merke: VPSS darf immer nur auf einem System laufen!**
- **Es muß eine Kopie der Binärdatei /.vpconfig existieren, die auf einer der gemeinsamen Partitionen der externen Platten im Peripherieschrank liegen muß. Diese Kopie ist durch das Kommando vpserv -b <vpconf\_sec> anzulegen.**
- **Es muß eindeutig festliegen, welches System als A und welches als B angesprochen wird.**
- **Die gemeinsamen Partitionen müssen auf beiden Systemen in der Konfigurationsdatei mit der Erweiterung \*C angegeben werden (z.B. hdOg\*C.**
- **Die Größe jeder virtuellen Partition muß in der Source-Konfigurationsdatei für /.vpconfig mit PLEN = XXXX angegeben werden. Die Größe erhalten Sie mit dem Kommando /etc/showblkO.**
- **Die Minornummern der virtuellen Partitionen in System A und B müssen übereinstimmen.**
- **Vor dem Aufruf von vpstandby muß switch aufgerufen werden und die benötigte Partition für die Konfigurationsdatei <vpconf\_sec> auf der Zusatzplatte muß eingehängt werden.**

### **Format I:**

**vpstandby\_-b- < vpconf\_sec > [,...] [\_-c\_ < source Jile >] [\_-m\_USERBACKUP]**

**Dieses Kommando ist beim Start eines Rechners einer Stand-by-Konfiguration auszuführen. Dies bedeutet, es wird entweder beim normalen Start des Hauptrechners oder nach dem Umschalten der externen Platten auf dem neu gestarteten Reserverechner ausgeführt. Es bewirkt die Initialisierung des neu gestarteten Systems.**

**Die Option -b gibt an, wo die Kopie von /.vpconfig auf der externen Platte im Peripherieschrank zu finden ist, die zur Erstellung von /.vpconfig verwendet werden soll. Es können bis zu 16 Dateien angegeben werden. Werden mehrere Dateien angegeben, dann müssen diese durch Komma voneinander getrennt werden. Das Programm vpstandby liest die Kopie <vpconf\_sec> und vergleicht den in dieser Datei mitgeführten Zeitstempel mit dem in der aktuellen Datei /.vpconfig. Werden mehrere Dateien angeben, dann wählt vpstandby diejenige mit dem jüngsten Zeitstempel aus. Für <vpconf\_sec> muß der vollständige Pfadname angegeben werden. Je nachdem, welches Ergebnis dieser Vergleich liefert, sorgt vpstandby für eine korrekte Initialisierung des Systems:**

#### **Der Zeitstempel in /.vpconfig ist gleich dem in <vpconf\_sec>**

**vpstandby geht davon aus, daß das System nur neu gestartet wurde, /.vpconfig ist auf dem neuesten Stand und es sind keine Aktionen notwendig.**

#### **Der Zeitstempel in /.vpconfig ist älter als der in <vpconf\_sec>**

**vpstandby erzeugt auf dem Rechner die benötigte Datei /.vpconfig aus der Datei <vpconf\_sec>, wobei folgende Daten aus dieser Datei übernommen werden: Für die gesamte virtuelle Partition:**

**Open Count, wenn dieser ungleich 0 ist (VPSS nicht abgeschlossen),**

USER\_BACKUP, SWITCH und BACKUP\_IN\_PROG.

**Für jede reale Partition:**

**Die Anzeigen für "Backup in Progress" sowie "INVALID aber nicht BADREADS". Außerdem wird überprüft ob die Größen der virtuellen als auch die der einzelnen gemeinsamen Partitionen übereinstimmen. Liegt eine primäre Partition auf den internen Platten des Rechners, dann wird der Open Count der betreffenden virtuellen Partition auf 1 gesetzt und eine Partition auf der externen Platte im Peripherieschrank wird zur primären Partition. Dadurch werden beim Start von vpserv alle sekundären Partitionen ungültig und es wird ein Backup dafür gestartet. Dies gilt auch für sekundäre Partitionen auf der externen Platte im Peripherieschrank, sofern solche vorhanden sind. Wenn diese Backups nicht gewünscht werden, dann sollten entweder nur gemeinsame Partitionen definiert werden (\*C), oder mit der VPSS-Option USERBACKUP gearbeitet werden. In diesem Fall werden lediglich die Partitionen der internen Platte ungültig.**

**Die drei ersten Beispiele aus der Tabelle 1 sollen dies einmal verdeutlichen:**

- **Zu 1) Die Partition im Peripherieschrank wird zur primären Partition, ein Backup wird gestartet und danach wird die Partition im System B wieder zur primären, die im Peripherieschrank wieder zur sekundären Partition. War die Partition im Peripherieschrank bereits ungültig, dann existiert nach dem Umschalten keine gültige Partition mehr.**
- **Zu 2) Hier gibt es nur einen Unterschied zu 1): die Partition im Peripherieschrank bleibt primäre Partition.**
- **Zu 3) Hier sind beide Partitionen gültig, ein Backup ist nicht nötig. War eine der Partitionen ungültig, so wird in diesem Fall ein Backup versucht.**

### **Der Zeitstempel in /.vpconfig ist neuer als der in <vpconf\_sec>**

**In diesem Fall ist <vpconf\_sec> die ältere Datei und die Datei /.vpconfig wird als gültig angenommen. Dieser Fall kann eintreten, wenn bei vorhergehenden VPSS-Aktivitäten die Datei <vpconf\_sec> nicht geschrieben werden konnte oder ein Einhängen der Partition wegen Plattenproblemen nicht möglich war. Dieses Verhalten ist notwendig, da VPSS nur immer auf genau einem System aktiv sein darf.**

**Kann auf <vpconf\_sec> nicht zugegriffen werden, so kann natürlich auch kein Zeitvergleich durchgeführt werden. In diesem Fall führt der Aufruf von vpstandby zu einem Fehler. Sie sollten dann folgende Dinge überprüfen:**

- **ist der Zusatzschrank am Stromnetz?**
- **sind die Anschlußkabel fest und nicht abgerissen?**
- **wird der gewünschte Schaltzustand angezeigt?**

**Durch ein Ergebnis von vpstanby ungleich 0 wird ein Start von VPSS verhindert. Soll VPSS dennoch gestartet werden, so muß die Abfrage des Endestatus von vpstandby geändert oder der Aufruf von vpstandby muß aus der Startprozedur gestrichen werden. In jedem Fall werden von vpstandby keine Aktionen ausgeführt.**

**Wurde beim Betrieb des ersten Systems eine gemeinsame Partition auf der Platte im Peripherieschrank ausgewechseli (mit vpreq -x rVPOx:<nr>:<device>), so ist dies dem zweiten System beim Start nicht bekannt. Deshalb wird eine entsprechende Anzeige in <vpconf\_sec> mitgeführt, die beim Umschalten auf das zweite System für die Ausgabe einer Warnung sorgt. Diese Warnung erfolgt nur einmal. Es wird generell nicht überprüft, ob dabei eine gemeinsame Partition durch eine andere gemeinsame Partition ersetzt wurde (\*C). Ist dies nicht der Fall, so führt dies unweigerlich zu Fehlern. Deshalb dürfen gemeinsame Partitionen immer nur durch andere gemeinsame Partitionen ersetzt werden.**

**Erfolgt das Umschalten während eines laufenden Backups, so gibt es folgende Fälle: ist von dem Backup keine Partition im Peripherieschrank betroffen, so braucht nichts beachtet zu werden. Das gilt auch, wenn im Peripherieschrank nur die primäre Partition betroffen ist, denn ein Backup erfolgt höchstens von einer primären Partition,**
**niemals auf sie. Erfolgt dagegen ein Backup auf eine gemeinsame sekundäre Partition, so wird diese ungültig und das Kennzeichen für "Backup In Progress" wird gesetzt. Je nachdem ob das Kennzeichen USERBACKUP gesetzt ist oder nicht, erfolgt in diesem Falt automatisch ein Backup oder nicht.**

**Auch dies soll mit den ersten drei Konfigurationsfällen aus Tabelle 1 verdeutlicht werden:**

- **Zu 1) Im System A lief ein Backup von P nach S. Nach der Umschaltung ist die sekundäre Partition im Peripherieschrank ungültig. Da die primäre Partition von System B nach dem Umschalten immer ungültig ist, gibt es kein gültige Partition mehr.**
- **Zu 2) In diesem Fall hat ein laufendes Backup von P nach S im System A keine Auswirkungen, da die primäre Partition gültige Daten enthält. Die sekundäre Partition im System B muß jedoch durch ein Backup auf den neuesten Stand gebracht werden.**
- **Zu 3) Wenn beide Partitionen in Peripherieschränken liegen, dann wird das Backup nach dem Umschalten wieder gestartet, außer USERBACKUP ist gesetzt.**

**-c"<source\_file>**

**Die Option -c <source\_file> wird zusätzlich zur Option -b angegeben, wenn die Stand-by-Konfiguration initialisiert wird. Sie darf nicht zusammen mit der Option -m USERBACKUP angegeben werden. Dies ist während der Initialisierungsphase einer Stand-by-Konfiguration für jeden der beiden Rechner nur einmal notwendig, bevor die Stand-by-Konfiguration gestartet werden soll. Aus der angegebenen Datei <source\_file> werden für den aktuellen Rechner die Daten für die Stand-by-Konfiguration gelesen und die Dateien /.vpconfig und <vpconf\_sec> erzeugt.**

# **-m^USERBACKUP**

**Wird -mw USERBACKUP angegeben, dann unterbleibt ein automatisches Backup.**

**Dieser Aufruf von vpstandby liefert einen der folgenden Werte als Endestatus:**

- **0 Initialisierung erfolgreich abgeschlossen.**
- **1 Initialisierung ohne Fehler abgebrochen. Dieses Ergebnis wird von vpstandby solange geliefert, bis die Initialisierungsphase abgeschlossenen ist.**
- **2 Auf die Konfigurationsdatei auf der externen Platte im Peripherieschrank kann nicht zugegriffen werden. Damit ist der aktuelle VPSS-Zustand des anderen Systems nicht verfügbar. In diesem Fall wird nur die eigene Konfigurationsdatei /.vpconfig verwendet und der Systemverwalter muß entscheiden, ob dies sinnvoll ist.**
- **255 Ein Starten von VPSS ist nicht möglich, weil die Konfigurationen inkonsistent sind.**

# **Format II: vpstandby\_-V**

**Mit dieser Option wird vpstandby veranlaßt, seine Versionsnummer auszugeben. Damit kann die aktuelle Version dieses Programms überprüft werden.**

**Dieser Aufruf liefert immer den Wert 3 als Endestatus zurück.**

**> > > > switch, vplist, vpmsg, vpreq, vpserv, 'Leitfaden für Systemverwalter': Kapitel 'Virtuelles Partition-Subsystem' ab S. 285.**

# **wall Nachricht an alle Benutzer senden**

**Mit dem Kommando wall können Sie Nachrichten an alle angemeldeten Benutzer senden.**

**/bin/w all[-datei]**

# **datei**

**Name der Datei, die die Nachricht enthält. Alle angemeldeten Benutzer erhalten den Inhalt dieser Datei auf ihrer Datensichtstation.**

*Standard (keine Angabe):* **Das Kommando wall liest die Nachricht von der Standardeingabe. Sie müssen die Eingabe der Nachricht mit der Taste (TndI abschließen.**

# **Hinweis**

**Das Kommando wall setzt sich über eine durch das Kommando mesg (siehe SINIX Kommandos) gesetzte Schreibsperre hinweg.**

# **Beispiel**

```
# /bin/wall
Achtung! In 5 Minuten wird das System voruebergehend wegen 
Neuinstallation von Software gesperrt. Bitte beenden Sie Ihre Sitzung. 
[END] #
```
# **xopen in das xopen-Universum wechseln**

**xopen führt das angegebene Kommando im xopen-Universum aus. Bevor xopen das Kommando startet, passiert folgendes:**

- **Das xopen-Universum wird zu Ihrem aktuellen Universum.**
- **Ihre Shell-Variable PATH erhält den Wert der Variablen ATTPATH.**
- **Ihre Shell-Variable SHELL erhält den Wert der Variablen ATTSHELL.**

# **Vor dem Aufruf**

**Wenn Sie vom ucb-Universum in das xopen-Universum wechseln, dann müssen Sie vor dem Aufruf zuerst den Terminal-Treiber entsprechend einstellen. Geben Sie also ein:**

• stty sys5

# **/bin/att[^kommando]**

# **kommando**

**Name des Kommandos, das im xopen-Universum ausgeführt werden soll. Wenn das Kommando ausgeführt worden ist, arbeiten Sie wieder im vorhergehenden Universum und mit den vorher gültigen Shell-Variablen PATH und SHELL.**

*Standard (keine Angabe):* **Das Kommando xopen ruft im xopen-Universum eine neue Shell auf und führt sie als Login-Shell aus. Was passiert?**

- **Ihr Dateiverzeichnis \$HOME wird zu Ihrem aktuellen Dateiverzeichnis.**
- **Die Datei /etc/profile wird ausgeführt.**

**Diese Datei ist ein bedingter symbolischer Verweis, der Pfadname wird deshalb im xopen-Universum abgebildet auf /usr/att/etc/profile.**

**- Die Datei \$HOME/.profile wird ausgeführt, falls Sie diese Datei angelegt haben.**

**Wenn Sie diese Shell beenden, kehren Sie zu Ihrer alten Shell-Umgebung zurück: Sie arbeiten in dem Universum und mit den' Shell-Variablen PATH und SHELL, die vor dem Aufruf des Kommandos xopen gültig waren.**

# **Hinweis**

**• Wenn Sie Ihr aktuelles Dateiverzeichnis beim Wechsel des Universums beibehalten wollen, geben Sie ein:**

\$ xopen sh [ oder att sh ]

**Mit diesem Kommando rufen Sie eine neue Shell auf, die aber keine Login-Shell ist. Solange Sie in dieser Shell arbeiten, befinden Sie sich im xopen-Universum. Wenn Sie diese Shell beenden, kehren Sie zum vorher gültigen Universum zurück.**

**• Wenn Sie nicht mehr in das vorher gültige Universum zurückkehren wollen, geben Sie ein:**

```
$ exec xopen [ oder exec att ]
```
**In diesem Fall überlagert die neue Login-Shell die vorher gültige.**

### **Beispiel**

**Für die folgenden Beispiele setzen wir voraus, daß Sie im sie-Universum arbeiten und Ihre Datei \$HOME/.profile die folgenden Zeilen enthält:**

```
PSl="<'universe'>$ " 
export PSI
```
**Dann informiert Sie das Bereitzeichen der Shell über das aktuelle Universum, wenn beim Wechsel des Universums eine Login-Shell aufgerufen wird.**

**1. Sie wollen das Universum endgültig wechseln, also nicht mehr in das jetzt gültige Universum zurückkehren:**

```
<sie>$ universe 
sie
<sie>$ pwd 
/usrl/harald/texte
<sie>$ exec xopen [oder exec att]
<att>$ pwd 
/usrl/harald 
<att>$
<att>$ (end]
login:
```
**2. Sie wollen beim Wechsel des Universums keine Login-Shell, sondern nur eine einfache Subshell erzeugen:**

```
<sie>$ universe 
si e
<sie>$ pwd 
/usrl/harald/texte
<sie>$ xopen sh [oder att sh ]
<sie>$ pwd 
/usrl/harald/texte 
<sie>$ universe 
att
<sie>$
<si e>$ (end]
<sie>$ universe 
si e
```
**3. Sie wollen nur ein Kommando im xopen-Universum ausführen:**

 $\le$ sie>\$ xopen ls -1 /bin [oder att ls -1 /bin] total  $5398$ <br> $-rwx-x-x$  $-wx-x-x$  1 bin bin 57344 Maerz 09 00:07 adb<br> $-wx-x-x$  1 bin bin 28672 Maerz 09 00:05 ar  $-{\bf{w}}x-x-x$  1 bin bin 28672 Maerz 09 00:05 ar<br> $-{\bf{w}}x-x-x$  1 bin bin 57344 Maerz 09 00:06 as  $-wx-x-x$  1 bin bin 57344 Maerz 09 00:06 as<br> $-wx-x-x$  4 root daemon 20480 Maerz 08 22:25 at -rwxr-xi— x 4 root daemon 20480 Maerz 08 22:25 att  $145$  Maerz 09 03:55 basename

**Beachten Sie dabei, daß der bedingte symbolische Verweis /bin das Dateiverzeichnis /usr/att/bin anspricht, denn das Kommando Is -l wird im xopen-Universum ausgeführt.**

**> > > > environ, ln, login, sie, stty, ucb, universe**

 $\frac{1}{2}$  $\label{eq:2.1} \frac{1}{\sqrt{2}}\left(\frac{1}{\sqrt{2}}\right)^2\left(\frac{1}{\sqrt{2}}\right)^2\left(\frac{1}{\sqrt{2}}\right)^2\left(\frac{1}{\sqrt{2}}\right)^2\left(\frac{1}{\sqrt{2}}\right)^2.$  **1**

 $\ddot{\phantom{a}}$ 

# **System-Dateien**

**Dieses Kapitel enthält:**

- **Einen Überblick über die System-Dateien, die Sie als Systemverwalter kennen sollten.**
- **Eine ausführliche Beschreibung der wichtigsten Systemdateien in alphabetischer Reihenfolge.**

**Außerdem erfahren Sie, welche Dateien und welche Dateiverzeichnisse besonders schnell wachsen. Wenn das entsprechende Dateisystem voll ist, könnten Sie hier Platz schaffen.**

# **Überblick über die wichtigsten System-Dateien**

**ln diesem Abschnitt sind die wichtigsten System-Dateien aufgeführt, geordnet nach Dateiverzeichnissen. Einige Dateien werden in Abschnitt 290 ausführlich beschrieben; Sie finden an entsprechender Stelle immer einen Hinweis.**

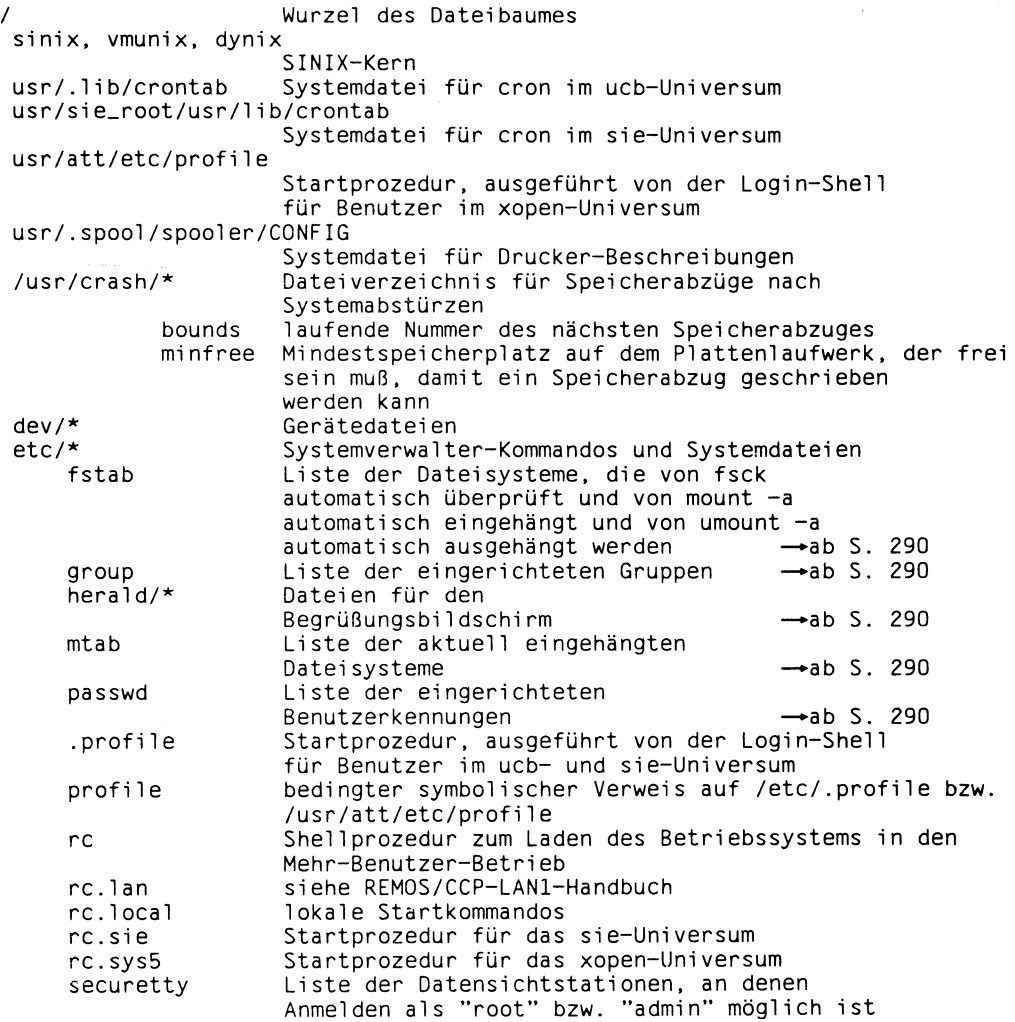

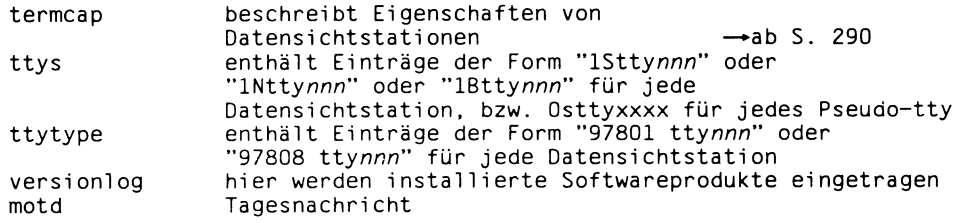

**Hinweise zu den Abschnitten, in denen diese Dateien beschrieben werden, finden Sie außerdem im Stichwortverzeichnis am Ende dieses Handbuchs und des Handbuchs 'Leitfaden für Systemverwalter'.**

#### **Dateien, die sehr groß werden können**

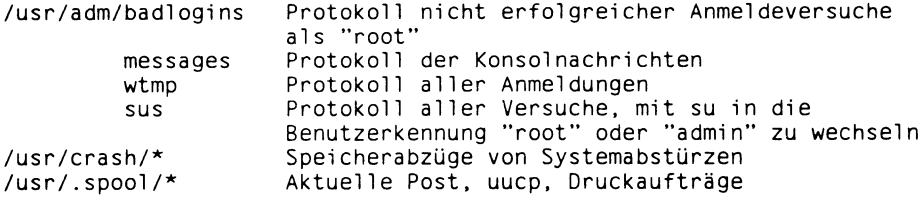

**Insbesondere die Protokoll-Dateien wachsen sehr schnell. Sie sollten diese Dateien regelmäßig auswerten und anschließend löschen. Am einfachsten erledigen Sie das mit einer Shell-Prozedur, die beispielsweise den Datei-Inhalt regelmäßig auf Magnetbandkassette kopiert und dann löscht. Diese Shell-Prozedur können Sie in die Datei /usr/.lib/crontab schreiben.**

**Die Datei sus sollte keinem Benutzer zugänglich sein, weil oft Benutzerkennung und Kennwort verwechselt werden. Das führt dazu, daß eventuell das Kennwort in dieser Datei unverschlüsselt erscheint.**

# **Die wichtigsten System-Dateien in alphabetischer Reihenfolge**

**ln diesem Abschnitt sind die folgenden System-Dateien ausführlich beschrieben:**

**/etc/fstab /etc/group /etc/herald/\* /etc/m tab /etc/passwd /etc/termcap**

**Zur Beschreibung der Datei-Formate wurden Symbole verwendet; diese Symbole haben folgende Bedeutung:**

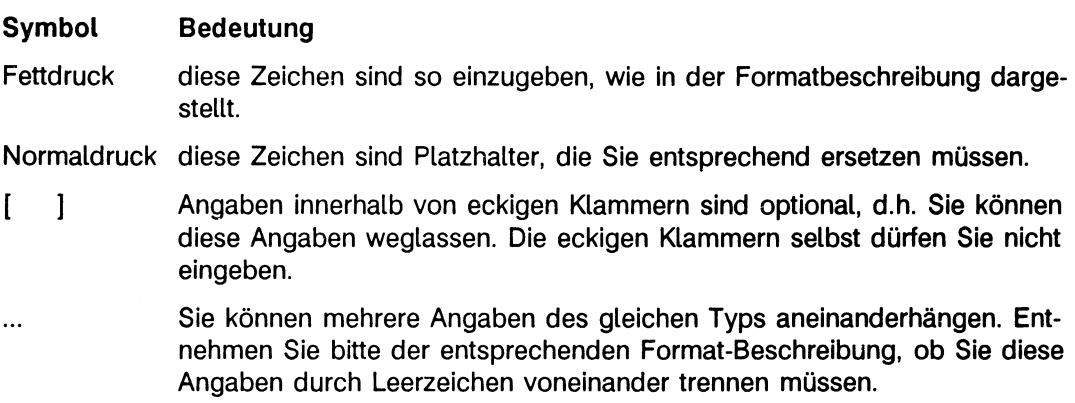

**Leerzeichen bzw. Doppelpunkte müssen Sie angeben.**

# **Die Datei /etc/fstab**

**Die Datei /etc/fstab beschreibt die Dateisysteme und Ausiagerungsbereiche, die auf Ihrem Rechner verwendet werden. Wozu wird diese Datei benutzt?**

- **Das Kommando /etc/fsck überprüft automatisch die Konsistenz aller eingetragenen Dateisysteme.**
- **Die Kommandos /etc/mount-a und /etc/umount-a hängen automatisch alle eingetragenen Dateisysteme ein bzw. aus.**
- **Das Kommando /etc/dump stellt anhand dieser Datei fest, ob ein Dateisystem gesichert werden muß.**
- **Das Kommando swapon stellt automatisch alle eingetragenen Bereiche für Seitenwechsel und Auslagerung bereit.**

**Deshalb ist es Ihre Aufgabe als Systemverwalter, die Einträge in dieser Datei aktuell zu halten und neue Dateisysteme einzutragen. Wenn hier ein Dateisystem eingetragen wird, das in ein anderes, hier eingetragenes Dateisystem eingehängt werden soll, dann müssen Sie auf die richtige Reihenfolge der Einträge achten. Zuerst muß das Dateisystem eingetragen werden, in welches das zweite eingehängt werden soll, dann erst darf das zweite, einzuhängende Dateisystem eingetragen werden. Der Eintrag für das Dateisystem / (root) sollte deshalb an erster Stelle stehen.**

**Ein Eintrag in der Datei /etc/fstab beginnt auf Spalte 1, ist einzeilig und besteht aus 6 Feldern, die jeweils durch ein oder mehrere Leerzeichen voneinander getrennt sind:**

**dateisystem dateiverzeichnis typ option [.option]... snummer dnummer**

# **dateisystem**

**Hier geben Sie das Dateisystem an, das beim Wechsel in den Mehr-Benutzer-Betrieb automatisch eingehängt oder zum Auslagern bereitgestellt werden soll.**

**Folgende Möglichkeiten sind zu unterscheiden:**

*lokal* **(Dateisystem auf dem lokalen Rechner)**

**Name der blockorientierten Gerätedatei für das logische Laufwerk, das das Dateisystem enthält.**

*swap^b* **(Auslagerungsbereich)**

**Name der blockorientierten Gerätedatei für das logische Laufwerk "b" der gewünschten Platte, z.B. /dev/isOb.**

*fernab* **(Dateisystem auf einem fernen Rechner)**

**Der volle Pfadname des fernen Dateisystems, das beim Wechsel in den Mehr-Benutzer-Betrieb automatisch eingehängt werden soll (siehe Benutzerhandbuch Verteiltes Dateisystem DFS V1.0 (SINIX)).**

#### **dateiverzeichnis**

**Hier geben Sie das Dateiverzeichnis an, in das dieses Dateisystem eingehängt werden soll.**

*lokal*

**Der absolute Pfadname des Dateiverzeichnisses, in das dieses Dateisystem eingehängt werden soll. Das ist dann der Name für die Wurzel dieses Dateisystems.**

*swap*

**Hier geben Sie an:**

*fern*

**Der absolute Pfadname des Dateiverzeichnisses, in das dieses ferne Dateisystem eingehängt werden soll. Das ist dann der Name für die Wurzel dieses Dateisystems.**

#### **typ**

**Hier geben Sie den Dateisystem-Typ an.**

*lokal*

**Hier geben Sie an: 4.2 oder: ignore**

**Mit ignore können Sie logische Laufwerke kennzeichnen, die derzeit nicht benutzt werden. Der Eintrag wird ignoriert.**

*swap*

**Hier geben Sie an: swap**

*fern*

**Hier geben Sie an: nfs**

**option[, option]...**

**Hier geben Sie Optionen an, die das Kommando mount beim Einhängen berücksichtigt. Sie können auch mehrere Optionen angeben, getrennt durch Kommata. Die folgenden Optionen sind zulässig:**

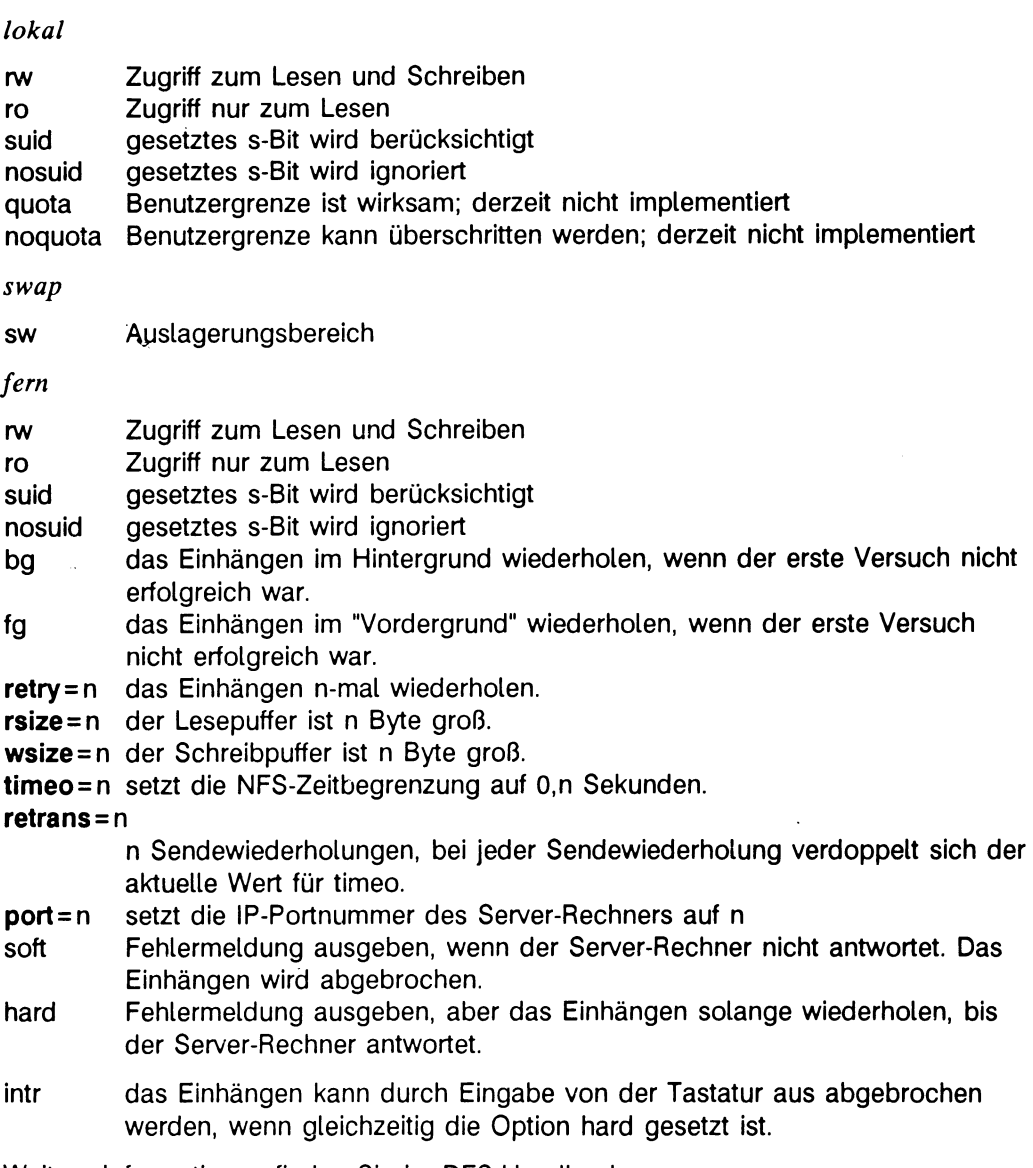

**Weitere Informationen finden Sie im DFS-Handbuch.**

#### **snummer**

**Hier geben Sie die Sicherungshäufigkeit in Tagen an.**

*lokal*

**Hier geben Sie an: eine ganze Zahl, normalerweise 1.**

**Das Kommando dump liest diesen Eintrag, wenn Sie die Option -W oder -w angegeben haben. Das Kommando dump gibt in diesem Fall aus, welche Dateisysteme gesichert werden müssen.**

*swap*

**Hier geben Sie an:**

*fern*

**Hier geben Sie an:**

#### **dnummer**

**Hier geben Sie an, in welcher Reihenfolge das aufgeführte Dateisystem beim Neuladen von fsck überprüft werden soll.**

*lokal*

**Hier geben Sie an: eine ganze Zahl.**

**Für das Dateisystem / (root) wird 1 angegeben.**

**Dateisysteme auf demselben physikalischen Laufwerk sollten verschiedene Nummern haben, aber Dateisysteme auf verschiedenen physikalischen Laufwerken können im gleichen Durchgang (pass) überprüft werden, also die gleiche Nummer tragen.**

*swap*

**Hier geben Sie an:**

*fern*

**Hier geben Sie an:**

#### **Hinweis**

Beginnt eine Zeile mit dem Zeichen '#', dann wird der nachfolgende Text als Kom**mentar interpretiert.**

**> > > > dump, fsck, mount, umount, DFS-Handbuch**

# **Die Datei /etc/group**

**Jeder Benutzer ist durch die Angabe einer Gruppennummer in der Datei /etc/passwd Mitglied einer Benutzergruppe. Mit der Datei /etc/group ordnen Sie dieser Gruppennummer einen Namen zu.**

**Ist ein Benutzer Mitglied mehrerer Gruppen, dann kann er mit dem Kommando newgrp im xopen- und sie-Universum zwischen diesen Gruppen wechseln. Was ändert sich?**

- **Seine Zugriffsrechte auf bestehende Dateien ändern sich entsprechend der jetzt gültigen Gruppe und**
- **für Dateien, die er neu anlegt, erhalten die Mitglieder der jetzt gültigen Gruppe die Zugriffsrechte, die an die "Gruppe" vergeben sind.**

**Ein Benutzer im ucb-Universum ist gleichzeitig Mitglied aller Gruppen, bei denen er als Mitglied eingetragen ist. Weitere Informationen hierzu finden Sie in im Handbuch 'Leitfaden für Systemverwalter' unter 'Die ersten Schritte' ab S. 39.**

**Unter der Benutzerkennung "admin" können Sie vom COLLAGE-Bediensystem aus neue Benutzergruppen einrichten. Das Bediensystem trägt dann diese neue Gruppe in der Datei /etc/group ein. Weitere Informationen finden Sie in den Abschnitten 'Die ersten Schritte' ab S. 39 und 'Systemverwaltung im COLLAGE-Bediensystem' ab S. 143 des Handbuchs 'Leitfaden für Systemverwalter'. Nur in Notfällen sollten Sie selbst diese Datei bearbeiten. Sonst stimmt die Benutzerverwaltung des Bediensystems nicht mehr mit dem Inhalt der Datei /etc/group überein.**

**Die Einträge in der Datei /etc/group beginnen auf Spalte 1 und bestehen aus 4 Feldern, die durch einen Doppelpunkt voneinander getrennt sind:**

**gruppenname:[kennwort]:gruppennummer:benutzer[,benutzer]...**

# **gruppenname**

**Der Name sollte aus 1 bis 8 Buchstaben oder Ziffern bestehen,**

# **kennwort**

**Dieser Eintrag kann entfallen. Im ucb-Universum werden Einträge in diesem Feld ignoriert (siehe auch ucb-Gruppenkonzept).**

**Im sie-Universum muß ein Benutzer, der in eine Gruppe wechseln will, für die ein Kennwort vergeben ist, dieses Kennwort angeben. Wie können Sie dieses Kennwort definieren? Nur mit Tricks. Es gibt kein Kommando, mit dem Sie ein Gruppenkennwort direkt definieren könnten. Was tun?**

**Es gibt zwei Möglichkeiten:**

- **Sie können ein verschlüsseltes Kennwort aus der Datei /etc/passwd abschreiben, dessen Bedeutung Sie im Klartext kennen.**
- **Sie definieren mit dem Kommando passwd in der Datei /etc/passwd unter einer "Dummy-Kennung" ein Kennwort und schreiben das verschlüsselte Kennwort in die Datei /etc/group.**

**gruppennummer (GID)**

**Die Gruppennummer ist eine ganze Zahl, die bereits in der Datei /etc/passwd als Eintrag im Feld "gruppennummer" vorhanden sein muß. Mit der Datei /etc/group erhält diese Gruppennummer einen Namen.**

**benutzer[,benutzer]...**

**Dieses Feld besteht aus einer Liste der Namen aller Benutzer in dieser Gruppe, getrennt durch Kommata. Die Benutzerlisten in /etc/group werden häufig so lang, daß ein Eintrag aufgrund des Zeilenüberlaufs auf dem Bildschirm über mehrere Bildschirmzeilen geht. Wenn Sie die Benutzerliste in der nächsten Zeile fortsetzen wollen, dann müssen Sie das Zeichen "Neue Zeile" durch einen Gegenschrägstrich '\ ' entwerten.**

# **Besondere Einträge in der Datei /etc/group**

**Wenn auf Ihrem Rechner das Produkt REMOS/CCP-LAN1 installiert ist, dann enthält die Datei /etc/group einen zusätzlichen Eintrag:**

 $+::-3:$ 

# $+::-3$

**An dieser Stelle wird der Inhalt der Netzverwaltungsdatei group eingefügt.**

### **Hinweis**

**Beachten Sie bitte die Reihenfolge der besonderen Einträge, denn die Datei wird sequentiell gelesen, bis der erste passende Eintrag gefunden wird:**

- **Alle Gruppen, denen die Zugriffsrechte entzogen werden sollen, müssen vor dem Eintrag " + ::-3" stehen.**
- **Alle Gruppen, bei denen Sie ein Kennwort oder Benutzernamen angegeben haben, müssen ebenfalls vor dem Eintrag "+::-3" stehen. Sonst wird der Eintrag in der Netzverwaltungsdatei group lokal nicht überschrieben.**

# **Dateien**

**/etc/passwd eingetragene Benutzerkennungen mit Gruppennummer**

#### **Beispiel**

**Die folgenden Einträge sind in der Datei /etc/group bereits nach der Installation vorhanden:**

```
root::0 : root 
daemon ::1: daemon 
sys ::2: sys 
bin: :3 :bin, admin
uucp:4:ces::5 :
cadmin::6:cadmin
mail::7 :
other::10:gast,mgast, tele 
news:*:11: root 
+::-3:DFS.STARTGID:*YP*:2000:
```
**> > > > passwd, DFS-Handbuch**

# **Die Dateien für den Begrüßungsbildschirm**

**Wenn Sie Ihre Login-Shell beenden oder Ihre Datensichtstation schon eingeschaltet hatten, bevor das Betriebssystem geladen wurde, erscheint der Begrüßungsbildschirm.**

Der Prozeß getty hat diese Grafik aus der Datei /etc/herald/dss geholt und auf den **Bildschirm geschrieben,** *dss* **ist der Name Ihrer Datensichtstation, wie er im Dateiverzeichnis /dev eingetragen ist. Den Namen können Sie mit dem Kommando tty (siehe SINIX Kommandos) feststellen.**

**Standardmäßig ist ein einfacher Verweis auf alle Dateien in /etc/herald eingerichtet. Wenn Sie also für einzelne Datensichtstationen unterschiedliche Begrüßungsbildschirme erstellen wollen, müssen Sie zuerst diesen Verweis löschen. Dann schreiben Sie einfach Ihre Definition in die zu Ihrer Datensichtstation gehörige Datei im Dateiverzeichnis /etc/herald.**

# **Hinweis**

**Eine Datei, die einen Begrüßungsbildschirm enthält, darf keine Tabulatorzeichen enthalten - X'09' (siehe ASCII-Tabelle im Anhang).**

**> > > > getty, tty**

# **Die Datei /etc/mtab**

**ln der Datei /etc/mtab stehen alle Dateisysteme, die aktuell eingehängt sind. Das Kommando mount trägt die entsprechenden Dateisysteme ein, das Kommando umount löscht die entsprechenden Einträge wieder.**

**Ein Eintrag in der Datei /etc/mtab hat das gleiche Format wie ein Eintrag in der Datei /etc/fstab. In der Datei /etc/mtab fehlen allerdings die Einträge für Auslagerungsbereiche.**

**Weitere Informationen hierzu finden Sie in der Beschreibung der Datei /etc/fstab und im DFS-Handbuch.**

**> > > > fstab, mount, umount, DFS-Handbuch**

# **Die Datei /etc/passwd**

**ln der Datei /etc/passwd sind alle Benutzer eingetragen, die sich am System anmelden dürfen. Jeder Benutzer kann diese Datei lesen, aber nur der Systemverwalter kann sie bearbeiten.**

**Neue Benutzerkennungen sollten Sie nur unter der Benutzerkennung "admin" einrichten, weil sonst die Benutzerverwaltung des COLLAGE-Bediensystems nicht mehr mit dem Inhalt der Datei /etc/passwd übereinstimmt. Das kann zu Inkonsistenzen bei der Definition neuer Benutzer führen.**

**Rufen Sie dazu im COLLAGE-Bediensystem im Menü 'Benutzerverwaltung' den Befehl 'Neue Benutzer' auf (siehe Handbuch 'Leitfaden für Systemverwalter' unter 'Systemverwaltung im COLLAGE-Bediensystem' ab S. 143).**

**Nur in Notfällen sollten Sie die Datei /etc/passwd direkt bearbeiten. Verwenden Sie dazu die Komandos cedpw oder vipw. Diese Kommandos verhindern, daß verschiedene Benutzer gleichzeitig die Datei /etc/passwd verändern. Außerdem wird der Eintrag für die Benutzerkennung "root" überprüft, bevor die Änderungen an der Datei übernommen werden.**

**Die Einträge in der Datei /etc/passwd beginnen auf Spalte 1, sind einzeilig und bestehen aus 7 Feldern, die durch einen Doppelpunkt voneinander getrennt sind:**

benutzerkennung:[kennwort]:UID:GID:,,,,uni versum:datei verzei chni s :[programm]

#### **benutzerkennung**

**Hier wird eine Benutzerkennung definiert, die der Benutzer beim Anmelden am System angeben muß. Dieser Name sollte aus 1 bis 8 Kleinbuchstaben oder Ziffern bestehen; das könnte z.B. der tatsächliche Name des Benutzers oder eine Abkürzung davon sein.**

#### **kennwort**

**Ein Kennwort vergeben Sie vom Bediensystem aus oder mit dem Kommando passwd. Dieses Kennwort wird verschlüsselt hier eingetragen.**

**Wenn Sie kein Kennwort vergeben, sind die Dateien, auf die dieser Benutzer zugreifen kann, nicht geschützt.**

# **benutzernummer (UID)**

**Hier wird die Benutzernummer (UID) eingetragen. Die Benutzernummer 0 ist für die Benutzerkennung "root" vergeben. Achten Sie darauf, daß die neuen Benutzer verschiedene Benutzernummern erhalten. Das Collage-Bediensystem vergibt automatisch eindeutige Benutzernummern.**

# **gruppennummer (GID)**

**Hier geben Sie eine Gruppennummer an. Diese Zahl legt fest, in welcher Gruppe der Benutzer Mitglied ist. Diese Gruppe erhält die Zugriffsrechte der Benutzerklasse "Gruppe" für alle Dateien, die dieser Benutzer erstellt.**

**In der Datei /etc/group wird dieser Gruppennummer ein Gruppenname zugeordnet.**

### **Universum**

**Hier tragen Sie ein, in welchem Universum sich der Benutzer nach der Anmeldung am System befindet.**

**dateiverzeichnis**

**Hier wird der absolute Pfadname eingetragen, der zum Login-Dateiverzeichnis des Benutzers führt.**

# **Programm**

**Hier wird der Name des Programmes eingetragen, das nach der Anmeldung des Benutzers gestartet werden soll.**

*Standard (keine Angabe):* **Das Programm /bin/sh wird ausgeführt.**

# **Besondere Einträge in der Datei /etc/passwd**

**Wenn auf Ihrem Rechner das Produkt REMOS/CCP-LAN1 installiert ist, dann enthält die Datei /etc/passwd zusätzliche Einträge.**

Diese besonderen Einträge beginnen mit einem der Zeichen '+' oder '-' wie folgt:

+ benutzerkennung:[kennwort]:::[,,,,universum]:[dateiverzeichnis]:[programm] **-benutzerkennung: + ::-3:-3:::**

# **+ benutzerkennung**

**Der Eintrag für benutzerkennung aus der Netzverwaltungsdatei passwd soll hier wirksam werden. Dieser Benutzer hat also Zugang zu Ihrem Rechner.**

**Haben Sie zusätzlich in der Datei /etc/passwd für diesen Eintrag ein Kennwort vergeben, dann überschreibt dieses Kennwort lokal das in der Netzverwaltungsdatei passwd vergebene.**

**Haben Sie zusätzlich in der Datei /etc/passwd bei diesem Eintrag ein Universum angegeben, dann überschreibt dieses Universum lokal das in der Netzverwaltungsdatei passwd eingetragene.**

**Haben Sie zusätzlich in der Datei /etc/passwd bei diesem Eintrag ein Dateiverzeichnis angegeben, dann überschreibt dieses Dateiverzeichnis lokal das in der Netzverwaltungsdatei passwd eingetragene.**

**Haben Sie zusätzlich in der Datei /etc/passwd bei diesem Eintrag ein Programm angegeben, dann überschreibt dieses Programm lokal das in der Netzverwaltungsdatei passwd eingetragene.**

**Sie dürfen bei diesen Einträgen weder eine Benutzer- noch eine Gruppennummer vergeben. Es gelten die Benutzer- und Gruppennummer, die in der Netzverwaltungsdatei passwd eingetragen sind.**

*Standard (keine Angabe***):Alle Angaben für diesen Eintrag werden aus der Netzverwaltungsdatei passwd übernommen und nicht in der lokalen /etc/passwd angezeigt.**

# **-benutzerkennung**

**Für diesen Benutzer aus der Netzverwaltungsdatei passwd ist der Zugang zu Ihrem Rechner entzogen.**

### **+ ::-3:-3:::**

**An dieser Stelle wird der Inhalt der Netzverwaltungsdatei passwd eingefügt.**

#### **Hinweis**

**Beachten Sie bitte die Reihenfolge dieser besonderen Einträge, denn die Datei wird sequentiell gelesen, bis der erste passende Eintrag gefunden wird:**

- **Alle Benutzer aus der Netzverwaltungsdatei passwd, denen der Zugang zu Ihrem Rechner entzogen werden soll, müssen vor dem Eintrag " + ::-3:-3:::" angegeben sein.**
- **Alle Benutzer, bei denen Sie ein Kennwort, ein Universum, ein Dateiverzeichnis oder ein Programm angegeben haben, müssen ebenfalls vor dem Eintrag " + ::-3:- 3:::" stehen. Sonst gilt weiterhin der Eintrag in der Netzverwaltungsdatei passwd.**

# **Dateien**

**/etc/group eingetragene Benutzergruppen /etc/passwd eingetragene Benutzerkennungen**

### **Beispiel**

**Die folgenden Einträge in der Datei /etc/passwd sind bereits nach der Installation vorhanden, der Eintrag für usrlimit ist systemabhängig:**

```
nobody:* :- 2 : - 2 : ::
root:cHUkyKx8z6QP.:0 :0 : Superuser:/:/bin/sh
admin:gKbhthLhoEWgg.:0:3:Admin,,,,universe(att):/usr/admin:/usr/bin/collage.pw<br>shutdown:cHUkyKx8z6QP.:0:0:Shutdown:/:/etc/poweroff
daemon:*:1 :1 : Admin:/:
sys:x:2 :2 :,,,, uni verse(ucb):/usr:/bin/sh
usrlimit :*:2 :2 :(XX user system) DO NOT REMOVE THIS LINE:/:/dev/null 
bin:x:3:3:,,,,uni verse(ucb):/usr:/bin/sh
cadmin:cHukykx8z6QP.:6:6:Chipcard-Admin,,,,universe(att):/usr/cadmin:/bin/sh
uucp:*:66:4: UNIX-to-UNIX Copy,,,,universe(att):/usr/spool/uucp:/usr/1ib/uucp/uucico
gast:cHUkyKx8z6QP.:100:10:,,,,universe(att):/usr/gast:/bin/sh<br>mgast:cHUkyKx8z6QP.:101:10:,,,,universe(sie):/usr/mgast:/usr/menus/sabin/ums
t ele:cHUkyKx8z6QP.:102:10:,,,, uni verse(att):/usr/tele:/bin/sh
```
**> > > > cedpw, login, group, vipw, Handbuch 'Leitfaden für Systemverwalter'**

# **Die Datei /etc/termcap**

**ln der Datei /etc/termcap sind die Eigenschaften für die Datensichtstationen beschrieben, die Sie an Ihren Rechner anschließen können. Die Datei enthält z.B. die Zeichenfolgen, die von bestimmten Tasten gesendet werden oder die nötig sind, um bestimmte Funktionen am Bildschirm auszuführen. Die Datei wird von Programmen benutzt, die bildschirmorientiert arbeiten, wie z.B. im sie-Universum das Standard-Menüsystem und der Editor ced. Außerdem liest /etc/getty die in /etc/termcap zur Variablen :is gehörende Information, um eine Datensichtstation beim Anschalten zu initialisieren.**

**Die Datei /etc/termcap besteht aus Blöcken von Einträgen. Jeder Block beginnt mit einer Kopfzeile, in der in Kurz- und Langform erklärt ist, für welche Datensichtstationen bzw. Programme die folgende Information bestimmt ist. Alle Zeilen eines Blocks bis auf** die letzte enden mit dem Zeichen '\'. Die Einträge eines Blocks sind durch einen Dop**pelpunkt voneinander getrennt. Jede Zeile beginnt und endet mit einem Doppelpunkt. Jeder Eintrag besteht aus mindestens einer zweibuchstabigen Identifikation, die die Bedeutung des Eintrags festlegt.**

**Es gibt drei verschiedene Arten von Einträgen:**

**• Bool'sche, die angeben, ob die Datensichtstation eine bestimmte Fähigkeit hat.**

#### **Beispiel**

**:bs: diese Datensichtstation hat eine Backspace-Funktion.**

**• Numerische Eigenschaften; diese Einträge beginnen mit der Identifikation. Es folgt auf das '# '-Zeichen eine Dezimalzahl.**

# **Beispiel**

**:li#24: diese Datensichtstation hat 24 Zeilen.**

**• Zeichenfolgen; sowohl von der Tastatur gesendete Zeichen, als auch an die Datensichtstation zu sendende, um bestimmte Funktionen auszulösen. Diese Einträge haben die Form:**

**Identifikation = zeichenkette:**

**Bei der Angabe der Zeichenkette gelten folgende Konventionen:**

- **x** wird als  $[CHL]$  **(x)** interpretiert;
- **eine mit \0 beginnende Zahl wird als Oktalzahl interpretiert;**
- **\E wird als Escape-Zeichen interpretiert (X'1B');**
- **% steht für zu berechnende und in die Zeichenkette einzusetzende Zeichen.**

# **Beispiel**

**\E[%i%d;%dH: adressiert die Schreibmarke direkt.**

**Zur Bearbeitung dieser Einträge stehen Ihnen im CES besondere Prozeduren zur Verfügung. Weitere Informationen zu dieser Datei erhalten Sie mit:**

**\$ man 5 termcap**

**> > > > tcout, getty**

# **Wichtige System-Dateien im COLLAGE-Bediensystem**

**Dieser Abschnitt beschreibt wichtige System-Dateien und Kommandos, die das COLLAGE-Bediensystem verwendet. Die folgende Übersicht listet in alphabetischer Reihenfolge die beschriebenen Dateien und Kommandos auf und gibt deren thematische Zuordnung an. Ausführlich beschrieben werden die Dateien dann nach thematischen Gesichtspunkten, die der Reihenfolge der Einträge im Menü 'Systemverwaltung' des COLLAGE-Bediensystems und somit auch der Reihenfolge im Kapitel 'Systemverwaltung im COLLAGE-Bediensystem' ab S. 143 des 'Leitfaden für Systemverwalter' entsprechen.**

**Weitere Unterabschnitte ab S. 306 beschreiben System-Dateien, auf die die Programe der Service-Symbole zugreifen.**

# **Übersicht**

System-Datei en und Kommandos verwendet bei /bi n/1pr Spoolverwaltung (ab S. 321) Benutzerverwaltung (ab S. 318) /bi n/passwd /bi n/pr Spoolverwaltung (ab S. 321) Benutzerverwaltung (ab S. 318) /bi n/stop Konfigurierung (ab S. 307) /dev/ttynnn /etc/fldisp 'Disketten'-Programm (ab S. 325) 'Disketten'-Programm (ab S. 325) /etc/f1 format 'Disketten'-Programm (ab S. 325) /etc/flinit Benutzerverwaltung (ab S. 318) /etc/fstab Benutzerverwaltung (ab S. 318) /etc/group /etc/herald Konfigurierung (ab S. 307) Benutzerverwaltung (ab S. 318) /etc/passwd /etc/stphys 'Kassetten'-Programm (ab S. 326) Software-Installation (ab S. 320) /etc/superi nstal1 /etc/termcap Konfigurierung (ab S. 307) Konfigurierung (ab S. 307) /etc/ttys Konfigurierung (ab S. 307) /etc/ttytype /tmp/Admpri nt\* Spoolverwaltung (ab S. 321) /tmp/Konf Konfigurierung (ab S. 307) Benutzerverwaltung (ab S. 318) /tmp/Logi n /tmp/Mai1 watch\* 'Post-Zustand'-Programm (ab S. 329) /tmp/Prtconf Spoolverwaltung (ab S. 321) Konfigurierung (ab S. 307) /usr/admin/.benutzer /usr/admin/.colface/Konf Konfigurierung (ab S. 307) /usr/admin/.colface/Konf/De/ctype Konfigurierung (ab S. 307) /usr/admin/.colface/Konf/De/ptype Konfigurierung (ab S. 307) /usr/admin/.colface/Konf/De/ttype\* Konfigurierung (ab S. 307) /usr/admin/.colface/Konf/afp\_ttys Konfigurierung (ab S. 307) /usr/admin/.colface/Konf/btype\* Konfigurierung (ab S. 307) /usr/admin/.colface/Konf/dtype Konfigurierung (ab S. 307) /usr/admi n/.colface/Konf/ftype\* Konfigurierung (ab S. 307) /usr/admi n/ .colface/Konf/tnames Konfigurierung (ab S. 307) /usr/admin/.colface/Login/desktop Benutzerverwaltung (ab S. 318) 'Disketten'-Programm (ab S. 325) /usr/att/usr/tmp/peri content\* /usr/att/usr/tmp/peri content\* 'Kassetten'-Programm (ab S. 326) /usr/bi n/Admpri nt Spoolverwaltung (ab S. 321) /usr/bi n/act\_ttys Konfigurierung (ab S. 307) /usr/bi n/Cmai1 'Post'-Programm (ab S. 320) /usr/bi n/Cmai1adm Postverwaltung (ab S. 323) /usr/bi n/deact\_ttys Konfigurierung (ab S. 307) 'Disketten'-Programm (ab S. 325) /usr/bi n/Floppy /usr/bi n/ftar 'Disketten'-Programm (ab S. 325) /usr/bi n/Ki nfo Konfigurierung (ab S. 307) /usr/bi n/Konf Konfigurierung (ab S. 307) Benutzerverwaltung (ab S. 318) /usr/bi n/Logi n /usr/bi n/Mai1 watch 'Post-Zustand'-Programm (ab S. 329) Spoolverwaltung (ab S. 321) /usr/bi n/Prtconf /usr/bi n/Streamer 'Kassetten'-Programm (ab S. 326)

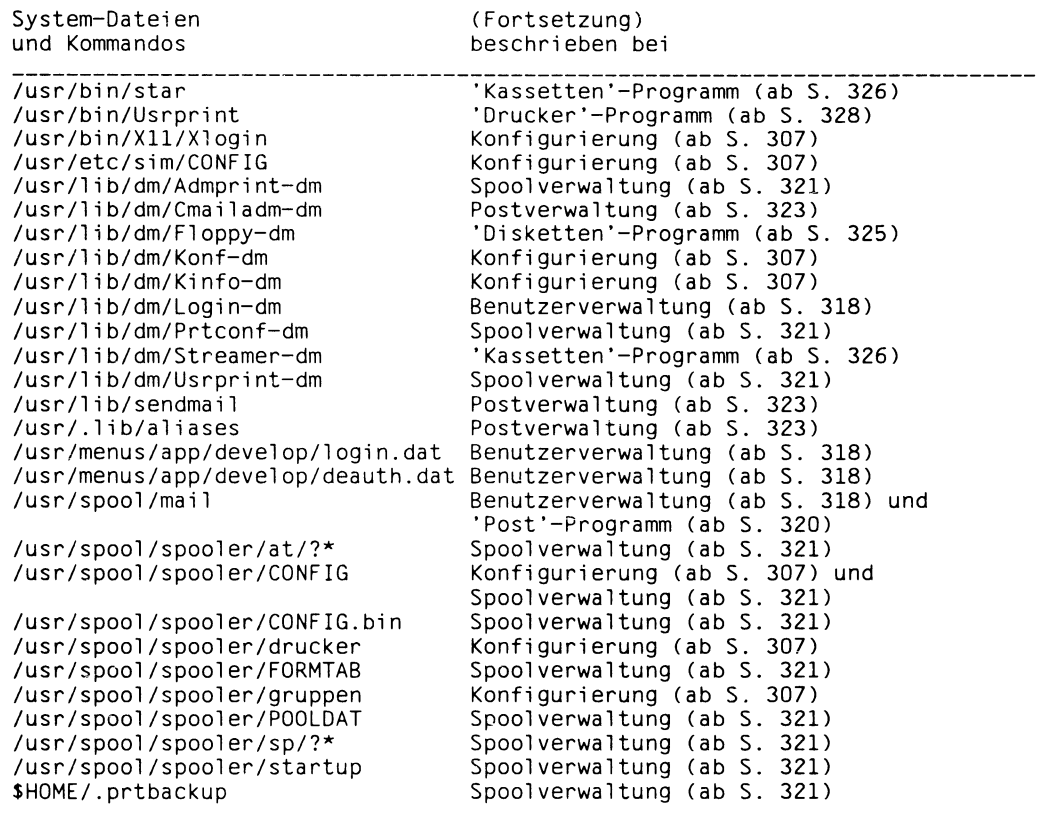

**Das Programm 'Konfigurierung' ist eine eigene Dialog-Manager-Anwendung, die im X/Open-Universum (att) abläuft.**

Das Programm heißt 'Konf' und befindet sich in '/usr/bin'. Die zugehörigen Resource-**Files befinden sich im Verzeichnis '/usr/lib/dm/Konf-dm'.**

**Die deutschsprachigen Meldungsdateien befinden sich in dem 'NLS-Pfad'** '/usr/lib/col/De'.

**Da das Programm an einem Rechner zu einem Zeitpunkt nur einmal gestartet werden darf, wird die Datei '/tmp/Konf' angelegt. Solange diese Datei existiert, kann die Anwendung nicht gestartet werden. Die Datei '/tmp/Konf' und alle Hilfsdateien, die während der Anwendung erstellt wurden, werden automatisch gelöscht, sobald das Programm beendet wird.**

**Neben dem Programm 'Konfigurierung' gibt es noch das Programm 'Konfigurierung zeigen', das ebenfalls eine eigene Dialog-Manager-Anwendung ist und im X/Open-Universum (att) abläuft.**

**Das Programm heißt 'Kinfo' und befindet sich in '/usr/bin'. Die zugehörigen Resource-Files befinden sich im Verzeichnis '/usr/lib/dm/Kinfo-dm'.**

# **Verwendete Dateien**

**In vielen Fenstern zur Konfigurierung werden dem Benutzer Auswahlmöglichkeiten in Listen angeboten. Dabei greift das Programm auf folgende Systemdateien zu:**

```
/usr/admin/.colface/Konf
```
**In diesem Verzeichnis legt das Programm Hilfsdateien ab, in denen zur Laufzeit benötigte Informationen abgespeichert sind. Die Namen der Hilfsdateien werden aus 3 festen Buchstaben und der 6-stelligen Prozeßnummer des Programmes 'Konf gebildet (z. B. KBOa00371).**

**/usr/admin/.colface/Konf/btype**

**Die Datei enthält alle möglichen Bildschirmtypen, die von der Konfigurierung über das COLLAGE-Bediensystem unterstützt werden.**

```
< name >; < typ >; < kennung >; < ttype >
```
**<name>**

**Bildschirmname, der bei der Konfigurierung angeboten wird (max. 10 Zeichen). <typ>**

**Bildschirmtyp, der in die Datei '/etc/ttytype' eingetragen wird (max. 10 Zeichen). < kennung>**

**Kennbuchstabe, der in die Datei '/etc/ttys' eingetragen wird (genau 1 Zeichen).**

# **<ttype>**

**ttype-Datei. Aus dieser Datei werden die möglichen Tastaturtypen für diesen Bildschirm gelesen (max. 80 Zeichen).**

**Die deutschsprachigen ttype-dateien müssen in dem Verzeichnis '/usr/admin/.colface/Konf/De' stehen.**

Es werden nur Zeilen gelesen, die in der 1. Spalte kein '\*' oder '<sub>-</sub>' (Leerzeichen) ent**halten. Dadurch ist es möglich, Kommentare und Leerzeilen einzufügen.**

**Die Konfigurierung erwartet unter dem Pfad '/etc/herald' eine Datei mit dem Namen, der auch in der Datei '/etc/ttytype' steht. Diese Datei enthält den Begrüßungsbildschirm für den entsprechenden Bildschirmtyp. Beim Konfigurieren von Bildschirmen wird dann für den Begrüßungsbildschirm des 'ttys' ein Link auf die entsprechende Datei eingerichtet, der beim Dekonfigurieren wieder aufgelöst wird. So ist es möglich, für jeden Bildschirm einen korrekten Begrüßungsbildschirm bereitzustellen.**

**/usr/admin/.colface/Konf/btype.modem**

**Die Datei enthält alle möglichen Bildschirmtypen, die an einem SX-Board über Modem angeschlossen werden können und von der Konfigurierung über das COLLAGE-Bediensystem unterstützt werden.**

**< name >; < typ >; < kennung >; < ttype >**

**<name>**

**Bildschirmname, der bei der Konfigurierung angeboten wird (max. 10 Zeichen).**  $ltv$ 

**Bildschirmtyp, der in die Datei '/etc/ttytype' eingetragen wird (max. 10 Zeichen). < kennung>**

**Kennbuchstabe (oder Ziffer), der in die Datei '/etc/ttys' eingetragen wird (genau 1 Zeichen).**

**< ttype >**

**ttype-Datei. Aus dieser Datei werden die möglichen Tastaturtypen für diesen Bildschirm gelesen (max. 80 Zeichen).**

**Die deutschsprachigen ttype-dateien müssen in dem Verzeichnis '/usr/admin/.colface/Konf/De' stehen.**

Es werden nur Zeilen gelesen, die in der 1. Spalte kein '\* oder '<sub>-</sub>' (Leerzeichen) ent**halten. Dadurch ist es möglich, Kommentare und Leerzeilen einzufügen.**

**Die Konfigurierung erwartet unter dem Pfad '/etc/herald' eine Datei mit dem Namen, der auch in der Datei '/etc/ttytype' steht. Diese Datei enthält den**

**Begrüßungsbildschirm für den entsprechenden Bildschirmtyp. Beim Konfigurieren von Bildschirmen wird dann für den Begrüßungsbildschirm des 'ttys' ein Link auf die entsprechende Datei eingerichtet, der beim Dekonfigurieren wieder aufgelöst wird.**

**So ist es möglich, für jeden Bildschirm einen korrekten Begrüßungsbildschirm bereit zu stellen.**

# **/usr/admin/.colface/Konf/dtype**

**Die Datei enthält alle möglichen Druckertypen, die von der Konfigurierung über das COLLAGE-Bediensystem unterstützt werden. Sie darf vom Systemverwalter verändert werden. Er muß dabei folgendes Format beachten:**

# **< typ >; < backend >; < flags >**

# **<typ>**

**Druckertyp, der bei der Konfigurierung angeboten wird (max. 10 Zeichen). < backend >**

**Backend mit vollem Pfadnamen, der in Hochkommata eingeschlossen in die Datei '/usr/spool/spooler/CONFIG' eingetragen wird (max. 80 Zeichen).**

**< flags >**

**Flags, die in die Datei '/usr/spool/spooler/CONFIG' eingetragen werden (max. 160 Zeichen).**

# **/usr/admin/.colface/Konf/ftype\***

**Die Datei enthält Angaben darüber, um welche Art von Spezialgerät es sich handelt. Die Dateien 'ftype\*' enthalten eine Auswahl von möglichen Spezialgeräten, die von der Konfigurierung über das COLLAGE-Bediensystem unterstützt werden. Sie dürfen vom Systemverwalter verändert werden.**

**Vom Konfigurationsprogramm werden alle Dateien gelesen, die unter '/usr/admin/.colface/Konf' stehen und mit 'ftype' beginnen. Dadurch ist es möglich, Spezialgeräte von Zusatzprodukten in einer eigenen 'ftype' zusammenzufassen (z. B. die Datei 'ftype.ch' für alle Spezialgeräte des Chipkartensystems 'ASECO'). Der Systemverwalter muß bei dieser Datei folgendes Format beachten:**

# **< name >; < kennung >**

**<name>**

**Name des Spezialgerätes, der bei der Konfigurierung angeboten wird (max. 14 Zeichen).**

**< kennung>**

**Kennziffer, die angibt, ob ein Spezialgerät mehrfach konfiguriert werden darf und wie der Name der Gerätedatei unter '/dev' gebildet wird.**

- **0 Das Spezialgerät darf nur einmal konfiguriert werden. Der Name der Gerätedatei entspricht <name> (z.B. '/dev/plotter').**
- **1 Das Spezialgerät darf mehrfach konfiguriert werden. Der Name der Gerätedatei wird aus <name> und der Minor-Device-Nummer gebildet (z.B. '/dev/plotter005'). <name> darf in diesem Fall nur 11 Zeichen lang sein.**

Es werden nur Zeilen gelesen, die in der 1. Spalte kein '\*' oder '<sub>-</sub>' (Leerzeichen) ent**halten. Dadurch ist es möglich, Kommentare und Leerzeilen einzufügen.**

**/usr/admin/.colface/Konf/tnames**

**Die Datei wird vom Konfigurierungsprogramm verwaltet und enthält Angaben darüber, welche TAK-Namen vergeben sind. Die Datei wird erstellt, sobald im Fenster TAK-Namen' ein Name für einen bestimmten TAK vergeben wird. Die Datei hat dabei folgendes Format, das manuell nicht verändert werden darf:**

**<nam e>\_<sim >\_.<line>"<tak>**

**<name>**

**TAK-Name, der im Startfenster angeboten wird (max. 14 Zeichen). <sim>**

**SIM-Board, an dem der TAK angeschlossen ist. Das Format ist Sl[0-15]. <line>**

**Leitungsnummer; mögliche Werte sind '0' oder '1'.**

**<tak>**

**TAK-Nummer (HDLC-Ad resse); mögliche Werte sind '1 - 9'.**

**Diese Datei darf keine Kommentar- oder Leerzeilen enthalten.**

**/usr/admin/.colface/Konf/De/ttype\***

**Mit dem Konfigurationsprogramm werden eine oder mehrere Dateien 'ttype' ausgeliefert. Die deutschsprachigen 'ttype'-Dateien stehen im sprachabhängigen Verzeichnis '/usr/admin/.colface/Konf/De'. Die Dateien enthalten alle möglichen Tastaturtypen eines Bildschirmtyps, der in '/usr/admin/.colface/Konf/btype' definiert wurde. Sie dürfen vom Systemverwalter verändert werden. Dabei muß er folgendes Format beachten:**

**<typ>; <initstr>**

<typ>

**Tastaturtyp, der bei der Konfigurierung angeboten wird (max. 7 Zeichen). < initstr >**

**Initialisierungsstring, der in die Datei '/etc/termcap' eingetragen wird. Das Zeichen ' = ' darf nur einmal direkt vor der Länderkennung Vorkommen (max. 160 Zeichen).**

Es werden nur Zeilen gelesen, die in der 1. Spalte kein '\*' oder '<sub>-</sub>' (Leerzeichen) ent**halten. Dadurch ist es möglich, Kommentare und Leerzeilen einzufügen.**

**/usr/admin/.colface/Konf/afp\_ttys**

**Die Datei wird vom Konfigurierungsprogramm erstellt, sobald an einem E/A-Board ein AFP-Anschluß konfiguriert wird. Die Datei hat dabei folgendes Format, das manuell nicht verändert werden darf:**

**<tty>**

**<tty>**

**Name der Gerätedatei unter '/dev' (z.B. tty003).**

**Diese Datei darf keine Kommentar- oder Leerzeilen enthalten.**

# **/dev/ttynnn**

**Die Datei besteht für jedes angeschlossene Gerät. Dabei ist 'nnn' eine dreistellige Zahl, die folgendes besagt:**

**- Ist 'nnn' 000 - 095, so ist das Gerät an einem SR-Board angeschlossen und es gilt:**

**ganzzahliger Anteil von (nnn / 6) = < Boardnr. > nnn modulo 6 = <Kanalnr.>**

**Beispiel: tty032 steckt an E/A-Board SR5 an Kanal 2.**

**Die Nummer 'nnn' stimmt in diesem Fall mit der Minor-Device-Nr. überein.**

**- Ist 'nnn' 200 - 455, so ist das Gerät an einem SIM-Board angeschlossen. In diesem Fall kann man nur das SIM-Board rechnerisch ermitteln, da es keine feste Zuordnung zwischen den zu einem SIM-Board gehörenden Minor-Device-Nummern und der Leitungsnummer, TAK-Nummer und Schnittstelle gibt. Es gilt:**

**(nnn - 200) = <Minor-Device-Nummer>**

**ganzzahliger Anteil von ((nnn - 200) / 16) = < Boardnr. >**

**Beispiel: tty218 steckt am SIM-Board SI1. Die Minor\_Device-Nummer ist 18.**

**Die Nummer 'nnn' ist also um 200 größer als die Minor-Device-Nummer.**

**- Ist 'nnn' 500 - 595, so ist das Gerät an einem SX-Board angeschlossen und es gilt:**

**ganzzahliger Anteil von ((nnn - 500) / 6) = < Boardnr. > ((nnn - 500) modulo 6) = <Kanalnr.>**

**Beispiel: tty512 steckt an SX-Board SX2 an Kanal 0.**

**Stimmt 'nnn - 500' mit der Minor-Device-Nr. überein, ist das Gerät direkt am SX-Board angeschlossen.**

**Beträgt die Minor-Device-Nr. 'nnn - 400', ist das Gerät über Modem am SX-Board angeschlossen.**

# **/etc/termcap**

**Die Datei enthält für jeden konfigurierten Bildschirm einen Eintrag mit dem Tastaturtyp.**

**/etc/ttys**

**Die Datei enthält Einträge für Bildschirme und Pseudottys. Die Bildschirmeinstellungen sind jeweils der zweiten Spalte innerhalb der Datei zu entnehmen.**

# **Konfigurierung System-Dateien**

# **/etc/ttytype**

**Die Datei enthält für die Bildschirme und Pseudottys jeweils Einträge, die dem Bildschirmtyp entsprechen.**

# **/usr/etc/sim/CONFIG**

**Die Datei wird beim Konfigurieren von Geräten an einem SIM-Board bearbeitet. Für jedes SIM-Board, an dem mindestens 1 Gerät konfiguriert ist, wird ein Eintrag in folgendem Format geschrieben, das manuell nicht verändert werden darf:**

**SI**<sim><sub>-dat</sub> /dev/sim

MINDEV SIM LINE TAK TAKCHANNEL

< minor > \_ < sim > \_ < line > \_ < tak > \_ < ss >

**<sim>**

**Nummer des SIM-Boards; mögliche Werte sind '0 - 15'.**

**<minor>**

**Minor-Device-Nummer; mögliche Werte sind '<sim> \* 16 + [0 - 15]'.**

**<line>**

**Leitungsnummer; mögliche Werte sind '0' oder '1'.**

**<tak>**

**TAK-Nummer (HDLC-Adresse); mögliche Werte sind '1 - 9'.**

**<ss>**

**Schnittstelle am TAK (SO -V3); mögliche Werte sind '0 - 7'.**

**/usr/bin/act\_ttys**

**Wenn die Leitung zwischen einem Terminal und einem SIM-Board unterbrochen ist, erscheint für jedes angeschlossene Terminal zyklisch eine Fehlermeldung an der Konsole. Um dies zu verhindern, wird die Möglichkeit geboten, Terminals zu deaktivieren und später wieder zu aktivieren.**

**Mit diesem Shellskript aktivieren Sie die angegebenen Terminals. Sie deaktivieren Terminals mit dem Shellskript 'deact.ttys' (siehe nächste Seite).**

**Um die angegebenen 'ttys' zu aktivieren, wird die Datei '/etc/ttys' verändert.**

**Sie rufen das Shellskript folgendermaßen auf:**

**Format 1:**

**act\_ttys\_-l**

**Das Shellskript gibt eine sortierte Liste aller aktiven Terminals an SIM-Boards aus. Die Ausgabe hat folgendes Aussehen:**

ttynnn is active on sim board m.

**Dabei kann 'm' den Wert 0-15 haben. Falls kein aktives Terminal gefunden wird, erscheint die Meldung:**

There are no active ttys on sim boards.

**Format 2:**

#### act\_ttys\_ttynnn\_[ttynnn]

**Die angegebenen Terminals ttynnn werden aktiviert. Dabei kann 'nnn' den Wert 200 - 455 haben. Werden ungültige tty-Namen angegeben, erscheint folgende Fehlermeldung:**

ttynnn is no valid tty on a sim board.

**Beispiel: act\_ttys tty218 tty224**

**Die beiden Terminals 'tty218 und 'tty224' werden aktiviert.**

#### **/usr/bin/deact\_ttys**

**Wenn die Leitung zwischen einem Terminal und einem SIM-Board unterbrochen ist, erscheint für jedes angeschlossene Terminal zyklisch eine Fehlermeldung an der Konsole. Um dies zu verhindern, wird die Möglichkeit geboten, Terminals zu deaktivieren und später wieder zu aktivieren.**

**Mit diesem Shellskript deaktivieren Sie die angegebenen Terminals. Sie aktivieren ein Terminal mit dem Shellskript 'act\_ttys' (siehe vorige Seite).**

**Um die angegebenen 'ttys' zu deaktivieren, wird die Datei '/etc/ttys' verändert.**

**Sie rufen das Shellskript folgendermaßen auf:**

**Format 1:**

**deact\_ttys\_-l**

**Das Shellskript gibt eine sortierte Liste aller inaktiven Terminals an SIM-Boards aus. Die Ausgabe hat folgendes Aussehen:**

ttynnn is inactive on sim board m.

**Dabei kann 'm' den Wert 0-15 haben.**

**Falls kein inaktives Terminal gefunden wird, erscheint die Meldung:**

There are no inactive ttys on sim boards.
**Format 2:**

**deact\_ttys\_ttynnn" [ttynnn]**

**Die angegebenen Terminalsttynnn werden deaktiviert. Dabei kann 'nnn' den Wert 200 - 455 haben. Werden ungültige tty-Namen angegeben, erscheint folgende Fehlermeldung:**

ttynnn is no valid tty on a sim board.

**Beispiel: deact\_ttys tty218 tty224**

**Die beiden Terminals 'tty218 und 'tty224' werden deaktiviert.**

#### **/usr/bin/X11 /Xlogin**

**Die Datei wird beim Umkonfigurieren des Lynx-Boards bearbeitet. Dabei werden die Shellskripts '/usr/lib/XH/config/xsetpointer', '/usr/lib/X11/config/xsetcolor' und '/usr/lib/X11 /config/xsetkbd' verwendet.**

#### **/usr/admin/. colface/Konf/De/ctype**

**Die Datei enthält alle möglichen Farbmodi für das Lynx-Board. Sie darf vom Systemverwalter verändert werden. Dabei muß er folgendes Format beachten:**

**<nam e>;<typ>**

**<name>**

**Name des Farbmodus, der bei der Konfigurierung angeboten wird (max. 80 Zeichen).**

 $ltv$ 

**Farbmodus, der als Parameter an das Shellskript**

**'/usr/lib/X11/config/xsetcolor' übergeben wird (max. 80 Zeichen).**

Es werden nur Zeilen gelesen, die in der 1. Spalte kein '\*' oder '<sub>-</sub>' (Leerzeichen) ent**halten. Dadurch ist es möglich, Kommentare und Leerzeilen einzufügen.**

#### **/usr/admin/.colface/Konf/De/ptype**

**Die Datei enthält alle möglichen Zeigergeräte für das Lynx-Board. Sie darf vom Systemverwalter verändert werden. Dabei muß er folgendes Format beachten:**

<name>;<typ>

**<name>**

**Name des Zeigergerätes, der bei der Konfigurierung angeboten wird (max. 80 Zeichen).**

 $lt$ typ $gt$ 

**Typ des Zeigergerätes, der als Parameter an das Shellskript**

**'/usr/lib/X11 /config/xsetpointer' übergeben wird (max. 80 Zeichen).**

Es werden nur Zeilen gelesen, die in der 1. Spalte kein '\*' oder 'L' enthalten. Da**durch ist es möglich, Kommentare und Leerzeilen einzufügen.**

### **/usr/spool/spooler/CONFIG**

**Die Datei enthält für jeden konfigurierten Drucker den entsprechenden Eintrag. Die Datei ist im Handbuch 'SINIX-SPOOL' beschrieben.**

### **/usr/spool/spooler/drucker**

**Die Datei enthält für jeden konfigurierten Drucker den entsprechenden Eintrag. Die Datei ist im Handbuch 'SINIX-SPOOL' beschrieben.**

### **/usr/spool/spooler/gruppen**

**Die Datei enthält für jeden konfigurierten Drucker den entsprechenden Eintrag. Die Datei ist im Handbuch 'SINIX-SPOOL' beschrieben.**

### **Dateien zur Benutzerverwaltung**

**Das Programm 'Benutzerverwaltung' ist eine eigene Dialog-Manager-Anwendung, die im X/Open-Universum (att) abläuft.**

**Das Programm heißt 'Login' und befindet sich im Verzeichnis '/usr/bin'. Die zugehörigen Resource-Files befinden sich im Verzeichnis '/usr/lib/dm/Login-dm'. Die deutschsprachigen Meldungsdateien befinden sich in dem Verzeichnis** '/usr/lib/col/De'.

**Da das Programm an einem Rechner zu einem Zeitpunkt nur einmal gestartet werden darf, wird die Datei '/tmp/Login' angelegt. Solange diese Datei existiert, kann die Anwendung nicht gestartet werden. Die Datei '/tmp/Login' und alle Hilfsdateien, die während der Anwendung erstellt wurden, werden automatisch gelöscht, sobald das Programm beendet wird.**

### **Verwendete Dateien**

**In vielen Fenstern zur Benutzerverwaltung werden dem Benutzer Auswahlmöglichkeiten in Listen angeboten. Dabei greift das Programm auf folgende Systemdateien zu:**

**/etc/passwd**

**In dieser Datei sind alle Benutzer eingetragen, die an diesem Rechner bekannt sind,**

**/etc/group**

**In dieser Datei sind alle Benutzergruppen eingetragen, die an diesem Rechner bekannt sind.**

**/etc/fstab**

**Aus dieser Datei werden die Dateiverzeichnisse ermittelt.**

**/usr/admin/.colface/Login/desktop**

**Aus dieser Datei werden die verfügbaren Desktops ermittelt. Diese Datei soll alle gültigen Desktop-Anwendungen enthalten, die am SINIX-Computer verfügbar sind. Die Datei darf vom Systemverwalter oder der Installationsprozedur eines Softwareproduktes (z.B. OCIS) verändert werden.**

**In der Datei muß das folgende Format eingehalten werden:**

**< name >; < loginshell >**

**<name>**

**Name der Desktop-Anwendung (max. 12 Zeichen).**

**< loginshell >**

**Login-Shell, die in '/etc/passwd' eingetragen wird (max. 30 Zeichen).**

**Diese Einträge werden wirksam, wenn Sie beim Einträgen einer Benutzerkennung die Benutzerklasse 'collage' vergeben. Die entsprechende Login-Shell wird dann in '/etc/passwd' für diesen Benutzer eingetragen.**

**/usr/menus/app/develop/login.dat**

**/usr/menus/app/develop/deauth.dat**

**/usr/admin/.benutzer**

**Diese Dateien werden zur Verwaltung von Menüsystem-Benutzern benötigt,**

**/usr/spool/mail**

**In diesem Verzeichnis wird eine leere Datei mit dem Benutzernamen eingerichtet, wenn ein neuer Benutzer eingetragen wird.**

### **Kommandos**

**/bin/stop**

**Ein gesperrter Benutzer erhält als Login-Shell '/bin/stop'.**

**Diese Login-Shell ist ein Shellskript, das nur eine Meldung für eine gesperrte Benutzerkennung ausgibt, sobald sich diese Kennung am SlNIX-Computer anmeldet. Das Shellskript ist nicht unterbrechbar.**

**Wenn für das Sperren eines Benutzers eine Begründung angegeben ist, wird diese im Home-Dateiverzeichnis des gesperrten Benutzers in der Datei '.stop.dat' gespeichert. Beim Anmelden am SINIX-Computer wird diese Datei dann ausgegeben. Beim Freigeben der Benutzerkennung wird diese Datei wieder gelöscht. Beim Sperren des Benutzers wird in '/etc/passwd' der Benutzereintrag verändert:**

**User-Id, Group-Id, Kennwort und Home-Dateiverzeichnis bleiben erhalten. Als Universum wird 'att' und als Login-Shell '/bin/stop' eingetragen.**

**In der Datei '/usr/admin/.colface/Login/stop.dat' wird der alte '/etc/passwd'-Eintrag des Benutzers gesichert. Wenn ein Eintrag in dieser Datei nicht mehr existiert, kann der Benutzer über das COLLAGE-Bediensystem nicht mehr freigegeben werden, da seine Umgebung nicht mehr reproduzierbar ist.**

**ucb /bin/passwd**

**Dieses Kommando wird zum Andern des Kennworts mit den Optionen 'l', 'p' oder 'y' verwendet.**

## **Dateien zur Software-Installation**

**Zum Installieren von Softwareprodukten verwendet das COLLAGE-Bediensystem in einem Standardfenster die Shell-Prozedur '/etc/superinstall'. Diese Prozedur ist ausführlich unter 'superinstall - neue Software installieren' beschrieben.**

### **Dateien zur Spoolverwaltung**

**Das Programm 'Spoolverwaltung' ist eine eigene Dialog-Manager-Anwendung, die im X/Open-Universum (att) abläuft.**

**Das Programm heißt 'Admprint' und befindet sich in '/usr/bin'. Die zugehörigen Resource-Files befinden sich im Verzeichnis '/usr/lib/dm/Admprint-dm'.**

**Die deutschsprachigen Meldungsdateien befinden sich in dem Verzeichnis** '/usr/lib/col/De'.

**Um das Programm pro Benutzer nur einmal starten zu können, wird die Datei ytmp/Admprint' (für privilegierte Benutzer) beziehungsweise '/tmp/Admprint.<\$USER> angelegt. Solange diese Datei existiert, kann die Anwendung vom selben Benutzer nicht noch einmal gestartet werden. Die Datei und alle Hilfsdateien, die während der Anwendung erstellt wurden, werden automatisch gelöscht, sobald das Programm beendet wird.**

**Das Programm wird mit dem Service-Symbol 'Drucker' gestartet. Das Programm 'Admprint' muß daher in der PIF-Datei 'DESKTOOLS' folgendermaßen definiert sein:**

### **Drucker:Admprint \$**

**/usr/spool/spooler/startup**

**Mit dem Shellskript wird das Spoolsystem gestartet. Sollen ältere Druckaufträge gelöscht werden, werden die Dateien '/usr/spool/spooler/POOLDAT', '/usr/spool/spooler/CONFIG.bin' und '/usr/spool/spooler/at/?\*' und '/usr/spool/spooler/sp/?\*' gelöscht.**

## **Verwendete Dateien und Programme**

**In vielen Fenstern zur Spoolverwaltung werden dem Benutzer Auswahlmöglichkeiten in Listen angeboten. Dabei greift das Programm auf folgende Systemdateien zu:**

### **/usr/bin/Prtconf**

**Diese Datei startet das Programm 'Prtconf, das als eigene Dialog-Manager-Anwendung für das Voreinstellen von Backend-Defaults verwendet wird.**

**Die zugehörigen Resource-Files befinden sich im Die zugehörigen Resource-Files befinden sich im Verzeichnis '/usr/lib/dm/Prtconf-dm'.**

**Die deutschsprachigen Meldungsdateien befinden sich in dem 'NLS-Pfad'** '/usr/lib/col/De'.

**Um das Programm an einem Rechner zu einem Zeitpunkt nur einmal starten zu können, wird die Datei '/tmp/Prtconf angelegt. Solange diese Datei existiert, kann die Anwendung nicht gestartet werden. Die Datei '/tmp/Prtconf wird automatisch gelöscht, sobald das Programm beendet wird.**

**Alle Informationen werden aus der Datei '/usr/spool/spooler/CONFIG' bezogen. Eingestellte Werte, die mit dem Standardwert für einen Druckertyp übereinstimmen, werden nicht übernommen.**

**Um nach einer Änderung der Datei 'CONFIG' eine binäre Version 'CONFIG.bin' erzeugen zu lassen, wird '/bin/lpr -rr' aufgerufen.**

**/usr/spool/spooler/CONFIG.bin**

**Aus dieser Datei werden Informationen zu angebotenen Druckergruppen, Druckerverwaltern, Benutzern und Bildschirmen ermittelt.**

**/usr/spool/spooler/FORMTAB**

**Aus dieser Datei werden definierte Vordrucke ermittelt.**

**/usr/spool/spooler/POOLDAT**

**Aus dieser Datei werden Informationen zur Auftragslage ermittelt.**

## **Dateien zur Postverwaltung**

**Das Programm 'Postverwaltung' ist eine eigene Dialog-Manager-Anwendung, die im X/Open-Universum (att) abläuft.**

**Das Programm heißt 'Cmailadm' und befindet sich im Verzeichnis '/usr/bin'. Die zugehörigen Resource-Files befinden sich im Verzeichnis '/usr/lib/dm/Cmailadm-dm'. Die deutschsprachigen Meldungsdateien befinden sich in dem Verzeichnis** '/usr/lib/col/De'.

**Das Programm greift direkt auf die Datei '/usr/.lib/aliases' zu. Die Datei wird vom Programm '/usr/lib/sendmail' herangezogen, wenn 'mail'-Aufträge durchgeführt werden.**

### **Dateien zur Systemsprache**

**Die Anwendung 'Systemsprache' wird von der Dialog-Manager-Shell ausgeführt. Sie benutzt ein Programm 'Langsys', das sich im Verzeichnis '/usr/bin' befindet. Die zugehörigen Resource-Files befinden sich im Verzeichnis '/usr/lib/dm/Langsys-dm'.**

**Die Anwendung setzt eine Defaultsprache, die solange gültig ist, bis der Benutzer in seinem HOME-Dateiverzeichnis in der Datei '.profile' eine eigene Variable 'LANG' setzt.**

**Folgende Dateien werden verwendet beziehungsweise bearbeitet:**

**/etc/.defaultlang /etc/gettytab In diese Dateien wird die Sprache eingetragen.**

**/usr/lib/nls/msg**

**/usr/lib/nls/intlinfo**

**Aus diesen beiden Verzeichnissen werden die möglichen Werte für die Systemsprache ermittelt.**

## **Dateien zum Service-Programm 'Diskette'**

**Das 'Disketten'-Programm ist eine eigene Dialog-Manager-Anwendung, die im X/Open-Universum (att) abläuft.**

**Das Programm heißt 'Floppy' und befindet sich im Verzeichnis '/usr/bin'. Die zugehörigen Resource-Files befinden sich im Verzeichnis '/usr/lib/dm/Floppy-dm'. Die deutschsprachigen Meldungsdateien befinden sich in dem Verzeichnis** '/usr/lib/col/De'.

**Das Programm wird direkt über das Service-Symbol 'Diskette' gestartet. Das Programm muß sprachabhängig im 'PIF\_PATH' in der PIF-Datei 'DESKTOOLS' folgendermaßen definiert sein:**

### **Diskette:Floppy \$**

#### **Reader**

### **Weitere verwendete Dateien und Programme**

**/etc/fldisp -o**

**Mit diesem Programm-Aufruf wird vor jeder Disketten-Aktion geprüft, ob auf die Diskette zugegriffen werden kann.**

### **/usr/att/usr/tmp/pericontent.XXXXXX**

In eine nach diesem Muster durch die CES-Funktion 'mktemp ()' erzeugte temporäre **Datei wird die Ausgabe von 'tar tv' gelenkt. Die Datei wird nach dem Einlesen wieder gelöscht.**

**/etc/flinit**

**Mit diesem Kommando wird ein Label auf der Diskette eingetragen.**

### **/etc/flformat**

**Mit diesem Kommando wird die Diskette formatiert.**

### **Dateien zum Service-Programm 'Kassette'**

**Das 'Kassetten'-Programm ist eine eigene Dialog-Manager-Anwendung, die im X/Open-Universum (att) abläuft.**

**Das Programm heißt 'Streamer' und befindet sich in '/usr/bin'. Die zugehörigen Resource-Files befinden sich im Verzeichnis '/usr/lib/dm/Streamer-dm'.**

**Die deutschsprachigen Meldungsdateien befinden sich in dem 'NLS-Pfad'** '/usr/lib/col/De'.

**Das Programm wird direkt über das Service-Symbol 'Kassette' gestartet. Für die einzelnen Lese- und Schreiboperationen verwendet es das Programm '/usr/bin/star', das auf '/dev/rtsO' zugreift.**

**Das Programm muß sprachabhängig im 'PIF\_PATH' in der PIF-Datei 'DESKTOOLS' folgendermaßen definiert sein:**

**Kassette:Streamer \$**

### **Weitere verwendete Dateien und Programme**

**/usr/att/usr/tmp/pericontent.XXXXXX**

**In eine nach diesem Muster durch die CES-Funktion 'mktemp 0 ' erzeugte temporäre Datei wird die Ausgabe von 'star tv' gelenkt. Die Datei wird nach dem Einlesen wieder gelöscht.**

**/etc/stphys**

**Dieses Kommando wird benutzt, um die Kassette zu formatieren, ein Label einzutragen und um zu prüfen, ob auf die Kassette zugegriffen werden kann.**

### **Dateien zum Service-Programm 'Post'**

**Das 'Post'-Programm ist eine eigene Dialog-Manager-Anwendung, die im X/Open-Universum (att) abläuft.**

**Das Programm heißt 'Cmail' und befindet sich im Verzeichnis '/usr/bin'. Die deutsch**sprachigen Meldungsdateien befinden sich in dem Verzeichnis '/usr/lib/col/De'.

**Das Programm arbeitet eng mit dem 'mailx'-Prozeß zusammen.**

**Siehe auch Beschreibung der Postverwaltung im Handbuch 'Leitfaden für Systemverwalter' unter 'Systemverwaltung im COLLAGE-Bediensystem' ab S. 143.**

**Die angebotenen Funktionen werden vom Programm 'mailx' ausgeführt. Das Programm 'mailx' arbeitet als Sohnprozeß für das Service-Programm 'Post'.**

**/usr/spool/m ail/ < \$USER > Postkasten des Benutzers <\$USER>.**

## **Dateien zum Service-Programm 'Drucker'**

**Das Service-Programm 'Drucker' verwendet auch die Dateien, die im Handbuch 'Leitfaden für Systemverwalter' unter 'Systemverwaltung im COLLAGE-Bediensystem' ab S. 143 beim Thema 'Spoolverwaltung' beschrieben sind.**

## **/usr/bin/Usrprint**

**Diese Datei startet das Programm 'Usrprint', das als eigene Dialog-Manager-Anwendung für das Erstellen von Druckaufträgen verwendet wird.**

**Die zugehörigen Resource-Files befinden sich im Verzeichnis '/usr/lib/dm/Usrprintdm'.**

**Die deutschsprachigen Meldungsdateien befinden sich in dem 'NLS-Pfad'** '/usr/lib/col/De'.

**Um Druckauftragsparameter einzustellen und über das Sitzungsende hinaus festzuhalten, wird das Programm mit 'Usrprint -a' aufgerufen.**

**Die eingestellten Parameter werden in der Datei '\$HOME/.prtbackup' festgehalten.**

**Um Druckaufträge zu erzeugen, wird das Programm mit 'Usrprint -p \$' aufgerufen. Für '\$' sind die übergebenen Dateisystemobjekte einzusetzen. Zur Ermittlung der Vorbelegungen für die Einstellfenster wird, soweit vorhanden, auf die Datei '\$HOME/.prtbackup zugegriffen.**

**Zur Aufbereitung der übergebenen Dateisystemobjekte wird das Programm '/bin/pr' verwendet, bei Verzeichnissen zusätzlich das Programm '/bin/ls'.**

## **Dateien zum Service-Programm 'Abfall'**

**Das Programm zum Service-Symbol 'Abfall' öffnet ein Verzeichnis-Fenster zum Verzeichnis 'SHOME/. Abfallkorb'.**

### **Dateien zum Service-Programm 'Post-Zustand'**

**Das Programm 'Post-Zustand' ist eine COLLAGE-Anwendung, die im X/Open-Universum (att) abläuft.**

**Das Programm heißt 'Mailwatch' und befindet sich im Verzeichnis '/usr/bin'. Die** deutschsprachigen Meldungsdateien befinden sich in dem Verzeichnis '/usr/lib/col/De'.

**Da das Programm pro Benutzer an einem Bildschirm nur einmal gestartet werden darf, wird die Datei**

**ytmp/Mailwatch.<\$USER>@<\$TTYNAME>' angelegt. Solange diese Datei existiert, kann die Anwendung vom selben Benutzer am selben Bildschirm nicht noch einmal gestartet werden.**

 $\label{eq:2.1} \frac{1}{\sqrt{2}}\left(\frac{1}{\sqrt{2}}\right)^{2} \left(\frac{1}{\sqrt{2}}\right)^{2} \left(\frac{1}{\sqrt{2}}\right)^{2} \left(\frac{1}{\sqrt{2}}\right)^{2} \left(\frac{1}{\sqrt{2}}\right)^{2} \left(\frac{1}{\sqrt{2}}\right)^{2} \left(\frac{1}{\sqrt{2}}\right)^{2} \left(\frac{1}{\sqrt{2}}\right)^{2} \left(\frac{1}{\sqrt{2}}\right)^{2} \left(\frac{1}{\sqrt{2}}\right)^{2} \left(\frac{1}{\sqrt{2}}\right)^{2} \left(\$  $\label{eq:2.1} \frac{1}{\sqrt{2}}\int_{0}^{\infty}\frac{1}{\sqrt{2\pi}}\left(\frac{1}{\sqrt{2\pi}}\right)^{2\alpha} \frac{1}{\sqrt{2\pi}}\int_{0}^{\infty}\frac{1}{\sqrt{2\pi}}\frac{1}{\sqrt{2\pi}}\frac{1}{\sqrt{2\pi}}\frac{1}{\sqrt{2\pi}}\frac{1}{\sqrt{2\pi}}\frac{1}{\sqrt{2\pi}}\frac{1}{\sqrt{2\pi}}\frac{1}{\sqrt{2\pi}}\frac{1}{\sqrt{2\pi}}\frac{1}{\sqrt{2\pi}}\frac{1}{\sqrt{2\pi}}\frac{1}{$  $\frac{1}{2}$  $\mathcal{L}(\mathcal{A})$  and  $\mathcal{L}(\mathcal{A})$  are the set of the set of the set of the set of the set of the set of the set of the set of the set of the set of the set of the set of the set of the set of the set of the set of the set  $\sim 10^{-10}$ 

 $\langle \Delta \rangle^2$ 

# **Fachwörter englisch - deutsch**

**access Zugriff address** Adresse **address space Adreß-Raum backspace key Korrekturtaste backslash Gegenschrägstrich backup** Sicherung<br> **bad sector (disk)** fehlerhafte **blank Leerzeichen block device blockorientiertes Gerät bss Datensegment, bss-Segment, byte Byte, entspricht 8 Bit cache System-Puffer carriage return Wagenrücklauf character Zeichen character device zeichenorientiertes Gerät check sum Prüfsumme console Konsole control character Steuerzeichen core Speicherabzug core dump Speicherabzug cpu Prozessor current** aktuell **default Voreinstellung, Standard density (tape) Schreibdichte device Gerät directory Dateiverzeichnis disk Festplatte drive Festplattenlaufwerk driver Geräte-Treiber dump level Sicherungsstufe error Fehler**

**fehlerhafter Sektor (Platte) bad sector table Liste der fehlerhaften Sektoren nicht initialisierte Daten conditional symbolic link bedingter symbolischer Verweis context switch Wechsel zwischen Benutzerphase und Systemphase dirty list Tabelle der bearbeiteten, modifizierten Seiten**

**error message execute execute permission execution exit status file file descriptor file name file system flag floppy disk free list group group ID (GID) group name hard link hexadecimal home directory i-list incremental backup inode interrupt inumber kernel key keyboard line discipline link link-count login directory login name loop major number map mask memory minor number mode mount multi-user mode new line octal option output**

**Fehler-Nachricht ausführen Ausführ-Berechtigung Ausführung Ende-Status Datei Dateikennzahl Dateiname Dateisystem Anzeiger, Option, Parameter Diskette Liste der freien Blöcke Gruppe Gruppennummer Gruppenname einfacher Verweis hexadezimal (16) HOME-Dateiverzeichnis Indexeintragsliste Differenzsicherung Indexeintrag Unterbrechung Indexnummer Systemkern Taste Tastatur Übertragungsprozedur Verweis Verweiszähler Login-Dateiverzeichnis Benutzerkennung Schleife Gerätetreiber-Nummer Abbildung Maske Speicherplatz Gerätenummer Zugriffsrecht einhängen (Dateisystem) Mehr-Benutzer-Betrieb Neue Zeile oktal (8) Schalter Ausgabe**

**owner page fault (PF) page fault frequency (PFF) page table paging parent process parent process ID (PPID) partition pass password path pathname peripheral device pipe priority procedure process process group process ID prompt protection bit queue raw device read read permission remote file system replacement sector request resident set size root directory root file system screen script set-group-id bit set-user-id bit shared memory shared text shell signal single-user mode size slash source code**

**Eigentümer Seitenfehler Seitenfehler-Häufigkeit Seitentabelle Seitenwechsel Vaterprozeß Prozeßnummer des Vaters logisches Plattenlaufwerk, logisches Laufwerk Durchgang Kennwort Pfad Pfadname Peripherie-Gerät Pipe, Einwegkanal Priorität Prozedur Prozeß Prozeßgruppe Prozeßnummer Bereitzeichen, Eingabeaufforderung Schutzbit Warteschlange raw device lesen Leseerlaubnis fernes Dateisystem Ersatzsektor Anfrage, Anforderung Anzahl physikalischer Seiten Dateiverzeichnis / Dateisystem / (root) Bildschirm, Bildschirmseite Prozedur s-Bit (Gruppe) s-Bit (Eigentümer) gemeinsamer Speicher gemeinsames Textsegment Shell Signal Ein-Benutzer-Betrieb Größe Schrägstrich Quellcode**

special character **Sonderzeichen special file Gerätedatei** stack **Kellerspeicher standard input (stdin) Standardeingabe standard error (stderr) Standardfehlerausgabe standard output (stdout) Standardausgabe sticky bit t-Bit superuser Systemverwalter swap** auslagern swap area **Auslagerungsbereich switch Taste, Wechsel symbolic link symbolischer Verweis system System** system administrator **Systemverwalter system call Systemaufruf system crash Systemabsturz system mode Systemphase (Prozeß) track** Spur **unit number Gerätenummer unmount aushängen** user Benutzer **user ID Benutzernummer user mode Benutzerphase (Prozeß) value Wert vnode virtueller Indexeintrag write schreiben** write permission Schreiberlaubnis

**Bildschirm, Datensichtstation universe Anwendungsumgebung, Universum working directory aktuelles Dateiverzeichnis**

# **Fachwörter deutsch - englisch**

**Abbildung map aushängen unmount Adreß-Raum address space Adresse address aktuell current aktuelles Dateiverzeichnis working directory Anforderung request** Anfrage request **Anwendungsumgebung universe Anzahl physikalischer Seiten resident set size Anzeiger flag Ausführ-Berechtigung execute permission ausführen execute Ausführung execution Ausgabe output auslagern swap Auslagerungsbereich swap area Baugruppe board bedingter symbolischer Verweis conditional symbolic link Benutzer** user **Benutzerkennung login name Benutzernummer** user ID **Benutzerphase (Prozeß) user mode Bereitzeichen prompt Bildschirm screen, terminal Bildschirmseite screen blockorientiertes Gerät block device bss-Segment bss (basic stack segment) Byte, entspricht 8 Bit byte Datei file Dateikennzahl file descriptor Dateiname file name Dateisystem file system** Dateisystem / (root) root file system **Dateiverzeichnis directory Dateiverzeichnis / root directory**

**Daten, nicht initialisiert Datensegment Datensichtstation Differenzsicherung Diskette Durchgang Eigentümer Ein-Benutzer-Betrieb einfacher Verweis Eingabeaufforderung einhängen (Dateisystem) Ende-Status Ersatzsektor Fehler fehlerhafter Sektor (Platte) Fehler-Nachricht fernes Dateisystem Festplatte Festplattenlaufwerk Gegenschrägstrich gemeinsamer Speicher gemeinsames Textsegment Gerät Gerätedatei Gerätenummer Geräte-Treiber Gerätetreiber-Nummer Größe Gruppe Gruppenname Gruppennummer hexadezimal (16) HOME-Dateiverzeichnis Indexeintrag Indexeintragsliste Indexnummer Kellerspeicher Kennwort Konsole Korrekturtaste laden Leerzeichen Leseerlaubnis lesen**

**bss (basic stack segment) bss (basic stack segment) terminal incremental backup floppy disk pass owner single-user mode hard link prompt mount exit status replacement sector error bad sector, bad block error message remote file system disk drive backslash shared memory shared text device special file minor number driver major number size group group name group ID (GID) hexadecimal home directory inode i-list inumber stack password console backspace key boot blank read permission read**

**Liste der fehlerhaften Sektoren Liste der freien Blöcke Login-Dateiverzeichnis logisches Plattenlaufwerk Maske Mehr-Benutzer-Betrieb Neue Zeile oktal (8) Parameter Peripherie-Gerät Pfad Pfadname pysische Seiten, Anzahl Pipe (Einwegkanal) Priorität Prozedur Prozedur Prozeß Prozeßgruppe Prozeßnummer Prozeßnummer des Vaters Prozessor Prüfsumme Quellcode raw device s-Bit (Eigentümer) s-Bit (Gruppe) Option Schleife Schrägstrich Schreibdichte (Magnetband) schreiben Schreiberlaubnis Schutzbit Seitenfehler Seitenfehler-Häufigkeit Seitentabelle Seitenwechsel Sektor, fehlerhaft (Platte) Shell Sicherung Sicherungsstufe Signal Sonderzeichen**

**bad sector table free list login directory partition mask multi-user mode new line octal flag peripheral device path pathname resident set size pipe priority procedure script process process group process ID parent process ID (PPID) cpu check sum source code raw device set-user-id bit set-group-id bit flag, option loop slash density write write permission protection bit page fault (PF) page fault frequency (PFF) page table paging bad sector, bad block shell backup dump level signal special character**

**Speicherabzug Speicherplatz Spur Standard Standardausgabe Standardeingabe Standardfehlerausgabe Steuerzeichen symbolischer Verweis System Systemabsturz Systemaufruf Systemkern Systemphase (Prozeß) System-Puffer Systemverwalter Tabelle der modifizierten Seiten t-Bit Tastatur Taste Übertragungsprozedur Universum Unterbrechung Vaterprozeß Verweis Verweiszähler virtueller Indexeintrag Voreinstellung Wagenrücklauf Warteschlange Wechsel zwischen Benutzer- un Systemphase Wert Zeichen zeichenorientiertes Gerät Zugriff Zugriffsrecht**

**core, core dump memory track default standard output (stdout) standard input (stdin) standard error (stderr) control character symbolic link system system crash system call kernel system mode cache superuser, system administrator dirty list sticky bit keyboard key line discipline universe interrupt parent process link link-count vnode default carriage return queue context switch value character character device access mode**

# **Literatur**

**Betriebssystem SINIX V5.24 Leitfaden für Systemverwalter Benutzerhandbuch**

**Betriebssystem SINIX V5.2 Einführung Benutzerhandbuch**

**Betriebssystem SINIX V5.22 Kommandos Beschreibung Teil 1 bis 3**

**Betriebssystem SINIX Buch 1 Benutzerhandbuch**

**Betriebssystem SINIX Buch 2, Menüs Benutzerhandbuch**

**Betriebssystem SINIX V5.22 CES C-Entwicklungssystem Beschreibung Teil 1 und 2**

**Betriebssystem SINIX V5.23 Betriebsanleitung zu Ihrem Rechner**

**Betriebssystem SINIX V5.22 SINIX-Schnittstellen Benutzerhandbuch**

### **Literatur**

**Fenstertechnik COLLAGE V4.0 (SINIX) C-Funktionen Benutzerhandbuch zum Nachschlagen Teil 1 und 2**

**Fenstertechnik COLLAGE V4.0 (SINIX) Bedienen und Verwalten Benutzerhandbuch**

**Fenstertechnik COLLAGE V4.0 (SINIX) Programmieren**

**REMOS/CCP-LAN1 /CCP-LAN1 V3.0 (SINIX) Benutzerhandbuch**

**Verteiltes Dateisystem DFS V1.0 (SINIX) Benutzerhandbuch**

### **Bestellen von Handbüchern**

**Die aufgeführten Handbücher finden Sie mit ihren Bestellnummern im** *Druckschriftenverzeichnis Datentechnik.* **Dort ist auch der Bestellvorgang erklärt. Neu erschienene Titel finden Sie in den** *Druckschriften-Neuerscheinungen Datentechnik.*

**Beide Veröffentlichungen erhalten Sie regelmäßig, wenn Sie in den entsprechenden Verteiler aufgenommen sind. Wenden Sie sich bitte hierfür an eine Geschäftsstelle unseres Hauses.**

# **Stichwörter**

**/etc/cron 38 Datei /etc/dumpdates (dump) 50 '\$HOME/.Abfallkorb\ Verzeichnis zum 'Abfall'-Programm 328 '\$HOME/.prtbackup' 328 '/tmp/Konf', Lockdatei 309 '/usr/lib/dm/Admprint-dm', Spoolverwaltung 321 '/usr/lib/dm/Cmaitadm-dm', Postverwaltung 323 '/usr/lib/dm/Kinfo-dm', Konfigurierung zeigen 309 '/usr/lib/dm/Konf-dm', Konfigurierung 309, 325, 326 '/usr/lib/dm/Langsys-dm', Systemsprache 324 '/usr/lib/dm/Login-dm', Benutzerverwaltung 318 '/usr/lib/dm/Prtconf-dm', Backend-Defaults 321 '/usr/lib/dm/Usrprint-dm', Druckaufträge erstellen 328 'Admprint'-Programm 321 'Cmail'-Programm 327 'Cmailadm'-Programm 323 'Login'-Programm 318 'mail'-Auftrag 323 'Mailwatch'-Programm 329 /bin/lpr 322 /bin/ls 328 /bin/pr 328 /bin/stop 319 /dev/ttynnn 312 /etc/.defaultlang 324 /etc/fstab 318 /etc/gettytab 324 /etc/group 318 /etc/herald 310 /etc/passwd 318 /etc/superinstall 320 /etc/syslogd 240 /etc/termcap 313 /etc/ttys 313**

**/etc/ttytype 313 /tmp/Admprint\*, Lockdatei 321 /tmp/Login, Lockdatei 318 /tmp/Mailwatch\*, Lockdatei 329 /tmp/Prtconf, Lockdatei 321 /usr/admin/.benutzer 319 /usr/admin/.colface/Konf 309 /usr/admin/.colface/Konf/afp\_ttys 312 /usr/admin/.colface/Konf/btype 309 /usr/admin/.colface/Konf/btype.modem 310 /usr/admin/.colface/Konf/De/ctype 316 /usr/admin/.colface/Konf/De/ptype 316 /usr/admin/.colface/Konf/De/ttype\* 312 /usr/admin/.colface/Konf/dtype 310 /usr/admin/.colface/Konf/ftype\* 311 /usr/admin/.colface/Konf/tnames 311 /usr/admin/.colface/Login/desktop 318 /usr/bin/act\_ttys 314 /usr/bin/deact\_ttys 315 /usr/bin/Prtconf, Backend-Defaults definieren 321 /usr/bin/Usrprint 328 /usr/bin/X11/Xlogin 316 /usr/etc/sim/CONFIG 314 /usr/lib/nls/intlinfo 324 /usr/lib/nls/msg 324 /usr/lib/sendmail 323 /usr/menus/app/develop/deauth.dat 319 /usr/menus/app/develop/login.dat 319 /usr/sie\_root/etc/cron 38 /usr/spool/mail 319, 327 /usr/spool/spooler/CONFIG 317** /usr/spool/spooler/CONFIG.bin 322 **/usr/spool/spooler/drucker 317 /usr/spool/spooler/FORMTAB 322 /usr/spool/spooler/gruppen 317 /usr/spool/spooler/POOLDAT 322 /usr/spool/spooler/startup 321 4.2 (Dateisystem) 292**

# **A**

**aktive Prozessoren, Liste (online) 177 aktivieren (online), Prozessoren 177f aktuelle Konfiguration anzeigen (showcfg) 217f alternative boot-Partition erzeugen 208 Anforderung PFF-Algorithmus (vmtune) 262 anwendungsspezifische Dateien, Zusammenfassung 287f Anzahl von Seitenwechseln pro Sekunde (vmtune) 262 Aufbau, crontab-Datei 39 aushängen (umount), Dateisystem 254f Auslagerungsbereiche angeben (swapon) 235f**

# **B**

**bedingter symbolischer Verweis (ln) 121f Beendigung des Mehr-Benutzer-Betriebes simulieren (shutdown) 220 Begrüßungsbildschirm erstellen 298 Benutzer 296 Benutzerkennung 300 Benutzernummer (UID) 300 Benutzerphase (monitor) 145 Benutzerzeit (monitor) 145 Bereiche einer Diskette 72f Beschreibung der Kommandos in alphabetischer Reihenfolge 10f Beschreibung zu einem Kommando suchen (man) 132f** Betriebssystem beenden (poweroff) 181f **Betriebssystem beenden (shutdown) 220f Betriebssystem neu laden (reboot) I96f Betriebssytem, Informationen ausgeben (sysname) 243f Blockgröße (Dateisystem) 167 boot-Bereich (Diskette) 72 boot-Gerät ändern oder ausgeben 36 boot-Partition (alternative) erzeugen 208** bsu-Kommando starten oder SINIX laden (boot) 21f

# **C**

**cbreak-Modus (stty) 227 COLLAGE-Bediensystem, wichtige System-Dateien 306 cooked-Modus (stty) 227 crontab-Datei Aufbau 39 Eintrag in 39 crontab-Datei (cron) 38**

# **D**

**das aktuelle Universum ausgeben (universe) 256f Datei /etc/dumpdates (dump), Eintrag in 51** Datei /etc/fstab, Eintrag in 291f Datei /etc/fstab (Aufbau) 291f **Datei /etc/fstab (fsck) 86, 88 Datei /etc/fstab (rc) 191 Datei /etc/fstab (swapon) 235 Datei /etc/gettytab (getty) 96 Datei /etc/group (Aufbau) 295f Datei /etc/mtab (Aufbau) 299f Datei /etc/mtab (mount) 152, 254 Datei /etc/nologin (shutdown) 221 Datei /etc/passwd (Aufbau) 300f Datei /etc/passwd bearbeiten (cedpw) 35f, 259f Datei /etc/ptmp 35, 259 Datei /etc/rc (init) 104 Datei /etc/termcap, Einträge in 304 Datei /etc/termcap (Aufbau) 304f Datei /etc/ttys (getty) 96 Datei /etc/utmp (init) 105 Datei /usr/adm/messages erstellen (dmesg) 49 Datei /usr/adm/msgbuf (dmesg) 48 Datei /usr/adm/shutdownlog (savecore) 211 Datei /usr/adm/shutdownlog (shutdown) 221 Datei /usr/adm/wtmp (init) 106 Datei /usr/att//etc/cron 38 Datei /usr/lib/crontab (cron) 38f Datei restoresymtab (restore) 200 Dateien ausgeben (bsu-Kommando cat) 32f Dateien einiesen (restore) 200 Dateien für den Begrüßungsbildschirm 298f Dateien für fehlerhafte Sektoren erstellen (badsect) 18f Dateien für Kommandobeschreibungen erzeugen (catman) 34f Dateien im Dialog wiederherstellen (restore) 201 Dateikennzahl (init) 105 Dateisystem, Größe ändern (restore) 205 Dateisystem auf Belegung pro Benutzer prüfen (quot) 190f Dateisystem aushängen (umount) 254f Dateisystem definieren (mkproto) 138 Dateisystem einhängen (mount) 152f Dateisystem erzeugen (newfs) I67f Dateisystem in Datei definieren (mkproto) 138f Dateisystem reorganisieren (tunefs) 249f**

**Dateisystem sichern (dump) 50f Dateisystem überprüfen (bsu-Kommando fsck) 92f Dateisystem wiederherstellen (restore) 200f Dateisystem-Informationen sichern (dumpfs) 63f Dateisysteme periodisch aktualisieren (update) 257f Dateiverzeichnis /etc/herald 298f Dateiverzeichnis ausgeben (bsu-Kommando Is) 127f Dateiverzeichnis lost+found (fsck) 89 Dateiverzeichnis lost + found erstellen (mklost+found) 135f Dateiverzeichnisse durchsuchen (find) 66f Daten über fehlerhafte Sektoren (bad 144) 16 Datenbereich (Diskette) 73 Datensichtstation, Eigenschaften ändern (stty) 226f Datensichtstation eröffnen (init) 105 Datensichtstation initialisieren (getty) 96f Datenübertragungsgeschwindigkeit (stty) 230 deaktivieren (offline), Prozessoren 175f definieren, Dateisystem (mkproto) 138 Definitionsdatei, Eintrag in 138 Definitionsdatei proto (mkproto) 138 den Mehr-Benutzer-Betrieb starten (rc) 191f Diskette, Bereiche 72f Diskette formatieren (flformat) 75f Diskettenformate 80 double density (Floppy Disk) 77 dump 294 Durchgangs-Nummer (/etc/fstab) 294 Durchgangs-Nummer (fsck) 86, 88 Durchgangsnummer 0 (fsck) 86, 88 dynamische Parameter eines Dateisystems (tunefs) 249**

# **E**

**Eigenschaften der Datensichtstation ändern 226f Eigenschaften der Datensichtstationen 304 Ein-Benutzer-Betrieb (init) 106 einfacher Verweis (ln) 119f einhängen (mount) Dateisystem 152f nur zum Lesen 153 Einträge in /etc/termcap 304 Eintrag in /etc/dumpdates (dump) 51 Eintrag in /etc/fstab 291 Eintrag in crontab-Datei 39 eröffnen, Datensichtstation (init) 105**

**Extraktionsliste (restore) 202**

## **F**

**fehlerhafte Sektor, Datei (badsect) 19 fehlerhafte Sektoren 11 fehlerhafte Sektoren (bad 144), Daten über 16 FM 77 Fragmentgröße (Dateisystem) 168**

## **G**

**Geräte-Gruppe (MAKEDEV) 129 Gerätedatei erzeugen (mknod) 136f Gerätedateien (Diskette) 79 GID 296, 300 Größe eines Dateisystems ändern (restore) 205 Gruppe von Gerätedateien erzeugen (MAKEDEV) 129f Gruppennummer (GID) 296, 300**

## **H**

**hangup-Signal 107 high density (Floppy Disk) 79, 80 Hintergrundprozeß (daemon) 192 Hintergrundprozesse im sie-Universum starten (rc.sie) 194f Hintergrundprozesse im xopen-Universum starten (rc.sys5) 195f Hintergrundprozesse starten (rc) 191f hohe Schreibdichte (Diskette) 79, 80**

## **I**

**ignore (Dateisystem) 292 in das ucb-Universum wechseln 251 Indexeintrag (dcheck) 42 Indexeintrag-Tabelle (pstat) 182 Indexnummer (dcheck) 42 Informationen der fehlerhafter Sektoren lesen oder schreiben (bad144) 14f Informationen fehlerhafter Sektoren verändern (addbad) 11f Informationen zum Betriebssystem ausgeben (sysname) 243f Inhalt von System-Tabellen interpretieren (pstat) 182 init, Signale 107f**

# **K**

**Kennwort 300 Kennwort einrichten oder ändern (passwd) 178f Kennwort für Gruppe 295 Kernel, swap-Partition eintragen (rootswap) 209 Kernel konfigurieren (rootswap) 209 Kommando-Beschreibung (man) 132**

**Kommando-Beschreibung in alphabetischer Reihenfolge 10f Kommando-Eingabe 4 Kommandos, geordnet nach Funktion 6f konfigurieren, Kernel (rootswap) 209 Konsistenz eines Dateisystems prüfen (dcheck) 42f Konsistenz eines Dateisystems prüfen (fsck) 84f** Konsistenz eines Dateisystems prüfen (icheck) 101f **Konsistenz eines Dateisystems prüfen (ncheck) 166f**

# **L**

**Labelbereich (Diskette) 72 Labelbereich ausgeben (fldisp) 74f Labelbereich schreiben (flinit) 82f Labelbereich überprüfen (fick) 72f Ladeparameter anzeigen/ändern (bootflags) 28f leerer Indexeintrag (mklost+found) 135 Liste der aktiven Prozessoren (online) 177 Liste der freien Blöcke (badsect) 19 Liste der modifizierten Seiten (vmtune) 263 Lockdatei '/tmp/Admprint\*' 321 Lockdatei '/tmp/Konf' 309 Lockdatei '/tmp/Login' 318 Lockdatei '/tmp/Mailwatch\*' 329 Lockdatei '/tmp/Prtconf 321 Login-Dateiverzeichnis 301** Login-Nachricht für alle Benutzer (motd) 151f **low density (Floppy Disk) 79**

# **M**

**Magnetband bearbeiten (mt) 156 mailx-Prozeß 327 major device number (mknod) 136 major, minor 267 Mehr-Benutzer-Betrieb (init) 104** Mehr-Benutzer-Betrieb beenden (shutdown) 220f **Meldungspuffer (dmesg) 48f MFM 77 minor device number (mknod) 137**

# **N**

**Nachricht an alle Benutzer senden (wall) 282f Nachrichtendämon (VPSS) 264 Name in bsu-Darstellung (boot) 22, 28 neuer Eigentümer für eine Datei (chown) 37f Neuladen, wenn SINIX läuft (reboot) 196**

**Neuladen nach Stromausfall (reboot) 196f Neuladen nach Systemabsturz (reboot) 196f new (Terminal-Treiber) 230 niedrige Schreibdichte (Diskette) 79 nur zum Lesen einhängen (mount) 153**

## **O**

**old (Terminal-Treiber) 230 Option ro (fsck) 86, 88 Option rw (fsck) 86, 88**

## **P**

**Parameter des virtuellen Speichers reorganisieren (vmtune) 260f Partitionen physikalische Sicherung (sysrestore) 244 physikalische Sicherung (syssave) 247 periodische Tätigkeiten anstoßen (cron) 38f physikalische Seiten einem Prozeß zuordnen (vmtune) 261 Pipe 5 Platteninhalt aktualisieren (sync) 239f Plattentyp (newfs) 169 Priorität eines Prozesses beibehalten (noage) 170f Priorität laufender Prozesse ändern (renice) 198f Programm, etc/passwd 301 Programm 'Admprint' 321** Programm 'Cmail' 327 **Programm 'Cmailadm' 323 Programm 'Login' 318 Programm 'Mailwatch' 329 Protokoll-Dateien 289 protokollieren von Systemmeldungen 240 Prozeß an einen Prozessor binden (on) 176f Prozeß physikalische Seiten zuordnen (vmtune) 261 Prozeß-Steuerung initialisieren (init) 104f Prozeß-Tabelle (pstat) 182 Prozeßpriorität nicht ändern (noage) 170f Prozessor anhalten (halt) 98f Prozessor-Aktivität (monitor) 142 Prozessoren aktivieren (online) 177f Prozessoren deaktivieren (offline) 175f**

# **R**

**raw-Modus (stty) 227 resident-set-size (nopff) 171 resident-set-size (vmtune) 260** resident-set-size nicht ändern (nopff) 171f **ro (Dateisystem) 293 root-Dateisystem kopieren 208 root-Partition ändern (rootswap) 209 rw (Dateisystem) 293**

# **S**

**Schreibdichte doppelt (Diskette) 77 einfach (Diskette) 77 Schreibdichte (dump) 52 SCSI-Schalter im Peripherieschrank umschalten (VPSS) 237 Seitenfehler (PF) 171 Seitenfehler-Häufigkeit (PFF) 171 Seitenfehler-Häufigkeit ignorieren (nopff) 171f Seitenwechsel (vmtune) 262 Seitenwechsel oder Auslagern unterbinden (noswap) 173f Seitenwechsel-Rate (vmtune) 262 Seitenwechselbereich angeben (swapon) 235f Sektor, fehlerhaft 12, 14, 15 Sektor (Diskette) 76 sendmail 323 Serverdämon (VPSS) 274 Sicherungshäufigkeit (Dateisystem) 294 Sicherungsstufe (dump) 50 Signale an init 107f single density (Floppy Disk) 77 Software installieren (superinstall) 234f Speicherabzug löschen (savecore) 213** Speicherabzug sichern (savecore) 211f **Speicherabzugs- und Ladeparameter anzeigen/ändern 24 Spur (Diskette) 76 Stand-by-Konfigurierung initialisieren (VPSS) 276 Standard-Geschwindigkeit (getty) 97 Stromausfall, neu laden (reboot) 196f Superblock (icheck) 102 swap (Dateisystem) 292 swap slots, verfügbare, ausgeben (rootswap) 209 swap-Partition in Kernel eintragen (rootswap) 209 switch-Kommando 237**

**symbolischer Verweis (ln) 120f sys5 (Terminal-Treiber) 230 syslogd 240 System beenden ohne Konsistenzprüfung (fasthalt) 65f System laden ohne Konsistenzprüfung (fastboot) 64f System-Dateien 287f 'Abfall'-Programm 328 'Disketten'-Programm 325 'Drucker'-Programm 328 'Kassetten'-Programm 326 'Post'-Programm 327 'Post-Zustand'-Programm 329 Benutzerverwaltung 318 COLLAGE-Bediensystem 306 Konfigurierung 308 Postverwaltung 323 Software-Installation 320 Spoolverwaltung 321 Systemsprache 324 Überblick 288f Übersicht (COLLAGE-Bediensystem) 307 System-Meldungen ausgeben (dmesg) 48f systemabhängige Kommandos starten 193 Systemabsturz, neu laden (reboot) 196f Systemabsturz-Protokoll (savecore) 211 Systemaktivitäten anzeigen (monitor) 142f Systemdaten ausgeben (pstat) 182f Systemmeldungen protokollieren 240 Systemname (rc) 193 Systemphase (monitor) 145 Systemzeit (monitor) 145**

### **T**

**Tabelle der geöffneten Dateien (pstat) 187 Tastaturtabellen laden (keyload) 118 Terminal am SIM-Board aktivieren 314 Terminal am SIM-Board deaktivieren 315 terminal-stop-Signal 107 Terminal-Treiber aufrufen (stty) 230 terminate-Signal 107 Texttabelle (pstat) 184**

# **U**

**ucb /bin/passwd 319 Übersicht, System-Dateien im COLLAGE-Bediensystem 307 UID 300 Universum 301**

# **V**

**Versionsnummer von SINIX ausgeben (version) 258f Verweis auf eine Datei eintragen (ln) 119f Verweis löschen 120 Verweiszähler (dcheck) 42 Verweiszähler (ln) 121 virtueller Indexeintrag 183 vplist-Kommando 264 vpserv-Kommando 274 vpstandby-Kommando 276**

# **W**

**wechseln in das sie-Universum (sie) 223 Wert der Priorität (renice) 198**

# **Z**

**Zufaltszahlen für Indexnummern vergeben (fsirand) 94f Zusammenfassung anwendungsspezifischer Dateien 287f Zylinderanzahl pro Diskette 76**
$\ddot{\phantom{a}}$  $\overline{\mathbf{r}}$  $\frac{1}{2}$ 

## **Sammelboxen**

Für Handbücher des vorliegenden Formates bieten wir zweiteilige Sammelboxen in zweierlei Größen an. Der Bestellvorgang entspricht dem für Handbücher.

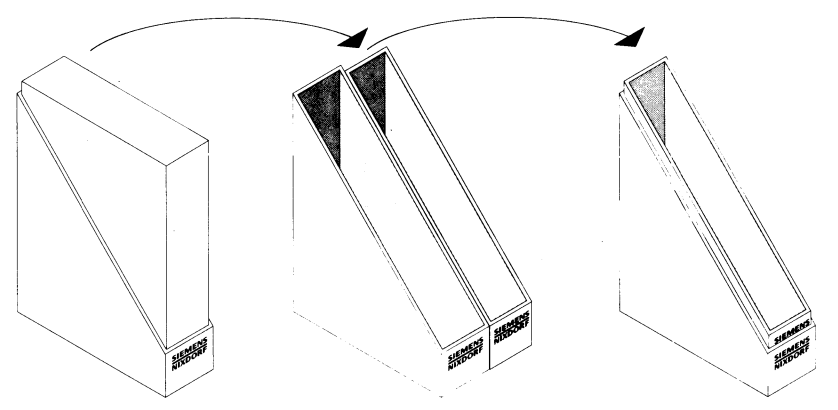

Breite: ca. 5 cm Bestellnummer: U3775-J-Z18-1

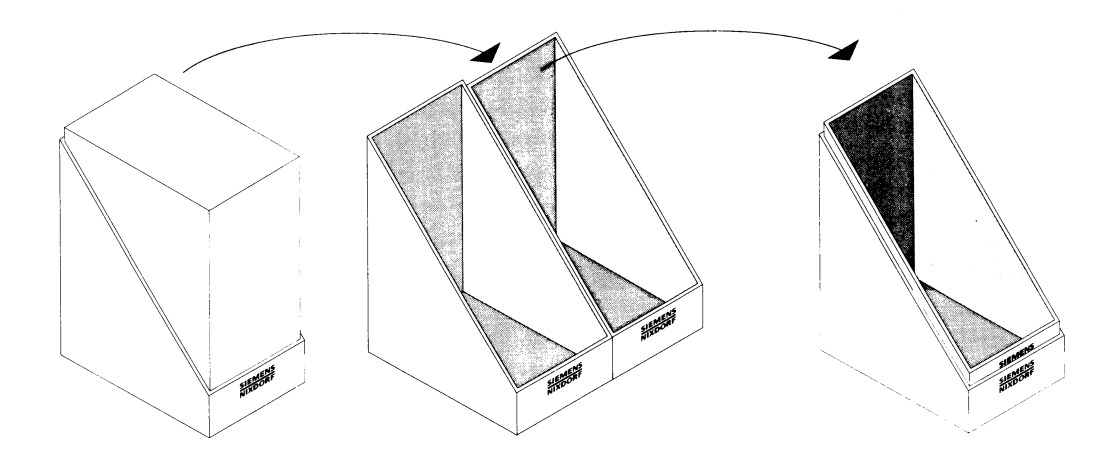

Breite: ca. 10 cm Bestellnummer: U3776-J-Z18-1

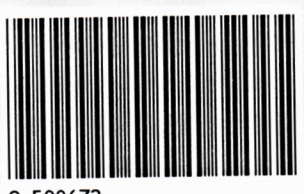

9y500672

Herausgegeben von/Published by Siemens Nixdorf Informationssysteme AG Postfach 2160, W-4790 Paderborn Postfach 83 09 51, W-8000 München 83

Bestell-Nr./Order No. U7445-J-Z145-1 Printed in the Federal Republic of Germany U6160 AG 7915. (7700)

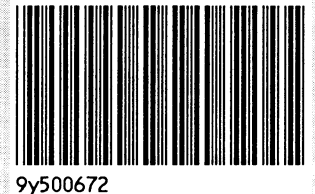

Herausgegeben von/Published by Siemens Nixdorf Informationssysteme AG Postfach 21 60, W-4790 Paderborn Postfach 83 09 51, W-8000 München 83

Bestell-Nr./Order No. *U7445-J-Z145-1* Printed in the Federal Republic of Germany U6160 AG 7915. (7700)

A328/91

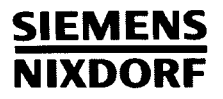

ł

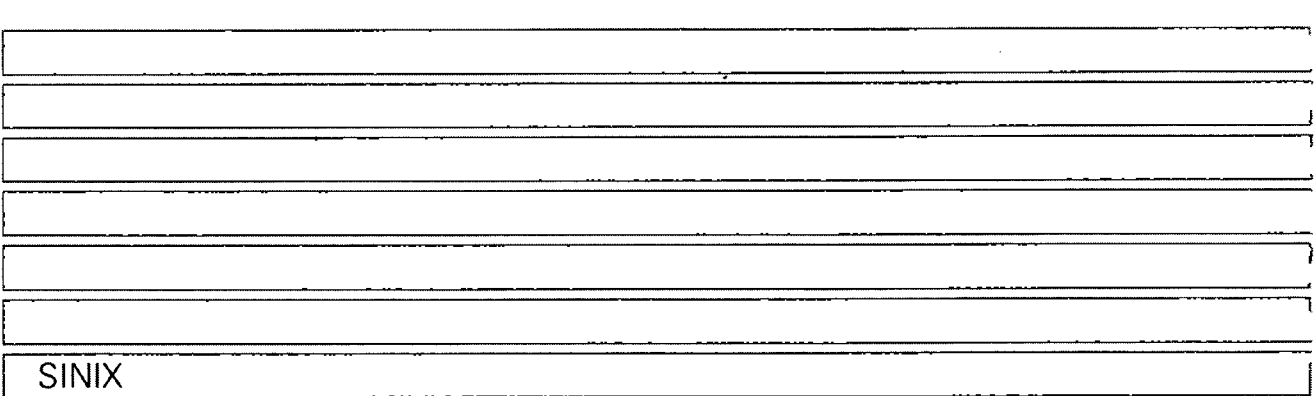

## SINIX V5.24

**Kommandos für Systemverwalter**

**Beschreibung**

1